## **APLIKASI PELAYANAN JASA LAUNDRY BERBASIS ANDROID PADA PUTRA JEMPOL KALINGANGSA TEGAL**

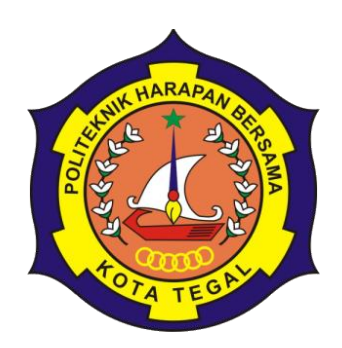

## TUGAS AKHIR

Diajukan Sebagai Salah Satu Syarat Untuk Menyelesaikan Studi

Pada Program Studi D IV Teknik Informatika

**Oleh :**

**Nama : Seno Hendy Nurcahyo**

**NIM : 15090027**

**PROGRAM STUDI DIV TEKNIK INFORMATIKA POLITEKNIK HARAPAN BERSAMA TEGAL 2022**

## **HALAMAN PERNYATAAN**

Yang bertanda tangan dibawah ini:

Nama: Seno Hendy Nurcahyo

NIM: 15090027..

Adalah mahasiswa Program Studi D IV Teknik Infomatika Politeknik Harapan Bersama, dengan ini saya menyatakan bahwa laporan Tugas Akhir yang berjudul:

## "APLIKASI PELAYANAN JASA LAUNDRY BERBASIS ANDROID

#### PADA PUTRA JEMPOL KALIGANGSA TEGAL"

Merupakan hasil pemikiran sendiri secara orisinil dan saya susun secara mandiri dengan tidak melanggar kode etik hak karya cipta. Pada laporan Tugas Akhir ini juga bukan merupakan karya yang pernah diajukan untuk memperoleh gelar akademik tertentu di suatu Perguruan Tinggi, dan sepanjang pengetahuan saya juga tidak terdapat karya atau pendapat yang pernah ditulis atau diterbitkan oleh orang lain, kecuali yang secara tertulis diacu dalam naskah ini dan disebutkan dalam daftar pustaka.

Apabila dikemudian hari ternyata Laporan Tugas Akhir ini terbukti melanggar kode etik karya cipta atau merupakan karya yang dikategorikan mengandung unsur plagiarisme, maka saya bersedia untuk melakukan penelitian baru dan menyusun laporannya sebagai laporan Tugas Akhir, sesuai dengan ketentuan yang berlaku.

Demikian pernyataan ini saya buat dengan sebenarnya dan sesungguhnya.

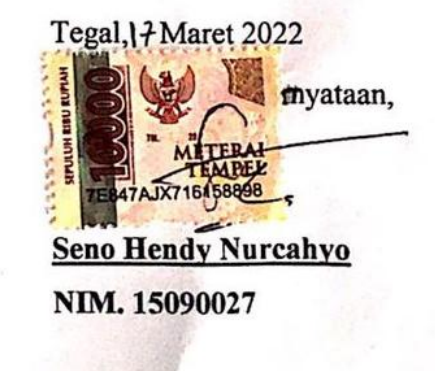

# **HALAMAN REKOMENDASI**

Pembimbing Tugas Akhir memberikan rekomendasi kepada:

: Seno Hendy Nurcahyo Nama

**NIM**  $:15090027$ 

Program Studi : D-IV Teknik Informatika

: Aplikasi Pelayanan Jasa Laundry Berbasis Android Judul Tugas Akhir

Mahasiswa tersebut telah dinyatakan selesai melaksanakan bimbingan dan dapat mengikuti Ujian Tugas Akhir pada tahun akademik 2020/2021.

Tegal, 13 Agustus 2021

Pembimbing I, Taufig Abidin, S.Pd., M. Kom NIPY.06.014.184

Pembimbing II,

Dwi Intan Af'idah, ST., M. Kom NIPY.11.020.470

## **HALAMAN PENGESAHAN HALAMAN PENGESAHAN**

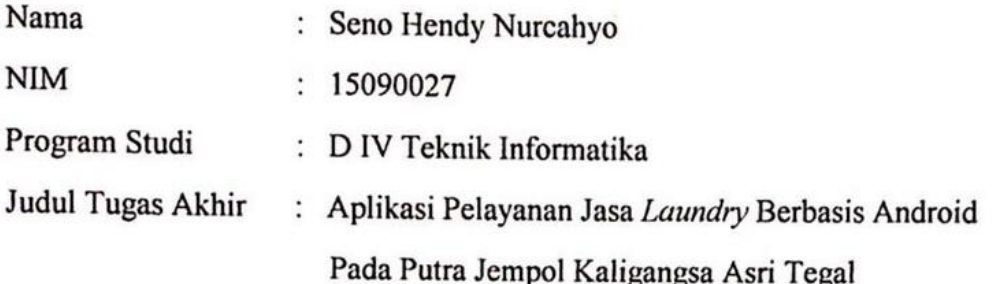

Dinyatakan LULUS setelah dipertahankan dihadapan Dewan Penguji Tugas Akhir Program Studi D IV Teknik Informatika Politeknik Harapan Bersama.

Tegal, 17 Maret 2022

Dewan Penguji:

Nama

: Slamet Wiyono, S.Pd., M.Eng 1. Ketua

2. Anggota I : Hepatika Zidny Ilmadina., S.Pd, M.Kom

3. Anggota II : Dwi Intan Af'idah, S.T., M.Kom

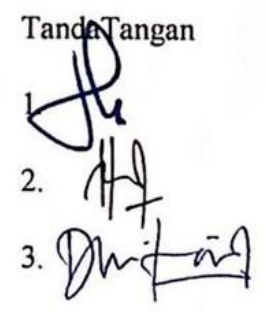

Mengetahui,

Ketua Program Studi D IV Teknik Informatika

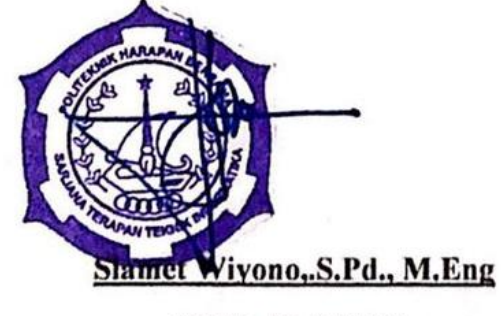

NIPY. 08.015.222

#### **ABSTRAK**

Pembangunan Aplikasi pelayanan jasa *laundry* pada Putra Jempol *laundry* ini mengacu adanya permasalahan yang terjadi dalam pengembangan usahanya karena kurangnya informasi kepada pelanggan, serta *website* pengelolaan pendaftaran dan transaksi pelanggan yang digunakan masih manual. Dengan demikian perlu adanya aplikasi pelayanan jasa *laundry* berbasis android pada Putra Jempol *laundry* di Kaligangsa Asri Tegal sehingga mampu mengatasi dan memberikan solusi dari permasalahan yang ada. Aplikasi pelayanan jasa *laundry* dibuat dengan perancangan UML *(Unified Modelling Language)* serta menggunakan Android studio dengan bahasa pemrograman *Java* dan bahasa pemrograman PHP untuk *CodeIgniter* sebagai *framework.* Hasil dari penelitian berupa aplikasi pelayanan jasa *laundry* pada putra jempol *laundry* berbasis android yang berfungsi untuk memudahkan pemilik pelayanan jasa *laundry* Putra jempol dalam mengelola laporan data pendaftaran pelanggan dan transaksi, serta sebagai pengembangan usahanya.

Sistem informasi tersebut tidak ditemukan *error* pada saat dilakukan pengujian dengan metode *black box*. Dengan demikian aplikasi ini dapat diimplementasikan pada pelayanan jasa pada Putra Jempol *laundry* Kaligangsa Asri Tegal.

#### **Kata kunci : Aplikasi** *Laundry, Android, Website,* **Kaligangsa Asri Tegal**

#### **KATA PENGANTAR**

Dengan memanjatkan puji syukur atas kehadirat Allah SWT, Tuhan Yang Maha Pengasih dan Maha Penyayang yang telah melimpahkan segala rahmat, hidayah, serta inayah-Nya sehingga terselesaikannya laporan Tugas Akhir dengan judul **"APLIKASI PELAYANAN JASA LAUNDRY BERBASIS ANDROID PADA PUTRA JEMPOL KALIGANGSA ASRI TEGAL".**

Tugas Akhir ini merupakan suatu kewajiban yang harus dilaksanakan untuk memenuhi salah satu syarat kelulusan dalam mencapai derajat Sarjana Sains Terapan pada Program Studi D IV Teknik Informatika Politeknik Harapan Bersama. Selama melaksanakan penelitian dan kemudian tersusun dalam laporan Tugas Akhir ini banyak pihak yang telah memberikan bantuan, dukungan dan bimbingan.

Pada kesempatan ini, tak lupa penulis mengucapkan terima kasih yang sebesarbesarnya kepada:

- 1. Bapak Nizar Suhendra, S.E., M.PP selaku Direktur Politeknik Harapan Bersama Kota Tegal.
- 2. Bapak Slamet Wiyono, S.Pd., M.Eng selaku Ketua Program Studi D IV Teknik Informatika Politeknik Harapan Bersama Kota Tegal.
- 3. Bapak Taufiq Abidin, S.Pd., M.Kom selaku dosen pembimbing I.
- 4. Ibu Dwi Intan Af'idah, S.T., M.kom selaku dosen pembimbing II.
- 5. Pemilik *Laundry* Putra Jempol selaku narasumber.
- 6. Semua pihak yang telah mendukung, membantu dan mendoakan penyelesaian laporan Tugas Akhir ini.

Semoga laporan Tugas Akhir ini dapat memberikan sumbangan untuk dijadikan pengembangan ilmu pengetahuan dan teknologi.

Tegal, 13 Agustus 2021

Penulis

#### **Seno Hendy Nurcahyo**

## **DAFTAR ISI**

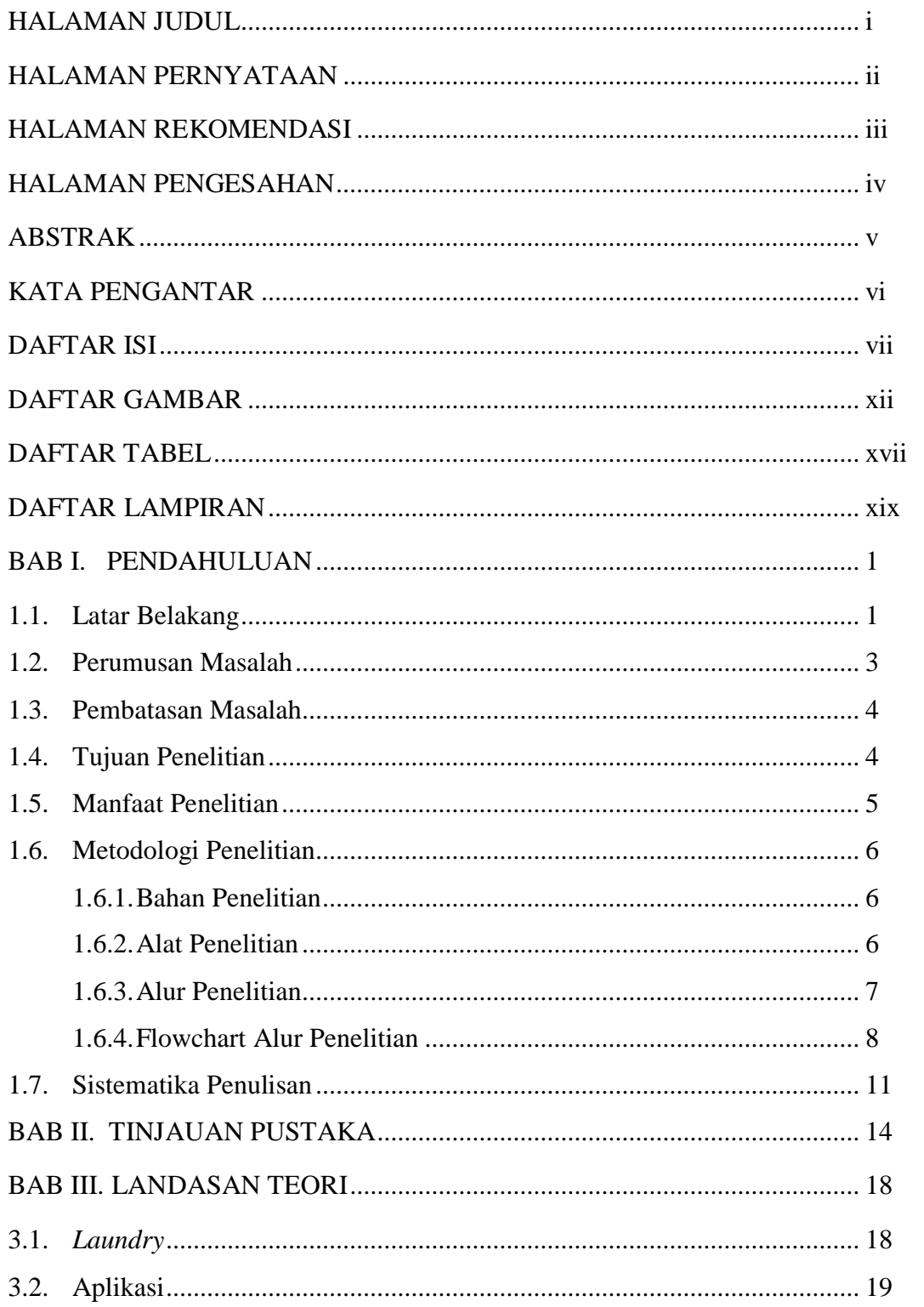

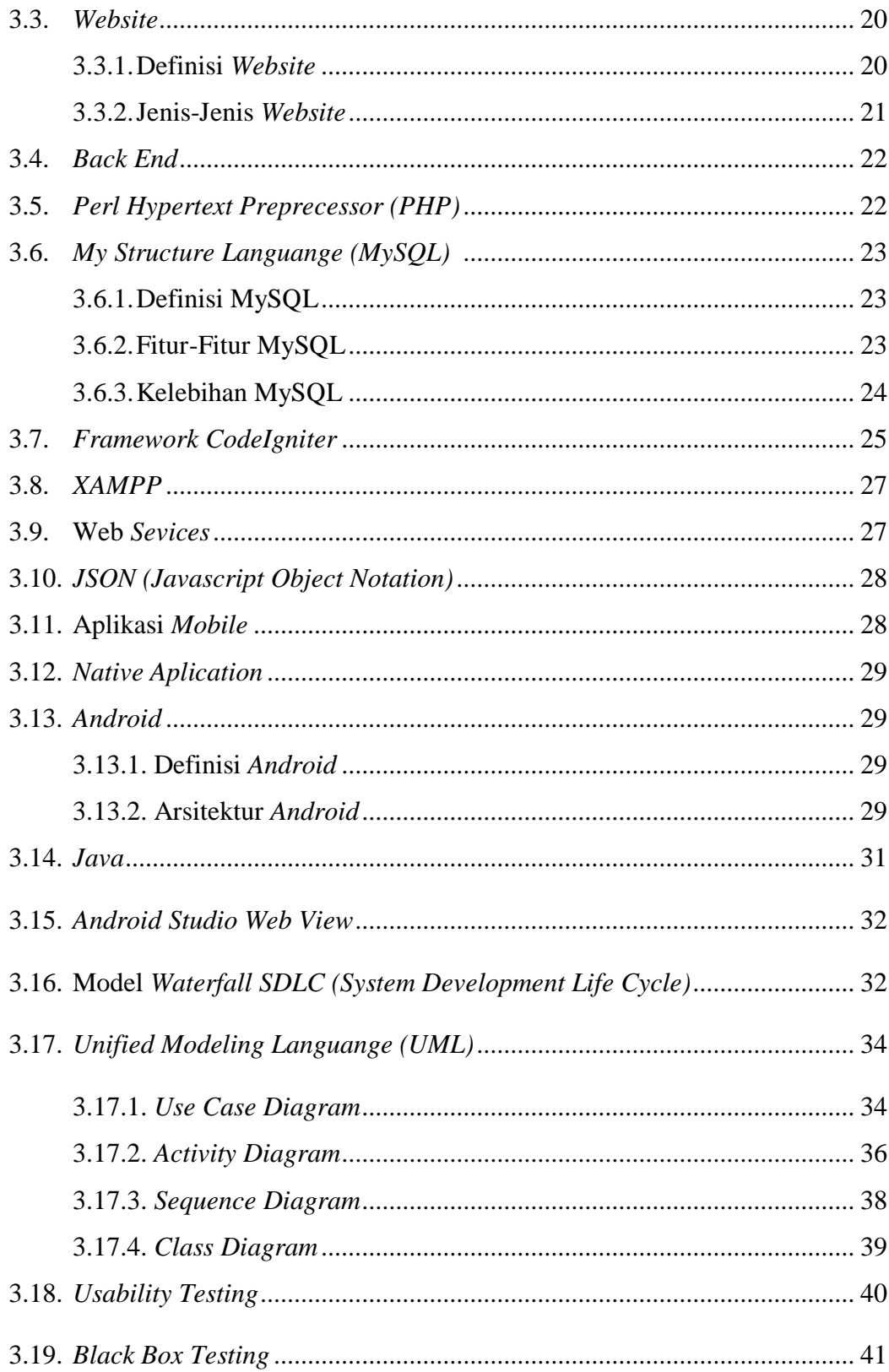

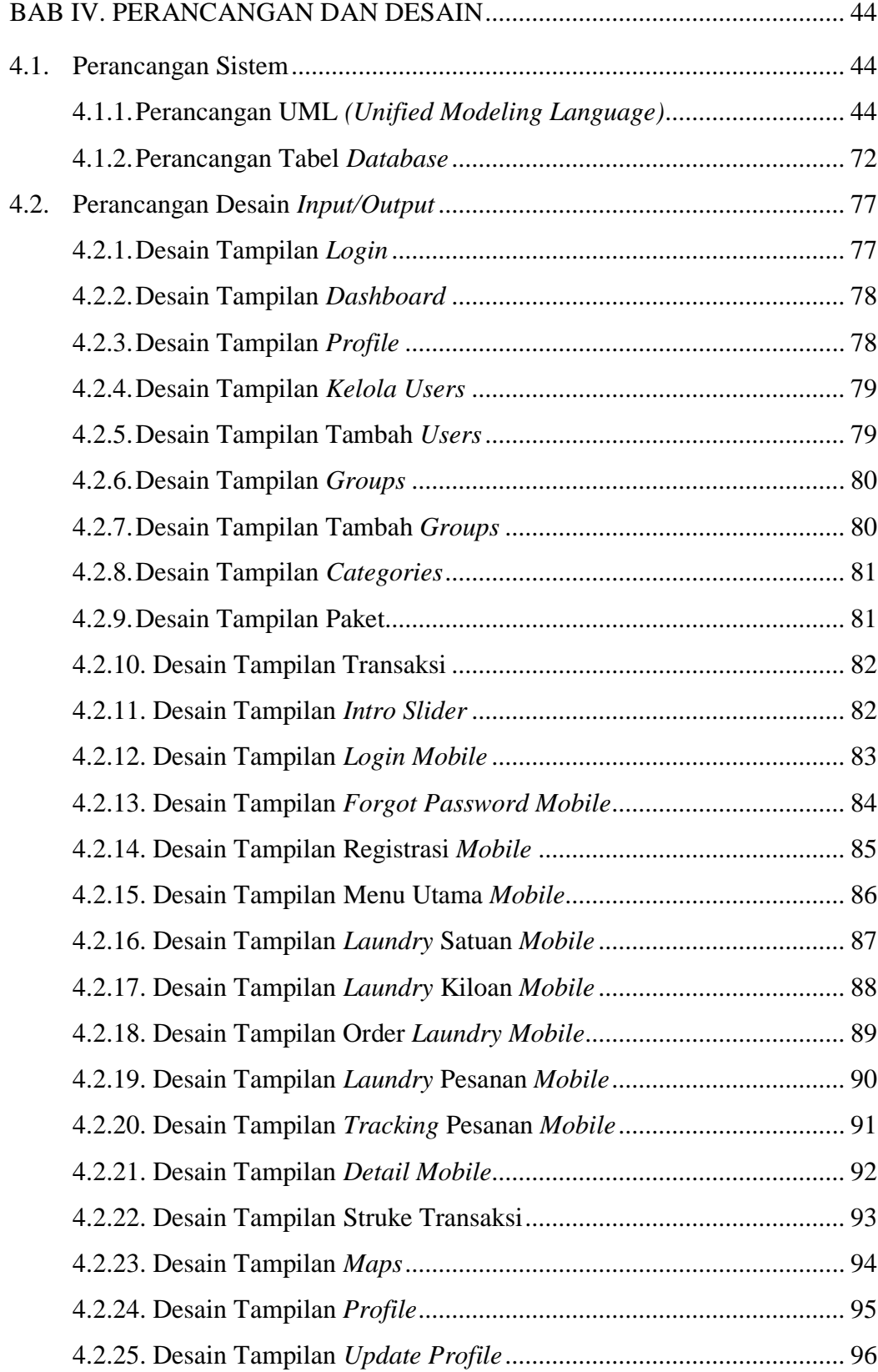

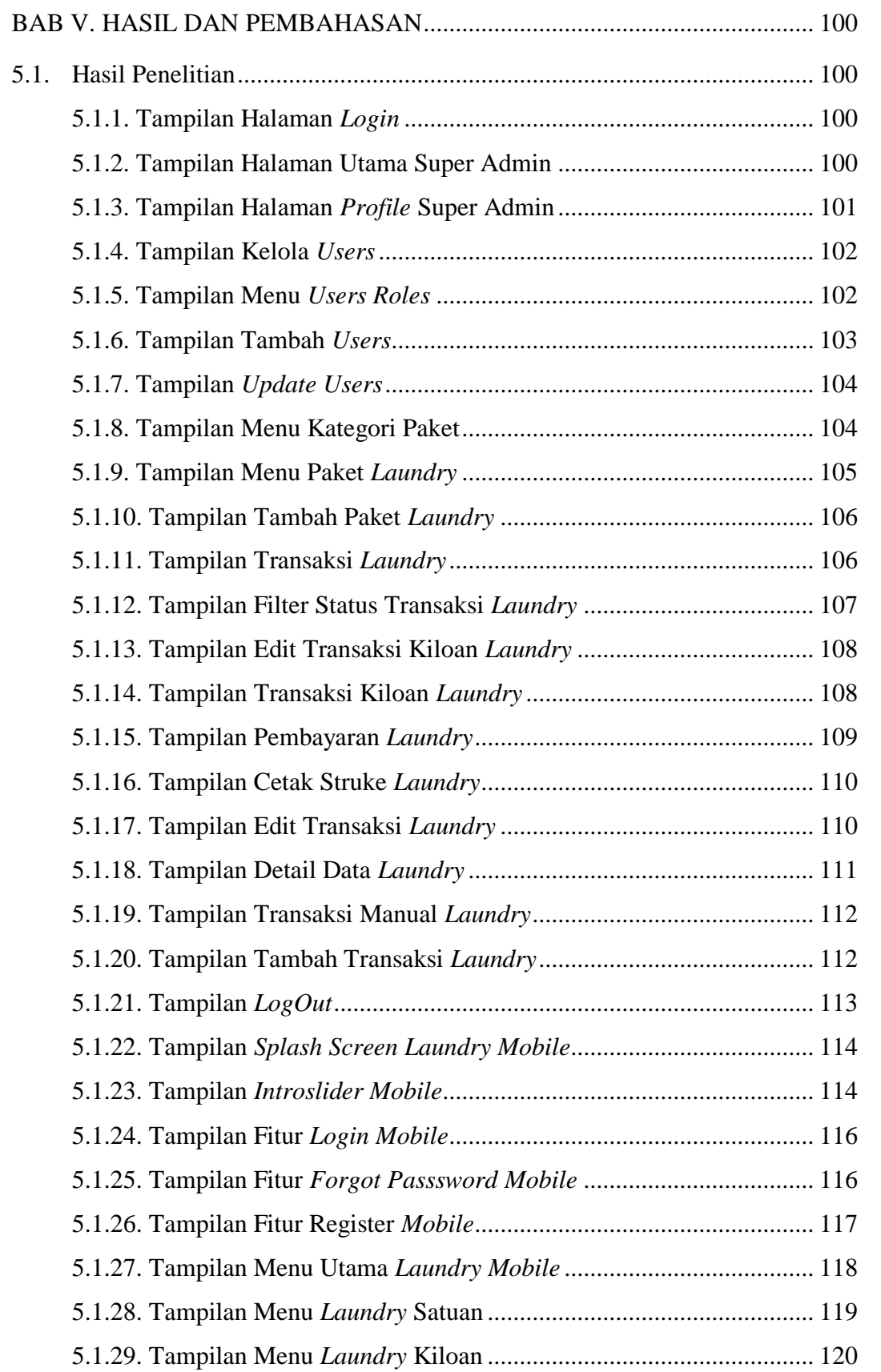

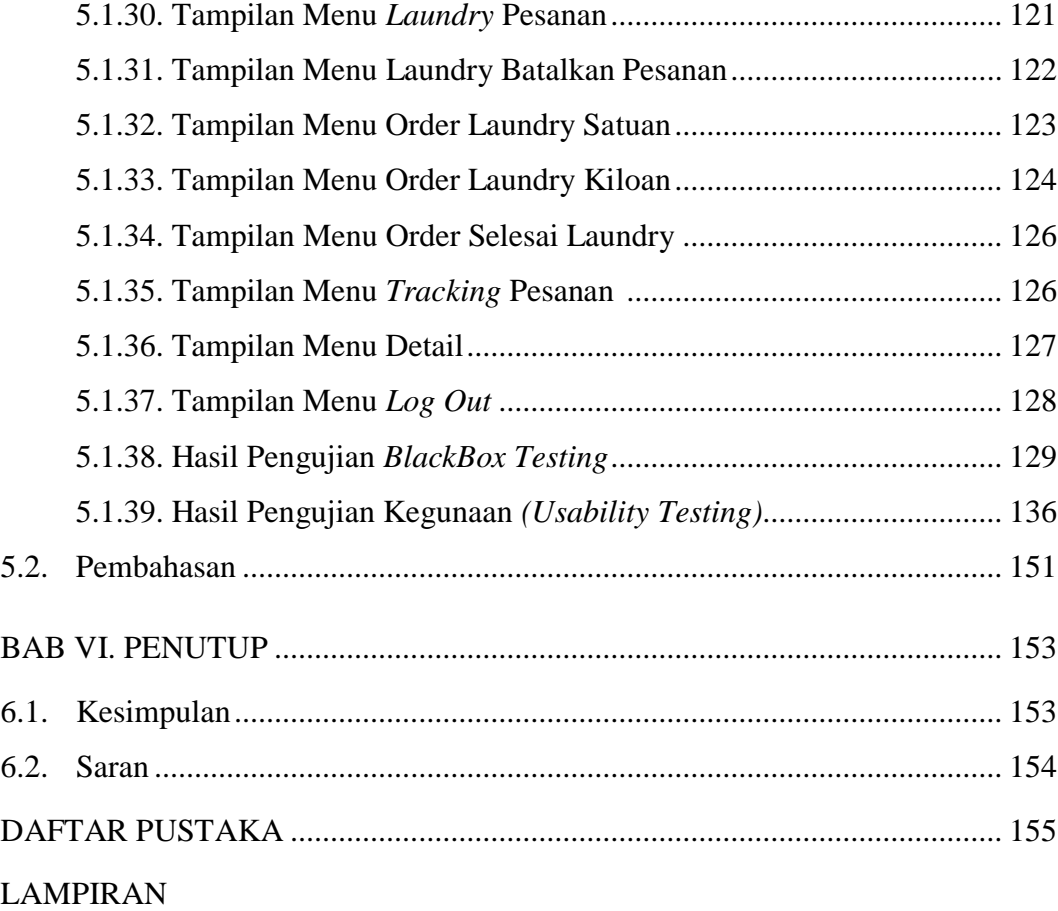

## **DAFTAR GAMBAR**

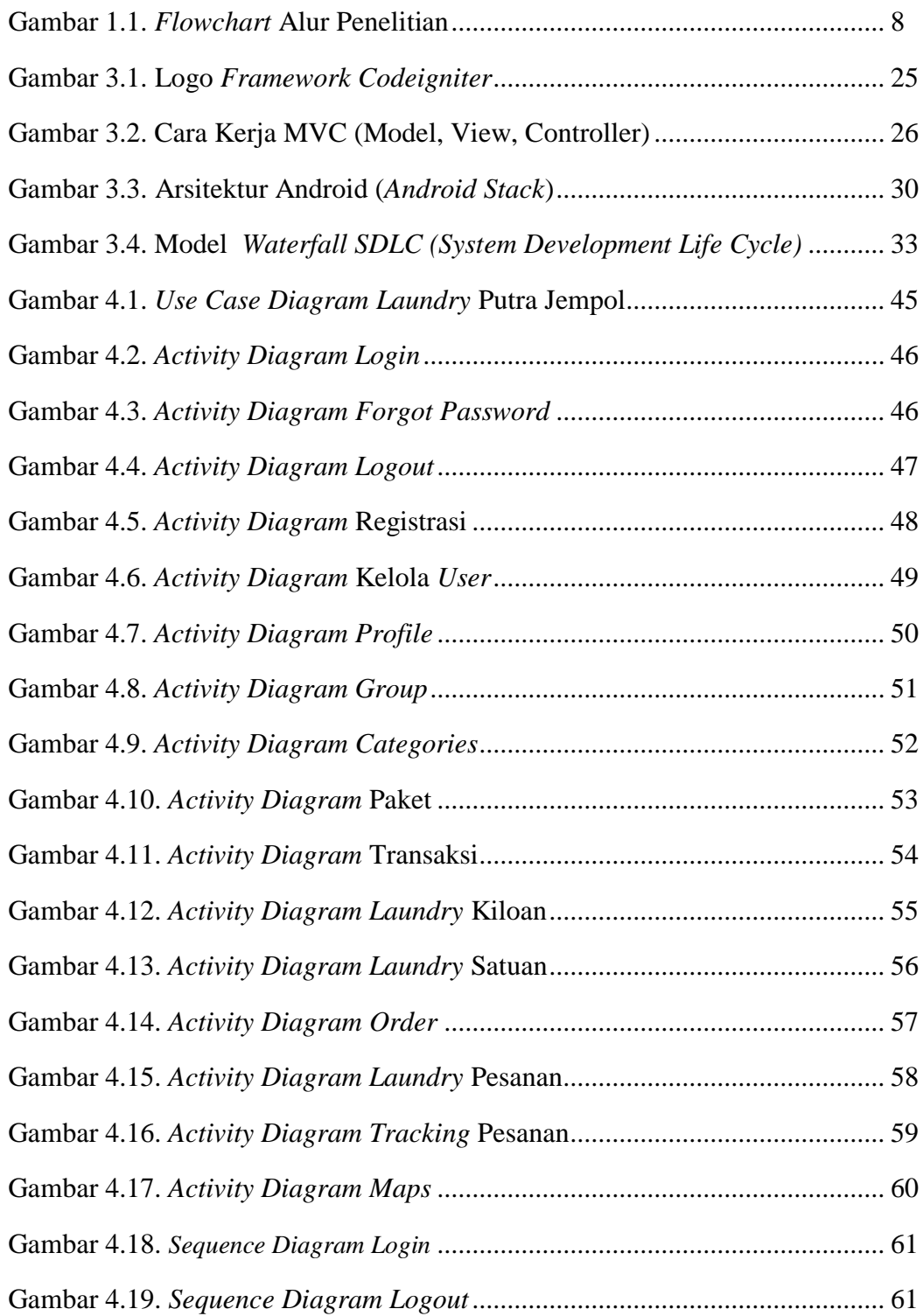

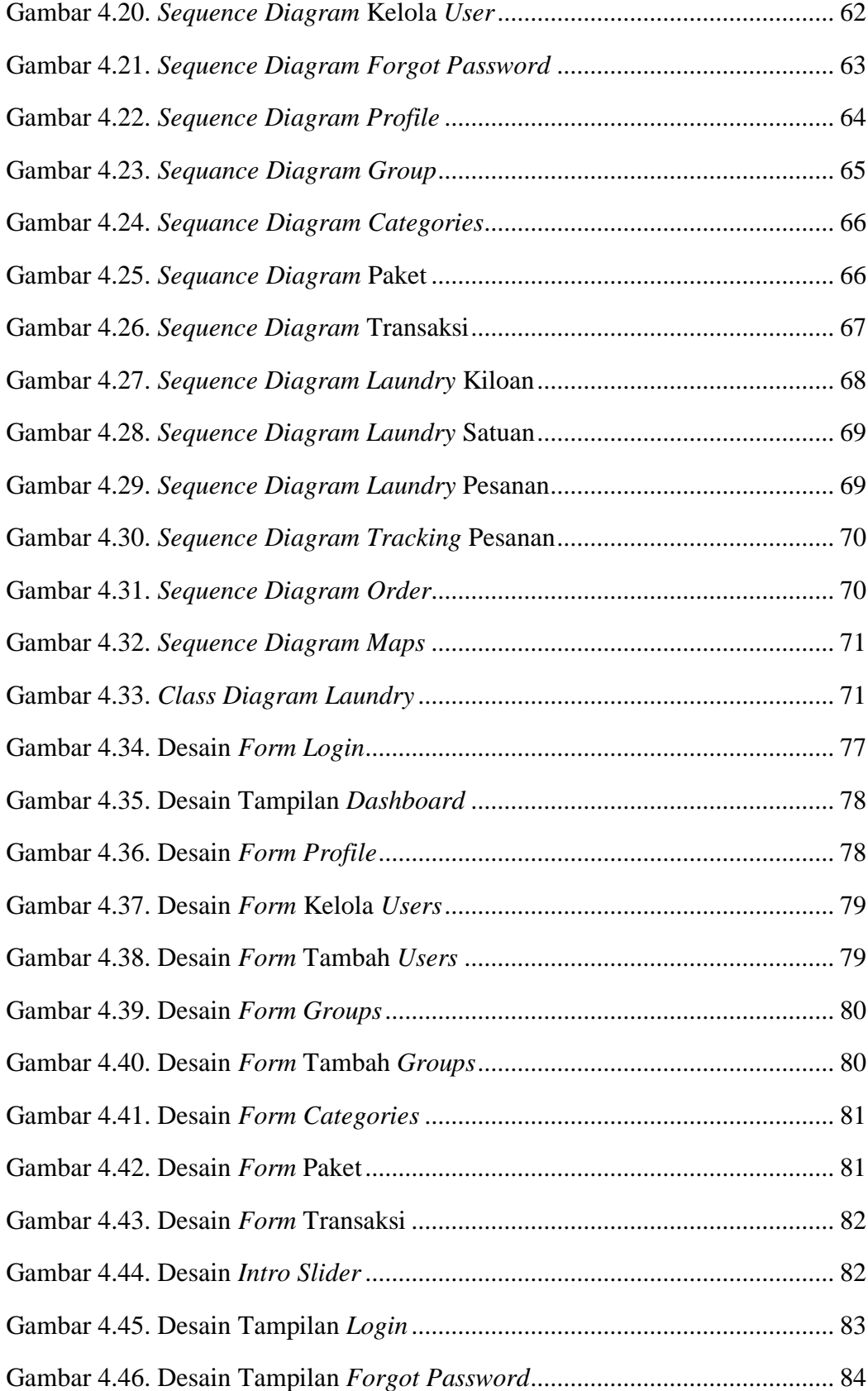

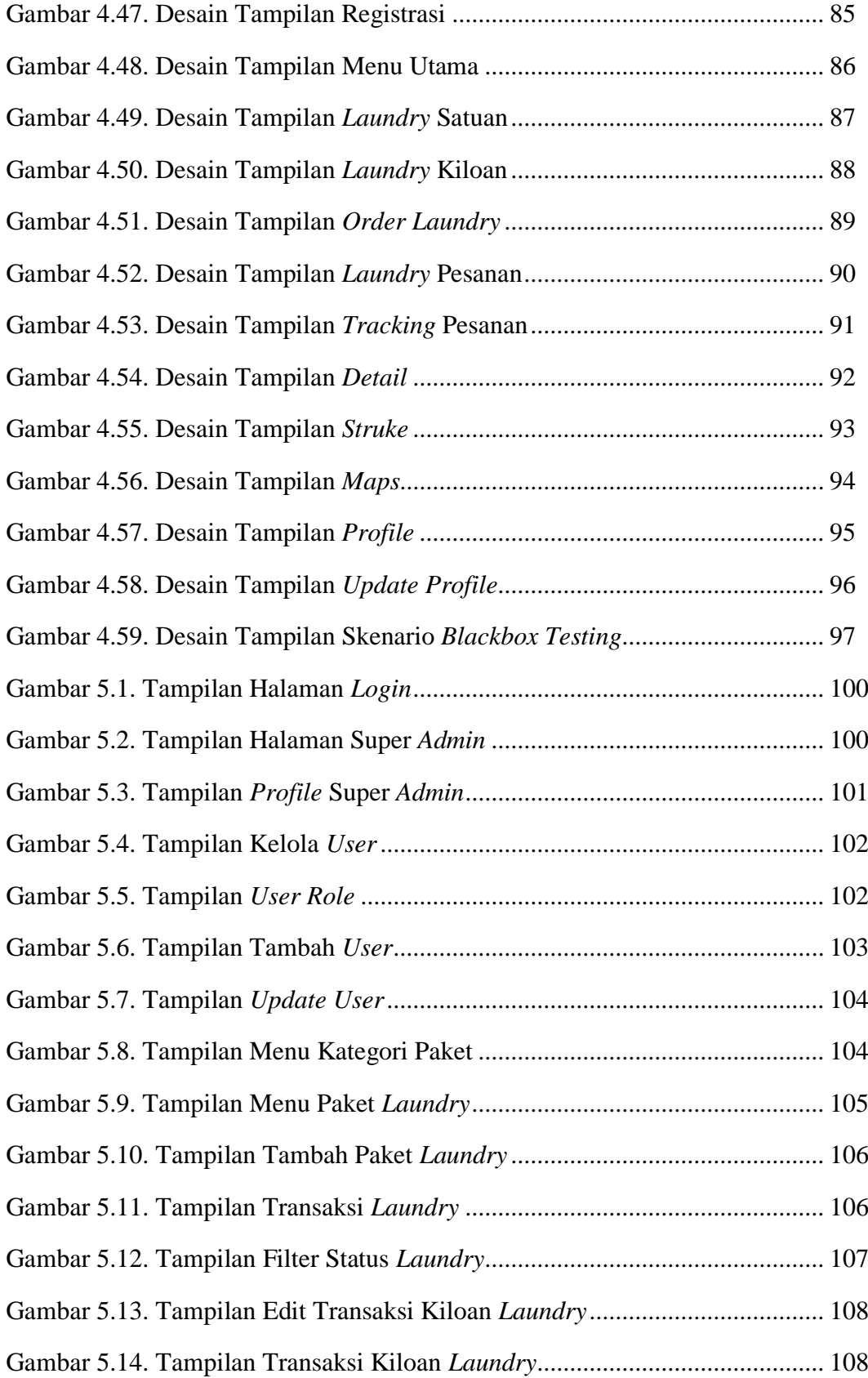

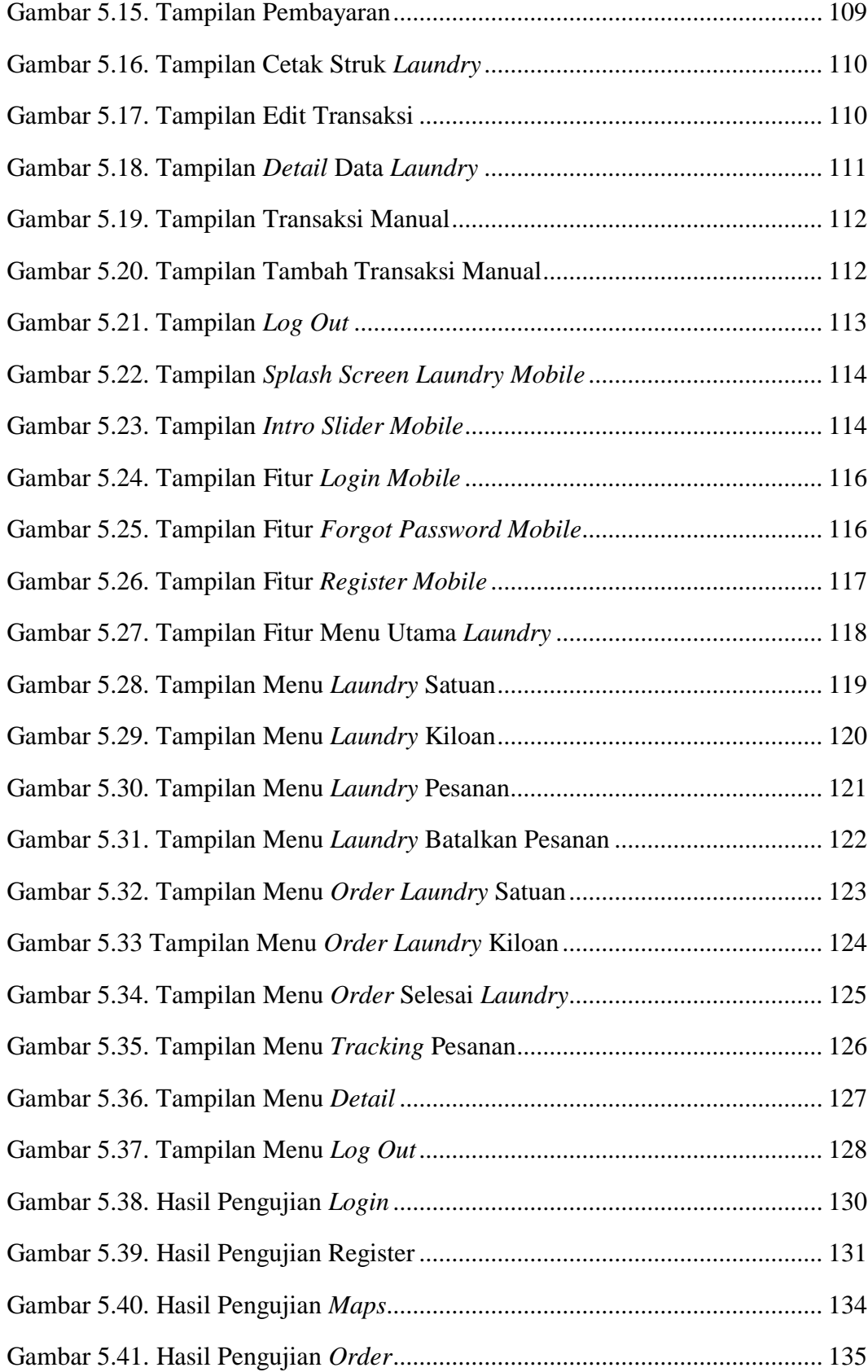

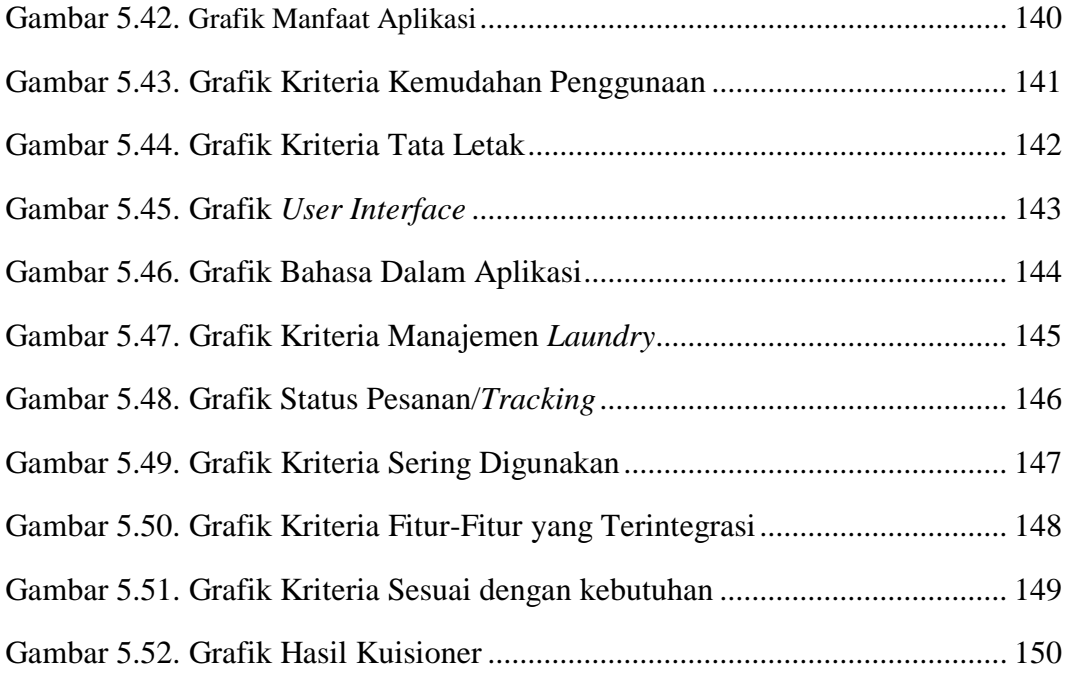

## **DAFTAR TABEL**

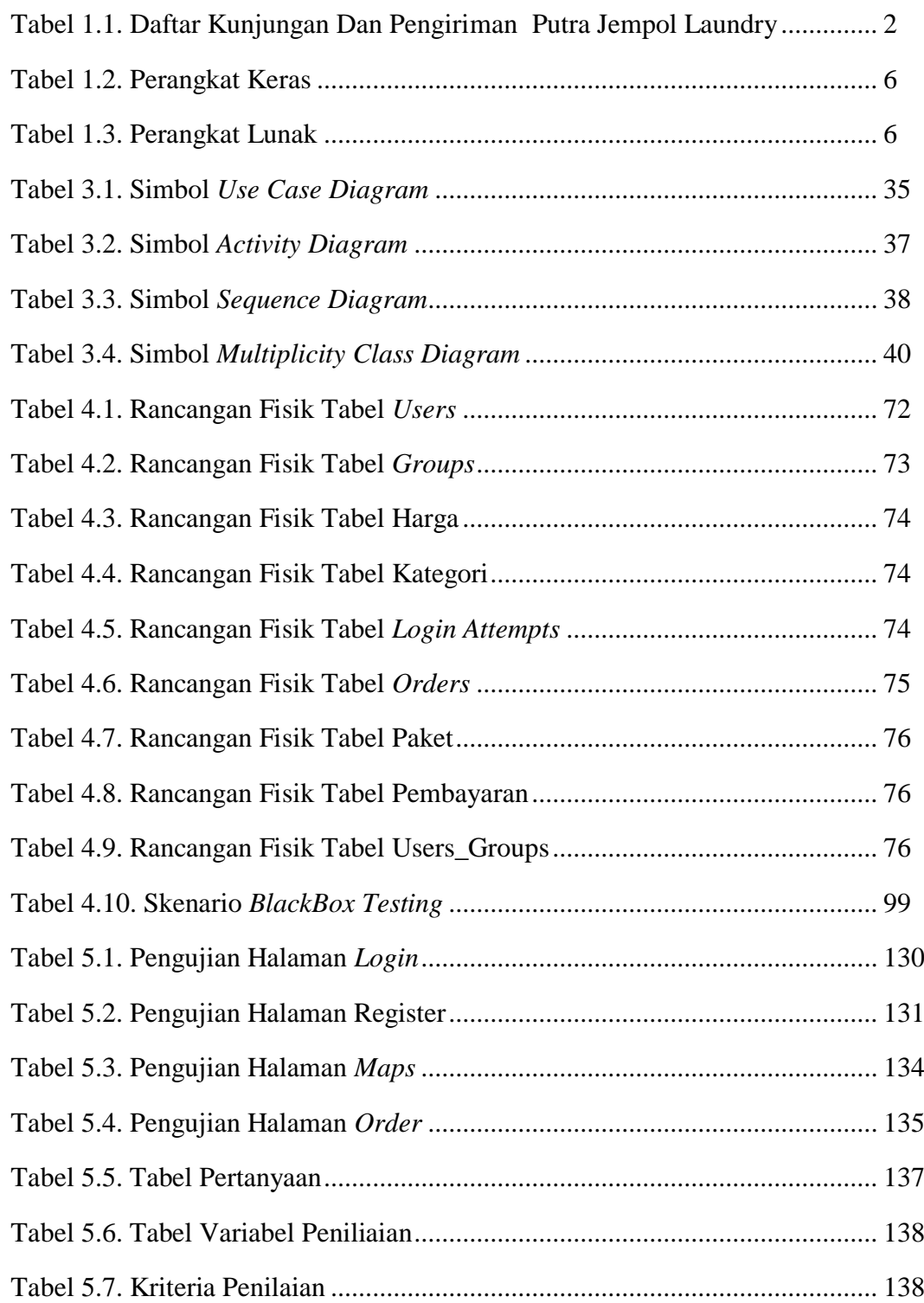

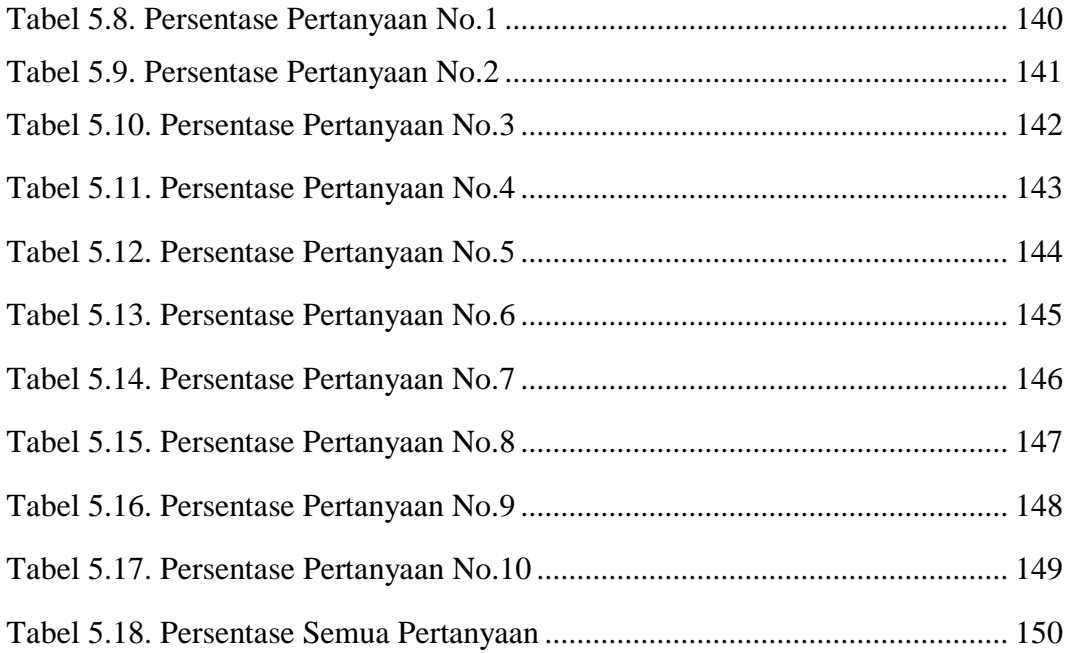

## **DAFTAR LAMPIRAN**

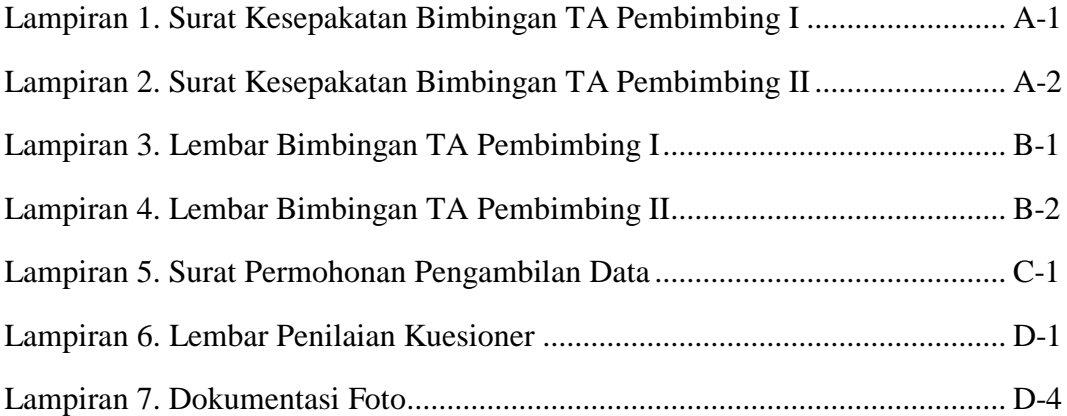

#### **BAB I**

#### **PENDAHULUAN**

#### **1.1. Latar Belakang**

Pada dasarnya *Laundry* merupakan kegiatan rutinitas manusia dalam kesehariannya mengganti pakaian yang digunakan dan tidak semua masyarakat mampu untuk melakukan kegiatan mencuci baju karena terbatas akan waktu, tempat (untuk mengeringkan pakaian) dan kemampuan dari*\_*masing-masing individu. melihat gambaran situasi tersebut dari salah satu tentang pembangunan aplikasi jasa *laundry* berbasis *android*. Salah satu bagian terpenting dalam pembangunan aplikasi jasa pelayanan *laundry* berbasis *web service* pada *platform android*, bahwa bisnis laundry sebagai bisnis yang berjalan dibidang jasa cuci mencuci pun dirasa akan lebih mudah apabila memasukkan unsur teknologi *smartphone android* dan infomasi didalamnya.

Berdasarkan hal tersebut, munculah ide untuk membuat aplikasi antarjemput *laundry* yang digunakan oleh kurir pengantar dan menjemput *laundry* untuk*\_*mendata pakaian masuk dan mendata pelanggan baru secara tepat waktu untuk dikirimkan kepada *admin*. Bisnis usaha *laundry* saat ini menjadi bisnis yang banyak dikembangkan, dengan pengelolaan yang bagus maka akan sangat menunjang kemajuan usaha tersebut. Bisnis *laundry* menyasar semua kalangan yang memang membutuhkan jasa pelayanan *laundry*, dengan memanfaatkan kemajuan teknologi saat ini kami bermaksud membuat aplikasi berbasis android yang mampu untuk mengembangkan usaha *laundry*.

Cara kerja aplikasi ini seperti penyedia lapak bagi para pemilik jasa *laundry*. aplikasi ini nantinya akan mempermudah pemilik *laundry* dalam operasional dan pemasaran usaha *laundry*. Selain itu, dilihat dari sisi konsumen aplikasi ini juga akan mempermudah konsumen dalam mencari jasa *laundry* tanpa harus datang langsung ke tempat *laundry*, konsumen hanya perlu mencari dan *order* jasa lewat aplikasi di *smartphone* nya. Aplikasi jasa *laundry* merupakan aplikasi untuk menggunakan layanan jasa laundry secara online dengan sistem antar-jemput. *User* atau *Customer* dapat memilih jasa pelayanan *laundry* diberbagai fitur yang sudah tersedia atau terdaftar di dalam aplikasi, *Owne*r sebagai penyedia *laundry* dapat melengkapi informasi mengenai jasa laundry nya dengan mencantumkan jenis paket, nama *laundry*, alamat, dan harga satuan per-kilo. *User* juga dapat mengatahui jika proses *laundry* telah selesai dan siap untuk diantar melalui fitur *notification* pada aplikasi.

| No. | <b>Tgl.Masuk</b> | <b>Nama</b> | Hari Kirim   |                |                |             |   |  |             | <b>Jenis Laundry</b> |                       |   |
|-----|------------------|-------------|--------------|----------------|----------------|-------------|---|--|-------------|----------------------|-----------------------|---|
|     |                  |             | M            | $\overline{S}$ | $\overline{S}$ | $\mathbf R$ | K |  | $\mathbf S$ |                      | $\mathcal{D}_{\cdot}$ | 3 |
| 1.  | 12-01-2019       | Satria      | $\checkmark$ |                |                |             |   |  |             | $\checkmark$         |                       |   |
| 2.  | 13-01-2019       | Ningrum     | $\checkmark$ |                |                |             |   |  |             |                      |                       |   |
| 3.  | 14-01-2019       | Galih       |              |                |                |             |   |  |             |                      |                       |   |
| 4.  | 15-01-2019       | Reza        |              |                |                |             |   |  |             |                      |                       |   |
| 5.  | 16-01-2019       | Fika        |              |                |                |             |   |  |             |                      |                       |   |
| 6.  | 17-01-2019       | Faisal      |              |                |                |             |   |  |             |                      |                       |   |

Tabel 1.1 Daftar Kunjungan Dan Pengiriman "PUTRA JEMPOL LAUNDRY"

Selama ini di wilayah Asri Timur Kaligangsa-Tegal Kunjungan Pelanggan Intruksi aktivitas data masih manual mengalami kesulitan dalam memanajemen jadwal pengiriman dikarenakan manajemen jadwal kirim *laundry* masih secara manual menggunakan kertas yang kemudian dipasang di dinding, hal ini sangat memakan waktu dan tidak efisien, sehingga penjadwalan kunjungan dan kirim untuk konsumen masih sering mengalami kendala untuk dilakukan.

Oleh karena itu berdasarkan latar belakang yang telah diuraikan tersebut, maka dibutuhkan suatu aplikasi yang dapat menangani manajemen dan mendata aktivitas kunjungan dan pengiriman laundry dengan mudah, efektif dan efisien, aplikasi tersebut adalah "Aplikasi Putra Jempol *Laundry*" yang dibangun dengan sistem *Back End* (*administrator*) dan *Front End* (*user Interface* untuk *user*). Namun dalam penelitian ini difokuskan pada pembuatan Aplikasi Putra Jempol *Laundry* yang digunakan oleh *Owner* dan *Costumer* secara *online*.

#### **1.2. Perumusan Masalah**

Berdasarkan latar belakang yang telah diuraikan, maka rumusan masalahnya adalah sebagai berikut :

- 1. Merancang dan membangun halaman admin Aplikasi Putra Jempol *Laundry* berbasis *website* dan *mobile* menggunakan *Framework Codeigniter* dan *Android Studio*.
- 2. Membuat Aplikasi Putra Jempol *Laundry* yang dapat memanajemen laundry secara *online* yaitu manajemen data pelanggan, jenis layanan paket, data transaksi pelanggan secara terstruktur dan mencetak struk pembayaran secara otomatis.
- 3. Membuat Aplikasi Putra Jempol *Laundry* yang dapat memesan *laundry* secara *online*.
- 4. Mengintegrasikan *Back End* dan *Front End* Aplikasi Putra Jempol *Laundry* yang terdiri dari 2 *platform* yaitu *website (Adminitrator)* dan *mobile* (Pelanggan).

#### **1.3. Pembatasan Masalah**

Dalam pembuatan Aplikasi Putra Jempol *Laundry* (Studi Kasus : Asri Timur Kaligangsa Tegal) ini dibatasi masalah pada:

- 1. Aplikasi Putra Jempol Laundry hanya dibangun berbasis *website* dan *mobile.*
- 2. Aplikasi Putra Jempol Laundry yang dibangun berbasis *mobile* hanya berjalan pada *platform android* dan tidak bisa berjalan pada *platform IOS (Phone Operation System).*
- 3. Aplikasi Putra Jempol Laundry yang berbasis website hanya dapat digunakan oleh *Owner Laundry* Putra Jempol.
- 4. Pembayaran Laundry dilakukan masih secara *cash* namun dapat dicatat oleh *owner* melalui *website.*

#### **1.4. Tujuan Penelitian**

Tujuan penelitian *laundry* Putra Jempol yaitu meliputi :

1. Menghasilkan Aplikasi *Laundry* yang terdiri dari *platform* yaitu berbasis *Mobile* (Pelanggan) dan berbasis *Website* (*Administrator*).

2. Admin dengan mudah dapat mengubah data paket laundry sehingga pelanggan dapat melihat kebutuhan *laundry* secara akurat dan terkalkulasi oleh sistem.

3. Menghasilkan Aplikasi *Laundry* Putra Jempol yang dapat memanajemen *laundry* secara *online* dan terintegrasi sehingga dapat memudahkan admin dan pelanggan dalam melakukan proses transaksi secara *realtime*.

4. Menghasilkan *Rest Api* untuk menghubungkan 2 *platform* yakni berbasis *Mobile* (Pelanggan) dan *Website* (*Administrator*) yang saling terkoneksi dalam satu *server*.

#### **1.5. Manfaat Penelitian**

Penelitian ini diharapkan dapat memberikan manfaat bagi:

1. Pengusaha *laundry*

Mempermudah dalam memanajemen dan mendata transaksi *laundry* secara efektif dan efisien.

2. Bagi Pelanggan

Memudahkan dalam memesan *laundry* secara *online.*

3. Bagi Peneliti

Menerapkan ilmu yang didapat di Politeknik Harapan Bersama dan mengetahui pengujian kualitas dalam suatu *software* berbasis *website* dan *mobile*.

4. Bagi Politeknik Harapan Bersama

Memberikan informasi bagi mahasiswa lain yang akan membuat tugas akhir yang sejenis dan menambah kepustakaan di Politeknik Harapan Bersama.

## **1.6. Metodologi Penelitian**

## **1.6.1. Bahan Penelitian**

Adapun data yang diperlukan dalam penelitian ini yaitu :

- 1. Data Paket Satuan
- 2. Data Paket Kiloan
- 3. Data Transaksi
- 4. Data Harga

## **1.6.2. Alat Penelitian**

Penelitian ini menggunakan peralatan utama dan juga peralatan pendukung pada saat perancangan sistem. Peralatan yang digunakan ketika merancang dan membangun sistem adalah :

1. Perangkat Keras

Tabel 1.2 Perangkat Keras

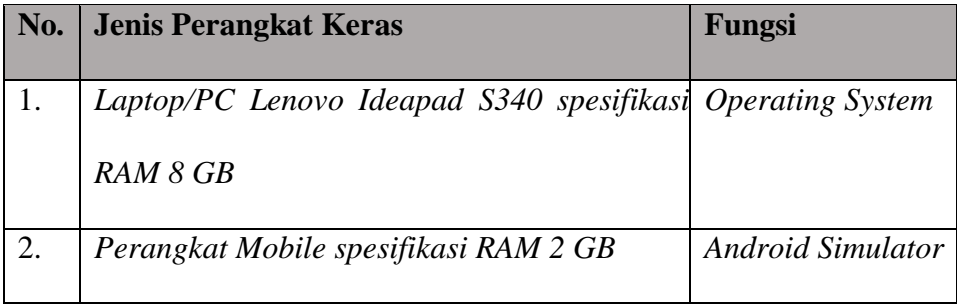

2. Perangkat Lunak

Adapun perangkat lunak yang digunakan pada penelitian ini adalah:

Tabel 1.3 Perangkat Lunak

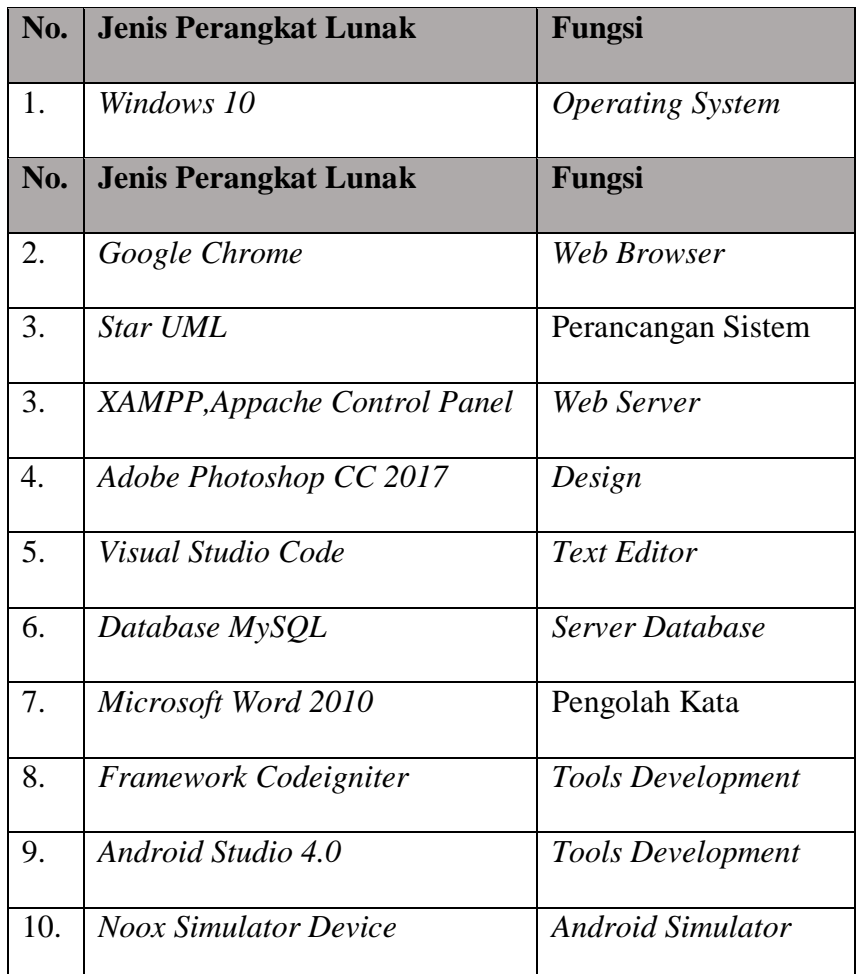

#### **1.6.3. Alur Penelitian**

Dalam membangun *back end* aplikasi Putra Jempol *Laundry* ini metode pengembangan sistem yang diadopsi sebagai metode penelitian yaitu SDLC (*System Development Life Cycle*) dengan model *waterfall*, tahapannya dimulai dari perencanaan/level kebutuhan sistem lalu menuju ke tahap analisis sistem, desain sistem, pembuatan sistem (*coding*) dan tahap pengujian (*testing*). Berikut tahapan alur penelitian yang dibuat digambarkan melalui *flowchart.*

*Flowchart* alur penelitian dapat dilihat pada gambar 1.1. :

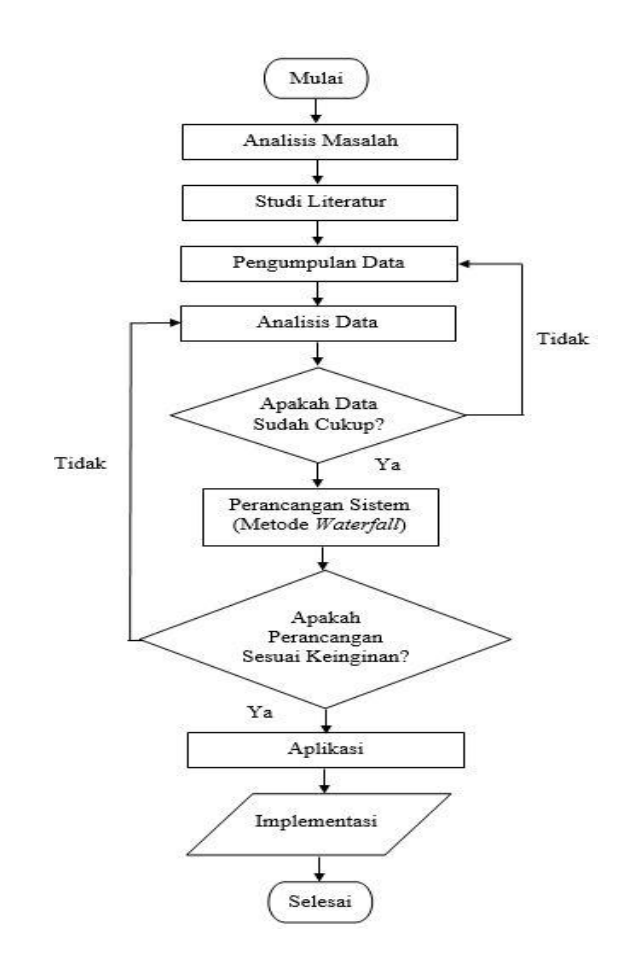

Gambar 1.1. *Flowchart* Alur Penelitian

#### **1. Identifikasi Masalah**

Memahami permasalahan yang terjadi di pengusaha, mengapa diperlukan suatu sistem ini karena untuk membantu proses perkembangan usahanya. Selama ini di wilayah Asri Timur Kaligangsa-Tegal Kunjungan Pelanggan Intruksi aktivitas data masih manual mengalami kesulitan dalam memanajemen jadwal pengiriman dikarenakan manajemen jadwal kirim *laundry* masih secara manual menggunakan kertas yang kemudian dipasang di dinding, hal ini sangat memakan waktu dan tidak efisien, sehingga penjadwalan kunjungan dan kirim untuk konsumen masih sering mengalami kendala untuk dilakukan.

#### **2. Pengumpulan Data**

Pengumpulan data pada penelitian ini dilakukan dengan tiga metode yaitu studi literaur, observasi, dan wawancara.

#### a. Studi *Literatur*

Dalam metode ini dipelajari beberapa referensi atau jurnal yang relefan dengan pembuatan aplikasi pelayanan *laundry*.

b. Observasi

Mengamati proses transaksi pada pengusaha bisnis jasa laundry di Asri Timur Kaligangsa-Tegal, seperti proses pemesanan *laundry*, serta proses-proses cuci selesai yang dilakukan pengusaha jasa *laundry*, hingga proses pengantaran *laundry* kepada pelanggan.

#### c. Wawancara

Pada metode ini dilakukan untuk memperoleh informasi atau data yang dibutuhkan dengan cara melakukannya tanya jawab secara langsung kepada pemilik usaha**/** *Owner* Putra Jempol Laundry yang ada di Wilayah Asri Timur Kaligangsa-Tegal.

#### **3. Analisa Data**

Analisa dilakukan berdasarkan kebutuhan sistem yang akan dibangun dari mulai *input* data *output* yang akan dihasilkan. Data yang digunakan dan dianalisis pada tahapan ini diantaranya : data kiloan, data satuan, data transaksi dan harga paket *laundry* yang terdapat di Aplikasi Putra Jempol *Laundry* Asri Timur Kaligangsa-Tegal.

#### **4. Perancangan Sistem**

Proses ini digunakan untuk mengubah kebutuhan kebutuhan di atas menjadi representasi ke dalam bentuk sebelum coding dimulai.

#### a. Perancangan UML

Perancangan *UML(Unified Modelling Language)* digunakan untuk menjelaskan dan menvisualisasikan artifak dari proses analisa dan *desain*  berorientasi objek. *UML* memungkinkan *developer* melakukan pemodelan secara visual, yaitu penekanan pada penggambaran. Pemodelan visual membantu untuk menangkap struktur dan perilaku dari objek, mempermudah penggambaran interaksi antara elemen dalam sistem, dan mempertahankan konsistensi atara desain dan implementasi dalam pemograman.

#### *b.* Perancangan *User Interface*

Proses *design*, yakni dengan membuat *prototype* aplikasi, desain *User Interface (UI),* desain *User Experience (UX)* dan desain database sehingga aplikasi yang dibangun benar-benar memperhatikan aspek *user friendly* sebelum pembuatan *source code*. Perancangan *interface* ini meliputi perancangan tampilan *(form)* yang diinginkan serta menu-menu yang terdapat pada aplikasi *website* dan *mobile.*

#### **5. Pembuatan Sistem**

Pada tahap proses pembuatan *back end* aplikasi Putra Jempol *Laundry* yaitu dengan melakukan *coding system.* Aplikasi ini dibangun menggunakan *framework codeigniter* dengan bahasa pemrograman *Php* untuk kepentingan *development* aplikasi berbasis *website* dan *browser* sebagai *emulatornya*, kemudian *Tools* *Android Studio* dengan bahasa pemrograman *Java* untuk kepentingan *development* aplikasi berbasis *mobile* dan perangkat *mobile* dengan *platform android* sebagai *emulatornya*. Kemudian setelah aplikasi Putra Jempol *Laundry* selesai dibuat maka dilakukan pengintegrasian *front end* dan *back end*.

#### **6. Pengujian Sistem**

Pada tahap *testing,* dilakukan sebuah pengujian jalannya aplikasi perangkat lunak menggunakan metode *blackbox testing* dan *usability testing*, dimana *black box testing* dilakukan untuk menjamin fungsionalitas setiap *form* yang ada pada aplikasi. dan dapat disimpulkan bahwa aplikasi telah berjalan sebagaimana fungsinya.

Disamping melakukan *testing* terhadap aplikasi, juga dilakukan pengujian aplikasi berdasarkan penilaian *end user* (pengguna), yakni dilakukan dengan mengujicobakan aplikasi kepada pelanggan sebagai pengguna dan *owner* sebagai pelaku usaha bisnis *laundry* dengan metode *usability testing.* Dan berdasarkan hasil *usability testing* dapat disimpulkan bahwa aplikasi dapat dengan mudah digunakan.

#### **1.7. Sistematika Penulisan**

Sistematika penulisan laporan yang digunakan dalam penyusunan laporan tugas akhir adalah sebagai berikut:

#### **1. Bagian Awal Laporan**

Berupa Halaman Judul, Halaman Pernyataan, Halaman Rekomendasi, Halaman Pengesahan, Abstrak, Kata Pengantar, Daftar Isi, Daftar Gambar, Daftar Tabel, dan Daftar Lampiran.

#### **2. Bagian Isi Laporan**

#### **BAB I : PENDAHULUAN**

Dalam bab ini dijelaskan tentang latar belakang diambilnya judul "Aplikasi Putra Jempol *Laundry* (Studi Kasus : Asri Timur Kaligangsa-Tegal)", perumusan masalah, pembatasan masalah, tujuan, manfaat, metodologi penelitian dan sistematika penulisan yang menjelaskan secara garis besar substansi yang diberikan pada masing-masing bab.

#### **BAB II : TINJAUAN PUSTAKA**

Dalam bab ini menguraikan tentang penelitian-penelitian serupa yang pernah dilakukan oleh peneliti sebelumnya yang dibahas secara kritis. Berisi penjelasan tentang inti sari latar belakang, tujuan, metode dan hasil penelitian.

#### **BAB III : LANDASAN TEORI**

Dalam bab ini tentang landasan teori yang akan digunakan untuk penyelesaian laporan penelitian yang berkaitan dengan pembuatan "Aplikasi Putra Jempol *Laundry* (Studi Kasus : Asri Timur Kaligangsa-Tegal)"

#### **BAB IV : PERANCANGAN DAN DESAIN**

Dalam bab ini menguraikan secara detail rancangan dan desain terhadap penelitian yang dilakukan dari sistem yang dibangun mengenai data-data yang dibuat dalam suatu perancangan *User Interface* dan Perancangan *UML,* rancangan ini terdiri dari : *Use* 

*Case Diagram*, *Activity Diagram*, *Sequence Diagram* dan *Class Diagram.*

#### **BAB V : HASIL DAN PEMBAHASAN PENELITIAN**

Dalam bab ini berisi tentang uraian rinci hasil yang didapatkan dari penelitian yang dilakukan mengenai pembuatan "Aplikasi Putra Jempol *Laundry* (Studi Kasus : Asri Timur Kaligangsa-Tegal). Pada bagian ini juga berisi pembahasan tentang bagaimana hasil penelitian dapat menjawab pertanyaan pada latar belakang masalah dan tercapainya tujuan penelitian

## **BAB VI : PENUTUP**

Dalam bab ini diuraikan mengenai kesimpulan, yaitu menyimpulkan suatu hasil pembahasan dari suatu penelitian yang merupakan hasil akhir dan sekaligus merupakan jawaban dari permasalahan yang ada. Disamping itu juga di sertakan saransaran sebagai arahan dan pendapat yang mungkin dapat bermanfaat bagi peneliti yang sejenis dalam mengembangkan penelitian lebih lanjut mengenai aplikasi putra jempol *laundry* ini.

#### **3. Bagian Akhir Laporan**

## **DAFTAR PUSTAKA**

Bagian ini berisi daftar pustaka yang menjadi acuan penulisan laporan tugas akhir.

#### **BAB II**

#### **TINJAUAN PUSTAKA**

#### **2.1. Tinjauan Pustaka**

Beberapa penelitian terdahulu yang berkaitan dengan pembuatan Aplikasi *Laundry* sebagai upaya untuk upaya untuk meningkatkan suatu jenis usaha yang bergerak dibidang\_jasa cuci dan setrika.telah dilakukan oleh Christine Primawaty, dalam penelitian yang berjudul "Pembangunan Aplikasi Jasa *Laundry* Berbasis Android" [1]. Penelitian ini menjelaskan tentang Jasa Layanan *OXY Laundry* yang ada di suatu pembisnis usaha dalam upaya meningkatkan efisiensi waktu untuk proses antar jemput *laundry* dan mendata pakaian yang masuk agar memberikan informasi yang akurat tentang *OXY Laundry* sendiri. Metode yang digunakan dalam penelitian ini yaitu dengan cara pendekatan sistematis mulai dari menganalisis kebutuhan sistem, pengujian sistem implementasi dan *maintance*. Penelitian ini menghasilkan sistem informasi layanan *laundry* berbasis android dengan fungsi dapat membantu menjalankan bisnis *laundry* secara efisiensi dan memberikan kemudahan baik kepada kurir untuk berinteraksi dengan pelanggan maupun kepada admin untuk melakukan pengolahan data informasi *OXY Laundry* itu sendiri.

Yoko Andramawan dan Khairul Ummi dalam penelitian yang berjudul "Rancang Bangun Aplikasi Pemesanan Jasa Perbaikan Komputer, Laptop, dan *Smartphone* Berbasis Android pada CV. Sumber *Tekhnik Cool*". [2]. Penelitian in

menjelaskan tentang CV. Sumber *Tekhnik Cool* yang berada di Jakarta diperlukan adanya sebuah jasa pemesanan online khusus memperbaiki komputer, laptop, dan *smartphone* langsung ditempat sehingga para pengguna perangkat tersebut hemat waktu, hemat tenaga sebagai kebutuhan konsumen. Metode pengumpulan data yang digunakan dalam penelitian ini yaitu Penelitian Pustaka dan Penelitian Lapangan/ Wawncara. Pengujian sistem dilakukan dengan menggunakan Metode *Basis Path*. Penelitian ini menghasilkan system berbasis android dapat mempermudah pengguna perangkat tersebut memesan jasa perbaikan komputer, laptop, dan *smartphone* secara kebutuhan dan dapat diakses dimana saja dalam hal ini juga sangat bermanfaat untuk sebagian orang dikarenakan untuk teknisi atau sebagai teknisi nya.

Afrida Ismawari dan Dahri Yani, dalam penelitian yang berjudul "Rancang Bangun Aplikasi Pemesanan dan Penjualan Berbasis *Website* dan Android Pada Toko YT. *Wall Interior* [3]. Penelitian ini menjelaskan tentang pemasaran dan penjualan dalam bisnis itu sangatlah penting sehingga perlu strategi yang cukup bagus untuk perkembangan bisnis menjadi lebih maju. Tujuan penelitian ini yaitu untuk mempermudah dalam melakukan manajement pada toko TY *Wall Interior*. Metode yang digunakan dalam penelitian ini menggunakan metode *waterfall*. Pengujian aplikasi dilakukan dengan menggunakan metode *blackbox testing*. Penelitian ini menghasilkan Aplikasi Pemesanan, Perbaikan Dan Penjualan Berbasis *Website*& Android dengan fungsi untuk memanajement informasi pencatatan laporan pemesanan, dan penjualan dengan catatan seharihari nya untuk penjualan yang ada di toko YT. *Wall Interior*.

Anita Desiani dan Yogi Wahyudi, dalam penelitian yang berjudul "Perancangan Perangkat Lunak Pada Aplikasi Pelayanan dan Pemesanan *Laundry* Berbasis Android" [4]. Penelitian ini menjerlaskan tentang *Laundry* selama ini menggunakan nota manual yang rentan akan resiko rusak dan hilang sehingga diharapkan aplikasi ini akan mampu memenuhi kebutuhan dari pemilik bisnis maupun konsumen dari pengguna jasa *laundry* tersebut tanpa ada anomali dan redudansi. Penelitian ini bertujuan untuk meningkatkan kebutuhan konsumen berbasis android menggunakan database telah dapat di impelementasikan dalam aplikasi *laundry* online sebagai pusat komputasi yang terhubung dengan suatu komputer server untuk mengakses aplikasi web dan *smartphone*.

M. Solekhudin Ghozali, Naim Rochmawati dalam penelitian yang berjudul "Aplikasi Ilufa Laundry Online Menggunakan *Framework CodeIgniter* Pada Ilufa *Laundry*" [5]. Penelitian ini menjelaskan tentang semua proses pelayanan dan transaksi yang dilakukan di *laundry* ilufa masih melukan sistem manual penerimaan pelanggan dilakukan petugas merangkap petugas, petugas merangkat administrasi/ kasir dan cucian kotor juga diterima petugas, pengambilan cucian dilayani apabila membawa bukti nota yang ditulis secara manual oleh karyawan *laundry* ilufa. Tujuan penelitian ini yaitu membantu pihak konsumen dalam melakukan pengambilan data yang laundry telah selesai dicuci atau di setrika. Perancangan yang digunakan *Enetity Relathionship Diagram* dan *Context Diagram*. Penelitian ini menghasilkan sistem informasi *Report Transaction* Berbasis Web dengan fungsi untuk melakukan melakukan pelaporan transaksi nota yang terkonfirmasi secara real, akurat, akuntable.

Febriyan Saragih, Yulia Agustina dalam penelitian yang berjudul "Rancang Bangun Sistem *Tracking* Jasa *Laundry* Sepatu di *Clinix Shoes Care* Berbasis *Website*" [6]. Penelitian ini menjelaskan tentang kegiatan mencuci barang yang diperlukan sebuah sistem tracking untuk melakukan pengecekan status sepatu yang sedang di *laundry* . Tujuan penelitian ini yaitu menciptakan sebuah perancangan perangkat lunak dengan permasalahan kebutuhan yang ada di *clinix shoes care laundry* sebagai upaya mempermudah konsumen. Metode yang digunakan pada penelitian ini yaitu meliputi perancangan sistem secara keseluruhan, perancangan perangkat keras, perancangan perangkat lunak pada aplikasi android perancangan perangkat lunak pada *tracking based* dan pengujian sistem. Penelitian ini menghasilkan sistem dari segi logika serta fungsional serta membenarkan kalau seluruh bagian telah di uji pada aplikasi android.
#### **BAB III**

## **LANDASAN TEORI**

## **3.1.** *Laundry*

Jasa *Laundry* merupakan sarana yang sering digunakan oleh orang yang mempunyai aktifitas yang banyak dan kurangnya waktu untuk melakukan pekerjaan rumah tangga, terutama dalam hal cuci pakaian. Kebanyakan memakai jasa pembantu atau sebagainya. Masalah yang datang yaitu konsumen yang telah memesan tidak bisa mengetahui barang sedang dalam proses apa. Jadi jika ingin mempertanyakan status barangnya, dengan telepon atau SMS. Oleh sebab itu penelitian dibuat dengan menggunakan aplikasi. Dengan aplikasi yang terinstal pada perangkat *gadget* pada sistem operasi Android, layanan pesan antar ini dapat diakses lebih praktis dan penggunaannya sangat mudah, serta keuntungan lainnya dapat menghemat waktu dan biaya [7].

Dalam kehidupan bermasyarakat tidak bisa dipungkiri bahwa *Laundry*  seperti penyedia lapak bagi para pemilik jasa *laundry*. aplikasi ini nantinya akan mempermudah pemilik *laundry* dalam operasional dan pemasaran usaha *laundry*. Selain itu, dilihat dari sisi konsumen aplikasi ini juga akan mempermudah konsumen dalam memilih jenis paket *laundry* tanpa harus datang langsung ke tempat *laundry*, konsumen hanya perlu menginputkan data dan *order* jasa lewat aplikasi di *smartphone* nya. Aplikasi jasa *laundry* merupakan aplikasi untuk menggunakan layanan jasa *laundry* secara *online* dengan sistem antar-jemput.

Pelanggan (*Customer)* dapat memilih jasa pelayanan *laundry* diberbagai fitur yang sudah tersedia atau terdaftar di dalam aplikasi, *Owne*r sebagai penyedia *laundry* dapat melengkapi informasi mengenai jasa *laundry* nya dengan mencantumkan jenis paket, nama *laundry*, alamat, dan harga satuan, per-kilo. Pelanggan juga dapat mengatahui jika proses *laundry* telah selesai dan siap untuk diantar melalui fitur *tracking pesanan* pada *aplication*.

Fungsi *Laundry* dalam peraturan kepala kepolisian republik Indonesia nomor 9 tahun 1995 tentang usaha kecil yaitu:

- 1. Sebagai pemilik usaha dalam memenuhi kebutuhan memberikan keringan tarif prasarana tertentu bagi usaha kecil
- 2. Mengadakan prasarana umum yang dapat mendorong dan mengembangkan pertumbuhan usaha kecil.

## **3.2. Aplikasi**

Aplikasi adalah penggunaan dalam suatu perangkat komputer, instruksi (*instructiom*) atau pernyataan (s*tatement*) yang disusun hingga sedemikian rupa komputer dapat memproses masukan (*input*) menjadi keluaran (*outpu*t) [8]. Sedangkan menurut Kamus Besar Bahasa Indonesia, (2001), Aplikasi adalah penerapan dari rancang sistem untuk mengolah data yang menggunakan aturan atau ketentuan bahasa pemrograman tertentu. Sedangkan pengembangan aplikasi sering disalah artikan sebagai suatu kegiatan dimana seorang *programmer* melakukan *coding*, sebuah proses penulisan kode, akan tetapi yang sebenarnya dimaksud dengan pengembangan aplikasi yaitu merupakan serangkaian proses

yang dilakukan dari saat pembuatan konsep aplikasi hingga aplikasi tersebut selesai dan siap digunakan. Dalam proses pengembangan aplikasi terdapat berbagai proses yang perlu dilakukan sebagai syarat untuk membuat sebuah aplikasi yang telah terancang dengan baik, dan dikerjakan secara berstruktur.

#### **3.3.** *Website*

#### **3.3.1. Definisi** *Website*

*Website* atau situs dapat diartikan sebagai kumpulan dari halaman-halaman yang digunakan untuk menampilkan informasi teks, gambar diam ataupun gerak, animasi, suara, atau gabungan dari semuanya, baik yang bersifat statis maupun dinamis yang membentuk satu rangkaian bangunan yang saling terkait, masingmasing dihubungkan dengan jaringan-jaringan halaman [9]. Hubungan antara satu halaman *web* dengan halaman *web* yang lainnya disebut *Hyperlink*, sedangkan teks yang dijadikan media penghubung yaitu disebut *Hypertext*.

Ada beberapa hal yang dipersiapkan untuk membangun *website* gratis, maka harus tersedia unsur-unsur pendukungnya sebagai berikut:

- a. Rumah *Website* (*Website Hosting*).Nama *Domain* (*Domain name/URL - Uniform Resource Locator*).
- b. *Content Management System (CMS)*.
- c. Nama *Domain* (*Domain name/URL - Uniform Resource Locator*).

Perkembangan dunia *website* pada saat ini lebih banyak menekankan pada pengelolaan *content* sebuah *website*. Pengguna yang tidak bisa dengan bahasa pemrograman *website* pada saat ini bisa membuat *website* dengan memanfaatkan *Content Management System (CMS)* tersebut.

#### **3.3.2. Jenis-jenis** *Website*

Berdasarkan pengoperasiannya, secara mendasar *website* dibagi menjadi 2 jenis, yaitu *website static* dan *website dynamic*.

#### a. *Website Static*

*Website static* adalah *website* yang memiliki halaman *front end*, yaitu halaman yang dapat dilihat oleh pengunjung *website*. Karena fasilitas yang sangat terbatas, isi dari halaman *website static* bersifat tetap atau tidak dapat berubah. Untuk mengganti sebuah halaman *web static* harus dilakukan secara manual dan harus mengganti semua kode-kode *HTML* yang merupakan unsur utama dan *website* tersebut. *Website static* biasa digunakan untuk membuat *company profile* (profil perusahaan), yaitu jenis *website* pengumuman berupa brosur *online* yang sangat sederhana dan tidak bisa diubah atau dimodifikasi.

#### b. *Website Dynamic*

*Website dynamic* adalah *website* yang dapat diubah atau di-*update*. Dalam *website dynamic* biasanya terdapat dua halaman, yaitu halaman *front end* dan *back end*.

#### **3.4.** *Back end*

*Back end* merupakan halaman yang hanya bisa diakses oleh *admin* yang bersangkutan. *Backend* biasa disebut dengan *CMS (Content Management System)* atau dalam *WordPress* biasa disebut dengan halaman *Dashboard*. Fungsi dari halaman *back end* adalah untuk mengatur *front end*. [10].

*Back-end* adalah istilah halaman belakang, memungkin seseorang untuk masuk sebagai administrator dan melakukan perubahan informasi [11]. Untuk memiliki tingkatan halaman/*form* yang aman, setidaknya halaman *Back-end*  dilindungi dengan penggunaan *password administrator*. Dengan adanya halaman *Back-end* akan memudahkan seorang *user* untuk meng-*update* data.

#### *3.5. Perl Hypertext Preprecessor (PHP)*

*PHP* merupakan secara umum dapat dikenal sebagai bahasa pemrograman *script-script* yang membuat dokumen *HTML* secara *on the fly* yang dieksekusi di *sewer web*, dokumen *HTML* yang dihasilkan dari suatu aplikasi bukan dokumen *HTML* yang dibuat dengan menggunakan editor teks atau editor *HTML,* dan dikenal juga sebagai bahasa pemrograman *server side* [12]. Dengan menggunakan *PHP* maka *maintenance* suatu situs *web* menjadi lebih mudah. Proses *update* data dapat dilakukan dengan menggunakan aplikasi yang dibuat dengan menggunakan *script PHP. PHP/FI* merupakan nama awal dari *PHP. PHP* - Personal *Home Page, FI* adalah *Form Interface*. Dibuat pertama kali oleh Rasmus Lerdoff. *PHP*, awalnya merupakan program *CGI* yang dikhususkan untuk menerima *input* melalui *form* yang ditampilkan dalam *browser web. Software* ini disebarkan dan dilisensikan sebagai perangkat lunak *Open Source*. *Integmsi PHP* dengan *server web* dilakukan dengan teknik *CGI, FastCGI*, dan modul *server web*. Teknik *CGI* dan *FastCGI* memisahkan antara *server web* dan *PHP*, sedangkan modul *server web* menjadi *PHP* sebagai bagian dari *server web*.

## **3.6.** *My Structure Languange (MySQL)*

#### **3.6.1. Definisi** *MySQL*

*MySQL* merupakan salah satu perangkat lunak *Database Manajemen System (DBMS)* yang sering digunakan saat ini, yang didistribusikan secara gratis di bawah lisensi *GPL (GNU General Public License).* Sehingga setiap orang mudah untuk mendapatkan dan bebas untuk menggunakan *MySQL* [13].

Tidak seperti pada *PHP* atau *Apache* yang merupakan *software* yang dikembangkan oleh komunitas umum, dan hak cipta untuk kode sumber dimiliki oleh penulisnya masing-masing, *MySQL* dimiliki dan disponsori oleh sebuah perusahaan yang komersial *Swedia* yaitu *MySQL AB. MySQL AB* memegang penuh hak cipta hampir atas semua kodenya sumbernya.

#### **3.6.2. Fitur-Fitur** *MySQL* **antara lain :**

- 1. Mengenal pada perintah *SQL* standar. *SQL (Structured Query Language)* merupakan suatu bahasa yang standar yang berlaku hampir semua *software database*. *MySQL* mendukung *SQL* versi *SQL*: 2003.
- 2. *Arsitektur Client-Server*. *MySQL* memiliki arsitektur *client-server* dimana *server database MySQL* terinstal di *server*.
- 3. Relational Database System. Seperti halnya software database lain yang ada di pasaran*, MySQL* termasuk RDBMS.
- 4. Mendukung *Views*. *MySQL* mendukung *views* sejak versi 5.0.
- 5. Mengenal pada perintah SQL standar. SQL *(Structured Query Language)* merupakan suatu bahasa yang standar yang berlaku hampir semua software database. *MySQL* mendukung SQL versi SQL: 2003.
- 6. Mendukung *Triggers*. *MySQL* mendukung *trigger* pada versi 5.0 namun masih terbatas.
- 7. Mendukung *Foreign Key*, yang digunakan untuk merelasikan antar dua tabel atau lebih.

#### **3.6.3. Kelebihan** *MySQL*

- 1. *MySQL* sebagai *Relation Database Management System (RDBMS)* atau yang disebut dengan *database relational*.
- 2. *MySQL* merupakan sebuah *database server* yang *free*.
- 3. *MySQL* merupakan sebuah *database client*.
- 4. *MySQL* didukung oleh *driver ODBC*, artinya *database MySQL* dapat diakses menggunakan aplikasi apa saja termasuk berupa *visual* seperti *visual Basic* dan *Delphi*.
- 5. *MySQL* adalah *database* menggunakan *enkripsi password*, jadi *database* ini cukup aman karena memiliki *password* untuk mengakses nya.
- 6. *MySQL* mendukung *field* yang dijadikan sebagai kunci primer dan kunci uniq (*Unique*).

#### **3.7.** *Framework CodeIgniter*

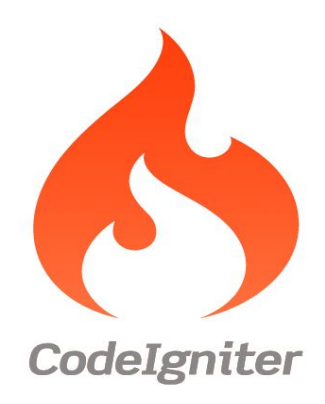

Gambar 3.1. Logo *Framework CodeIgniter*

*CodeIgniter (CI)* adalah *framework* pengembangan aplikasi (*Aplication Development Framework)* dengan menggunakan *PHP*, suatu kerangka untuk bekerja atau membuat program dengan menggunakan *PHP* yang lebih sistematis. Pemrogram tidak perlu membuat program dari awal *(from scracth)*, karena *CI* menyediakan sekumpulan *library* yang banyak yang diperlukan untuk menyelesaikan pekerjaan yang umum, dengan menggunakan antarmuka dan struktur logika yang sederhana untuk mengakses librarinya [14]. Pemrogram dapat memfokuskan diri pada kode yang harus dibuat untuk menyelesaikan suatu pekerjaan.

*CodeIgniter* menawarkan banyak *library* yang dapat digunakan, macammacam *library* dapat digunakan dengan hanya memanggil *class library* yang telah disediakan. *Codeigniter* yang pertama kali dibuatkan oleh *Rick Ellis* yang merupakan *CEO* dari *Ellislab.* 

*MVC* memiliki kepanjangan dari *model, view, controller,* merupakan alur kerja dari *framework* khususnya disini *codelgniter*. Dengan konsep *MVC* segala macam logika dan layout telah dipisahkan, sehingga *programmer* dan *designer* dapat mengerjakan masing-masing tugasnya secara fokus. Konsep model *MVC* dapat menuntun *programmer* untuk mernbangun *website* dengan cara terstruktur. Dilihat berdasarkan cara kerjanya, *framework codeigniter* menekankan pada *MVC*.

Untuk alurnya dapat dilihat pada gambar 3.2. dibawah ini:

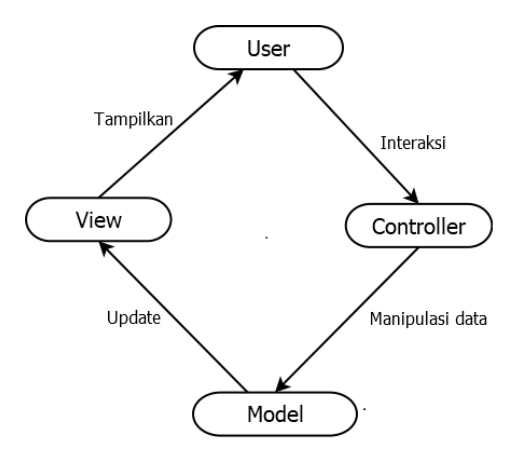

Gambar 3.2. Cara kerja *MVC* (*Model, View, Controller*)

Berdasarkan dari gambar *Model, View, Controller*, berikut penjelasan dari masing-masing fungsi menu sesuai cara kerjanya dalam memproses data:

1. *Model,* digunakan sebagai presentasi *database*. Berbeda dengan *Framework CakePHP*. Dalam *Codeigniter*, segala macam perintah *query SQL* diletakkan dalam *file model*, seperti halnya *insert*, edit, *delete* dan *select.* Karena semua berhubungan dengan *database*.

- 2. *Controller,* digunakan sebagai pengendali (*control*) antara *view* dan *model*  melalui permintaan dari *HTTP*.
- 3. *View,* suatu halaman khusus yang digunakan untuk menyajikan informasi kepada *client*, secara definisi segala macam permintaan yang dikelola oleh *controller* dan model, akan dikirimkan kepada *view* sesuai hasil permintaan yang di-*request*.

#### **3.8.** *Xampp*

*Xampp* merupakan perangkat lunak ( *free software*) bebas, yang mendukung untuk banyak sistem operasi, yang merupakan kompilasi dari beberapa program, fungsi *Xampp* sendiri adalah sebagai *server* yang berdiri sendiri (*localhost*) [15]. yang terdiri beberapa program antara lain : *Apache HTTP Server, MySQL database*, dan penerjemah bahasa yang ditulis dengan bahasa pemrograman *PHP* dan *Perl***.** Nama *XAMPP* sendiri merupakan singkatan dari X (empat sistem operasi apapun), *Apache, MySQL, PHP* dan *Perl*. Program ini tersedia dalam *GNU (General Public License)* dan bebas, merupakan *web server* yang mudah untuk digunakan yang dapat menampilkan halaman *web* yang dinamis.

## **3.9.** *Web Service*

*Web service* adalah layanan yang diidentifikasi dengan *URL (Uniform Resource Identifier*) yang mengekspos fiturnya melalui *internet* menggunakan protokol dan bahasa standar *internet* serta dapat diimplementasikan menggunakan *XML* (*Extensible Markup Language*) [16]. Sampai dengan saat ini teknologi *web service* terus berkembang. Salah satu teknologi yang populer saat ini adalah *REST*  *(Representational State Transfer)* atau terkadang disebut dengan *RESTful.* Beberapa contoh *RESTful web service* adalah *Amazon's Simple Storage Service* (S3), *Atom Publishing Protocol*, dan *Google Maps* [17]. Pada prinsipnya *request* ke suatu *RESTful web service* sebenarnya adalah suatu *HTTP Request*.

#### **3.10.** *JSON (Javascript Object Notation)*

*JavaScript Object Notation* atau terkenal dengan sebutan *JSON* merupakan *format* penuisan untuk pertukaran data seperti *XML*. J*SON* mudah untuk dimengerti karena formatnya sederhana [18]. *JSON* mampu melakukan pemindahan data antara dua *interface* dengan sangat cepat dan *powerfull* (misalnya antara *php* dengan *JavaScript*).*Format JSON* tidak tergantung dengan bahasa pemograman apapun, struktur *JSON* sederhana seingga mudah diimplementasikan. Karena *JSON* lebih sedikit membutuhkan *space* dan tidak perlu dituliskan dengan lengkap layaknya *XML*. Sehingga secara logika, proses pengolahannya (*parsing*) lebih cepat.

#### **3.11.** *Aplication Mobile*

Aplikasi *mobile* dapat diartikan sebagai sebuah produk dari sistem komputasi mobile, yaitu sistem komputasi yang dapat dengan mudah dipindahkan secara fisik dan yang komputasi kemampuan dapat digunakan saat mereka sedang dipindahkan [19]. Contohnya adalah personal *digita*l *assistant* (PDA), *smartphone* dan *ponsel*. Berdasarkan jenisnya, aplikasi *mobile* menjadi beberapa kelompok yaitu : *Short Message Service* (*SMS*), *Hybrid Aplication*, *Mobile Web Application* (Aplikasi *Web Mobile*) dan *Native Aplication*

#### **3.12.** *Native Aplication*

*Native Application* adalah aplikasi yang terpasang atau terinstal pada perangkat mobile seperti Android, *IOS, WindowsPhone, Symbian, atau Blackberry* yang berjalan lebih fleksibel dan lebih cepat [20]

#### **3.13.** *Android*

#### **3.13.1. Definisi** *Android*

*Android* adalah sebuah sistem operasi untuk perangkat mobile berbasis linux yang mencakup sistem operasi, *middleware* dan aplikasi [21]. *Android* menyediakan *platform* terbuka bagi para pengembang untuk menciptakan aplikasi mereka. Awalnya, *Google Inc* membeli *Android Inc* yang merupakan pendatang baru yang membuat peranti lunak untuk operasinya, Aplikasi dan *Tools* Pengembangan, Market aplikasi *android* serta dukungan yang sangat tinggi dari komunitas *Open Source* di dunia, sehingga *android* terus berkembang pesat baik dari segi teknologi maupun dari segi jumlah *device* yang ada di dunia.

#### **3.13.2. Arsitektur** *Android*

Secara garis besar arsitektur android *(Android Stack)* yang paling dalam hingga paling luar dapat dijelaskan pada Gambar 3.3. dibawah ini:

| Home                                                                                                    | <b>Contacts</b>                                      | <b>Applications</b><br><b>Phone</b> | <b>Browser</b>                    |                                                 |
|----------------------------------------------------------------------------------------------------|------------------------------------------------------|-------------------------------------|-----------------------------------|-------------------------------------------------|
| <b>Application Framework</b><br><b>Content</b><br>View<br><b>Activity</b><br>Window<br><b>Providers</b><br><b>System</b><br><b>Manager</b><br><b>Manager</b> |                                                      |                                     |                                   |                                                 |
| Package<br><b>Manager</b>                                                                                                    | <b>Telephony</b><br><b>Manager</b>                   | <b>Resource</b><br><b>Manager</b>   | <b>Location</b><br><b>Manager</b> | <b>Notification</b><br><b>Manager</b>           |
| Surface<br><b>Manager</b>                                                                                                    | <b>Libraries</b><br><b>Media</b><br><b>Framework</b> | <b>SQLite</b>                       |                                   | <b>Android Runtime</b><br><b>Libraries Core</b> |
| <b>OpenGL   ES</b>                                                                                                    | FreeType                                             | WebKit                              |                                   | <b>Dalvik Virtual</b><br><b>Machine</b>         |
| <b>SGL</b>                                                                                                    | <b>SSL</b>                                           | Libe                                |                                   |                                                 |
| <b>Linux Kernel</b>                                                                                                    |                                                      |                                     |                                   |                                                 |
| <b>Binder (IPC)</b><br><b>Flash Memory</b><br><b>Display</b><br>Camera<br><b>Driver</b><br><b>Driver</b><br><b>Driver</b><br><b>Driver</b>                   |                                                      |                                     |                                   |                                                 |
| <b>Keypad</b><br><b>Driver</b>                                                                                                    | WIFI<br><b>Driver</b>                                |                                     | <b>Audio</b><br><b>Driver</b>     | Power<br><b>Management</b>                      |

Gambar 3.3. Arsitektur Android *(Android Stack)*

Berikut penjelasan dari Gambar 3.3 Arsitektur Android:

a. *Application*

Level aplikasi ini nanti nya yang akan memuat aplikasi yang akan dikembangkan oleh para programmer.

b. *Application Framework*

Pengembangan aplikasi mempunyai akses inti menuju *framework API* yang sama dan sampai akses penuh dalam memanajemen fungsi dasar dari perangkat seperti manajemen *resource, call*, *window*.

c. *Libraries* 

Android menyertakan *libraries Java, C++,C* yang berfungsi khusus untuk pengembang aplikasi android, *libraries* yang memfasilitasi pembangunan *User Interface*, penggambaran grafik dan akses *database*, juga *libraries* yang terdapat pada *Application Framework.*

d. *Kernel Linux*

Arsitektur android terdapat *Linux Kernel*, lapisan ini tidak benar benar berinteraksi dengan pengguna maupun *develope*r, tapi lapisan ini merupakan jantung dari seluruh sistem android karena lapisan ini yang memberikan fungsi-fungsi pada sistem android.

#### e. *Android Runtime*

Level yang sama dengan lapisan *libraries* juga terdapat lapisan *Android Runtime* dan juga set *core libraries java* yang dikhususkan untuk android. programmer aplikasi android membuat aplikasinya menggunakan bahasa pemrograman *java*. dalam lapisan *Android Runtime* juga terdapat Dalvik VM *(Virtual Machine).*

#### **3.14.** *Java*

*Java* adalah sebuah bahasa pemrograman yang diciptakan oleh James Gosling, *seorang developer dari Sun Microsystem* pada tahun 1991*.* selanjutnya *Java* dikembangkan *Sun Microsystem* dan banyak digunakan untuk menciptakan *Executable Content* yang dapat didistribusikan melalui *network*. [22].

*Java* adalah bahasa pemrograman *Object-Oriented* dengan unsur-unsur seperti bahasa C++ dan bahasa-bahasa lainnya yang memiliki *libraries* yang cocok untuk lingkungan internet. *Java* dapat melakukan banyak hal dalam melakukan pemrograman, seperti membuat animasi halaman web, pemrograman *Java* untuk Ponsel dan aplikasi interaktif. *Java* juga dapat digunakan untuk handphone, internet dan lain-lain.

#### **3.15.** *Android Studio Web View*

*Android Studio* merupakan pembaharuan *IDE (Integrated Development Environment)* dari *Eclipse* yaitu versi *IDE* yang sebelumnya, saat ini *Android Studio* dilengkapi dengan berbagai macam kemudahan dan kenyamanan dalam perancangan aplikasi berbasis *mobile* [23]. Salah satu fitur di *Android Studio* adalah *Webview*, *Webview* sendiri merupakan sebuah *class* pada *android* yang menampilkan dan menjalankan aplikasi *mobile* yang berbasis *web*, dengan cara memanggil *URL web* yang akan di integrasikan ke Aplikasi *Mobilenya*.

#### **3.16. Model** *Waterfall SDLC* **(***System Development Life Cycle***)**

Model siklus hidup *(Life Cycle Model)* adalah model utama dan dasar dari banyak model, salah satu model yang cukup dikenal dalam dunia rekayasa perangkat lunak adalah Model *Waterfall.* disebut *waterfall* (air terjun) karena memang diagram tahapan prosesnya mirip dengan air terjun yang bertingkat [24].

Berikut gambar 3.4. alur model *Waterfall SDLC :*

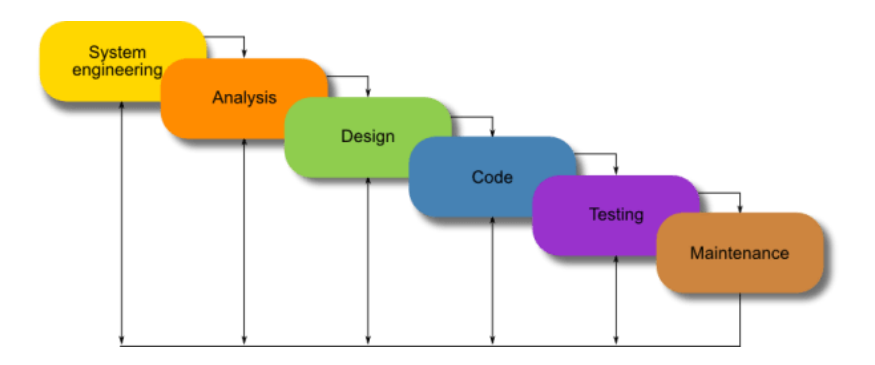

Gambar 3.4. Model *Waterfall SDLC (System Development Life Cycle)* Berikut penjelasan dari gambar 3.4.

- 1. Tahap Analisa Kebutuhan bertujuan untuk mencari kebutuhan sistem sebelum dianalisis untuk menghasilkan model dan logika bisnis yang benar yang akan digunakan dalam aplikasi.
- 2. Tahap *Design* bertujuan untuk tahap ini sebagian besar mencakup persyaratan desain teknis, seperti bahasa pemrograman, lapisan data, layanan, dll. Spesifikasi desain biasanya akan dibuat yang menguraikan bagaimana tepatnya logika bisnis yang tercakup dalam analisis akan diimplementasikan secara teknis.
- 3. Tahap *Coding* bertujuan untuk kode sumber yang menerapkan semua model, logika bisnis, dan integrasi layanan yang ditentukan pada tahap sebelumnya.
- 4. Tahap *Testing* merupakan selama tahap ini, QA, penguji beta, dan semua penguji lainnya secara sistematis menemukan dan melaporkan masalah dalam aplikasi yang perlu diselesaikan. tidak jarang fase ini menyebabkan

"pengulangan yang diperlukan" dari fase pengkodean sebelumnya, agar bug yang terungkap dapat dihilangkan dengan benar.

5. Tahap *Maintanance* akhirnya*,* aplikasi siap untuk diterapkan ke sistem informasi sudah dioperasikan. Tahap operasi memerlukan tidak hanya penyebaran aplikasi, tetapi juga dukungan dan pemeliharaan selanjutnya yang mungkin diperlukan untuk membuatnya tetap berfungsi dan mutakhir.

#### **3.17**. *Unified Modeling Langueage*

UML adalah bahasa spesifikasi standar yang dipergunakan untuk mendokumentasikan, menspesifikasikan dan membangun perangkat lunak [25]. UML merupakan metodologi dalam mengembangkan sistem beroriantasi objek dan juga merupakan alat untuk mendukung pengembangan sistem. UML saat ini sangat banyak dipergunakan dalam dunia industri yang merupakan standar bahasa pemodelan umum dalam industri perangkat lunak pengembangan sistem.

Alat bantu yang digunakan dalam perancangan berorientasi objek berbasiskan UML adalah *use case diagram, activity diagram, class diagram,*  dan *sequence diagram.*

#### **3.17.1.** *Use Case Diagram*

*Use case diagram* merupakan pemodelan untuk kelakuan (*behavior*) sistem informasi yang akan dibuat. *Use case* mendeskripsikan sebuah interaksi antara satu atau lebih aktor dengan sistem informasi yang akan dibuat. Dapat dikatakan *use case*

digunakan untuk mengetahui fungsi apa saja yang ada di dalam sistem informasi dan siapa saja yang berhak menggunakan fungsi-fungsi tersebut. Simbol-simbol yang digunakan dalam *use case diagram*, seperti pada Tabel 1.4. berikut:

Tabel 3.1. Simbol *Use Case Diagram*

| Simbol | Nama Keterangan                                               |  |  |  |  |
|--------|---------------------------------------------------------------|--|--|--|--|
|        | Actor Pelaku, seseorang<br>apa saja<br>atau<br>yang           |  |  |  |  |
|        | berhubungan dengan sistem yang sedang dibangun.               |  |  |  |  |
|        | Orang atau sistem bisa mucul delan berapa peran.              |  |  |  |  |
|        | Perlu dicatat bahwa aktor berinteraksi dengan use             |  |  |  |  |
|        | case, tetapi tidak memiliki <i>control</i> terhadap use case. |  |  |  |  |
|        | Use Case Menggambarkan bagaimana seseorang                    |  |  |  |  |
|        | menggunakan sistem fungsionalitas sebagai unit                |  |  |  |  |
|        | biasanya dinyatakan dengan menggunakan kata kerja             |  |  |  |  |
|        | di awal nama use case.                                        |  |  |  |  |
|        | Asosiasi Hubungan dengan use case lain, maupun                |  |  |  |  |
|        | relasi antara aktor dan usecase.                              |  |  |  |  |
|        | Extend, merupakan perluasan dari use case lain jika           |  |  |  |  |
|        | kondisi atau syarat terpenuhi.                                |  |  |  |  |

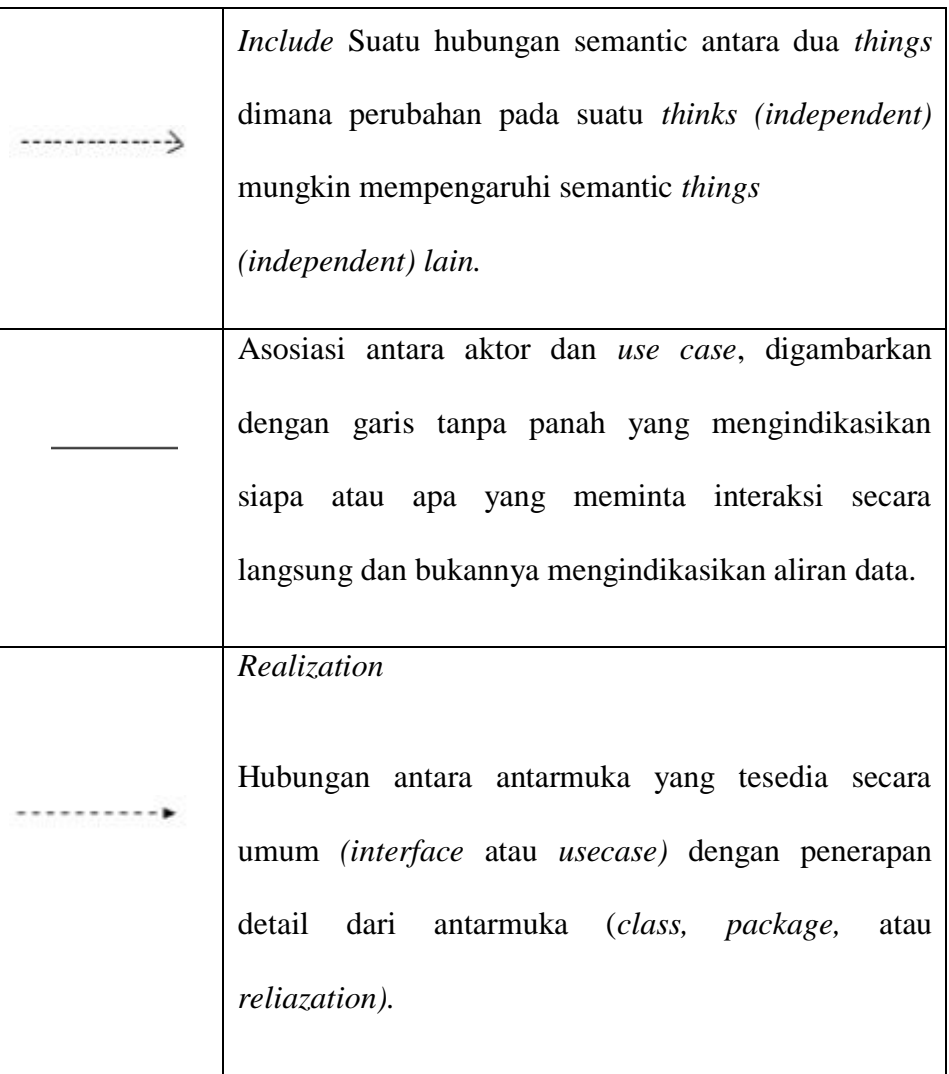

## **3.17.2.** *Activity Diagram*

*Activity Diagram* merupakan alur dari sebuah sistem, termasuk tindakan utama dan poin keputusan. Diagram ini berguna untuk mendokumentasikan proses bisnis. Adapun simbol-simbol yang digunakan *Activity Diagram* yaitu:

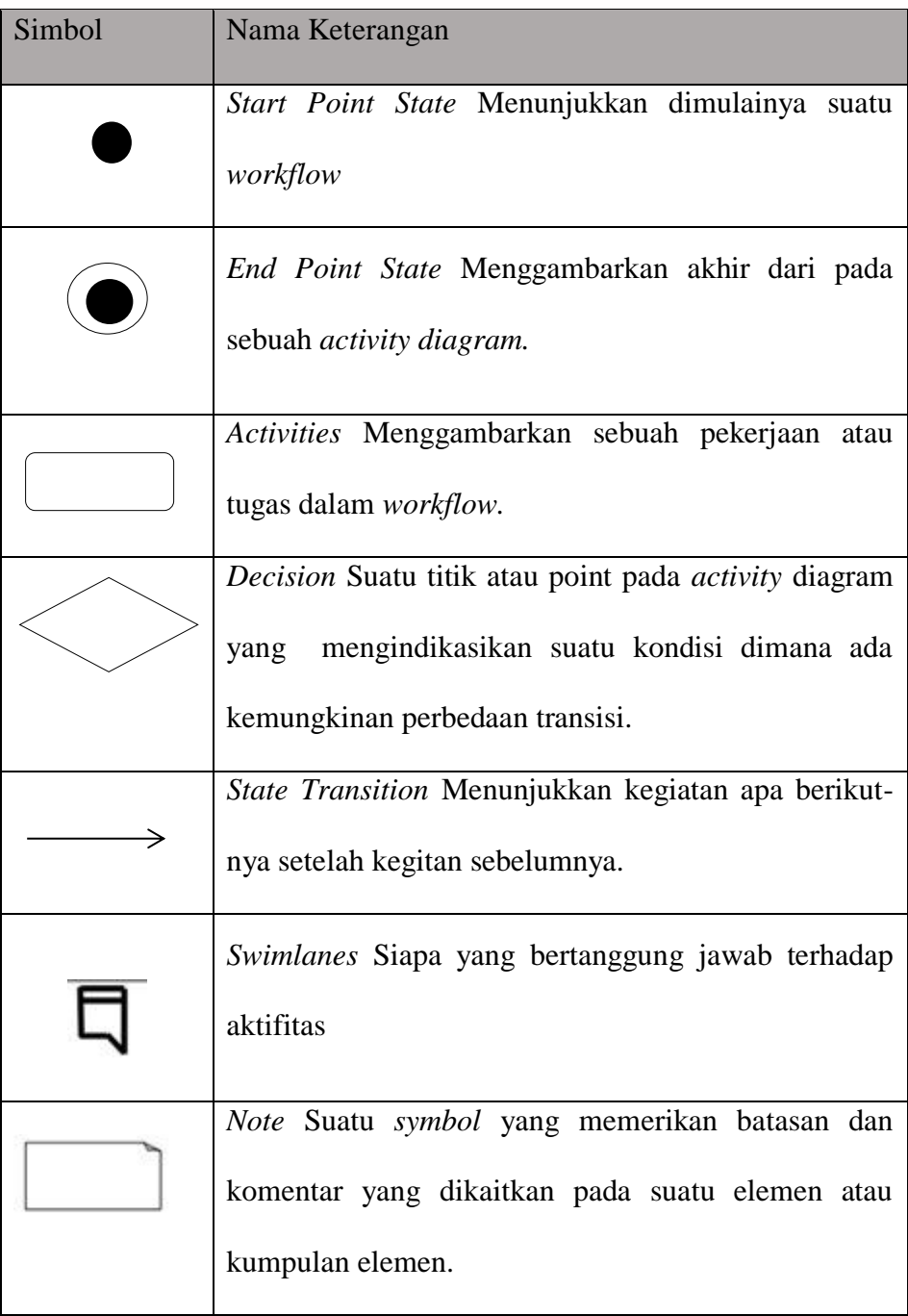

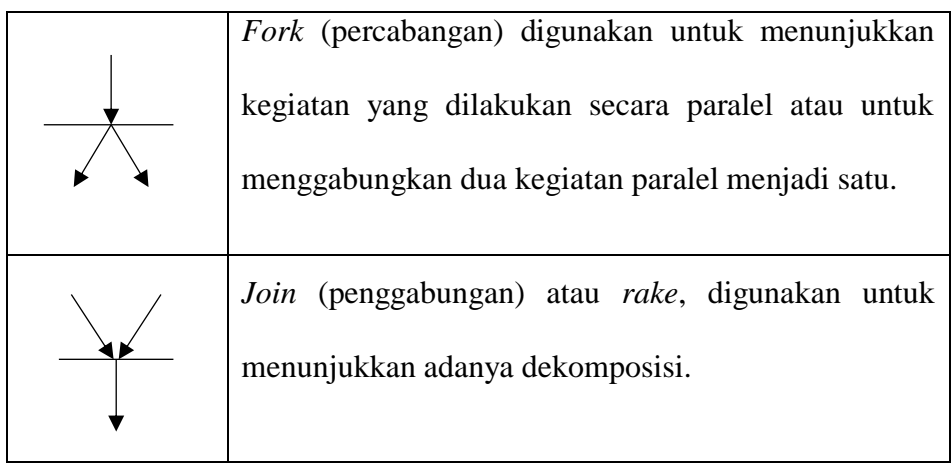

## **3.17.3.** *Sequence Diagram*

*Sequence Diagram* secara khusus menjabarkan sebuah objek pada *use case*. dengan mendeskripsikan waktu hidup menunjukkan sejumlah *object* dan pesan yang dikirimkan dan diterima suatu antar *object*. adapun simbol-simbol *Squence Diagram* yang digunakan yaitu:

Tabel 3.3. Simbol *Sequence Diagram*:

| NO. | Simbol | Nama Keterangan                                               |
|-----|--------|---------------------------------------------------------------|
|     |        | LifeLine Objek entity, antarmuka yang saling<br>berinteraksi. |
| 2.  |        | Message, simbol mengirim pesan antar class.                   |

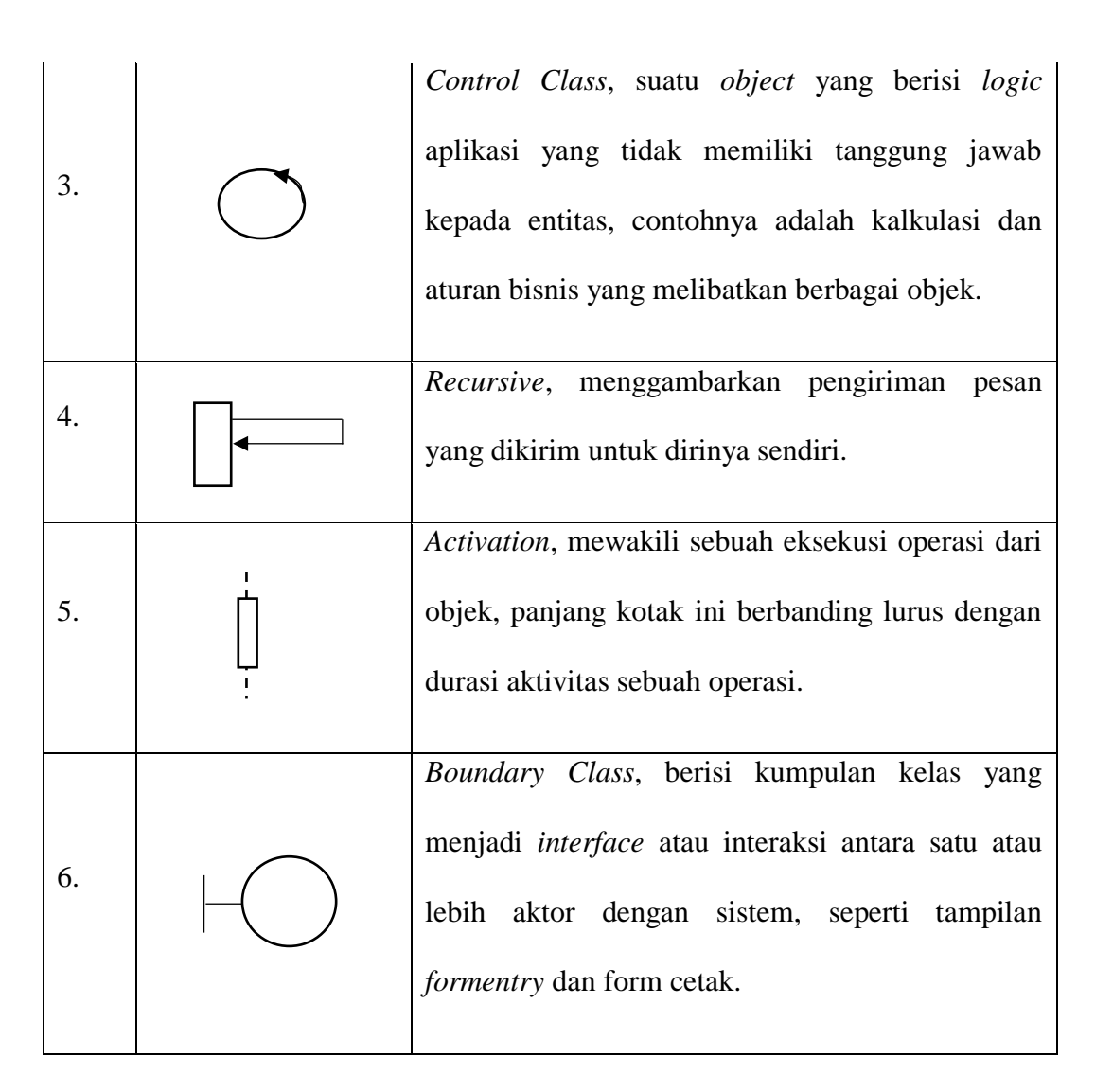

#### **3.17.4.** *Class Diagram*

*Class Diagram* merupakan hubungan antar kelas dan penjelasan detail tiap-tiap kelas di dalam model desain dari suatu sistem, juga memperlihatkan aturan-aturan dan tanggung jawab entitas yang menentukan. *Class diagram* juga menunjukkan atribut-atribut dan operasi-operasi dari sebuah kelas dan *constraint*  yang berhubungan dengan objek yang dikoneksikan. *Class diagram* secara khas meliputi: Kelas (*Class*), Relasi, *Associations*, *Generalization* dan *Aggregation*, Atribut (*Attributes*), Operasi (*Operations/Method*), *Visibility*, tingkat akses objek

eksternal kepada suatu operasi atau atribut. Hubungan antar kelas mempunyai keterangan yang disebut dengan *multiplicity* atau kardinaliti.

| Multiplicity      | Arti                                       |
|-------------------|--------------------------------------------|
| $\vert$ 1         | Tepat 1                                    |
| $0.$ *            | Boleh tidak ada atau 1 atau lebih.         |
| $1.$ *            | 1 atau lebih.                              |
| $\overline{0.^*}$ | 0 atau lebih                               |
| $\overline{0}$    | Tepat 0                                    |
| $\ast$            | Banyak                                     |
| n.n               | Contoh27 mempunyai arti<br>Batasan antara. |
|                   | minimal 2 maksimum 7.                      |
| 0.1               | Boleh tidak ada, maksimal 1.               |

Tabel 3.4. Simbol *Multiplicity Class Diagram*

## **3.18.** *Usability Testing*

*Usability* mengacu pada sejauh mana *user* dapat belajar dan menggunakan suatu produk untuk mencapai tujuannya dan sejuh mana kepuasan *user* dalam menggunakan produk tersebut [26].

Menurut Nielsen [27] pengujian *usability* secara mendasar dilakukan sebagai berikut:

- 1. Mendapatkan beberapa pengguna representatif sebagai responden, seperti pelanggan untuk sebuah situs *e-commerce* atau karyawan untuk *intranet.*
- 2. Meminta pengguna untuk melakukan sebuah skenario tugas tugas untuk dilakukan. Memperhatikan apa yang pengguna lakukan, di mana pengguna berhasil, dan pengguna itu memiliki kesulitan dengan antarmuka pengguna

#### **3.19.** *Black Box Testing*

*Black Box Testing* berfokus pada spesifikasi fungsional dan dari perangkat lunak. *Tester* dapat mendefinisikan dari kumpulan kondisi *input* dan melakukan pengetesan pada spesifikasi fungsional program. *Black Box Testing* bukanlah solusi alternatif dari *White Box* akan tapi lebih merupakan pelengkap untuk menguji hal-hal yang tidak dicakup oleh *White Box* [28].

*Black Box Testing* cenderung untuk menemukan hal-hal berikut:

- 1. Fungsi yang tidak benar atau tidak ada.
- 2. Kesalahan pada struktur data dan akses basis data.
- 3. Kesalahan inisialisasi dan terminasi.
- 4. Kesalahan performansi (*performance errors*).
- 5. Kesalahan antarmuka (*interface errors*).

Adapun 5 teknik *testing* dalam tipe *black box* adalah:

1. *Decision Table*

Teknik ini adalah cara yang tepat namun belum kompak untuk model logika rumit, seperti pada diagram alur dan jika *then, else*, dan *switch* laporan kasus,

#### 2. *All-pairs testing*

Metode pengujian perangkat lunak kombinatorial, untuk setiap pasangan parameter masukan ke sistem (biasanya, sebuah algoritma perangkat lunak), tes semua kombinasi yang mungkin diskrit parameter tersebut. Menggunakan vektor uji dipilih dengan cermat, hal ini dapat dilakukan lebih cepat dengan *parallelizing* pengujian pasangan parameter. Jumlah tes biasanya O (nm), dimana n dan m adalah jumlah kemungkinan untuk dua parameter.

Banyak metode pengujian menganggap semua pasang pengujian sistem atau subsistem sebagai biaya manfaat yang wajar antara komputasi tidak layak tingkat tinggi metode pengujian kombinatorial, metode yang kurang lengkap dan gagal untuk menjalankan semua pasangan yang mungkin dari parameter, karena tidak ada teknik pengujian yang dapat menemukan semua bug, semua pasangan pengujian biasanya digunakan dengan berbagai teknik jaminan mutu seperti *unit testing*, *eksekusi simbolik*, pengujian, dan memeriksa kode.

#### 3. *Boundary value analysis*

Teknik pengujian perangkat lunak dimana tes dirancang untuk mencakup perwakilan dari nilai-nilai batas. Nilai-nilai di tepi sebuah partisi kesetaraan atau sebesar nilai terkecil dari kedua sisi tepi. Nilai dapat berupa rentang masukan atau keluaran dari komponen perangkat lunak.

## 4. *Equivalence Paritioning*

Pengujian perangkat lunak teknik membagi data masukan dari unit perangkat lunak menjadi beberapa partisi dan data dari mana *test case* dapat diturunkan. Pada prinsipnya, uji kasus dirancang untuk menutupi setiap partisi minimal sekali. Teknik ini mencoba untuk mendefinisikan kasus uji yang mengungkap kelas kesalahan, sehingga mengurangi jumlah kasus uji yang dikembangkan.

Dalam kasus yang jarang *Equivalence Partitioning* diterapkan pada *output* dari komponen perangkat lunak, biasanya itu diterapkan pada masukan dari komponen diuji. Partisi *equivalen* berasal dari spesifikasi persyaratan untuk atribut masukan yang mempengaruhi pengolahan benda uji.

## 5. *State Transition Table*

Pada teori automata dan pada logika sekuensial, *state transition table* adalah tabel yang menunjukkan negara dalam kasus robot terbatas *nondeterministic* suatu *semiautomaton* terbatas atau mesin *finite state* yang akan pindah ke, berdasarkan kondisi saat ini dan masukan lainnya. Sebuah tabel negara pada dasarnya adalah sebuah tabel kebenaran dimana beberapa input kondisi saat ini, dan *output* termasuk negara berikutnya, bersama dengan keluaran lainnya. *State transition table* adalah salah satu dari banyak cara untuk menentukan mesin negara, cara lain menjadi diagram negara, dan persamaan karakteristik.

#### **BAB IV**

## **PERANCANGAN DESAIN**

#### **4.1. Perancangan Sistem**

Perancangan sistem merupakan salah satu unsur atau tahapan dari keseluruhan pembangunan sistem, dalam perancangan ini terdapat dua tahapan, tahap pertama adalah perancangan UML (*Unified Modeling Language*) meliputi *Use Case Diagram, Activity Diagram, Sequence Diagram* dan *Class Diagram.*  Kemudian tahap kedua adalah perancangan tabel Basis Data (*database*).

#### **4.1.1. Perancangan UML (***Unified Modeling Language***)**

Perancangan UML (*Unified Modeling Language*) menggambarkan proses cara kerja sistem secara rinci agar dapat berjalan dengan baik. Tahap- tahap perancangan UML (*Unified Modeling Language*) antara lain dengan membuat *use case diagram*, *activity diagram*, *sequence diagram* dan *class diagram.*

#### 1. *Use Case Diagram*

*Use case diagram* merupakan konstruksi untuk mendeskripsikan hubungan yang terjadi antara aktor dengan aktivitas yang terdapat pada sistem. *Use case* menjelaskan proses apa saja yang ada dalam sistem dan bagaimana hubungannya dengan aktor.

Ada satu *use case* pada Aplikasi *Laundry* Putra Jempol yang terdiri dari dua aktor sesuai dengan akses seperti aktor Super *Admin*, dan Pelanggan.. *Use Case diagram* Aplikasi *Laundry* Putra Jempol dapat dilihat pada gambar 4.1.

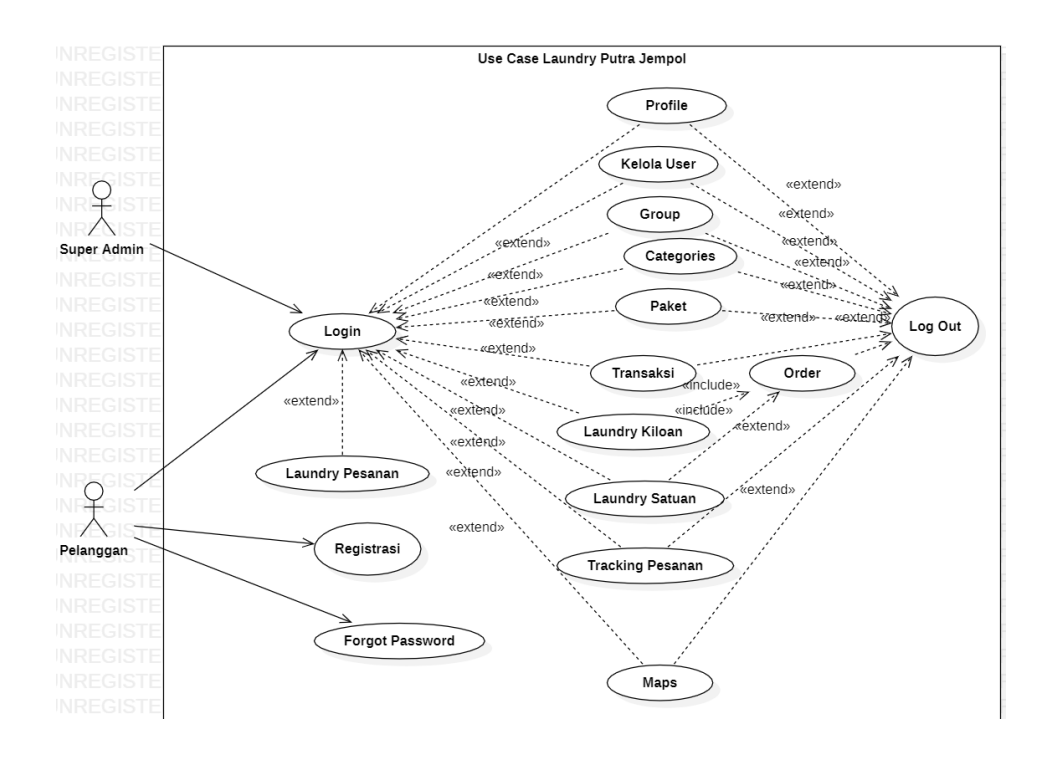

Gambar 4.1. *Use Case Diagram Laundry* Putra Jempol

#### 2*. Activity Diagram*

*Activity Diagram* lebih terfokus pada eksekusi dan alur sistem serta dapat memodelkan model bisnis dengan cara menunjukkan akivitas sistem dalam bentuk aksi-aksi yang menggambarkan bagaimana suatu aksi berawal sampai dengan aksi itu berakhir.

## 1. *Activity Diagram Login*

*Activity Diagram login* menjelaskan bagaimana cara *user* melakukan *login*. Pada gambar 4.2.

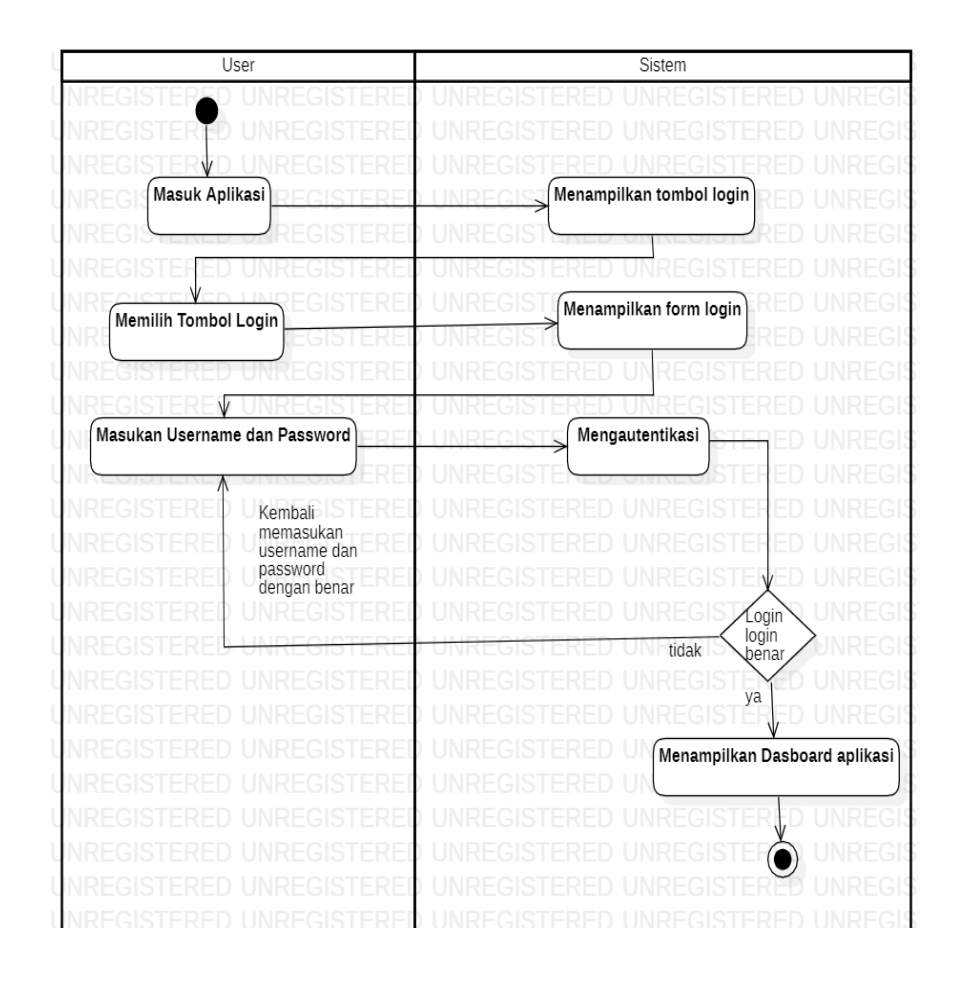

Gambar 4.2 *Activity Diagram Login*

2. *Activity Diagram Forgot Password* 

*Activity Diagram Forgot Password* menjelaskan bagaimana cara *user* melakukan *forgot password*. Pada gambar 4.3.

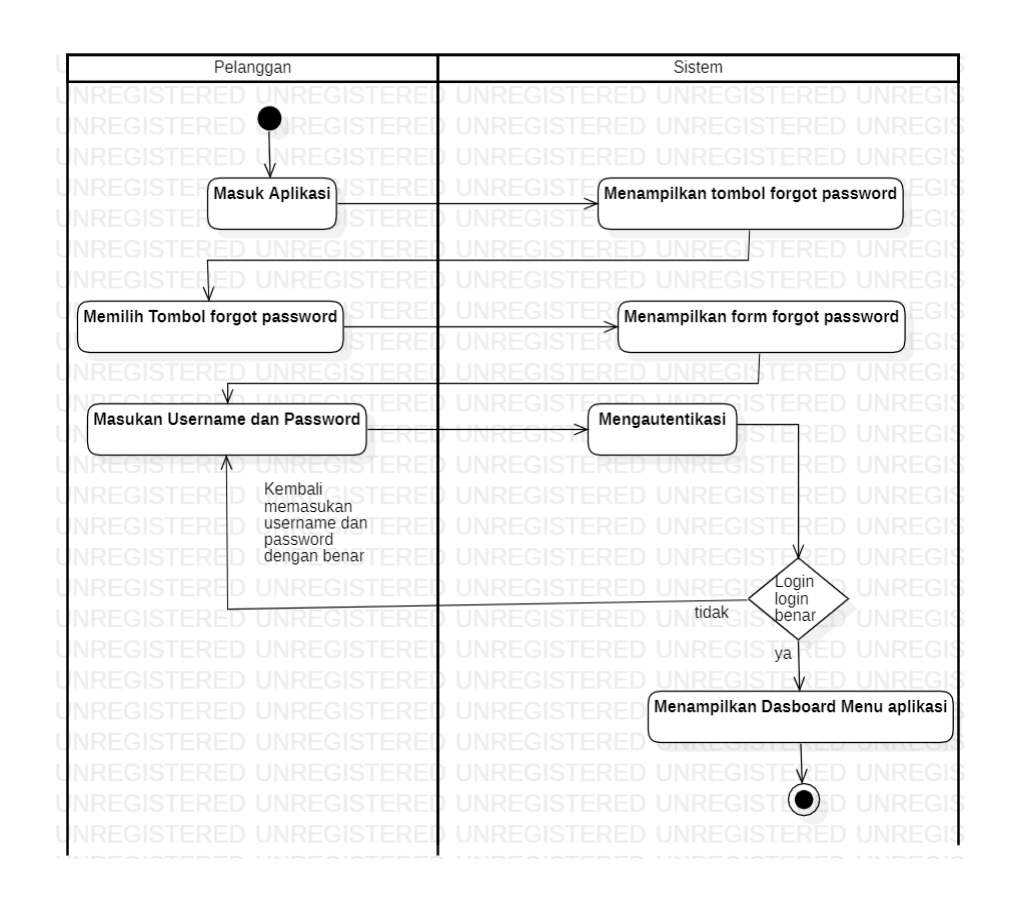

Gambar 4.3. *Activity Diagram Forgot Password*

## 3. *Activity Diagram Log Out*

*Activity Diagram logout* menjelaskan bagaimana cara *user* melakukan *logout*. Pada gambar 4.4.

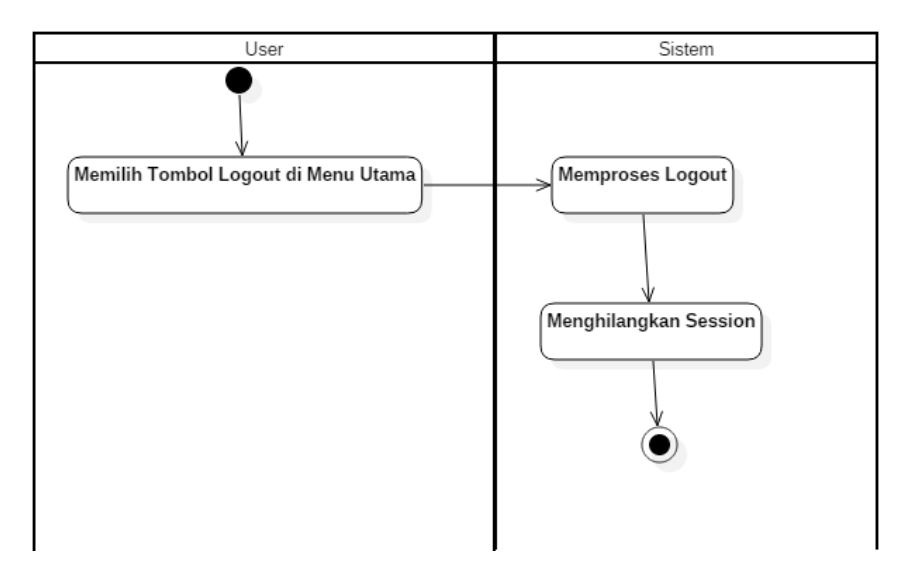

Gambar 4.4. *Activity Diagram Logout*

4. *Activity Diagram* Registrasi

*Activity Diagram* Registrasi menjelaskan bagaimana cara pelanggan melakukan registrasi. Pada gambar 4.5.

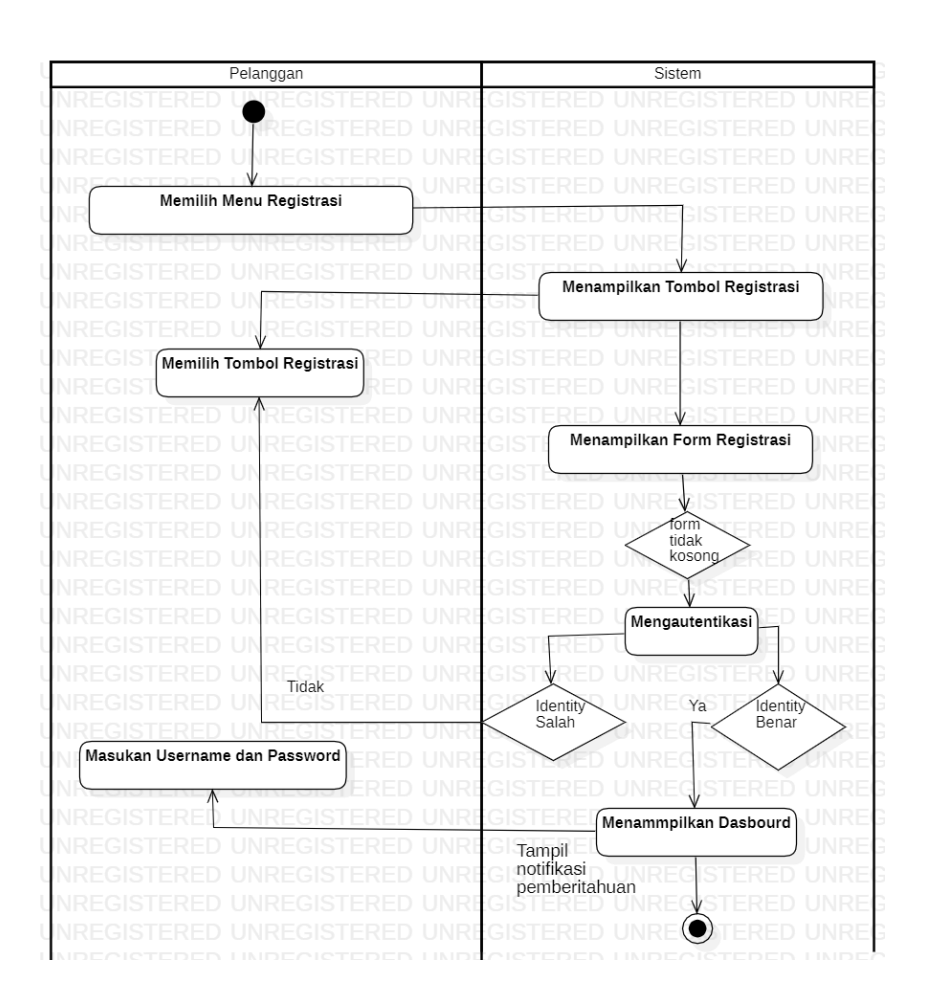

Gambar 4.5. *Activity Diagram* Registrasi

5. *Activity Diagram* Kelola *User*

*Activity Diagram* Kelola *User* menjelaskan bagaimana super *admin* mengelola *user.* Pada gambar 4.6.

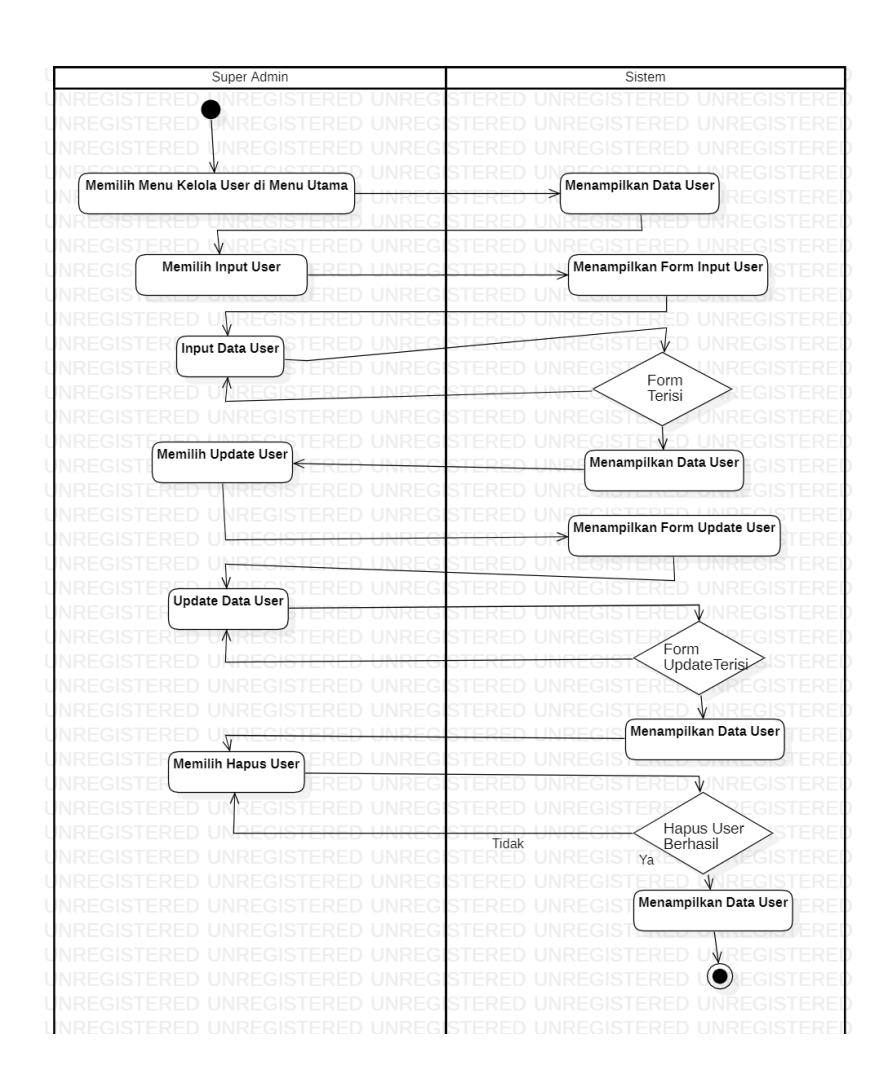

Gambar 4.6. *Activity Diagram* Kelola *User*

# 6. *Activity Diagram Profile*

*Activity Diagram profile* menjelaskan bagaimana cara setiap *user* mengelola *profile.* Pada gambar 4.7.

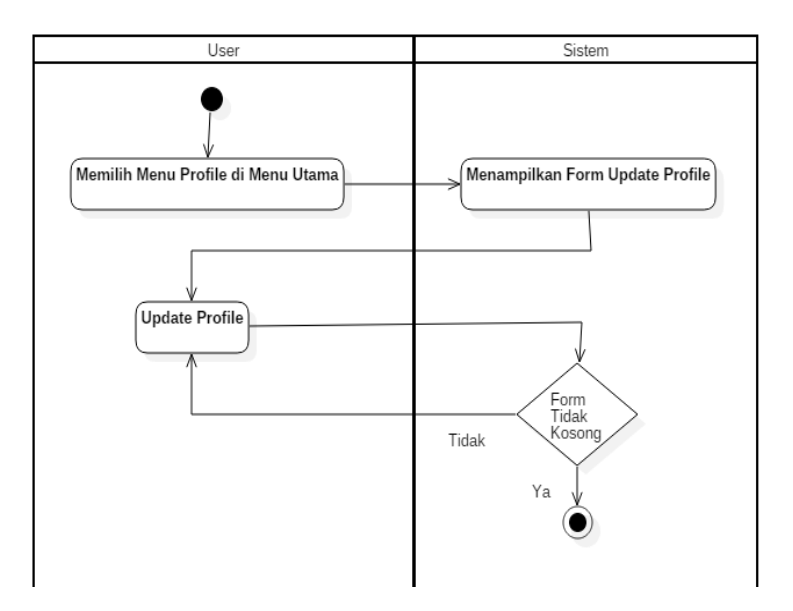

Gambar 4.7. *Activity Diagram Profile*

## 7. *Activity Diagram Group*

*Activity Diagram Group* menjelaskan bagaimana super *admin*  mengelola *group.* Pada gambar 4.8.

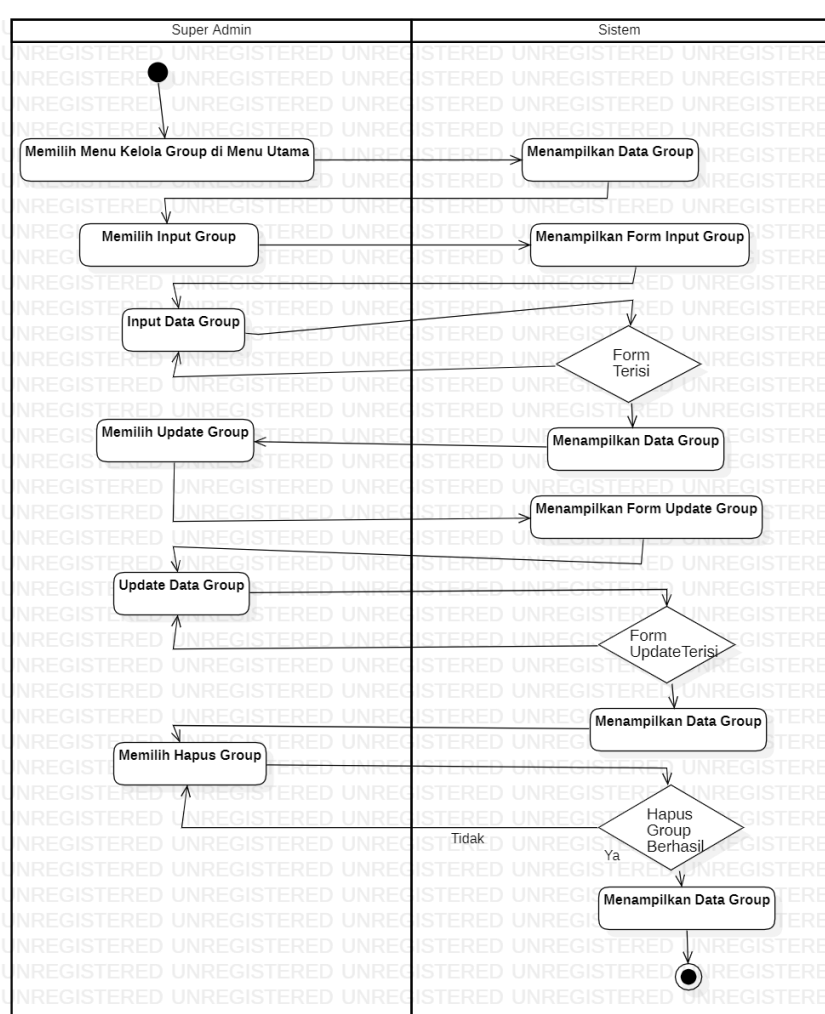

Gambar 4.8 *Activity Diagram Group*

# 8. *Activity Diagram Categories*

*Activity Diagram Categories* menjelaskan bagaimana cara super *admin* menngingput data pilihan layanan *categories*. Pada gambar 4.9.

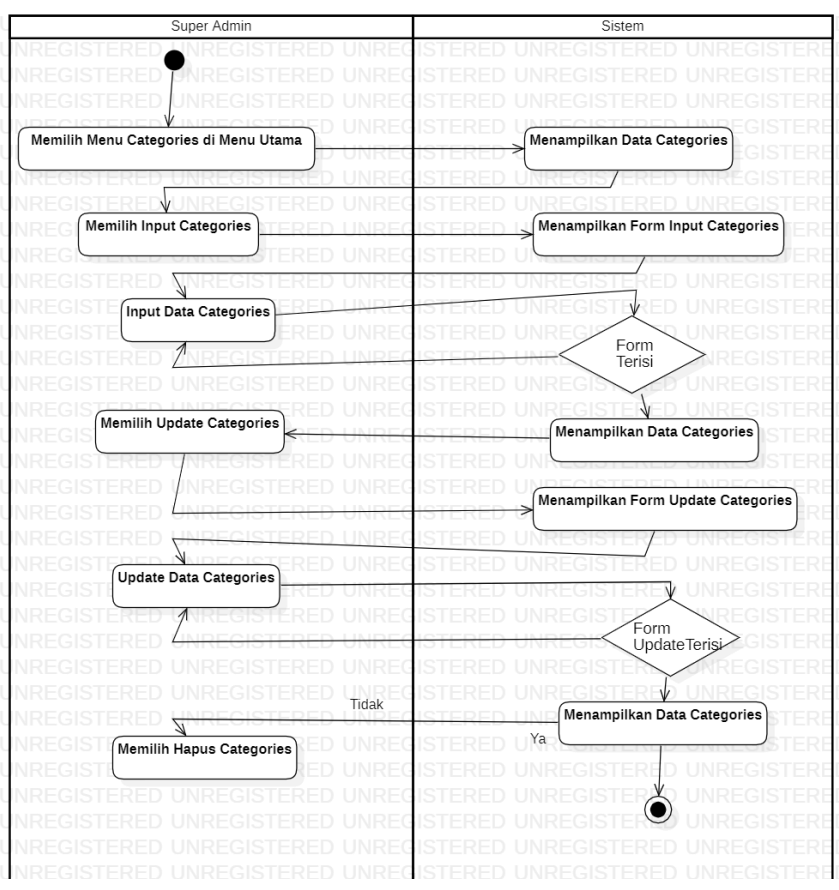

Gambar 4.9. *Activity Diagram Categories*

# 9. *Activity Diagram* Paket

*Activity Diagram* Paket menjelaskan bagaimana cara *user* menginput jenis layanan paket. Pada gambar 4.10.
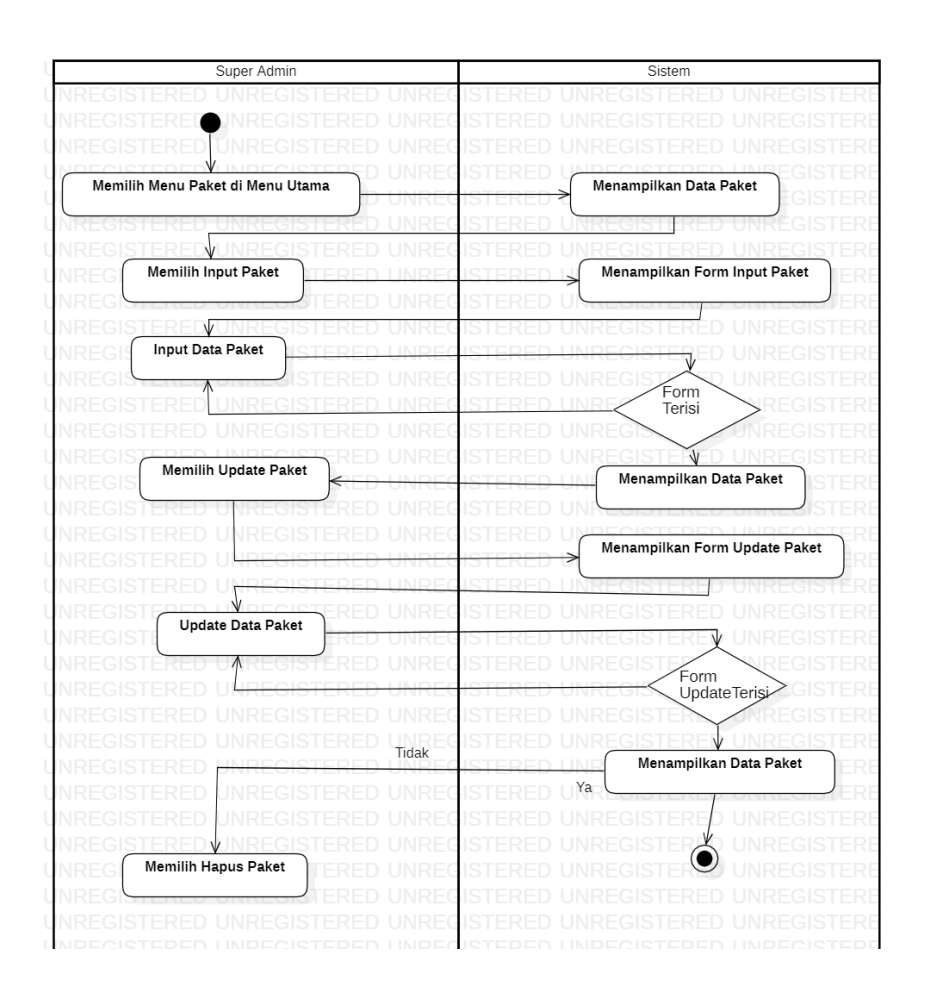

Gambar 4.10. *Activity Diagram* Paket

## 10. *Activity Diagram* Transaksi

*Activity Diagram* Transaksi menjelaskan bagaimana cara *user* melakukan transaksi. Pada gambar 4.11.

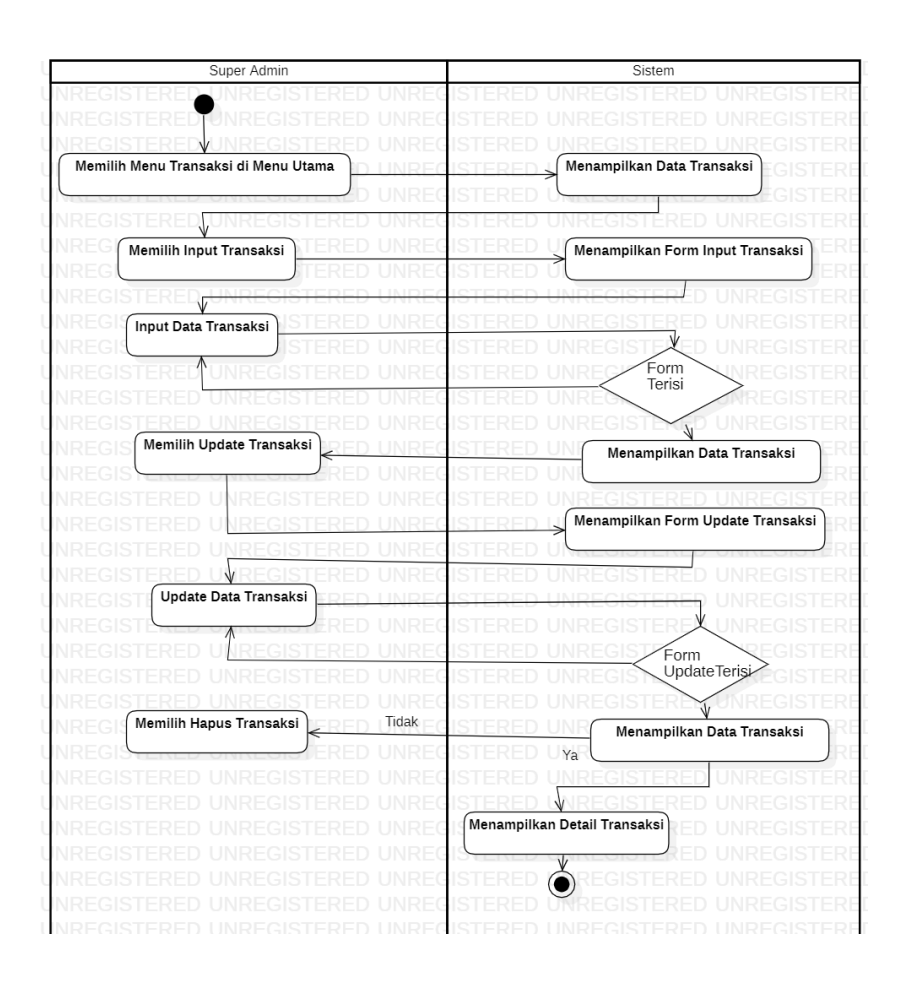

Gambar 4.11. *Activity Diagram* Transaksi

## 11. *Activity Diagram Laundry* Kiloan

*Activity Diagram Laundry* Kiloan menjelaskan bagaimana cara pelanggan memilih *laundry* kiloan. Pada gambar 4.12.

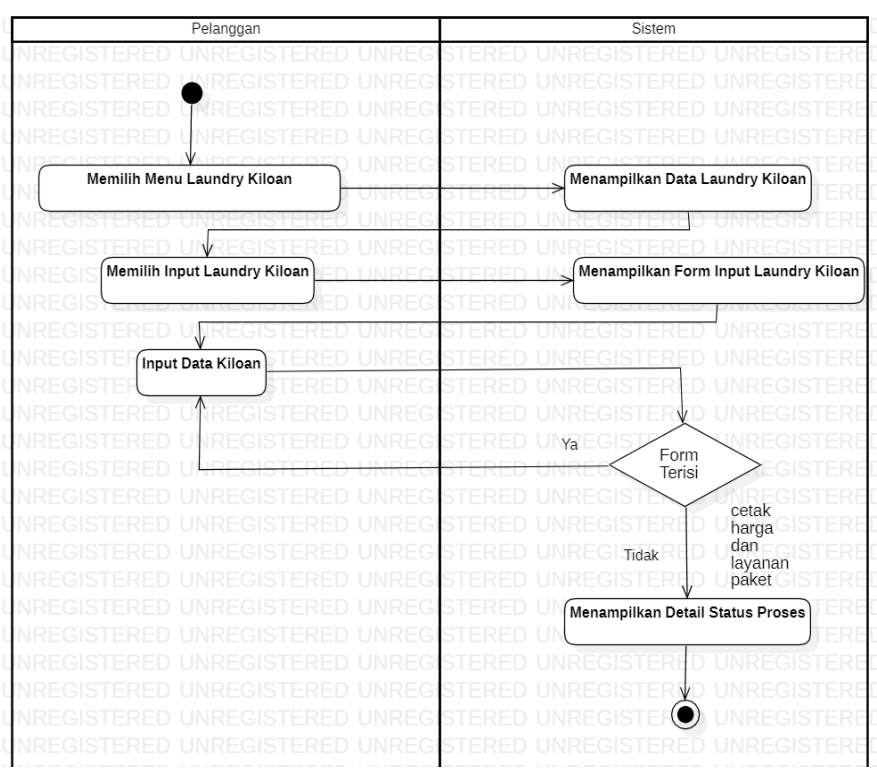

Gambar 4.12 *Activity Diagram Laundry* Kiloan

12. *Activity Diagram Laundry* Satuan

*Activity Diagram Laundry* Satuan menjelaskan bagaimana cara

pelanggan memilih layanan *laundry* satuan. Pada gambar 4.13.

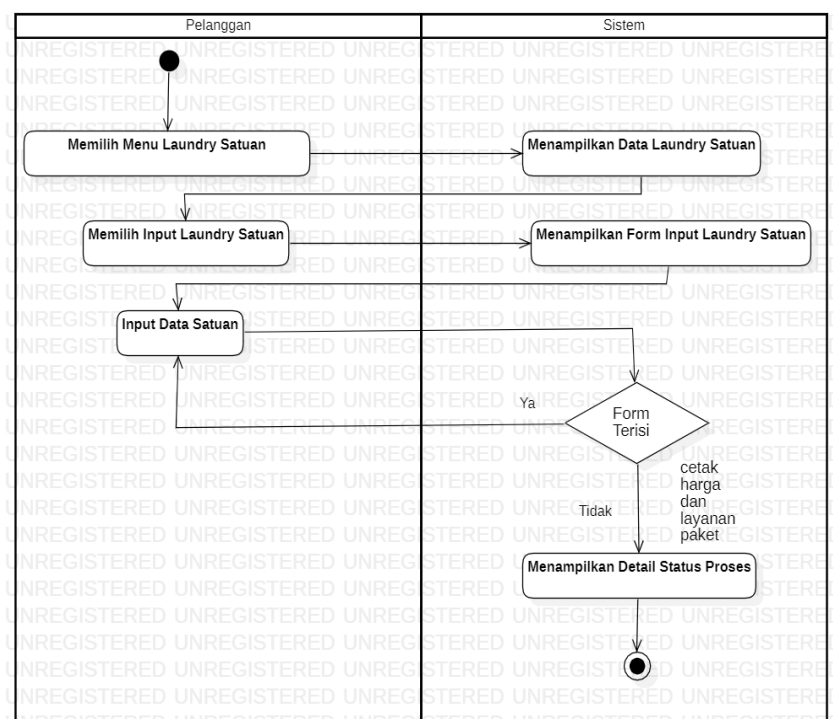

Gambar 4.13 *Activity Diagram Laundry* Satuan

# 13. *Activity Diagram Order*

*Activity Diagram Order* menjelaskan bagaimana cara pelanggan memilih layanan *laundry*. Pada gambar 4.14.

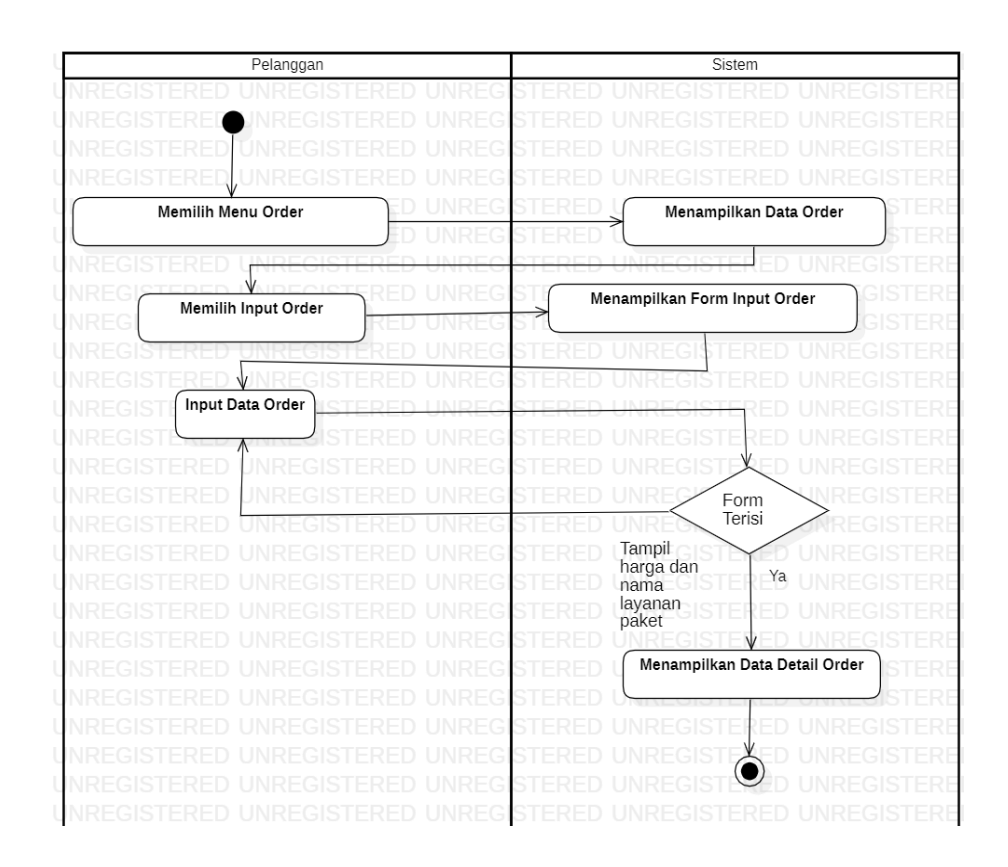

Gambar 4.14 *Activity Diagram Order*

## 14. *Activity Diagram Laundry* Pesanan

*Activity Diagram Laundry* Pesanan menjelaskan bagaimana cara pelanggan memasukan data layanan kedalam *checkout* pesanan. Pada gambar 4.15.

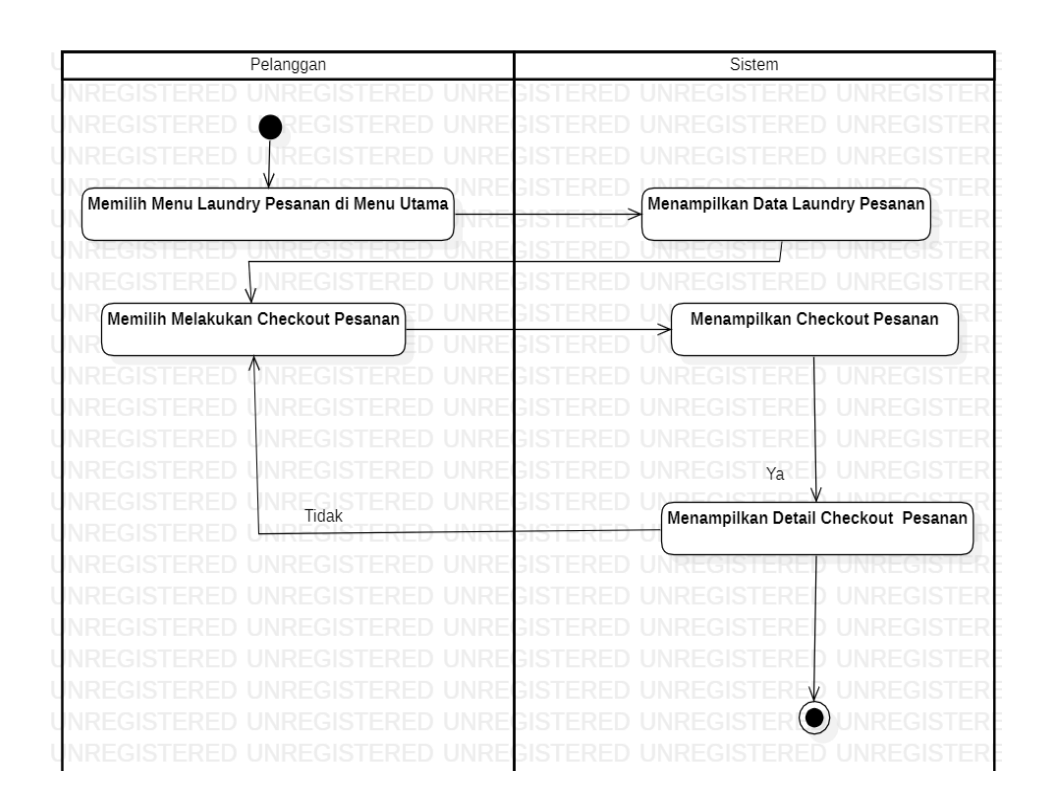

Gambar 4.15. *Activity Diagram Laundry* Pesanan

### 15. *Activity Diagram Tracking* Pesanan

*Activity Diagram Tracking* Pesanan menjelaskan bagaimana cara

pelanggan memantau status layanan *laundry*. Pada gambar 4.16.

|  | Pelanggan                     |  |                                   | Sistem |   |
|--|-------------------------------|--|-----------------------------------|--------|---|
|  |                               |  |                                   |        |   |
|  |                               |  |                                   |        |   |
|  |                               |  |                                   |        |   |
|  | Memilih Menu Tracking Pesanan |  |                                   |        |   |
|  |                               |  |                                   |        |   |
|  |                               |  |                                   |        |   |
|  |                               |  | Menampilkan Data Tracking Pesanan |        |   |
|  |                               |  |                                   |        |   |
|  |                               |  | Ya                                |        |   |
|  |                               |  |                                   |        |   |
|  |                               |  |                                   |        |   |
|  |                               |  |                                   |        |   |
|  |                               |  | Menampilkan Data Detail Order     |        |   |
|  |                               |  |                                   |        |   |
|  |                               |  | Tampil<br>status                  |        |   |
|  |                               |  | pesanan                           |        |   |
|  |                               |  |                                   |        |   |
|  |                               |  |                                   |        |   |
|  |                               |  |                                   |        | × |
|  |                               |  |                                   |        |   |

Gambar 4.16. *Activity Diagram Tracking* Pesanan

# 16. *Activity Diagram Maps*

*Activity Diagram Maps* menjelaskan bagaimana cara pelanggan melihat lokasi *laundry*. Pada gambar 4.17.

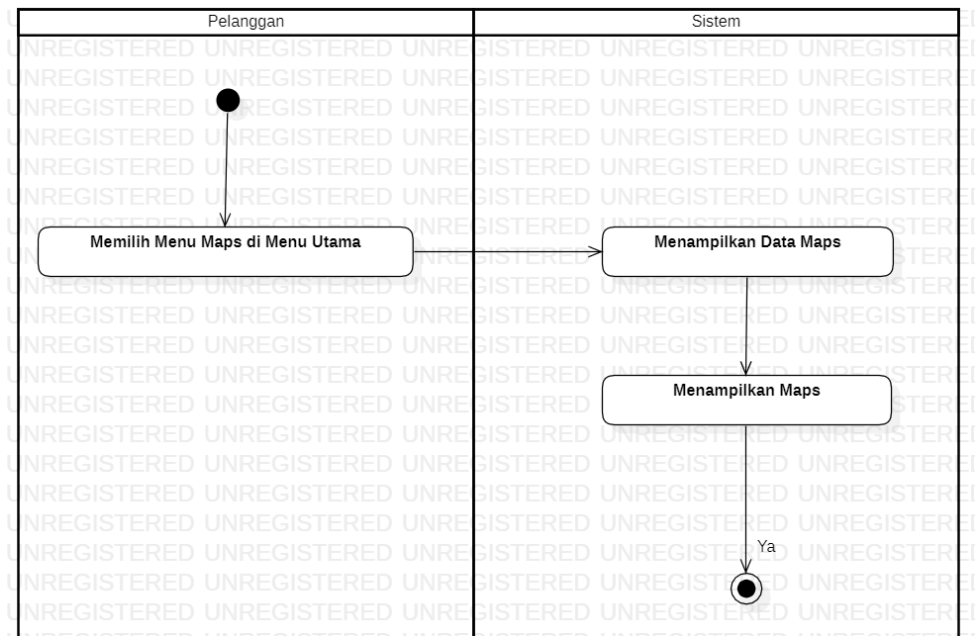

#### Gambar 4.17. *Activity Diagram Maps*

3. *Sequence Diagram*

*Sequence Diagram* mendeskripsikan waktu hidup objek dan pesan yang dikirimkan serta diterima antar objek, dimaksudkan untuk mengembangkan komunikasi, menggambarkan interaksi antar objek di dalam dan di sekitar sistem (termasuk pengguna, tampilan, dan sebagainya) secara berurutan.

### 1. *Sequence Diagram Login*

*Sequence Diagram Login* menjelaskan tentang bagaimana urutan terjadinya proses *login* yang dilakukan semua *oleh user*. Pada gambar 4.18.

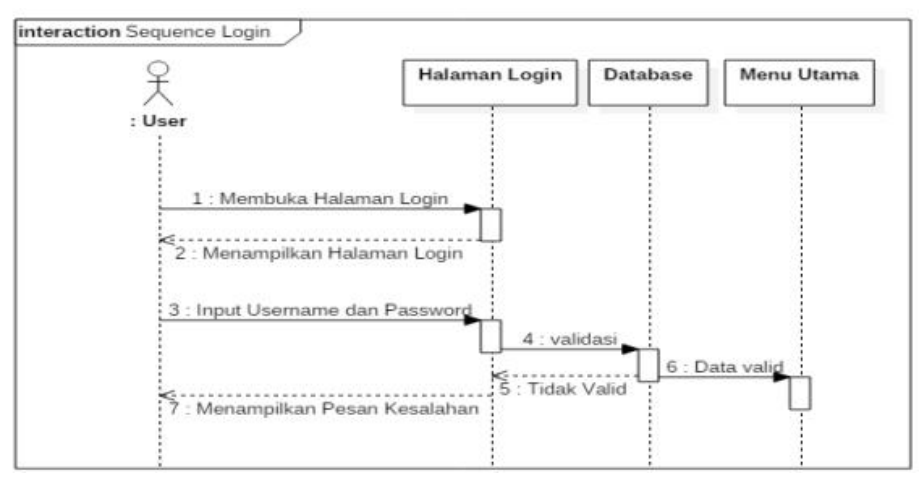

Gambar 4.18. *Sequence Diagram Login*

#### 2. *Sequence Diagram Logout*

*Sequence Diagram Logout* menjelaskan tentang bagaimana urutan terjadinya proses *logout* yang dilakukan oleh semua *user*. Pada gambar 4.19.

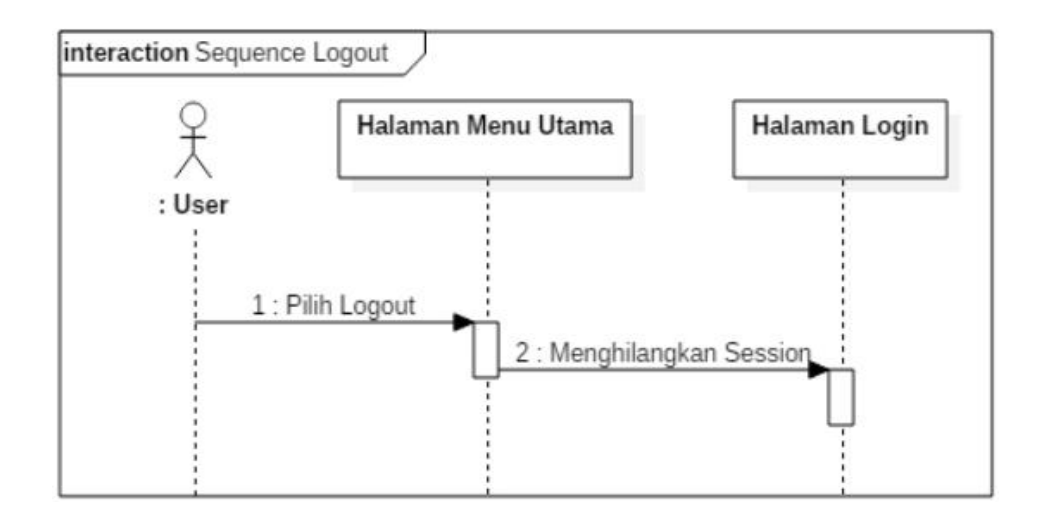

Gambar 4.19. *Sequence Diagram Logout*

3. *Sequence Diagram* Kelola *User*

*Sequence Diagram* Kelola *User* menjelaskan tentang bagaimana urutan proses pengelolaan akun yang dilakukan *user.* Pada gambar 4.20.

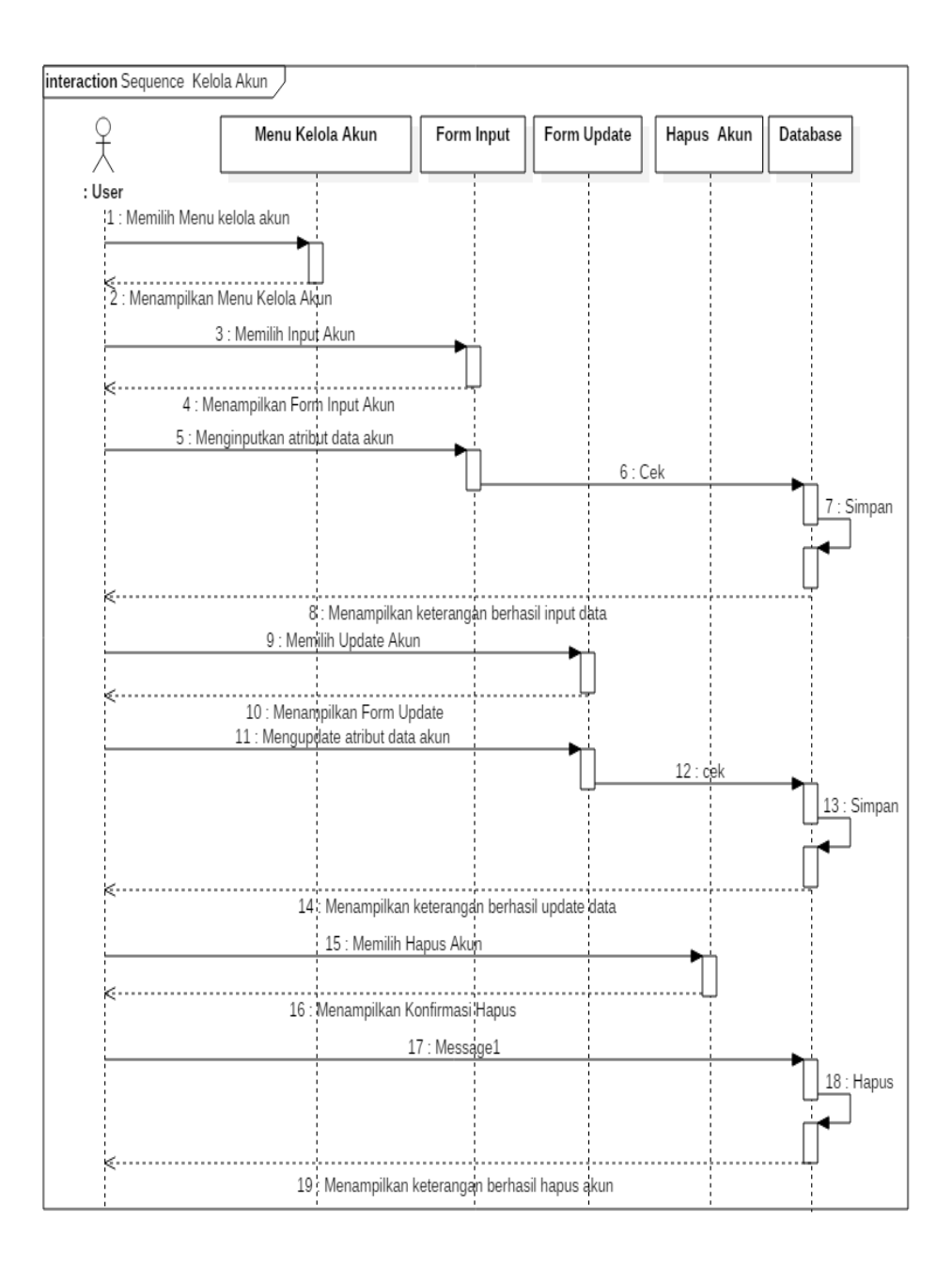

Gambar 4.20. *Sequence Diagram* Kelola *User*

## 4. *Sequence Diagram Forgot Password*

*Sequence Diagram Forgot Password* menjelaskan tentang bagaimana urutan proses pengelolaan *profile* yang dilakukan oleh semua *user*. Pada gambar 4.21.

|                                         | Menu Tabel Forgot Password                                       | Form Input                                             | Form Update | <b>Forgot Password</b> | Database    |
|-----------------------------------------|------------------------------------------------------------------|--------------------------------------------------------|-------------|------------------------|-------------|
|                                         |                                                                  |                                                        |             |                        |             |
| Pelanggan                               |                                                                  |                                                        |             |                        |             |
| 1 : Memilih Menu Tabel Forgot Password  |                                                                  |                                                        |             |                        |             |
|                                         |                                                                  |                                                        |             |                        |             |
| 2 : Menampilkan Tabel Forgot Password   |                                                                  |                                                        |             |                        |             |
| 3 : Memilih Input Forgot Password       |                                                                  |                                                        |             |                        |             |
|                                         |                                                                  |                                                        |             |                        |             |
|                                         |                                                                  |                                                        |             |                        |             |
|                                         | 4 : Menampilkan Form Input Tabel Forgot Password                 |                                                        |             |                        |             |
| 5 : Menginputkan Tabel Forgot Password! |                                                                  |                                                        | $6:$ Cek    |                        |             |
|                                         |                                                                  |                                                        |             |                        | 7: Simpan   |
|                                         |                                                                  |                                                        |             |                        |             |
|                                         |                                                                  |                                                        |             |                        |             |
|                                         |                                                                  | 8 : Menampilkan Keterangan Hasil Input Forgot Password |             |                        |             |
|                                         |                                                                  |                                                        |             |                        |             |
|                                         |                                                                  |                                                        |             |                        |             |
|                                         | 9 : Mengupdate Akun Tabel Forgot Password                        |                                                        |             |                        |             |
|                                         |                                                                  |                                                        |             |                        |             |
|                                         |                                                                  |                                                        |             | 10 : Ček               |             |
|                                         |                                                                  |                                                        |             |                        | 11 : Update |
|                                         |                                                                  |                                                        |             |                        |             |
|                                         |                                                                  |                                                        |             |                        |             |
|                                         | 12 : Menampilkan Keterengan Berhasil Update Akun Forgot Password |                                                        |             |                        |             |
|                                         |                                                                  |                                                        |             |                        |             |
|                                         | 13 : Memilih Forgot Password;                                    |                                                        |             |                        |             |

Gambar 4.21. *Sequence Diagram Forgot Password*

## 4*. Sequence Diagram Profile*

*Sequence Diagram Profile* menjelaskan tentang bagaimana urutan proses

pengelolaan *profile* yang dilakukan oleh semua *user*. Pada gambar 4.22.

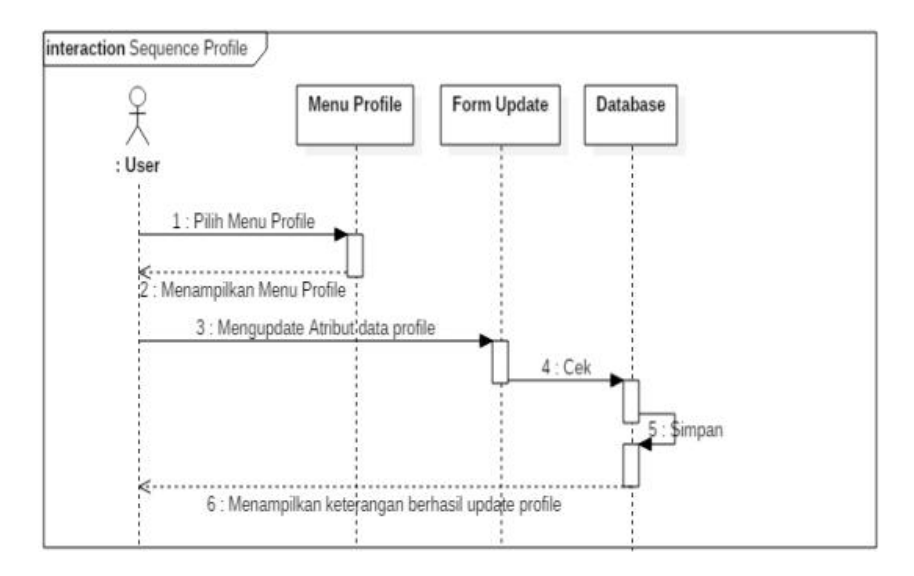

Gambar 4.22. *Sequence Diagram Profile*

## 5. *Sequence Diagram Group*

*Sequence Diagram Group* menjelaskan tentang bagaimana urutan proses pengelolaan *Group* yang dilakukan oleh semua super *admin*. Pada gambar 4.23.

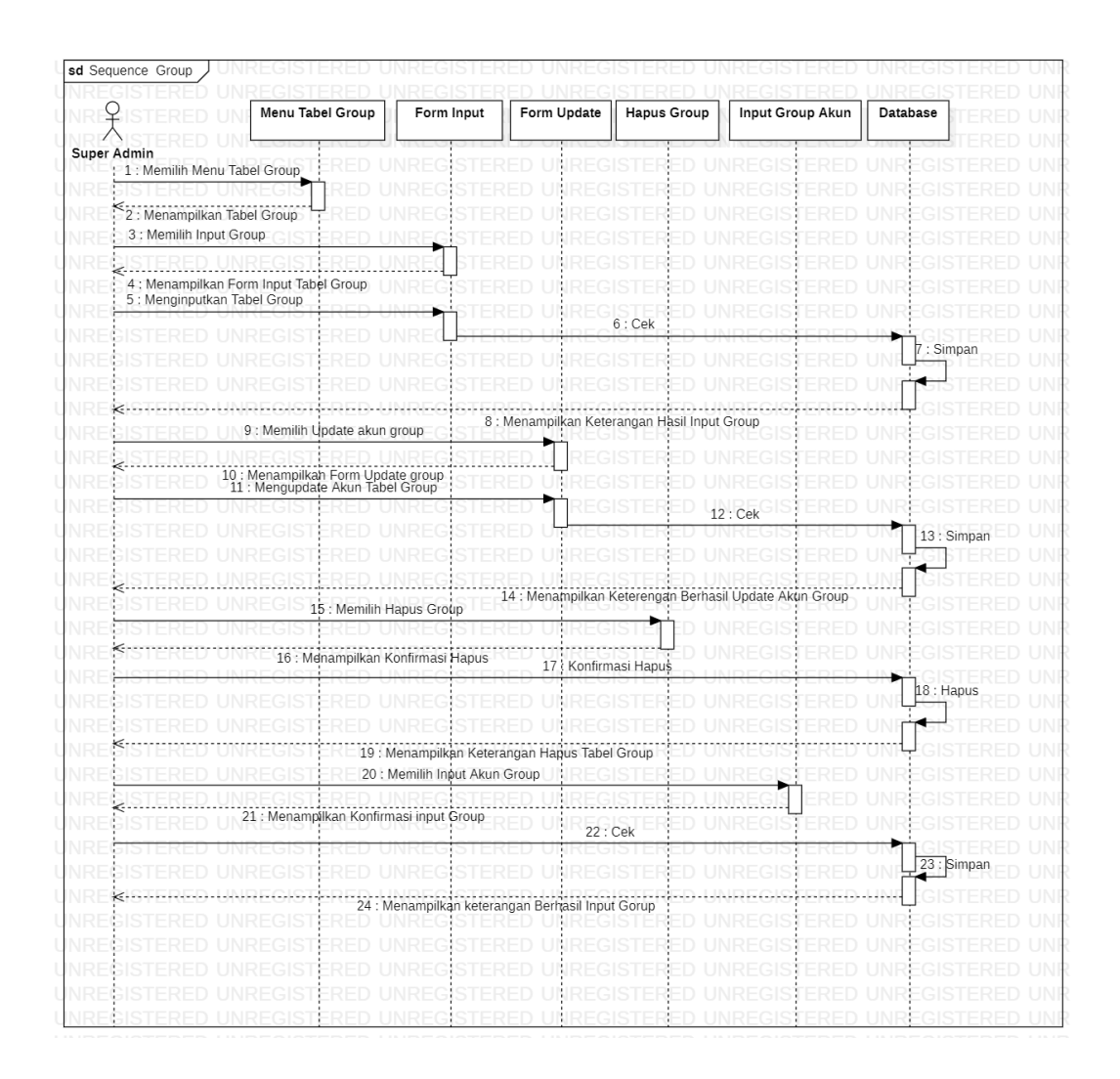

Gambar 4.23. *Sequance Diagram Group*

## 6*. Sequence Diagram Categories*

*Sequence Diagram Categories* menjelaskan tentang bagaimana urutan proses pengelolaan *Categories* yang dilakukan oleh semua super *admin*. Pada gambar 4.24.

|                                   | Menu Tabel Categories                                                                    | Form Input                                             | Form Update                                        | <b>Hapus Categories</b>                                | Input Tambah Jenis | Database    |
|-----------------------------------|------------------------------------------------------------------------------------------|--------------------------------------------------------|----------------------------------------------------|--------------------------------------------------------|--------------------|-------------|
| Super Admin                       |                                                                                          |                                                        |                                                    |                                                        |                    |             |
| 1; Memilih Menu Tabel Categories: |                                                                                          |                                                        |                                                    |                                                        |                    |             |
|                                   |                                                                                          |                                                        |                                                    |                                                        |                    |             |
| 2. Menampilkan Tabel Categories   |                                                                                          |                                                        |                                                    |                                                        |                    |             |
| 3 : Memilih Input Categories      |                                                                                          |                                                        |                                                    |                                                        |                    |             |
|                                   |                                                                                          |                                                        |                                                    |                                                        |                    |             |
|                                   | 4 : Menampilkan Form Input Tabel Categories<br>5 : Menginputkan Atribut Tabel Categories |                                                        |                                                    |                                                        |                    |             |
|                                   |                                                                                          |                                                        |                                                    | $6:$ Cek                                               |                    |             |
|                                   |                                                                                          |                                                        |                                                    |                                                        |                    |             |
|                                   |                                                                                          |                                                        |                                                    |                                                        |                    | : Simpar    |
|                                   |                                                                                          |                                                        |                                                    |                                                        |                    |             |
|                                   |                                                                                          |                                                        |                                                    | 8 : Menampilkan Keterangan Hasil Input Categories      |                    |             |
|                                   | 9 : Memilih Update Categories                                                            |                                                        |                                                    |                                                        |                    |             |
|                                   |                                                                                          |                                                        |                                                    |                                                        |                    |             |
|                                   | 10 : Menampilkari Form Update Categories                                                 |                                                        |                                                    |                                                        |                    |             |
|                                   | 11 : Mengupdate Akun Tabel Categories                                                    |                                                        |                                                    |                                                        | 12 : Cek           |             |
|                                   |                                                                                          |                                                        |                                                    |                                                        |                    | 13 : Simpan |
|                                   |                                                                                          |                                                        |                                                    |                                                        |                    |             |
|                                   |                                                                                          |                                                        |                                                    |                                                        |                    |             |
|                                   |                                                                                          | 15 : Memilih Hapus Categories                          |                                                    | 14 : Mehampilkan Keterengan Berhasil Update Categories |                    |             |
|                                   |                                                                                          |                                                        |                                                    |                                                        |                    |             |
|                                   | 16 : Menampilkan Konfirmasi Hapus                                                        |                                                        |                                                    |                                                        |                    |             |
|                                   |                                                                                          |                                                        |                                                    | 17 : Konfirmasi Hapus                                  |                    |             |
|                                   |                                                                                          |                                                        |                                                    |                                                        |                    | 18 : Hapus  |
|                                   |                                                                                          |                                                        |                                                    |                                                        |                    |             |
|                                   |                                                                                          | 19 : Menampilkan Keterangan Hapus Tabel Categories     |                                                    |                                                        |                    |             |
|                                   |                                                                                          |                                                        | 20 : Memilih Input Atribut Jenis Categories        |                                                        |                    |             |
|                                   |                                                                                          |                                                        |                                                    |                                                        |                    |             |
|                                   |                                                                                          |                                                        |                                                    |                                                        |                    |             |
|                                   |                                                                                          |                                                        | 21 : Menampilkan Konfirmasi input jenis Categories |                                                        |                    |             |
|                                   |                                                                                          |                                                        |                                                    |                                                        | 22 : Cek           |             |
|                                   |                                                                                          |                                                        |                                                    |                                                        |                    | 23          |
|                                   |                                                                                          | 24 : Menampilkan keterangan Berhasil Input Categories; |                                                    |                                                        |                    |             |

Gambar 4.24 *Sequance Diagram Categories*

### 7*. Sequence Diagram* Paket

*Sequence Diagram* Paket menjelaskan tentang bagaimana urutan proses pengelolaan paket yang dilakukan oleh semua super *admin*. Pada gambar 4.25.

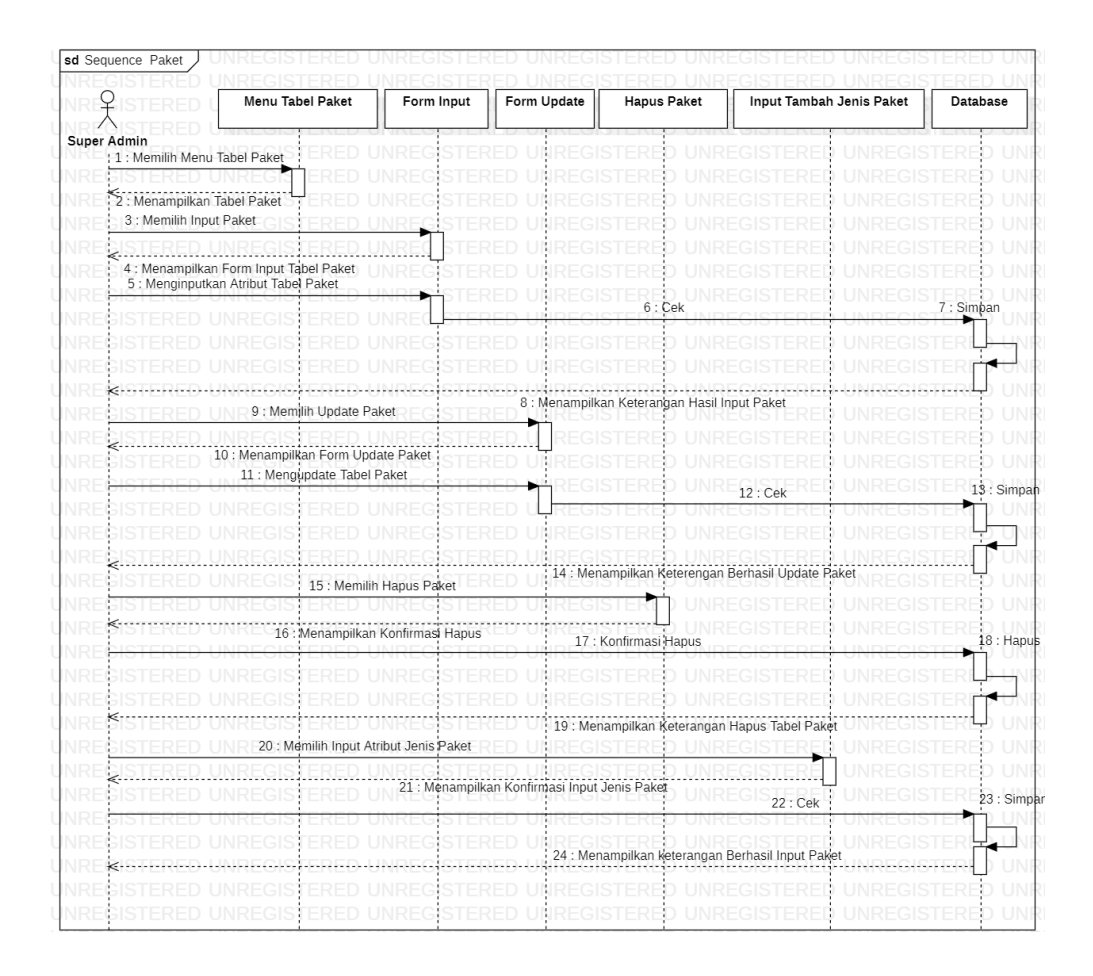

Gambar 4.25. *Sequance Diagram* Paket

#### 8*. Sequence Diagram* Transaksi

*Sequence Diagram* Transaksi menjelaskan tentang bagaimana urutan proses Melihat detail Transaksi yang dilakukan oleh semua super *admin*. Pada gambar 4.26.

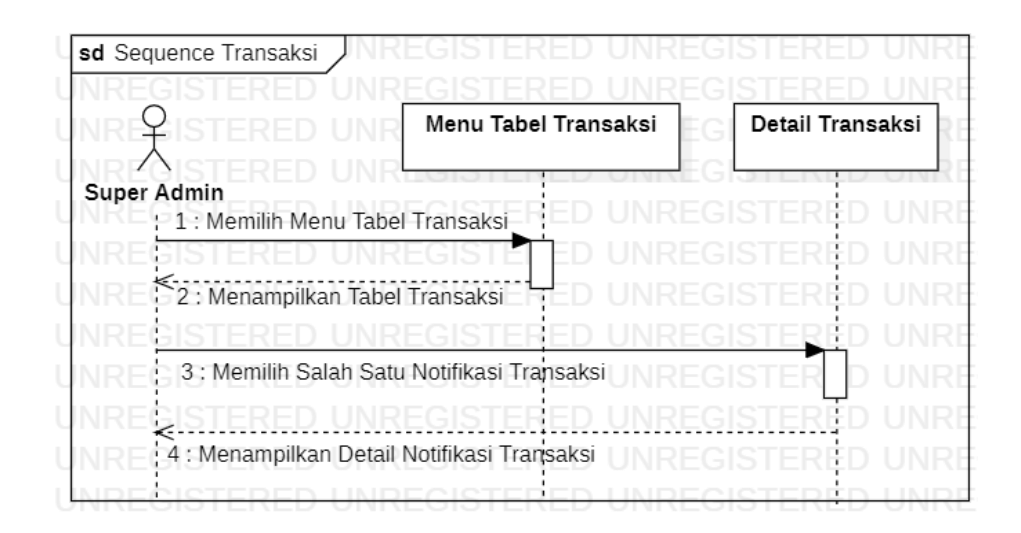

Gambar 4.26. *Sequence Diagram* Transaksi

## 9*. Sequence Diagram Laundry* Kiloan

*Sequence Diagram* Transaksi menjelaskan tentang bagaimana urutan proses Melihat pilihan *laundry* kiloan yang dilakukan semua oleh Pelanggan Pada gambar 4.27.

|                                                   | Menu Tabel Laundry Kiloan                      | Input Form Laundry Kiloan |       | Database  |
|---------------------------------------------------|------------------------------------------------|---------------------------|-------|-----------|
| Pelanggan<br>1 : Memilih Menu Data Laundry Kiloan |                                                |                           |       |           |
| 2 : Menampilkan Menu Data Laundry Kiloan          |                                                |                           |       |           |
| 3 : Memilih Salah Satu Data Laundry Kiloan        |                                                |                           | 4:Cek | 5: Simpan |
|                                                   |                                                |                           |       |           |
|                                                   | 6 : Menampilkan Keterangan Data Laundry Kiloan |                           |       |           |

Gambar 4.27. *Sequence Diagram Laundry* Kiloan

#### 10*. Sequence Diagram Laundry* Satuan

*Sequence Diagram Laundry* Satuan menjelaskan tentang bagaimana urutan proses Melihat pilihan *laundry* Satuan yang dilakukan semua oleh Pelanggan Pada gambar 4.28.

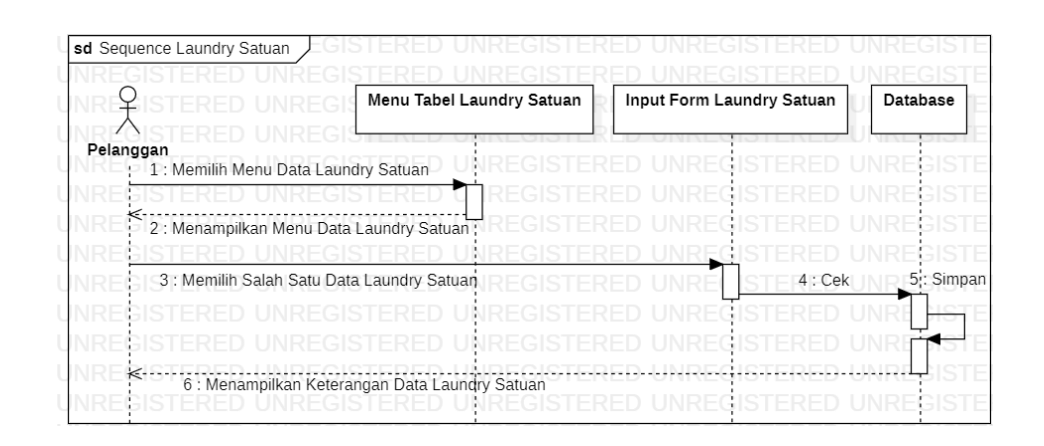

Gambar 4.28. *Sequence Diagram Laundry* Satuan

#### 11*. Sequence Diagram Laundry* Pesanan

*Sequence Diagram Laundry* Pesanan menjelaskan tentang bagaimana urutan proses Melihat pilihan *laundry* sampai transaksi *checkout* yang dilakukan semua oleh Pelanggan Pada gambar 4.29.

| sd Sequence Laundry Pesanan                          |                                           |                                       |          |            |  |
|------------------------------------------------------|-------------------------------------------|---------------------------------------|----------|------------|--|
|                                                      | Menu List Laundry Pesanan                 | Menampilkan Data List Laundry Pesanan |          | Database   |  |
| Super Admin<br>1 : Memilih Menu List Laundry Pesanan |                                           |                                       |          |            |  |
| 2: Menampilkan Data List Laundry Pesanan             | 3 : Memilih Data List Laundry Pesanan     |                                       |          |            |  |
|                                                      | 4 : Menampilkan Data List Laundry Pesanan |                                       |          |            |  |
|                                                      | 5 : Chekout Pesanan                       |                                       | $6:$ Cek |            |  |
|                                                      |                                           |                                       |          | 7 : Update |  |
|                                                      |                                           | 8 : Menampilkan Keterangan Checkout   |          |            |  |
|                                                      |                                           |                                       |          |            |  |

Gambar 4.29. *Sequence Diagram Laundry* Pesanan

### 12*. Sequence Diagram Tracking* Pesanan

*Sequence Diagram Tracking* Pesanan menjelaskan tentang bagaimana urutan proses Melihat status *Tracking* pesanan *laundry* yang dilakukan oleh Pelanggan Pada gambar 4.30.

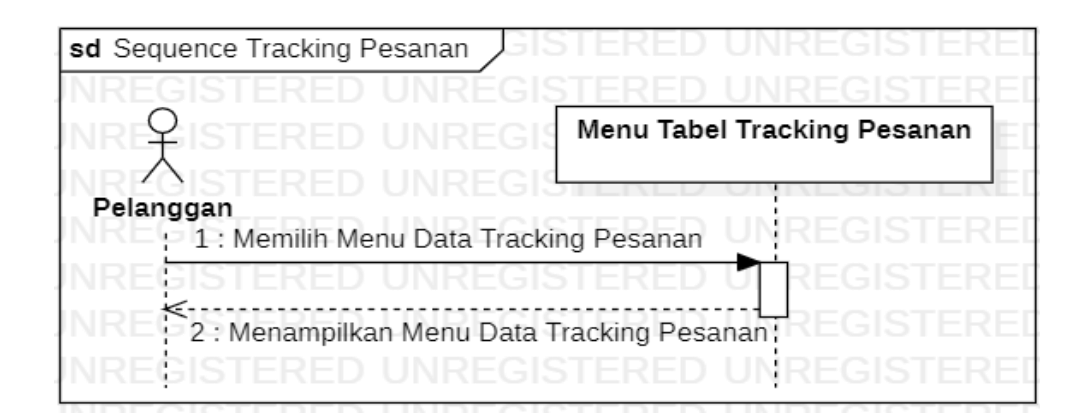

Gambar 4.30. *Sequence Diagram Tracking* Pesanan

### 13*. Sequence Diagram Order*

 *Sequence Diagram Order* menjelaskan tentang bagaimana urutan proses

Pengelolaan *order* yang dilakukan oleh Pelanggan Pada gambar 4.31.

|           |                                                      | Menu Data Order |                | Terima Pembayaran Order      |  | Cetak Data Order | Database |            |
|-----------|------------------------------------------------------|-----------------|----------------|------------------------------|--|------------------|----------|------------|
| Pelanggan |                                                      |                 |                |                              |  |                  |          |            |
|           | 1 : Memilih Menu Data Order                          |                 |                |                              |  |                  |          |            |
|           |                                                      |                 |                |                              |  |                  |          |            |
|           | 2 : Menampilkan Menu Data Order                      |                 |                |                              |  |                  |          |            |
|           | 3 : Memilih Update Status Pembayaran Order Pelanggan |                 |                |                              |  |                  |          |            |
|           |                                                      |                 |                |                              |  |                  |          |            |
|           | 4 : Menampilkan Konfirmasi                           |                 | 5 : Konfirmasi |                              |  |                  |          |            |
|           |                                                      |                 |                |                              |  |                  |          | 6 : Simpan |
|           |                                                      |                 |                |                              |  |                  |          |            |
|           |                                                      |                 |                |                              |  |                  |          |            |
|           | 7 : Menampilkan Keterangan Berhasil Order,           |                 |                | 8 : Memilih Cetak Data Order |  |                  |          |            |

Gambar 4.31. *Sequence Diagram Order*

#### 14*. Sequence Diagram Maps*

*Sequence Diagram Order* menjelaskan tentang bagaimana urutan proses titik lokasi *laundry* yang dilakukan oleh Pelanggan Pada gambar 4.32.

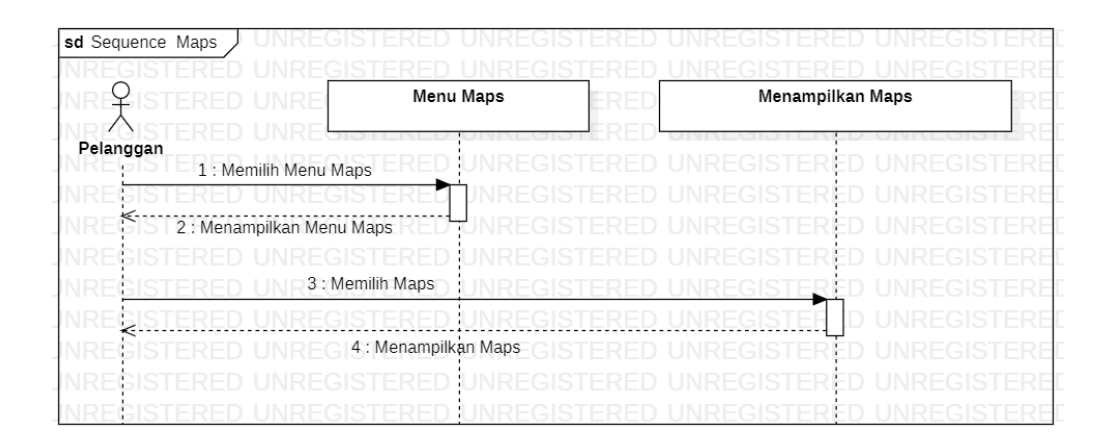

Gambar 4.32. *Sequence Diagram Maps*

#### 4*. Class Diagram*

*Class Diagram* menggambarkan struktur dan hubungan antar objek-objek yang ada pada sistem. Struktur ini meliputi atribut, *method* atau fungsi yang ada pada masing-masing *class*. *Class Diagram* dibuat agar pembuat program atau *programmer* membuat kelas-kelas sesuai dengan rancangan yang ada di dalam *class diagram*, sehingga antara dokumentasi perancangan dan perangkat lunak memiliki kesesuaian. Gambar 4.33. menggambarkan tentang *class diagram* yang terdapat pada bagian *laundry* yang merupakan salah satu bagian di dalam proses penelitian ini.

|                                                           |     | Login                                                                         |    |                                                     |             |                                        |                                                   |
|-----------------------------------------------------------|-----|-------------------------------------------------------------------------------|----|-----------------------------------------------------|-------------|----------------------------------------|---------------------------------------------------|
| User                                                      |     | +username                                                                     |    |                                                     |             |                                        |                                                   |
| +username<br>+password                                    | JNR | +password                                                                     | GI |                                                     | Home        |                                        | Admin                                             |
| $\qquad \qquad +$<br>contruct()<br>+loginpelanggan post() |     | + contruct()<br>$+index()$<br>+cek login()<br>+forgot password()<br>+logout() |    |                                                     | $+index()$  |                                        | +username<br>+email<br>+nama_lengkap<br>+password |
|                                                           |     |                                                                               |    |                                                     |             |                                        | $+$ foto                                          |
| Akun Pelanggan                                            |     |                                                                               |    |                                                     |             |                                        | +create()<br>+update()                            |
| +username<br>+password<br>$+$ nama                        |     |                                                                               |    |                                                     |             |                                        | $+read()$<br>+delete()                            |
| +alamat<br>+email                                         |     |                                                                               |    | Laundry Satuan                                      |             | Laundry Kiloan                         |                                                   |
| +nohandphone<br>+ construct()<br>+index_get()             |     |                                                                               |    | +nama<br>+piyama<br>+kebaya panjang<br>+baju basket |             | +nama<br>+tikar<br>+tenda<br>+id paket |                                                   |
| +index post()<br>+index put()<br>+index_delete()          |     |                                                                               |    | +pilih paket<br>+id paket                           |             | + _construct()<br>+index get()         |                                                   |
|                                                           |     |                                                                               |    | $\ddot{}$                                           | construct() | +paket_saya_get()                      |                                                   |
|                                                           |     |                                                                               |    |                                                     |             |                                        |                                                   |
|                                                           |     |                                                                               |    | +index_get()<br>+paket_saya_get()                   |             |                                        |                                                   |
|                                                           |     |                                                                               |    |                                                     |             |                                        |                                                   |
|                                                           |     |                                                                               |    |                                                     |             | Order                                  |                                                   |
|                                                           |     |                                                                               |    |                                                     |             | +nama<br>+pilih_type                   |                                                   |
|                                                           |     |                                                                               |    |                                                     |             | +id_user                               |                                                   |
|                                                           |     |                                                                               |    |                                                     |             | +harga<br>+total                       |                                                   |
|                                                           |     |                                                                               |    |                                                     |             | +keterangan                            | Tracking pesanan                                  |
|                                                           |     |                                                                               |    |                                                     |             | + contruct()<br>+index get()           | +nama<br>+no_handphone                            |
|                                                           |     |                                                                               |    |                                                     |             | +total_get()                           | +alamat<br>+jenis id_laundry                      |
|                                                           |     |                                                                               |    |                                                     |             | +print post()                          | $+$ foto                                          |
|                                                           |     |                                                                               |    |                                                     |             |                                        | +nama paket<br>$+$ status                         |
|                                                           |     |                                                                               |    |                                                     |             |                                        | +waktu kerja                                      |
|                                                           |     |                                                                               |    |                                                     |             |                                        | + contruct()                                      |
|                                                           |     |                                                                               |    |                                                     |             |                                        | +index get()<br>$+read()$                         |
|                                                           |     |                                                                               |    |                                                     |             |                                        | +update()<br>+restore()                           |
|                                                           |     |                                                                               |    |                                                     |             |                                        | +total_get()<br>+print()                          |

Gambar 4.33. *Class Diagram Laundry*

# **4.1.2. Perancangan Tabel** *Database*

Berikut ini adalah perancangan *database backend* aplikasi *laundry* 

*online* yang akan di buat :

1. Tabel 4.1 Rancangan Fisik Tabel *Users*

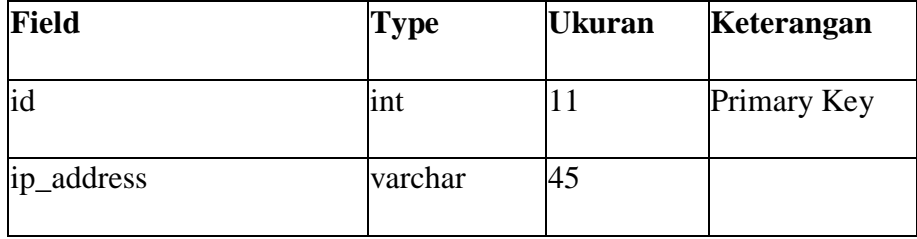

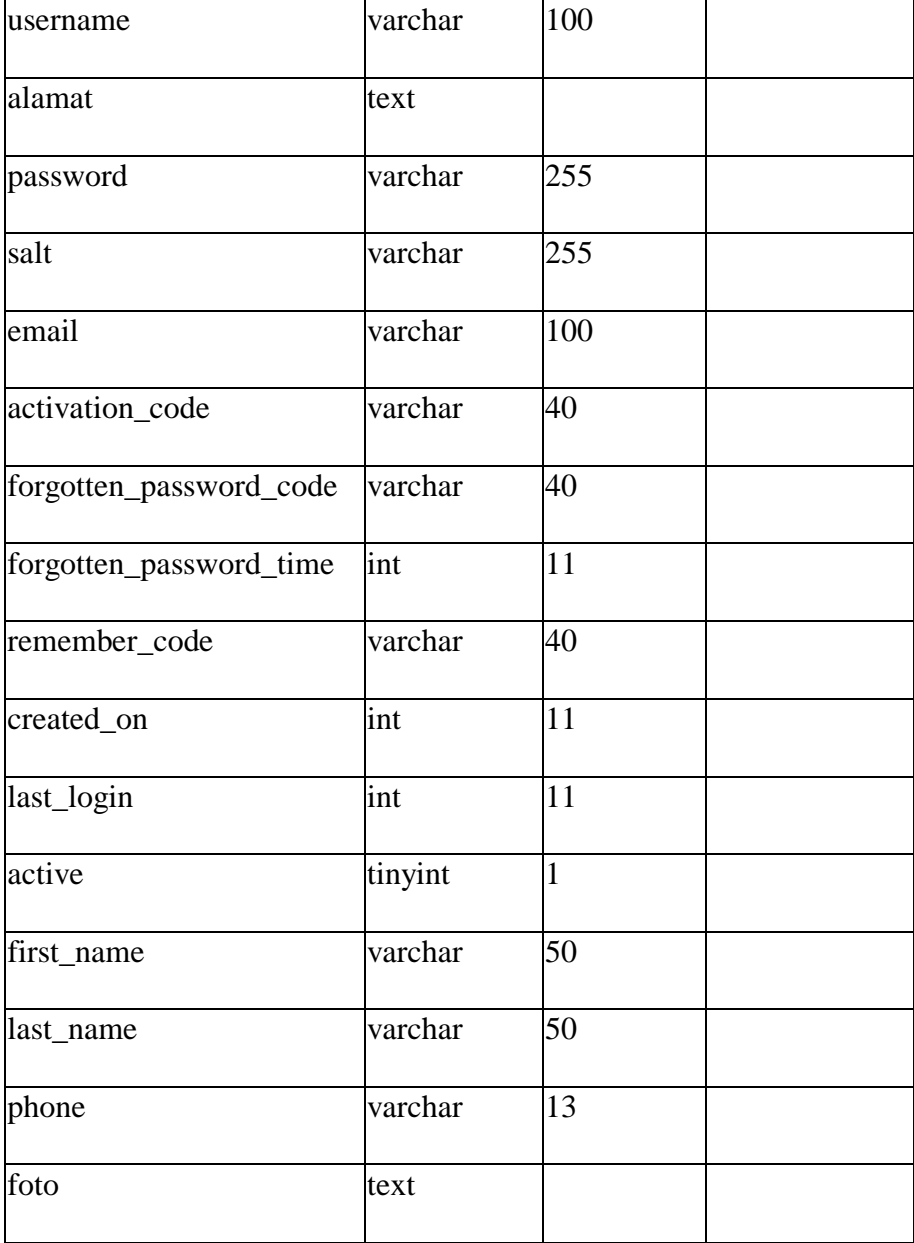

# 2. Tabel 4.2 Rancangan Fisik Tabel *Groups*

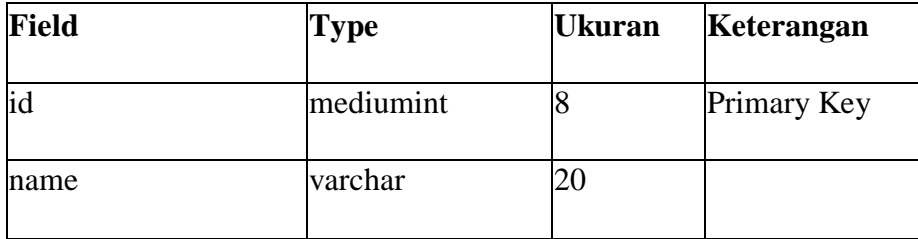

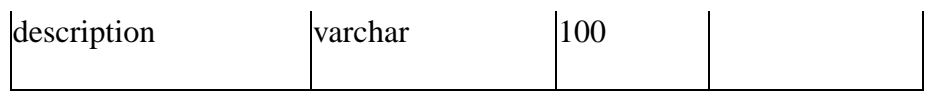

# 3. Tabel 4.3 Rancangan Fisik Tabel Harga

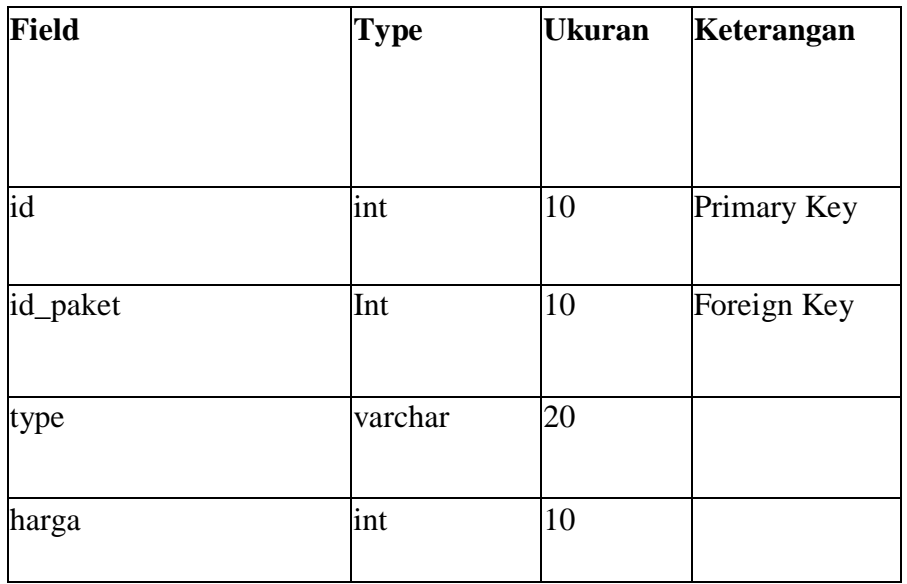

4. Tabel 4.4 Rancangan Fisik Tabel Kategori

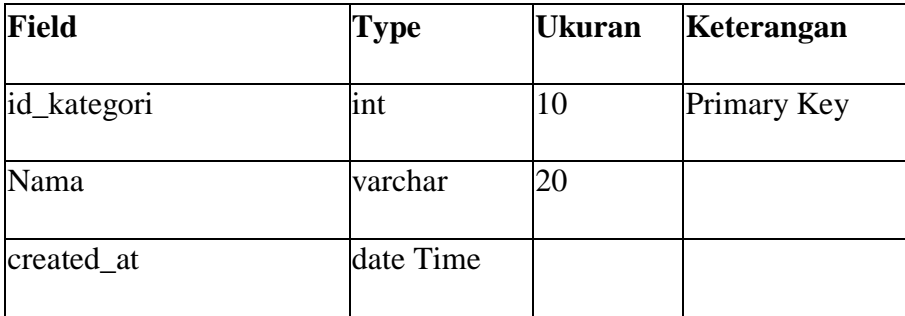

5. Tabel 4.5 Rancangan Fisik Tabel Login Attempts

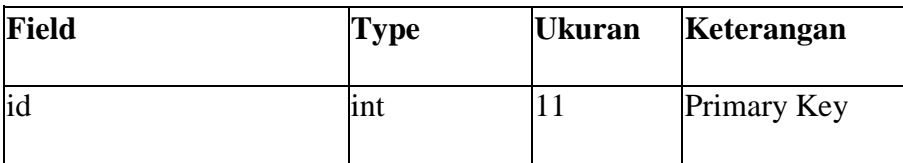

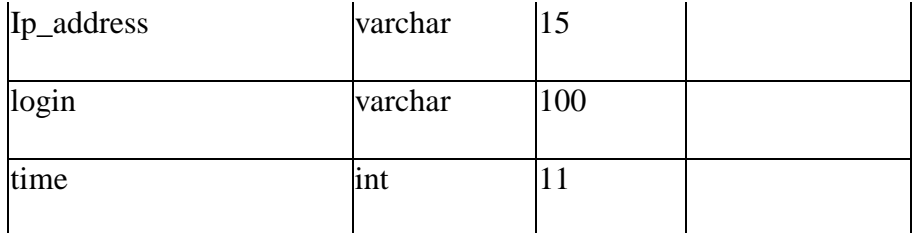

# 6. Tabel 4.6 Rancangan Fisik Tabel *Orders*

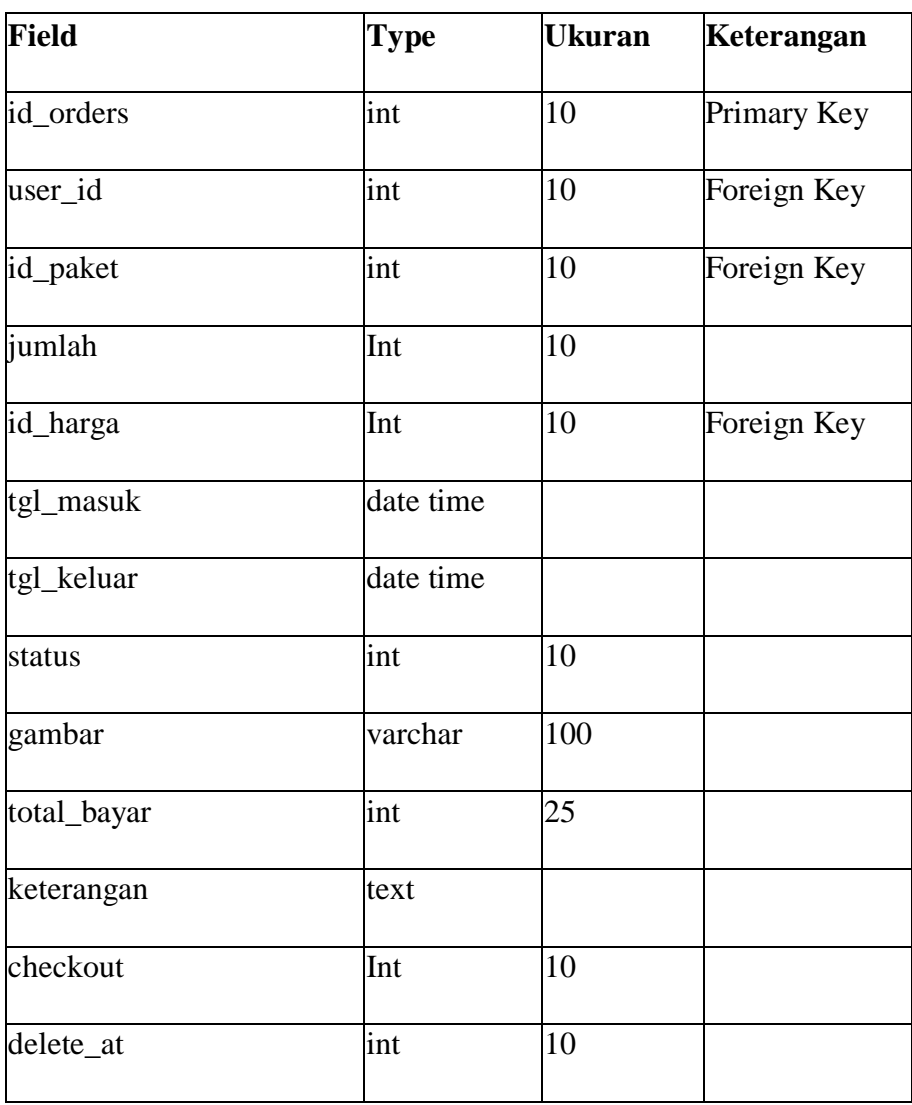

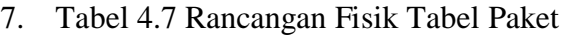

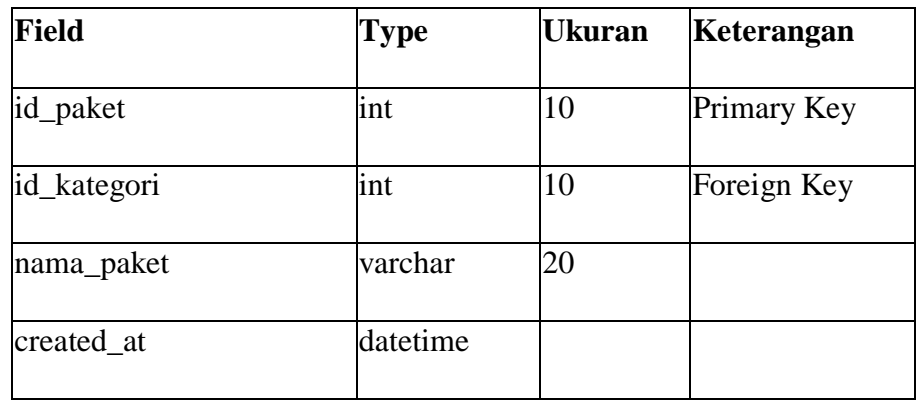

8. Tabel 4.8 Rancangan Fisik Tabel Pembayaran

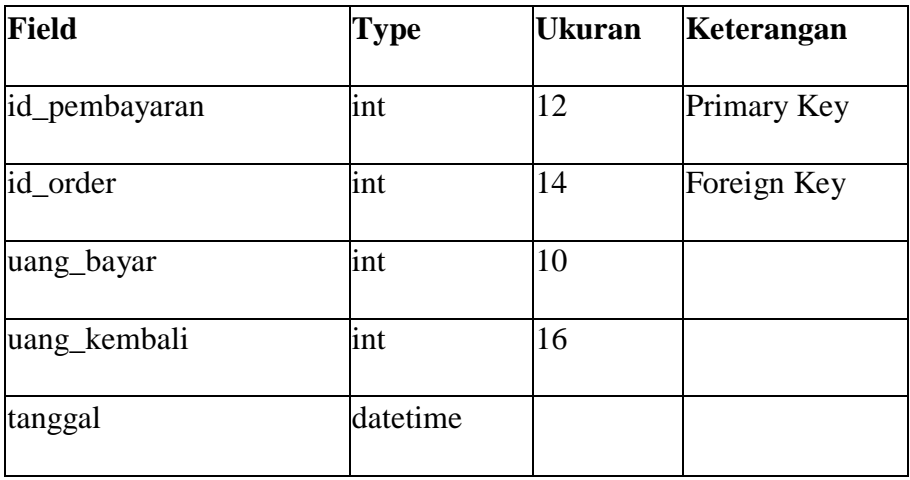

9. Tabel 4.9 Rancangan Fisik Tabel Users\_Groups

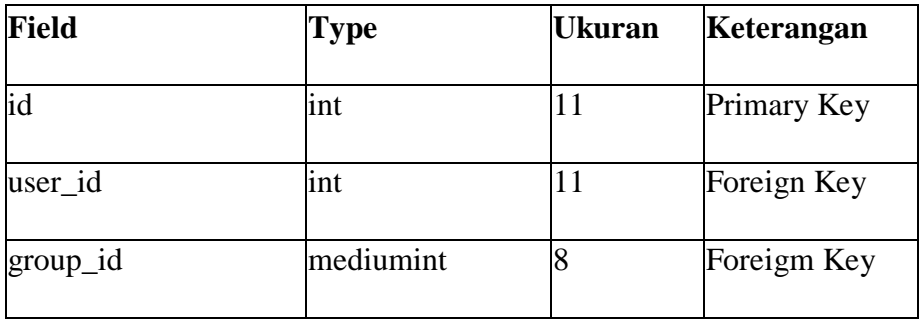

## **4.2. Perancangan Desain** *Input/Output*

Berikut ini merupakan rancangan desain *Front End* – *Back End* Aplikasi Jasa Pelayanan *Laundry Online* (Studi Kasus Putra Jempol Kaligangsa Asri Tegal).

# **4.2.1. Desain Tampilan** *Login*

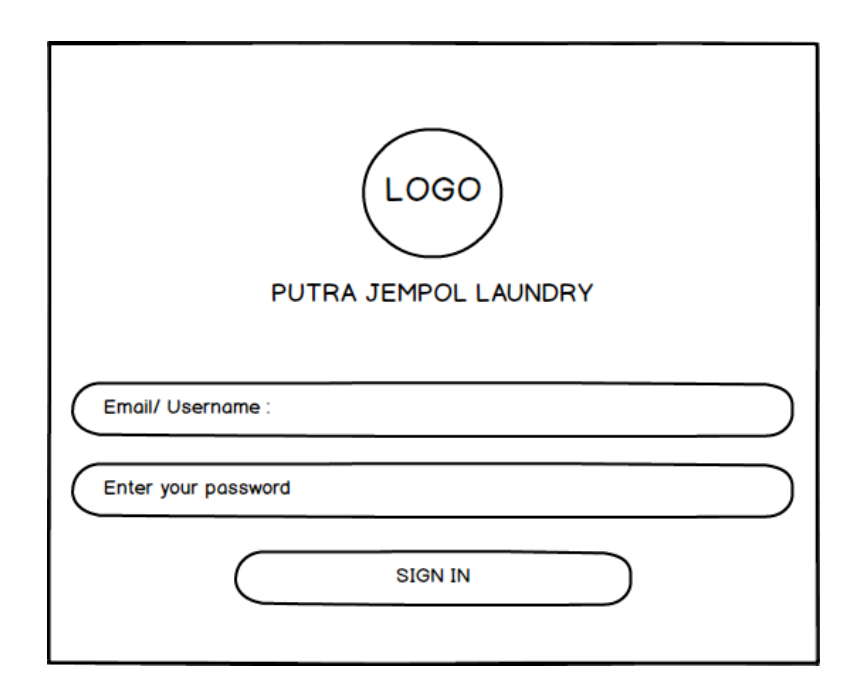

Gambar 4.34. Desain *Form Login*

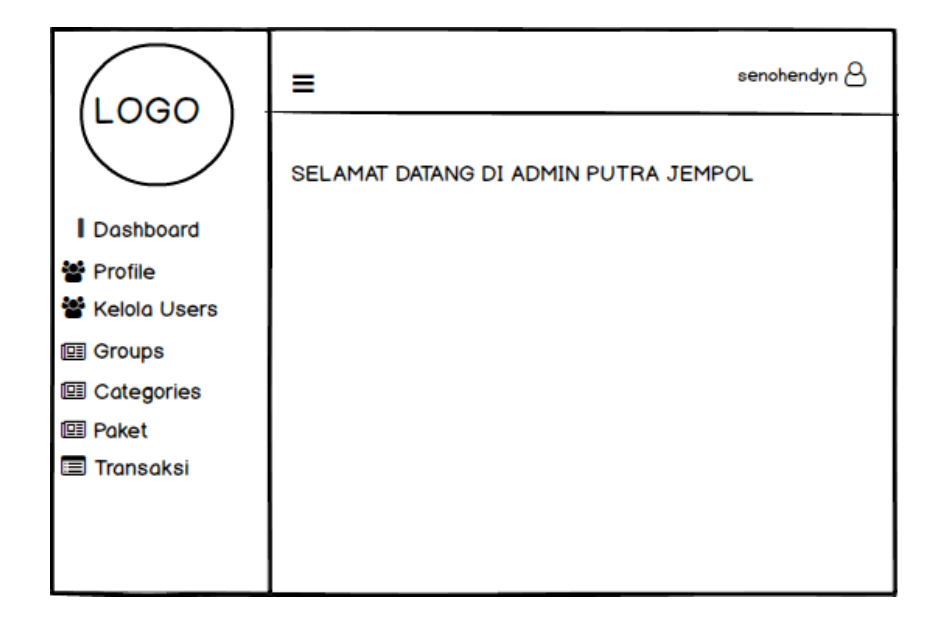

Gambar 4.35. Desain Tampilan *Dashboard*

### **4.2.3. Desain Tampilan** *Profile*

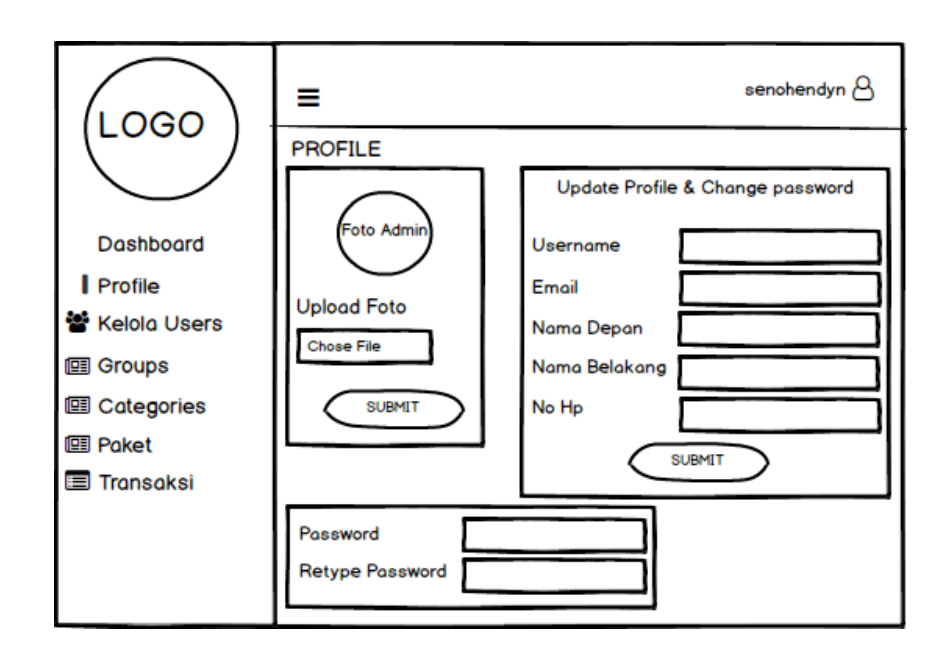

Gambar 4.36. Desain *Form Profile*

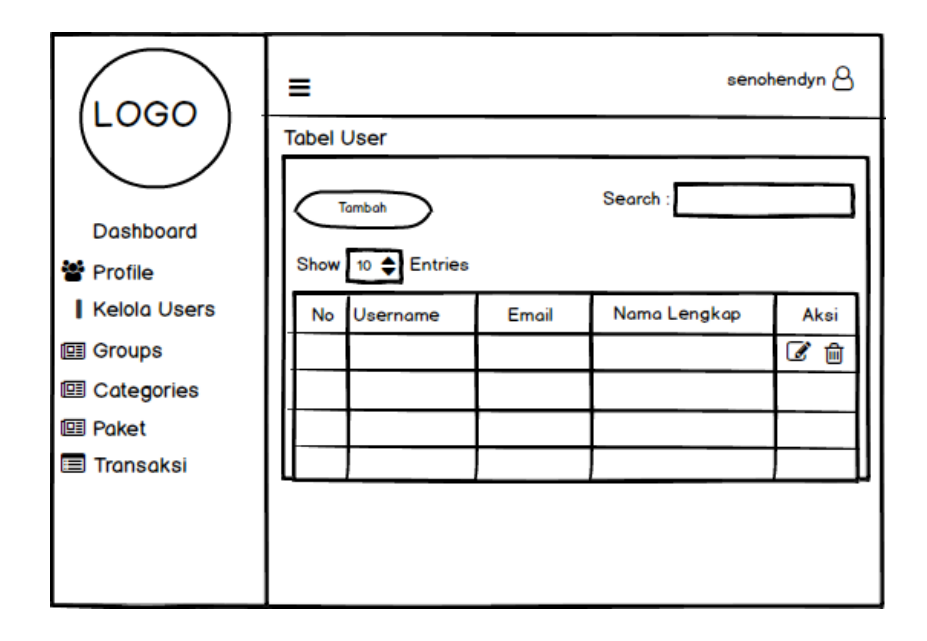

## **4.2.4. Desain Tampilan Kelola** *Users*

Gambar 4.37. Desain *Form* Kelola *Users*

## **4.2.5. Desain Tampilan Tambah** *Users*

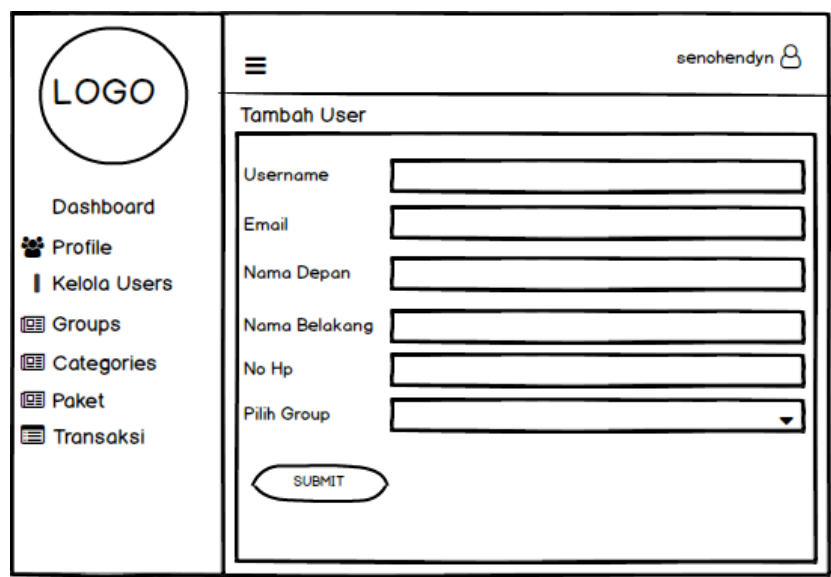

Gambar 4.38. Desain *Form* Tambah *Users*

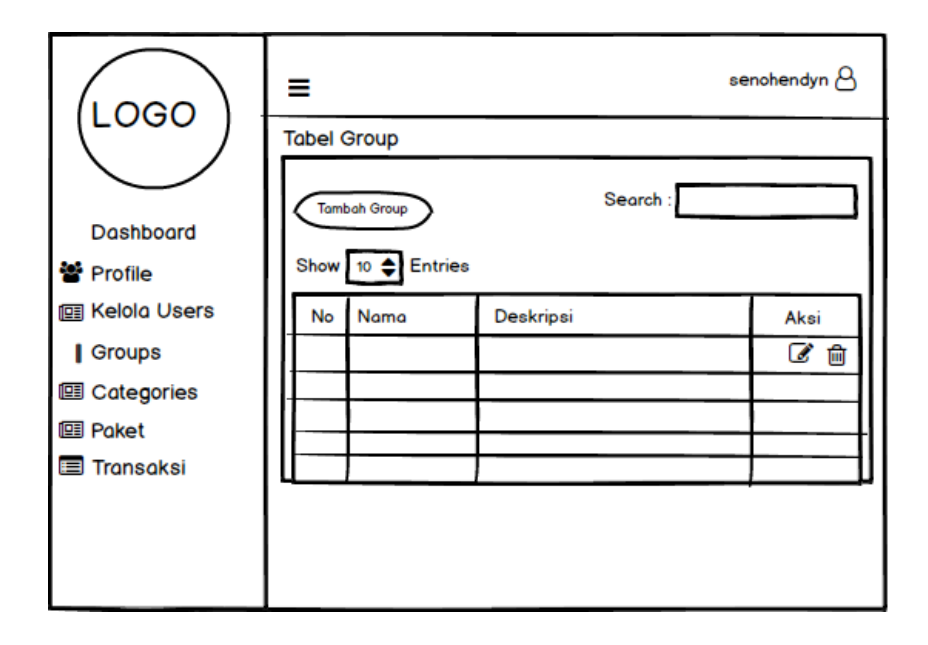

Gambar 4.39. Desain *Form Groups*

## **4.2.7. Desain Tampilan Tambah** *Groups*

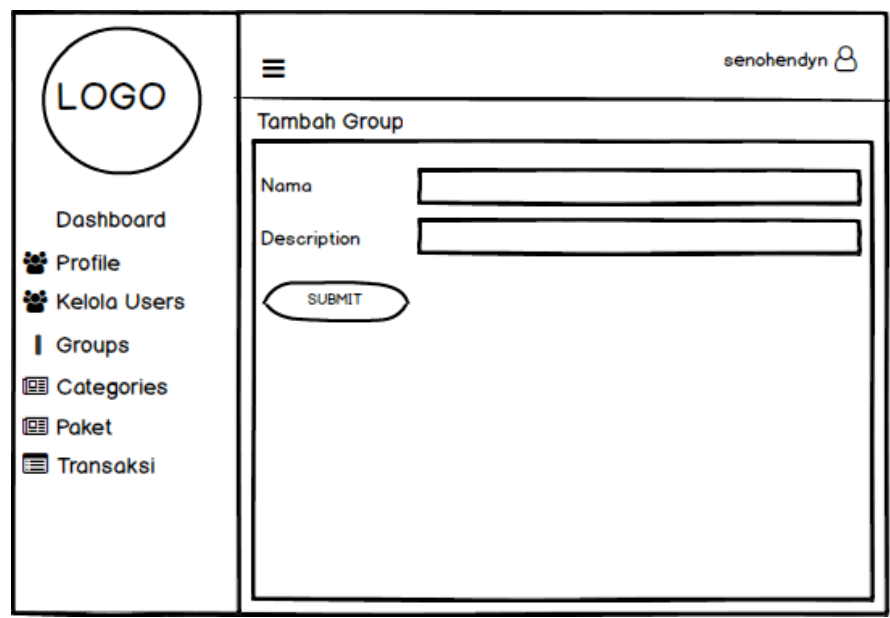

Gambar 4.40. Desain *Form* Tambah *Groups*

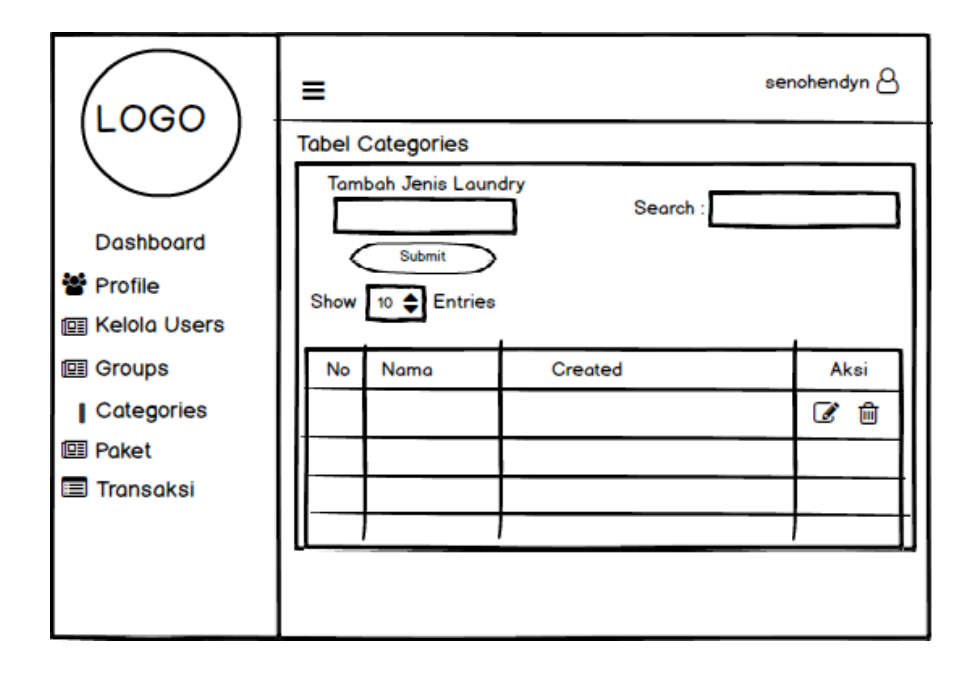

Gambar 4.41. Desain *Form Categories*

### **4.2.9. Desain Tampilan Paket**

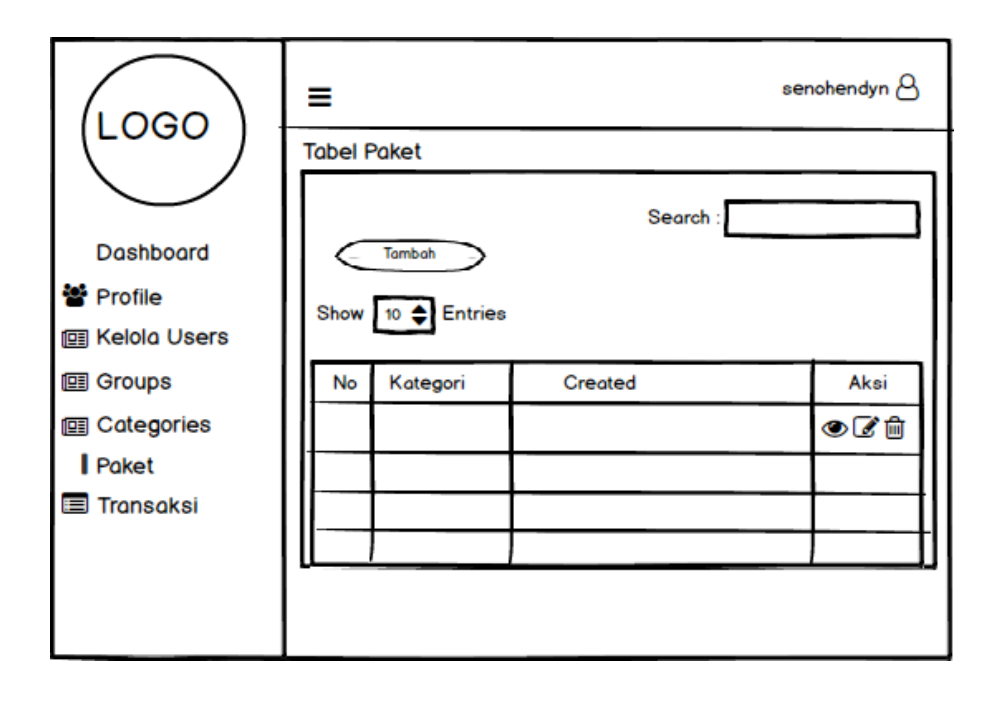

Gambar 4.42. Desain *Form* Paket

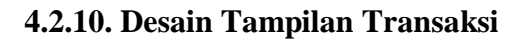

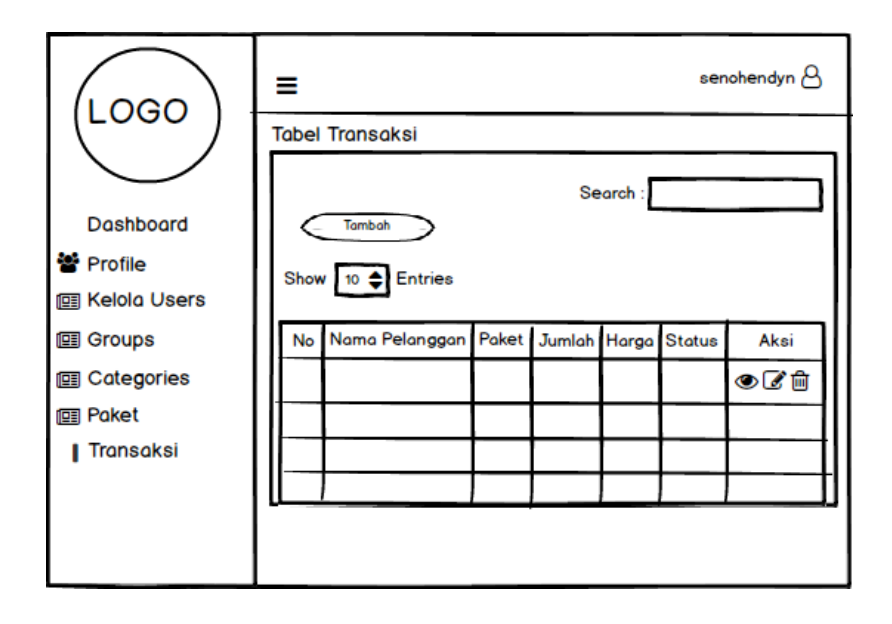

Gambar 4.43. Desain *Form* Transaksi

### **4.2.11. Desain Tampilan** *Intro Slider Mobile*

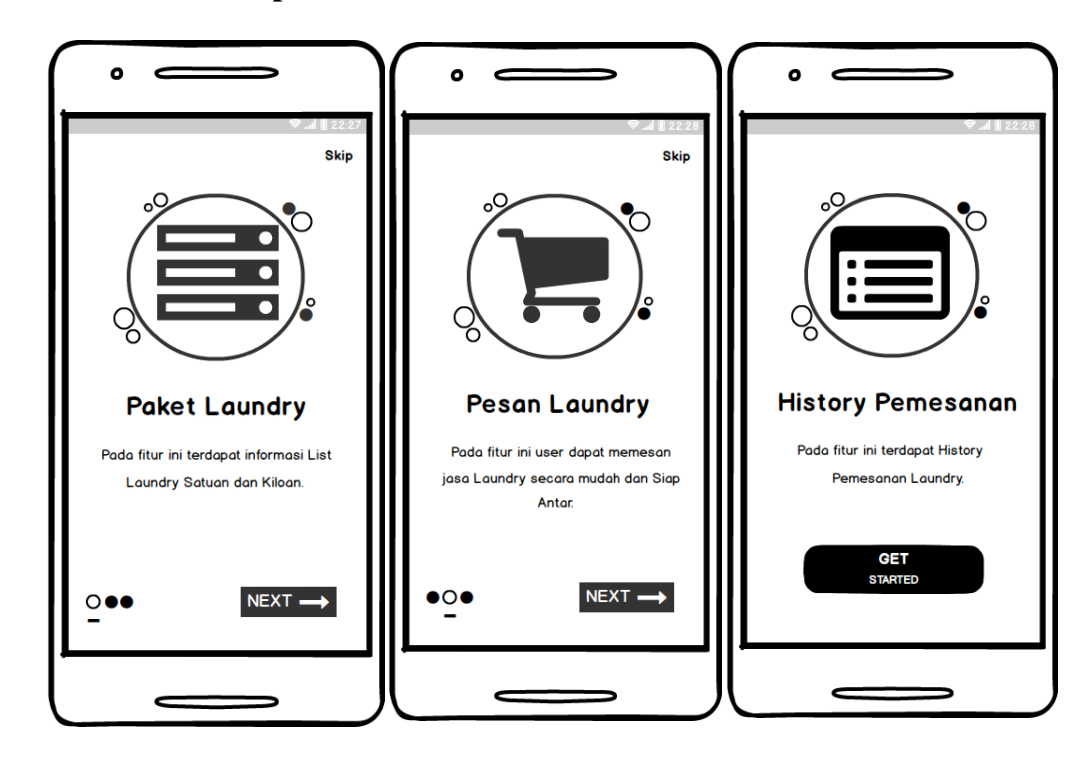

Gambar 4.44. Desain *Intro Slider*

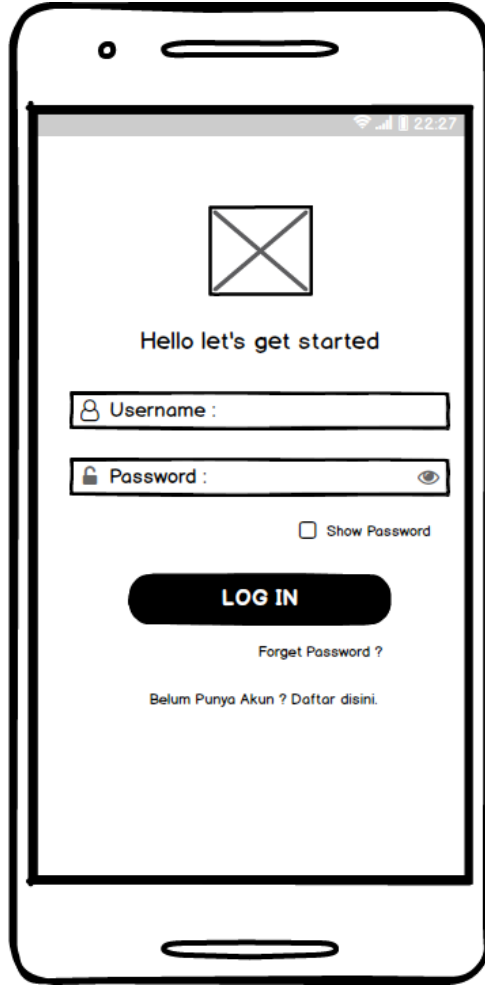

**4.2.12. Desain Tampilan** *Login Mobile*

Gambar 4.45. Desain Tampilan *Login*

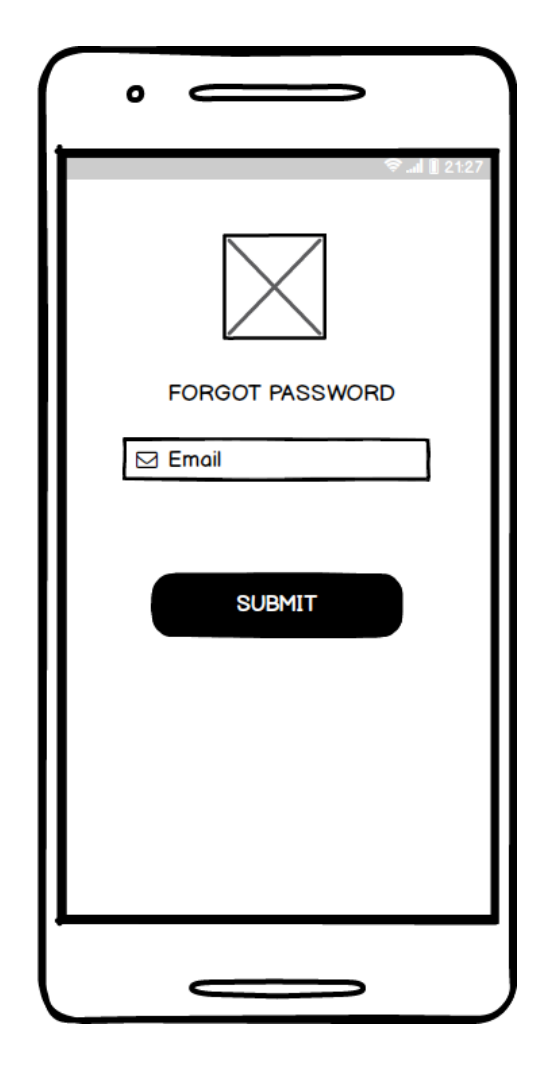

**4.2.13. Desain Tampilan** *Forgot Password Mobile*

Gambar 4.46. Desain Tampilan *Forgot Password*

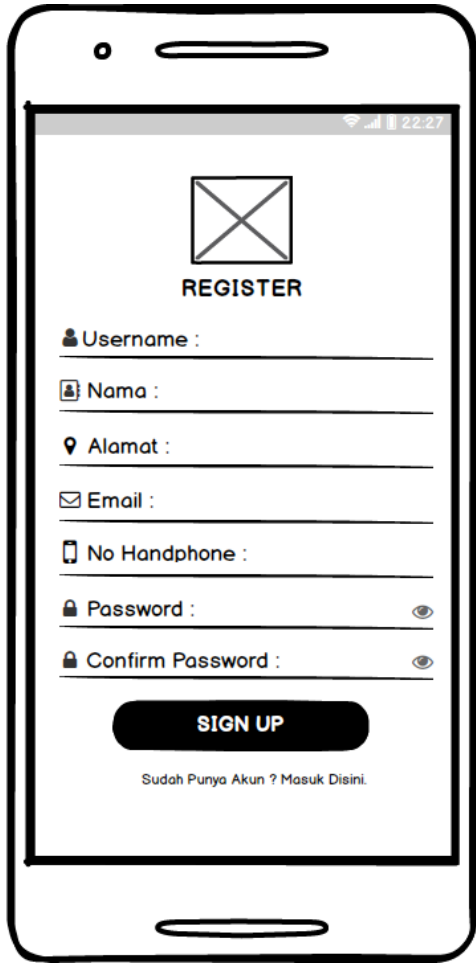

**4.2.14. Desain Tampilan Registrasi** *Mobile*

Gambar 4.47. Desain Tampilan Registrasi

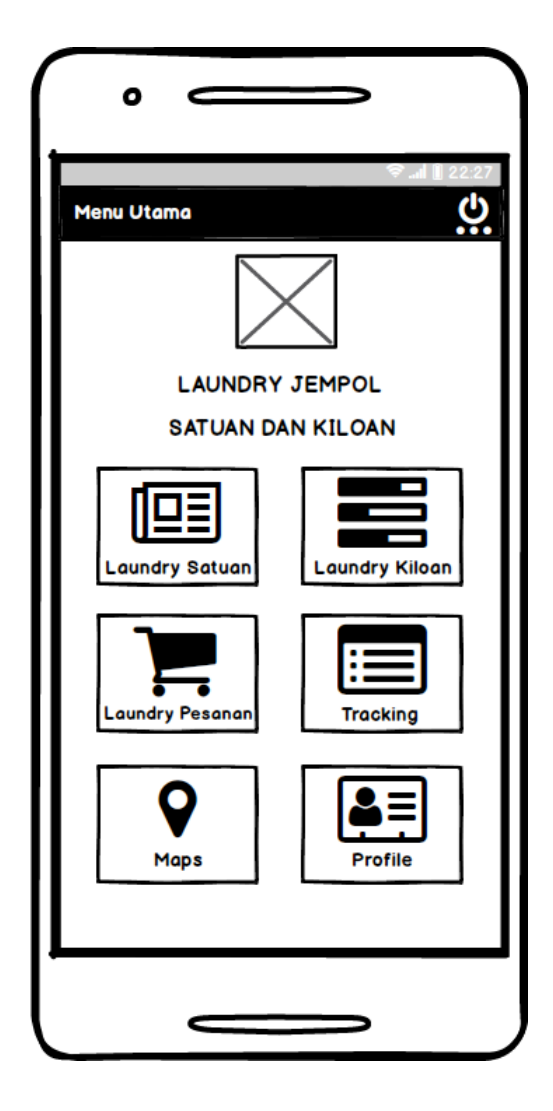

**4.2.15. Desain Tampilan Menu Utama** *Mobile*

Gambar 4.48. Desain Tampilan Menu Utama

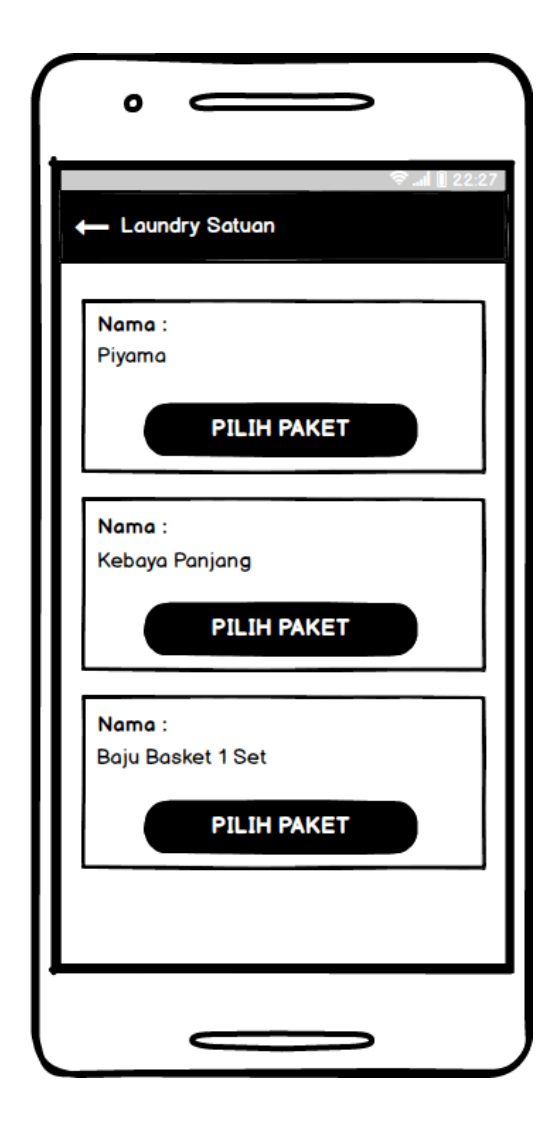

**4.2.16. Desain Tampilan** *Laundry* **Satuan** *Mobile*

Gambar 4.49. Desain Tampilan *Laundry* Satuan

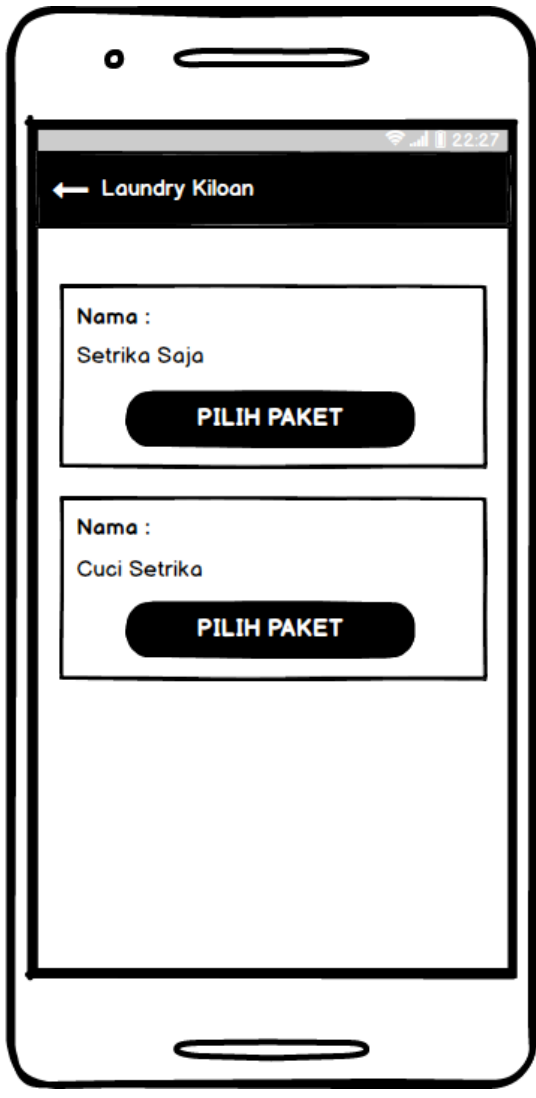

**4.2.17. Desain Tampilan** *Laundry* **Kiloan** *Mobile*

Gambar 4.50. Desain Tampilan *Laundry* Kiloan

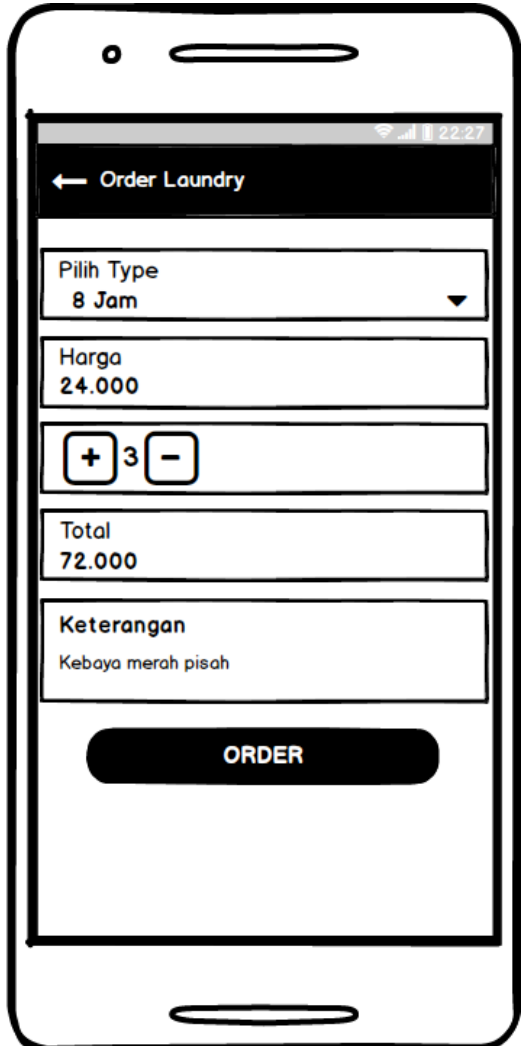

**4.2.18. Desain Tampilan Order** *Laundry Mobile*

Gambar 4.51. Desain Tampilan *Order Laundry*
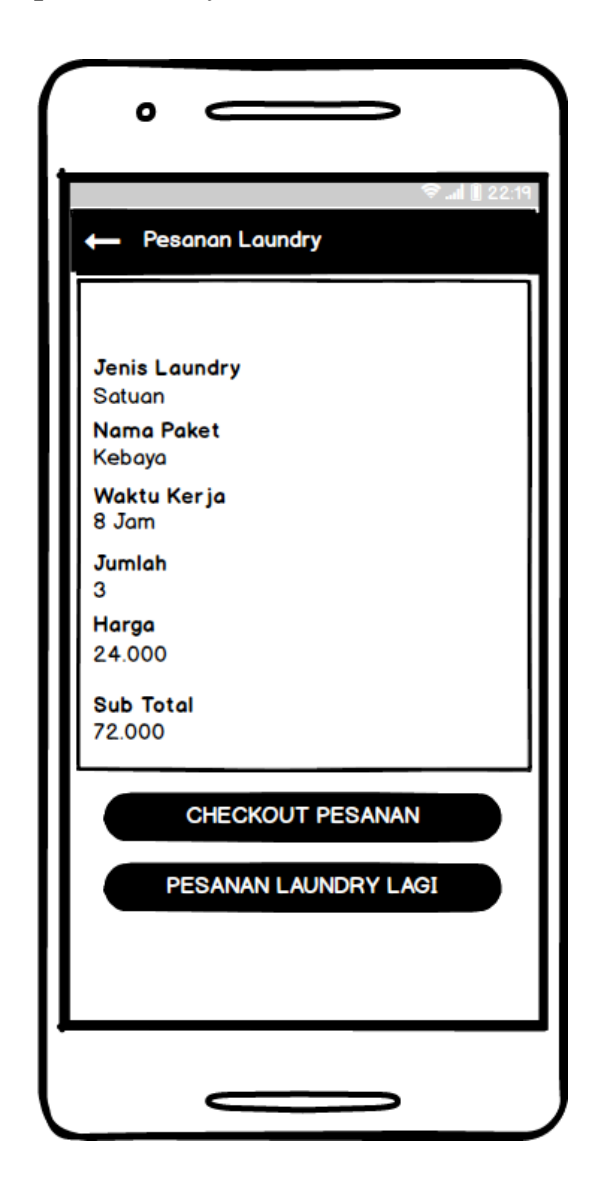

**4.2.19. Desain Tampilan** *Laundry* **Pesanan** *Mobile*

Gambar 4.52. Desain Tampilan *Laundry* Pesanan

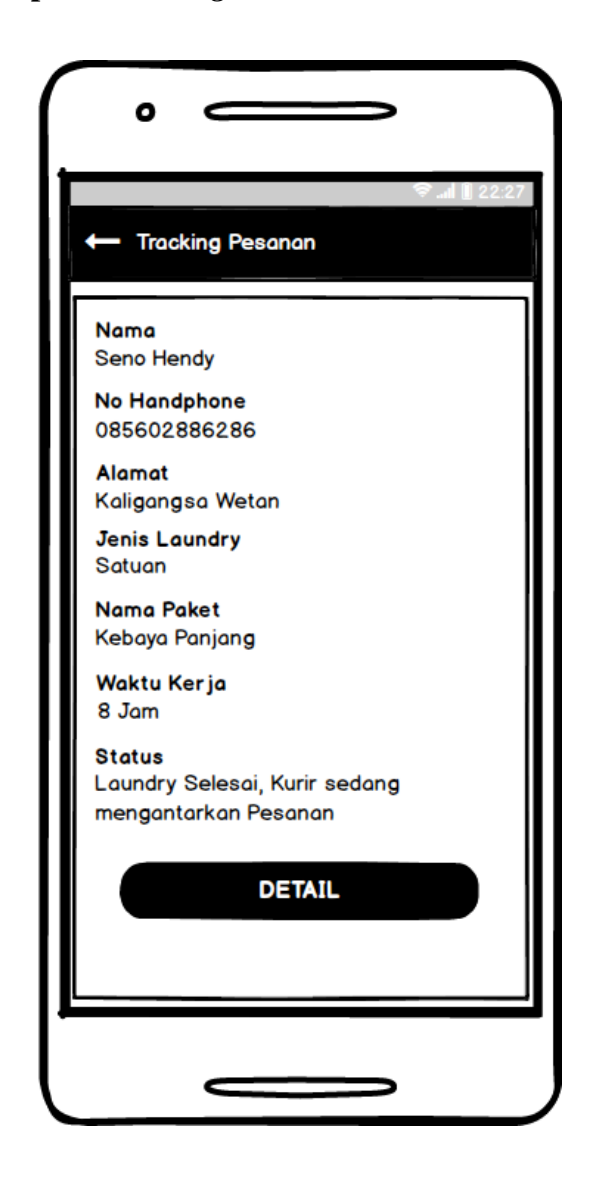

**4.2.20. Desain Tampilan** *Tracking* **Pesanan** *Mobile*

Gambar 4.53. Desain Tampilan *Tracking* Pesanan

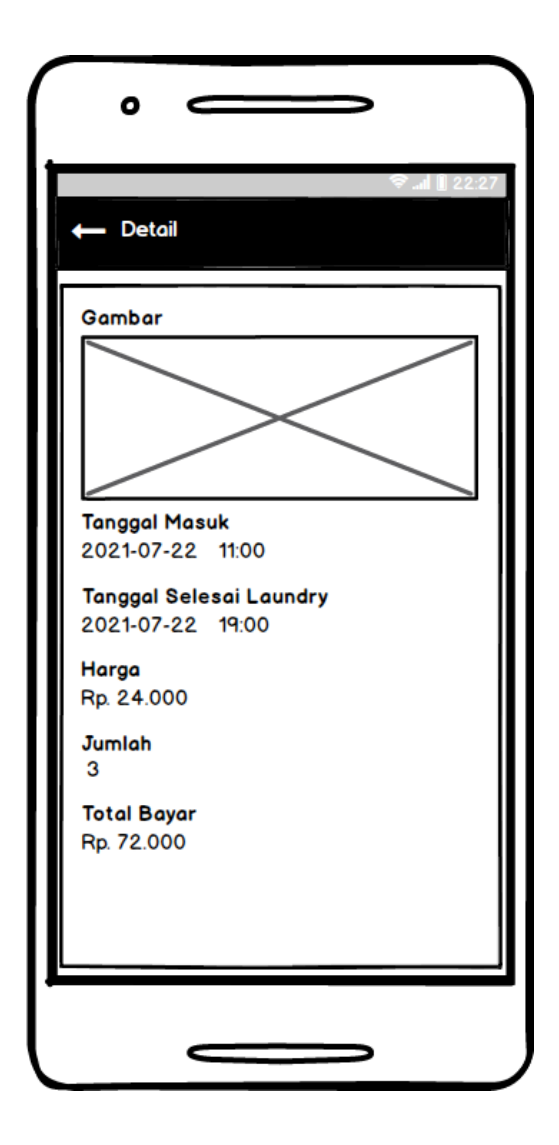

**4.2.21. Desain Tampilan** *Detail Mobile*

Gambar 4.54. Desain Tampilan *Detail*

# **4.2.22. Desain Tampilan** *Struke* **Transaksi**

| <b>LAUNDRY PUTRA JEMPOL</b><br>jl. Asri Timur<br>(Utara SPBU Kaligangsa-Tegal)<br>0877 1708 9417 / 0877 8654 8977 |         | Nama: Seno Hendy<br>Tgl.Masuk: 2021-07-22 11:00:00<br>No. Telp/HP: 085602886286<br>No. Urut: 1 |               |  |  |  |  |  |
|----------------------------------------------------------------------------------------------------|---------|------------------------------------------------------------------------------------------------|---------------|--|--|--|--|--|
| Banyaknya (Pcs/Kg) Jenis Cucian Harga (Pcs/Kg)                                                                    |         |                                                                                                | <b>Jumlah</b> |  |  |  |  |  |
| 3                                                                                                    | Satuan  | 24,000                                                                                         | 72.000        |  |  |  |  |  |
|                                                                                                    |         | <b>Jumlah Total</b>                                                                            | 72.000        |  |  |  |  |  |
| Nama Pakaian / Paket : Kebaya<br>Tgl.Masuk: 2021-07-22 19:00:00<br>Waktu Laundry: 8 Jam                           |         |                                                                                                |               |  |  |  |  |  |
|                                                                                                    | Catatan |                                                                                                |               |  |  |  |  |  |
|                                                                                                    |         | 1. Beritahu kami jika cucian anda luntur                                                       |               |  |  |  |  |  |
|                                                                                                    |         | 2. Komplain berlaku 2 X 24 Jam                                                                 |               |  |  |  |  |  |
| 3. Jika dalam kemasan yang anda ambil<br>terdapat cucian yang bukan milik anda<br>kami mohon untuk dikembalikan   |         |                                                                                                |               |  |  |  |  |  |
|                                                                                                    |         |                                                                                                |               |  |  |  |  |  |
|                                                                                                    |         |                                                                                                |               |  |  |  |  |  |

Gambar 4.55. Desain Tampilan *Struke*

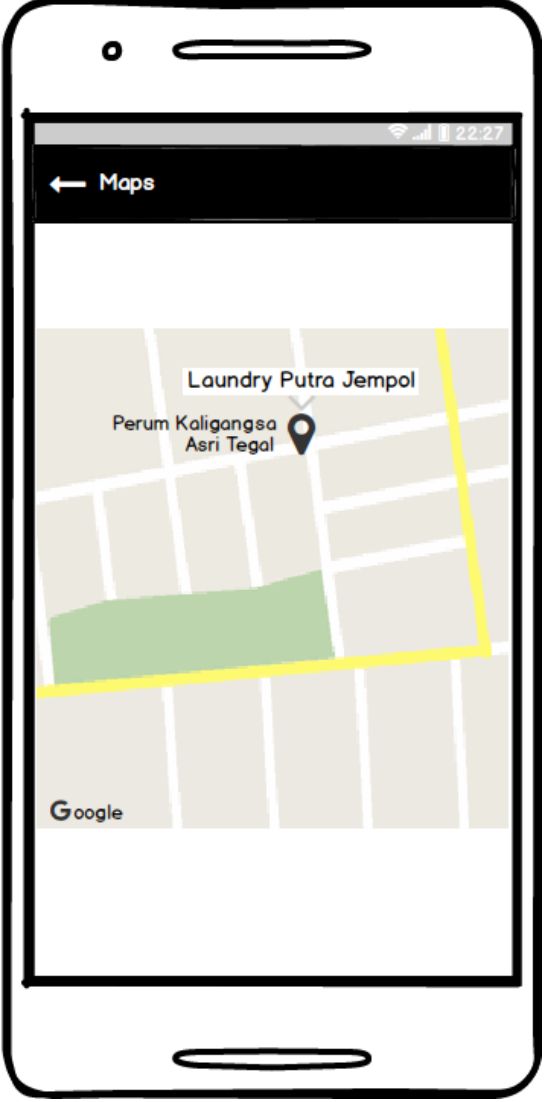

Gambar 4.56. Desain Tampilan *Maps*

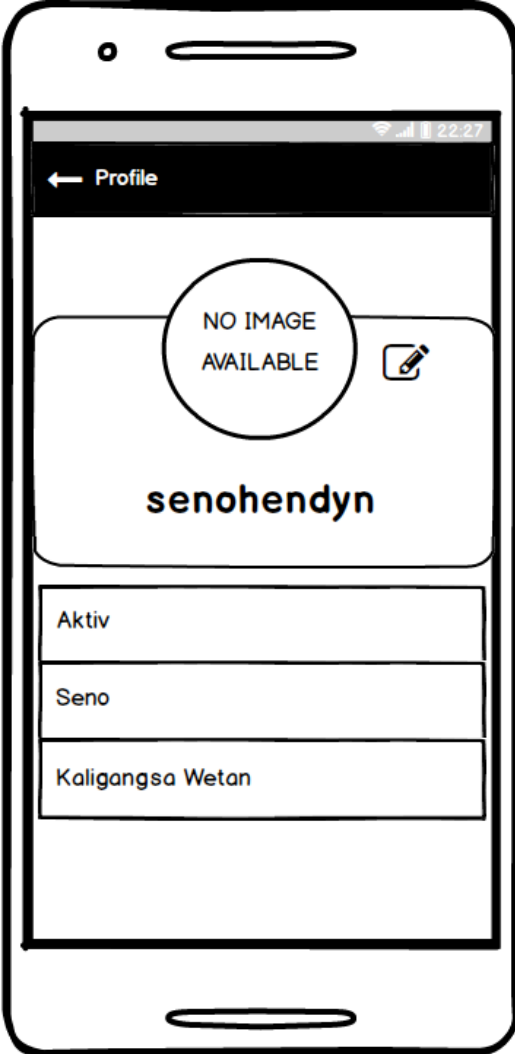

Gambar 4.57. Desain Tampilan *Profile*

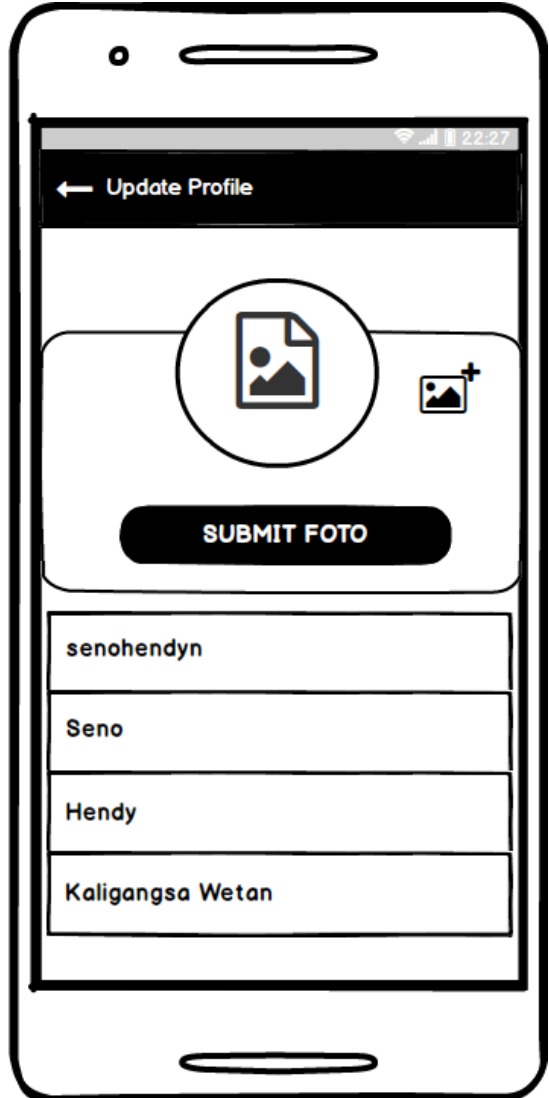

**4.2.25. Desain Tampilan** *Update Profile*

Gambar 4.58. Desain Tampilan *Update Profile*

10. Tabel 4.10 Skenario *Blackbox Testing* pada Aplikasi *Laundry* Putra Jempol meliputi :

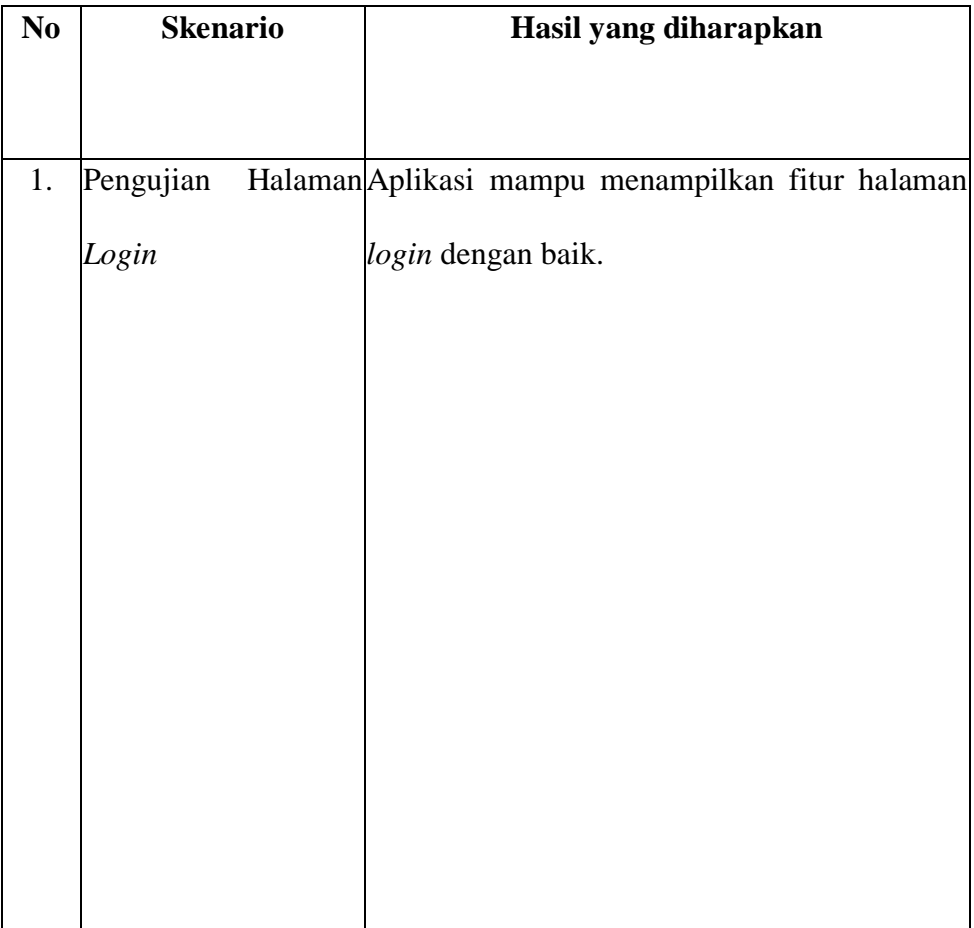

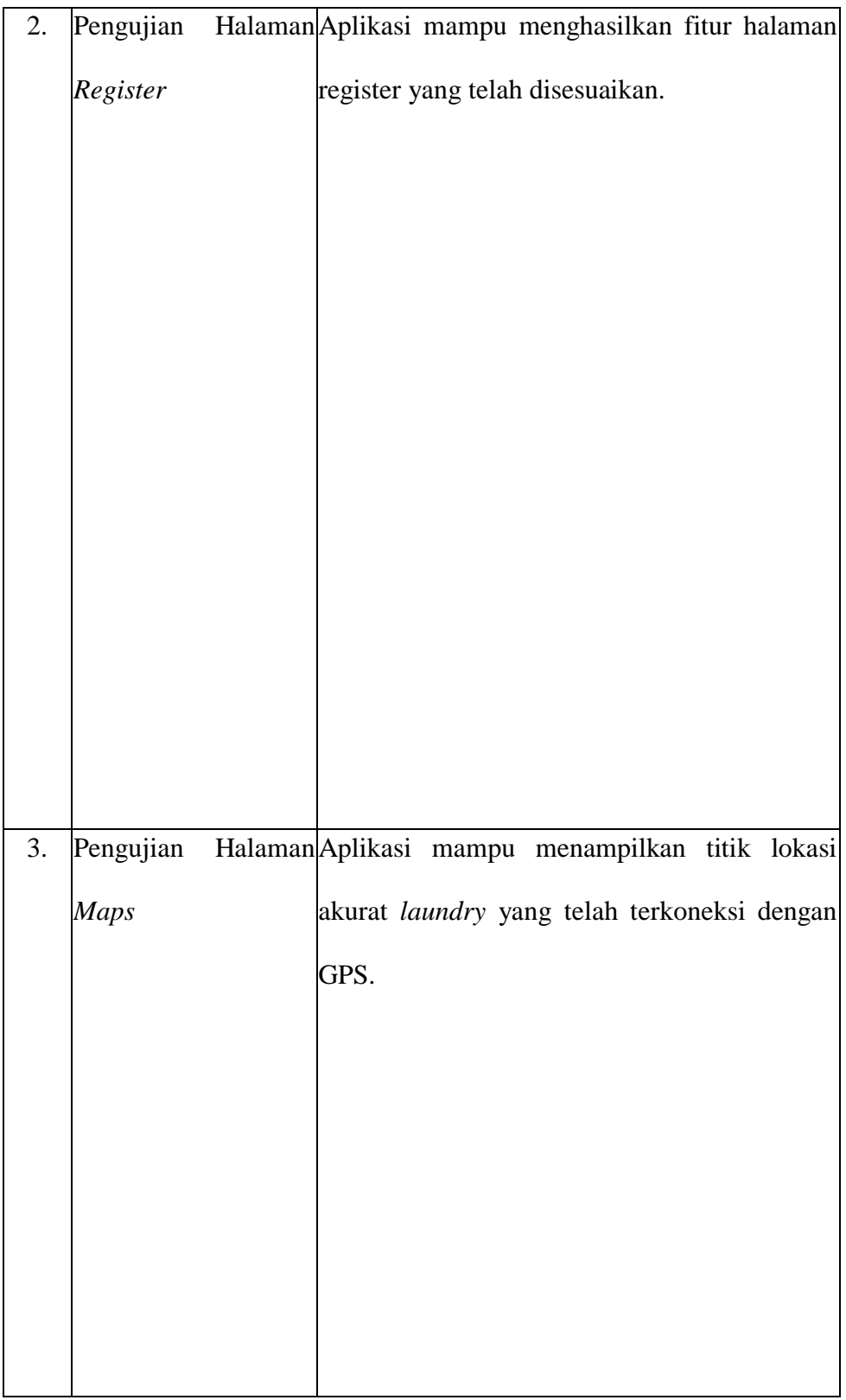

| 4. |       |  | Pengujian Halaman Aplikasi mampu menghasilkan fungsi fitur |  |
|----|-------|--|------------------------------------------------------------|--|
|    | Order |  | halaman order dengan baik dan diharapkan.                  |  |
|    |       |  |                                                            |  |
|    |       |  |                                                            |  |
|    |       |  |                                                            |  |
|    |       |  |                                                            |  |
|    |       |  |                                                            |  |
|    |       |  |                                                            |  |
|    |       |  |                                                            |  |
|    |       |  |                                                            |  |

Gambar 4.59. Desain Tampilan Skenario *Blackbox Testing*

#### **BAB V**

### **HASIL DAN PEMBAHASAN**

### **5.1. Hasil Penelitian**

### **5.1.1 Tampilan Halaman** *Login*

Halaman *Login* merupakan halaman yang digunakan sebagai *user* untuk masuk ke aplikasi dengan masukan *email/ username* dan *enter your password* yang telah didaftarkan. Tampilan Halaman *Login* dapat dilihat pada gambar 5.1.

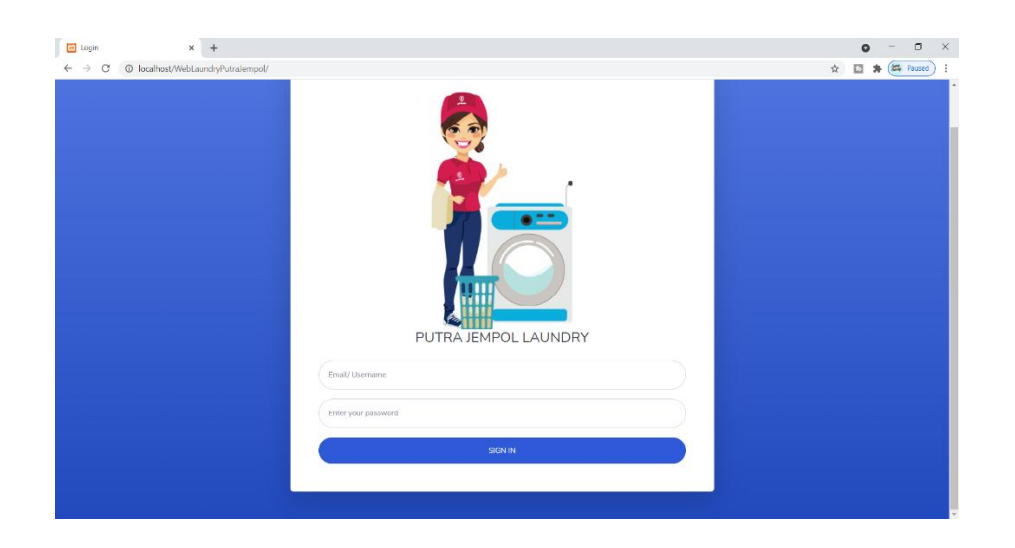

Gambar 5.1 Tampilan Halaman *Login*

### **5.1.2. Tampilan Halaman Utama Super** *Admin*

Halaman Utama Super *Admin* merupakan halaman yang berisi informasi mengenai total dari data akun *user*, data paket *laundry*, dan data transaksi *user*. Halaman ini digunakan sebagai halaman awal ketika pertama kali super admin

 $\leftarrow$   $\rightarrow$   $\text{C}$  0 lo  $\mathbf{r}$ **B** ADMIN Dashboard <sup>TOTA</sup><br>31 Ė  $\overline{z}$  $\overline{\mathcal{A}}$ 

melakukan *login*. Tampilan Utama Super *Admin* Dapat dilihat dari gambar 5.2 di bawah ini.

Gambar 5.2 Tampilan Halaman Super *Admin*

### **5.1.3. Tampilan Halaman** *Profile* **Super** *Admin*

Halaman *profile admin* merupakan halaman yang berisi informasi mengenai informasi pribadi data super *admin* yang *login* ke aplikasi. Halaman ini dapat diakses dengan cara klik menu *profile* pada menu utama. Tampilan halaman *profile* super *admin* dapat dilihat pada gambar 5.3.

| $\rightarrow$<br>$\leftarrow$<br>$\mathcal{C}$      | @ localhost/WebLaundryPutraJempol/admin/profil | <b>Int</b> Parsed<br>8 ☆<br>$\mathcal{H}$ |
|-----------------------------------------------------|------------------------------------------------|-------------------------------------------|
| అ<br><b>ADMIN</b>                                   |                                                | senohendy                                 |
| <b>B</b> Dashboard                                  | <b>PROFILE</b>                                 |                                           |
| INTERFACE<br><b>ILI</b> Profile                     | Upload Foto                                    | Profil                                    |
| <b>El Daftar Kurin</b>                              |                                                | Username<br>senohendy                     |
| <b>451 Kelola Users</b>                             |                                                | Email address                             |
| <b>EB</b> User Role                                 |                                                | @adminlaundry.com                         |
| <b>El Kategori Paket</b>                            |                                                | Nama Depan<br>Seno                        |
| <b>El Paket</b>                                     | Upload Foto                                    | Nama Belakang                             |
| <b>El Transaksi</b><br><b>Fill Transaksi Manual</b> | Choose Fite No file chosen                     | Hendy<br>No Hp                            |
| <sup>(+</sup> Logout)                               | Submit                                         | 08602886286                               |
| $\epsilon$                                          | Update Password                                | Submit                                    |

Gambar 5.3 Tampilan *Profile* Super *Admin*

### **5.1.4. Tampilan Kelola** *User*

Tampilan Kelola *User* merupakan tampilan yang berisi akun yang telah terdaftar pada sistem. Tampilan kelola akun digunakan super admin untuk mengelola akun. Tampilan kelola akun dapat dilihat pada gambar 5.4.

| $\leftarrow$ $\rightarrow$<br>$\mathcal{C}$                                                                                                    | © localhost/WebLaundryPutraJempol/admin/user |                |                          |                     |                  | @ ☆          | <b>EL</b> Paused |
|----------------------------------------------------------------------------------------------------|----------------------------------------------|----------------|--------------------------|---------------------|------------------|--------------|------------------|
| Ø<br><b>ADMIN</b>                                                                                                    |                                              |                |                          |                     |                  |              | senohendy        |
| <b>C</b> Dashboard                                                                                                    |                                              |                |                          |                     |                  |              |                  |
| <b>INTERFACE</b>                                                                                                    | Tambah                                       |                |                          |                     |                  |              |                  |
|                                                                                                    |                                              |                |                          |                     |                  |              |                  |
| <b>El Daftar Kurin</b>                                                                                                    |                                              |                |                          |                     |                  |              |                  |
| <b>424 Kelola Users</b>                                                                                                    | No<br>t.                                     | Username<br>TI | Email<br>TI.             | T.L<br>Nama Lengkap | <b>User Role</b> |              | T.L              |
| <b>El</b> User Role                                                                                                    | 1                                            | senohendy      | @adminlaundry.com        | Seno Hendy          | admin            | 図            | ٠                |
| <b>E</b> Kategori Paket                                                                                                    | $\overline{2}$                               | member123      | member2@laundryjempoLcom | Seno Hendy          | members          | $\alpha$     |                  |
| <b>El Paket</b>                                                                                                    | $\overline{3}$                               | senohendyn     | senohendyn@gmail.com     | seno hendyn         | members          | $\mathbf{z}$ | ×                |
| <b>Tabel User</b><br>温 Profile<br>Show $10$ $\bullet$ entries<br>Search:<br>TI Aksi<br>O<br><b>El Transaksi</b><br>Previous<br>Showing 1 to 3 of 3 entries<br><b>El Transaksi Manual</b><br><sup>Et</sup> Logout<br>Copyright © Laundry Putra lempol 2021 |                                              |                |                          | $1$ Next            |                  |              |                  |
|                                                                                                    |                                              |                |                          |                     |                  |              |                  |
|                                                                                                    |                                              |                |                          |                     |                  |              |                  |
|                                                                                                    |                                              |                |                          |                     |                  |              |                  |

Gambar 5.4 Tampilan Kelola *User*

### **5.1.5. Tampilan Menu** *User Role*

Tampilan menu *User Role* merupakan tampilan yang berisi aktivitas *user*. Menu *user role* digunakan super admin untuk menampilkan aktivitas *user* yang tedaftar. Tampilan kelola *user role* dapat dilihat pada gambar 5.5.

| $\leftarrow$ $\rightarrow$ C  | @ localhost/WebLaundryPutraJempol/admin/group |             |                                       |                           | 8 ☆<br>□ ★ ( Paused )<br>$\ddot{z}$ |
|-------------------------------|-----------------------------------------------|-------------|---------------------------------------|---------------------------|-------------------------------------|
| Θ<br><b>ADMIN</b>             |                                               |             |                                       |                           | senohendy                           |
| <b>B</b> Dashboard            | <b>User Role</b>                              |             |                                       |                           |                                     |
| <b>INTERFACE</b><br>温 Profile | <b>Tambah User</b>                            |             |                                       |                           |                                     |
| <b>EB</b> Daftar Kurir        | Show $10 \div$ entries                        |             |                                       | Search:                   |                                     |
| <b>121 Kelola Users</b>       | TL.<br><b>No</b>                              | T.L<br>Nama | Deskripsi                             | TI Aksi                   | T1                                  |
| <b>EB</b> User Role           | $\mathbf{1}$                                  | admin       | Administrator                         | $\mathbf{z}$ $\mathbf{t}$ |                                     |
| El Kategori Paket             | $\overline{2}$                                | members     | members                               | $\alpha$ $\alpha$         |                                     |
| <b>ED</b> Paket               | Showing 1 to 2 of 2 entries                   |             |                                       |                           | Previous 1 Next                     |
| <b>El Transaksi</b>           |                                               |             |                                       |                           |                                     |
| <b>E Transaksi Manual</b>     |                                               |             |                                       |                           |                                     |
| <sup>(*</sup> Logout          |                                               |             |                                       |                           |                                     |
|                               |                                               |             | Copyright C Laundry Putra Jempol 2021 |                           |                                     |

Gambar 5.5 Tampilan *User Role*

## **5.1.6. Tampilan Tambah** *User*

Tampilan Tambah *User* merupakan tampilan yang digunakan super *admin* untuk menambakan akun. Tampilan kelola akun dapat dilihat pada gambar 5.6.

| <b>ADMIN</b><br>ფ<br>senohendy<br><b><i>B</i></b> Dashboard<br><b>Tambah User</b><br><b>INTERFACE</b><br>2 <sup>81</sup> Profile<br>Username<br><b>EB</b> Daftar Kurin<br>Username<br><b>22 Kelola Users</b><br>Email address<br><b>ED</b> User Role<br>Enter email<br>Password<br><b>E Kategori Paket</b><br>Password<br><b>El Paket</b><br>Nama Depan<br><b>El</b> Transaksi<br>Nama Depan | $\leftarrow$ $\rightarrow$<br>C | © localhost/WebLaundryPutraJempol/admin/addUser | <b>Et</b> Paused<br>$\circledcirc$<br>$\ddot{\phantom{a}}$<br>☆<br>同 |
|----------------------------------------------------------------------------------------------------|---------------------------------|-------------------------------------------------|----------------------------------------------------------------------|
|                                                                                                    |                                 |                                                 | $\overline{a}$                                                       |
|                                                                                                    |                                 |                                                 |                                                                      |
|                                                                                                    |                                 |                                                 |                                                                      |
|                                                                                                    |                                 |                                                 |                                                                      |
|                                                                                                    |                                 |                                                 |                                                                      |
|                                                                                                    |                                 |                                                 |                                                                      |
|                                                                                                    |                                 |                                                 |                                                                      |
|                                                                                                    |                                 |                                                 |                                                                      |
|                                                                                                    |                                 |                                                 |                                                                      |
|                                                                                                    |                                 |                                                 |                                                                      |
|                                                                                                    | Transaksi Manual                | Nama Belakang                                   |                                                                      |
| Nama Belakang<br><sup>(+</sup> Logout                                                                                                    |                                 |                                                 |                                                                      |
| No Hp                                                                                                    |                                 |                                                 |                                                                      |
| No Hp<br>Dilik Crup                                                                                                    |                                 |                                                 | $_{\rm v}$                                                           |

Gambar 5.6. Tampilan Tambah *User*

### **5.1.7. Tampilan** *Update User*

Tampilan *update* akun merupakan tampilan yang digunakan super *admin* untuk meng*update* data *user* dan meng*update password user*. Tampilan *update* akun dapat dilihat pada gambar 5.7.

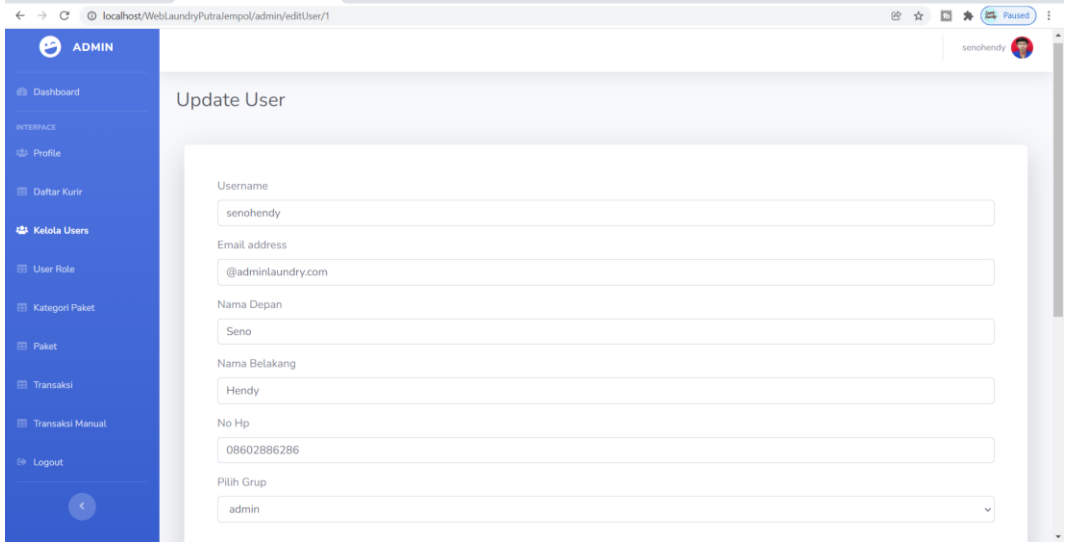

Gambar 5.7 Tampilan *Update User*

#### **5.1.8. Tampilan Menu Kategori Paket**

Tampilan Menu Kategori Paket jenis *Laundry* merupakan tampilan yang berisi jenis *Laundry* data layanan yang ada di putra jempol digunakan super *admin* untuk mengelola data menu jenis *laundry*. Tampilan Menu Kategori Paket Jenis *Laundry* dapat dilihat pada gambar 5.8.

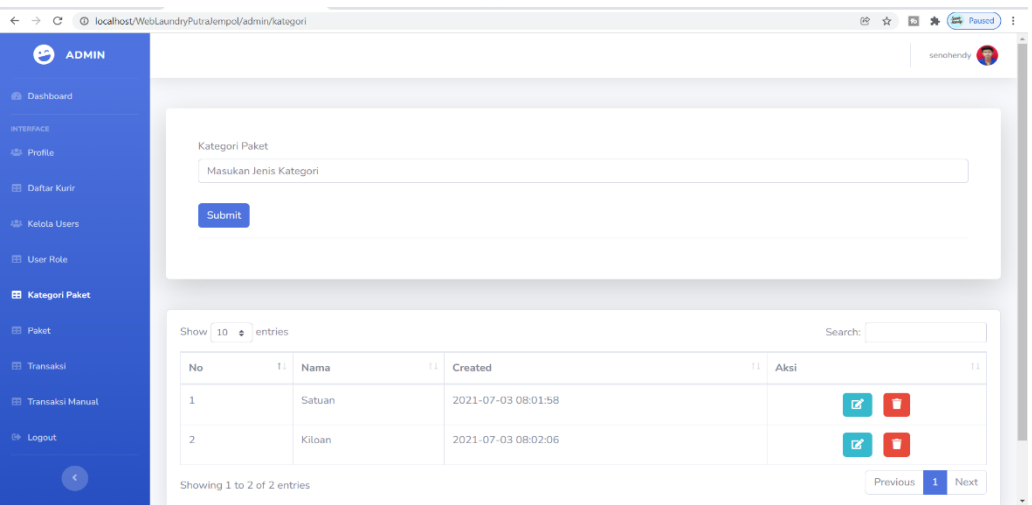

Gambar 5.8 Tampilan Menu Kategori Paket

## **5.1.9. Tampilan Menu Paket** *Laundry*

Tampilan Menu Paket *Laundry* merupakan tampilan data paket yang tersedia dalam layanan *laundry* digunakan super *admin* untuk mengelola data Menu Paket *Laundry.* Tampilan menu paket *laundry* dapat dilihat pada gambar 5.9.

| $\leftarrow$ $\rightarrow$ C                | © localhost/WebLaundryPutraJempol/admin/paket |          |                               |                     | 段 ☆<br><b>EL</b> Paused<br>囥<br>۰                |
|---------------------------------------------|-----------------------------------------------|----------|-------------------------------|---------------------|--------------------------------------------------|
| Θ<br><b>ADMIN</b>                           |                                               |          |                               |                     | Э.<br>senohendy                                  |
| <b><i>Co</i></b> Dashboard                  |                                               |          |                               |                     |                                                  |
| <b>INTERFACE</b>                            | Tambah                                        |          |                               |                     |                                                  |
| <b>出 Profile</b>                            | Show 10 $\bullet$ entries                     |          |                               |                     | Search:                                          |
| <b>EB</b> Daftar Kurir                      | T.<br><b>No</b>                               | Kategori | T.L<br>TI Nama                | Created             | 11<br>TI.<br>Aksi                                |
| 22 Kelola Users                             | 1                                             | Satuan   | Kebaya Panjang                | 2021-07-07 08:43:53 | $\begin{array}{c} \circ \\ \circ \\ \end{array}$ |
| <b>ED</b> User Role                         | $\overline{2}$                                | Satuan   | Kaos Tim Olahraga 1 Stel      | 2021-08-02 18:22:18 | $\bullet$ $\bullet$ $\bullet$                    |
| <b>EB</b> Kategori Paket<br><b>EB</b> Paket | 3                                             | Satuan   | Mukenah Setelan               | 2021-08-02 18:26:49 | $\begin{array}{c} \circ \\ \circ \\ \end{array}$ |
| <b>El Transaksi</b>                         | $\overline{4}$                                | Satuan   | Piyama                        | 2021-08-05 13:55:06 | ×<br>$\circ$ $\mathbf{z}$                        |
| <b>E Transaksi Manual</b>                   | 5                                             | Satuan   | Rompi                         | 2021-08-05 14:01:45 | $\bullet$ $\bullet$ $\bullet$                    |
| <sup>(+)</sup> Logout                       | 6                                             | Satuan   | Safari                        | 2021-08-05 14:07:15 | $\bullet$ $\bullet$ $\bullet$                    |
| $\langle \cdot \rangle$                     | $\overline{7}$                                | Satuan   | Safari Setelan                | 2021-08-05 14:09:31 | ×<br>$\circ$ $\circ$ $\circ$                     |
|                                             |                                               | $\sim$   | when the contract of the con- | ---- -- -- -- ----  |                                                  |

Gambar 5.9 Tampilan Menu Paket *Laundry*

#### **5.1.10. Tampilan Tambah Paket** *Laundry*

Tampilan Tambah Paket *Laundry* merupakan tampilan data paket berupa jenis paket yang akan di masukan dalam layanan yang tersedia yang digunakan super *admin* untuk mengelola data tambah paket *laundry*. Tampilan Tambah Paket *Laundry* dapat dilihat gambar 5.10.

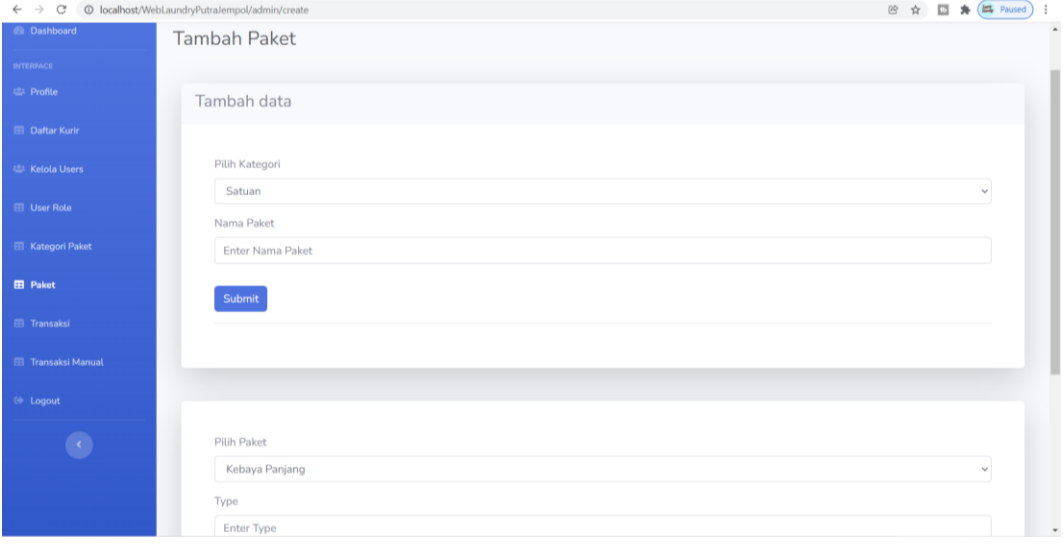

Gambar 5.10 Tampilan Tambah Paket *Laundry*

### **5.1.11. Tampilan Transaksi** *Laundry*

Tampilan Transaksi *Laundry* merupakan tampilan data paket berupa transaksi paket yang masuk dalam layanan yang tersedia yang digunakan super *admin* untuk mengelola data transaksi *laundry*. Tampilan Transaksi *Laundry* dapat dilihat gambar 5.11.

| C<br>$\rightarrow$<br>$\leftarrow$ |                | © localhost/WebLaundryPutraJempol/admin/transaksi |                   |                    |        |           |                                                    |      |                     | 曾立<br>$\Box$        | <b>ET Paused</b><br>$\mathbf{A}$ |
|------------------------------------|----------------|---------------------------------------------------|-------------------|--------------------|--------|-----------|----------------------------------------------------|------|---------------------|---------------------|----------------------------------|
| <b>ADMIN</b><br>O                  |                |                                                   |                   |                    |        |           |                                                    |      |                     |                     | senohendy                        |
| <b><i>Ch</i></b> Dashboard         |                |                                                   |                   |                    |        |           |                                                    |      |                     |                     |                                  |
| <b>INTERFACE</b>                   |                |                                                   |                   |                    |        |           |                                                    |      |                     |                     |                                  |
| <b>All Profile</b>                 |                | Masukan Nama Depan                                |                   |                    |        |           | <b>Cetak Struk</b><br>Bayar                        |      |                     |                     |                                  |
| <b>EB</b> Daftar Kurin             |                | Pilih Status Pesanan Laundry                      |                   |                    |        | $\sim$    | <b>Filter</b>                                      |      |                     |                     |                                  |
| <b>ISS Kelola Users</b>            |                |                                                   |                   |                    |        |           |                                                    |      |                     |                     |                                  |
| <b>EB</b> User Role                |                | Show $10 \div$ entries                            |                   |                    |        |           |                                                    |      | Search:             |                     |                                  |
| <b>EB</b> Kategori Paket           | No T           | Nama<br>Pelanggan                                 | Kategori<br>Paket | Paket<br>TI.       | Jumlah | Harga     | Status                                             | 11.1 | Tanggal<br>Masuk    | Tanggal<br>Diambil  | Aksi 11                          |
| <b>El Paket</b>                    | 1              | seno hendyn                                       | Satuan            | Mukenah<br>Setelan | 2      | Rp.12,000 | <b>Sudah Bayar</b>                                 |      | $2021 - 11 -$<br>08 | $2021 - 11 -$<br>09 | $\bullet$                        |
| <b>EB</b> Transaksi                |                |                                                   |                   |                    |        |           |                                                    |      | 00:00:00            | 00:00:00            | R<br>٠                           |
| <b>EB</b> Transaksi Manual         | $\overline{2}$ | seno hendyn                                       | Satuan            | Kaos Tim           | 2      | Rp.10,000 | Laundry Selesai, Kurir sedang Mengantarkan Pesanan |      | $0000 - 00 -$       | $2021 - 11 -$       | $\bullet$                        |
| <sup>6</sup> Logout                |                |                                                   |                   | Olahraga<br>1 Stel |        |           |                                                    |      | 00<br>00:00:00      | 18<br>00:00:00      | $\mathbf{z}$                     |
|                                    |                |                                                   |                   |                    |        |           |                                                    |      |                     |                     | ٠                                |
|                                    |                | Chaules 1 to 7 of 7 ontrior                       |                   |                    |        |           |                                                    |      |                     | Previous 1          | Next                             |

Gambar 5.11 Tampilan Transaksi *Laundry*

## **5.1.12. Tampilan Filter Status Transaksi** *Laundry*

Tampilan Filter Status Transaksi *Laundry* merupakan tampilan data paket berupa transaksi paket yang masuk dalam layanan yang tersedia yang digunakan super *admin* untuk memfilter status pelanggan data transaksi *laundry*. Tampilan Filter Status Transaksi *Laundry* dapat dilihat gambar 5.12.

| $\leftarrow$ $\rightarrow$<br>$\mathcal{C}$ |                | © localhost/WebLaundryPutraJempol/admin/transaksi                 |                |                   |              |               |                                 |                            | in ☆ □ ★ ( M Paused |                           |
|---------------------------------------------|----------------|-------------------------------------------------------------------|----------------|-------------------|--------------|---------------|---------------------------------|----------------------------|---------------------|---------------------------|
| <b>INTERFACE</b>                            |                |                                                                   |                |                   |              |               |                                 |                            |                     |                           |
| 温 Profile                                   |                | Masukan Nama Depan                                                |                |                   |              |               | <b>Cetak Struk</b><br>Bayar     |                            |                     |                           |
| <b>EB</b> Daftar Kurin                      |                | Pilih Status Pesanan Laundry                                      |                |                   |              |               | Filter<br>$\checkmark$          |                            |                     |                           |
| <b>Kelola Users</b>                         | Menunggu       | <b>Pilih Status Pesanan Laundry</b>                               |                |                   |              |               |                                 |                            |                     |                           |
| <b>EE</b> User Role                         |                | Kurir Mengambil Pesanan Laundry<br>Sedang Diproses                |                |                   |              |               |                                 | Search:                    |                     |                           |
| El Kategori Paket                           | Ditolak        | Laundry Selesai, Kurir sedang Mengantarkan Pesanan<br>Sudah Bayar |                |                   |              |               | <b>Status</b>                   | Tanggal<br>Masuk IL        | Tanggal<br>Diambil  | Aksi II                   |
| <b>EB</b> Paket                             | Dibatalkan     | natouev<br>halodev                                                | <b>Satual1</b> | <b>Salali</b>     | z            | IND. I.Z. UUU | Sudah Bayar                     | $2022 - 02 -$<br>09        | $2022 - 02 -$<br>10 | $\bullet$                 |
| <b>EB</b> Transaksi                         |                |                                                                   |                |                   |              |               |                                 | 11:39:15                   | 11:51:13            | $\mathbf{z}$<br>٠         |
| <b>EB</b> Transaksi Manual                  | $\overline{2}$ | hendy seno                                                        | Satuan         | Sajadah           | $\perp$      | Rp.12,000     | Sudah Bayar                     | $2022 - 02 -$              | $2022 - 02$         |                           |
| <sup>(*</sup> Logout                        |                |                                                                   |                | Sedang            |              |               |                                 | 09<br>12:05:33             | 10<br>12:08:17      | $\bullet$<br>$\mathbf{z}$ |
|                                             |                |                                                                   |                |                   |              |               |                                 |                            |                     | ŧ                         |
|                                             | 3              | seno hendyn                                                       | Satuan         | Kebaya<br>Panjang | $\mathbf{1}$ | Rp.20,000     | Kurir Mengambil Pesanan Laundry | 2022-03-<br>04<br>16:15:08 |                     | $\bullet$<br>$\mathbf{z}$ |
|                                             |                |                                                                   |                |                   |              |               |                                 |                            |                     |                           |

Gambar 5.12 Tampilan Filter Status Laundry

#### **5.1.13. Tampilan Edit Transaksi Kiloan** *Laundry*

Tampilan Edit Transaksi Kiloan *Laundry* merupakan tampilan data paket berupa transaksi kiloan paket yang masuk dalam layanan yang tersedia yang digunakan super *admin* untuk menginput atau mengupdate berat perkilo pesanan hingga status dan harga yang sudah terkalkulasi kedalam transaksi *laundry*. Tampilan Edit Transaksi Kiloan *Laundry* dapat dilihat gambar 5.13.

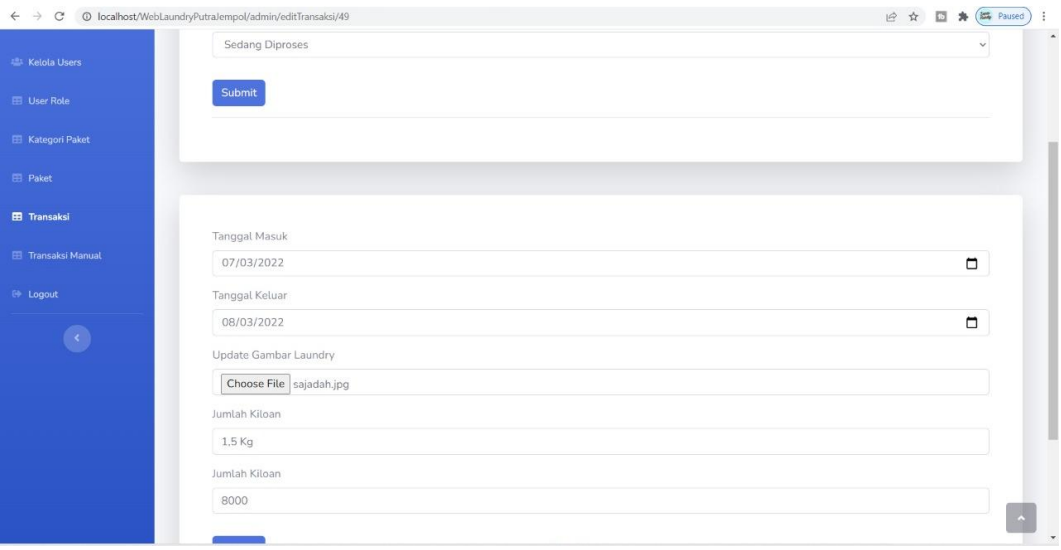

Gambar 5.13 Tampilan Edit Transaksi Kiloan *Laundry*

#### **5.1.14. Tampilan Transaksi Kiloan** *Laundry*

Tampilan Transaksi Kiloan *Laundry* merupakan tampilan status *laundry* pelanggan berupa pesanan masuk yang di gunakan *admin* untuk menerima dan menolak layanan *laundry* terdapat dalam fitur transaksi kiloan *laundry.* Tampilan Transaksi Kiloan *Laundry* dapat di lihat pada gambar 5.14.

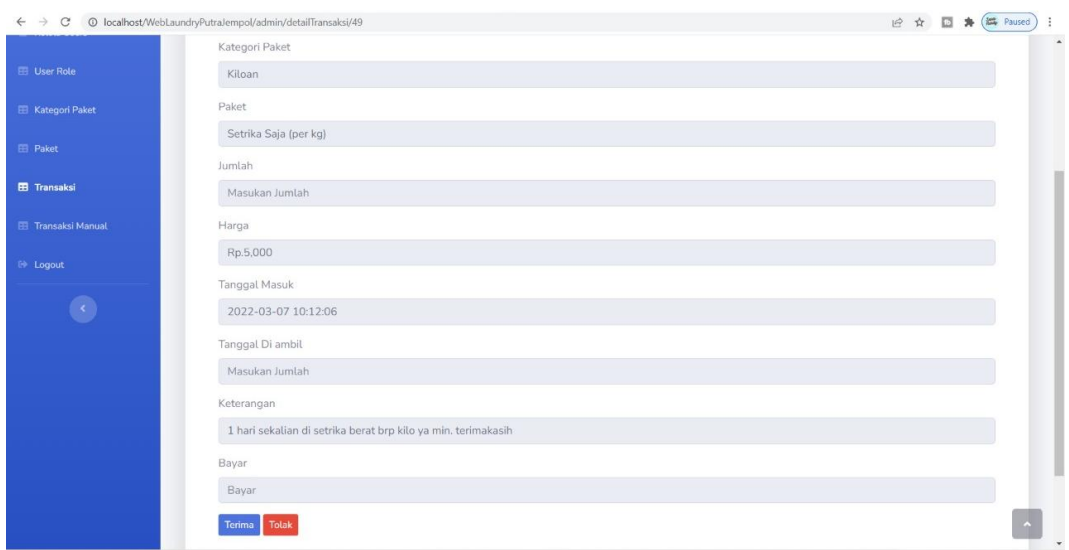

Gambar 5.14 Tampilan Transaksi Kiloan *Laundry*

### **5.1.15. Tampilan Pembayaran** *Laundry*

Tampilan Pembayaran *Laundry* merupakan tampilan data pelanggan/ *costumer user* membayar jenis layanan *laundry* yang sudah di *checkout* pesananan nya untuk tahap menyelesaikan pembayaran transaksi selesai ke bagian *admin laundry.* Tampilan Pembayaran dapat di lihat gambar 5.15.

| $\leftarrow$ $\rightarrow$ C                    | © localhost/WebLaundryPutraJempol/admin/transaksi/cari |        |                          | <b>④ ☆ 回 寿 国 Paused</b> |  |          |
|-------------------------------------------------|--------------------------------------------------------|--------|--------------------------|-------------------------|--|----------|
|                                                 | Pembayaran                                             |        |                          |                         |  | $\Delta$ |
| <b>INTERFACE</b>                                |                                                        |        |                          |                         |  |          |
| 28 Profile                                      | Detail Pesanan                                         |        |                          |                         |  |          |
| <b>EB</b> Daftar Kurir                          |                                                        |        |                          |                         |  |          |
| 温: Kelola Users                                 | Nama Pelanggan                                         | ÷      | seno hendyn              |                         |  |          |
|                                                 | Nama Paket                                             | ÷      | Kaos Tim Olahraga 1 Stel |                         |  |          |
| <b>ED</b> User Role                             | Waktu Laundry                                          | ÷      | 8 Jam                    |                         |  |          |
|                                                 | Banyaknya(Pcs/Kg)                                      | ÷      | $\overline{2}$           |                         |  |          |
| <b>El Kategori Paket</b>                        | Jenis Cucian                                           | ÷      | Satuan                   |                         |  |          |
|                                                 | Harga<br>Sub Total                                     | ÷<br>÷ | Rp.10,000<br>Rp.20,000   |                         |  |          |
| <b>EB</b> Paket                                 |                                                        |        |                          |                         |  |          |
| <b>EB</b> Transaksi                             |                                                        |        |                          |                         |  |          |
| <b>E Transaksi Manual</b>                       | <b>Grand Total</b>                                     |        |                          |                         |  |          |
|                                                 | 20000                                                  |        |                          |                         |  |          |
| <sup>(+)</sup> Logout                           | <b>Uang Bayar</b>                                      |        |                          |                         |  |          |
|                                                 | Masukan Uang Bayar                                     |        |                          |                         |  |          |
|                                                 | Kembalian                                              |        |                          |                         |  |          |
|                                                 |                                                        |        |                          |                         |  |          |
| localhost/WebLaundryPutraJempol/admin/transaksi | C <sub>other</sub>                                     |        |                          |                         |  |          |

Gambar 5.15 Tampilan Pembayaran

### **5.1.16. Tampilan Cetak Struk** *Laundry*

Tampilan Cetak Struk *Laundry* merupakan tampilan berupa data pelanggan pelanggan/ *costumer user* yang sudah terkonfirmasi menyesalesaikan pembayaran nya yang sudah di bayar ke *admin* maka *admin* dapat mencetak struk nya berupa detail pesanan *laundry* yang sudah terkalkulasi berupa struk/ nota. Tampilan Cetak Struk *Laundry* dapat di lihat pada gambar 5.16.

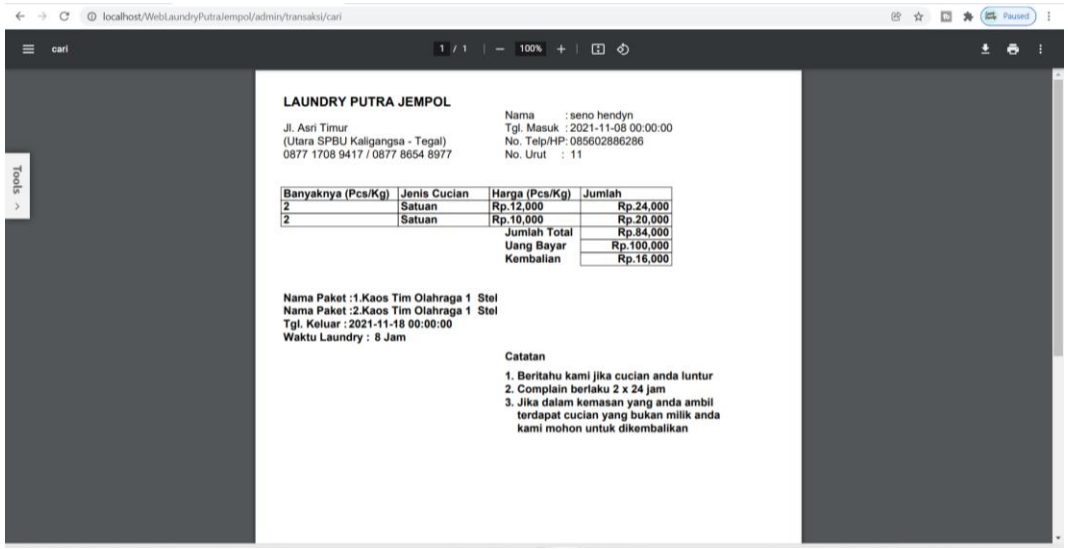

Gambar 5.16 Tampilan Cetak Struk *Laundry*

### **5.1.17. Tampilan Edit Transaksi** *Laundry*

Tampilan Edit Transaksi *Laundry* merupakan tampilan status *laundry* pelanggan/ *costumer user* yang di gunakan *admin* untuk merubah status layanan *laundry* terdapat dalam fitur edit transaksi *laundry.* Tampilan Edit Transaksi *Laundry* dapat di lihat pada gambar 5.17.

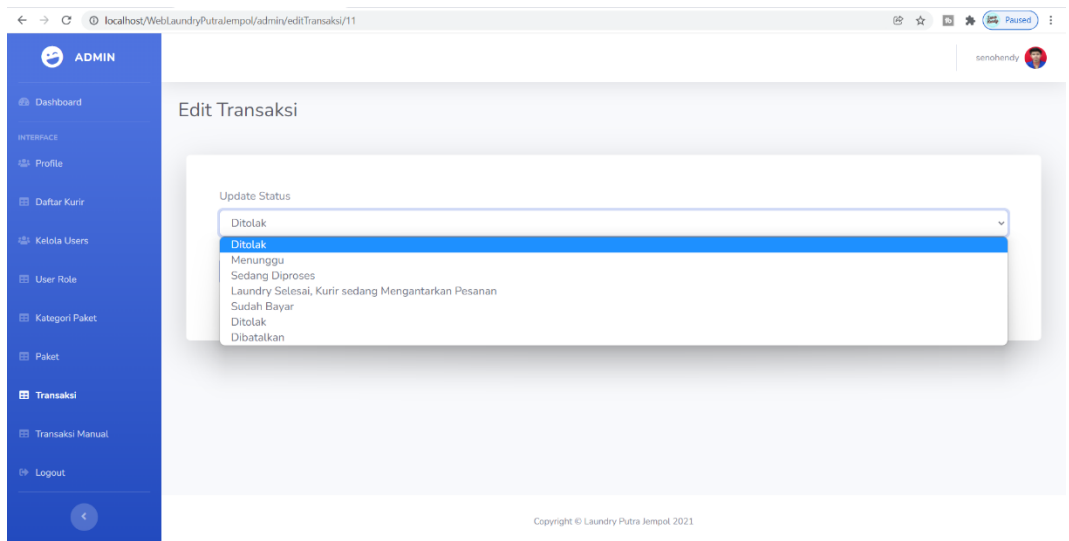

Gambar 5.17 Tampilan Edit Transaksi

## **5.1.18. Tampilan Detail Data** *Laundry*

Tampilan *Detail* Data *Laundry* merupakan tampilan data *costumer user* mengambil layanan jenis paket *laundry* yang telah masuk ke halaman transaksi yang digunakan super *admin.* Tampilan *Detail* Data *Laundry* dapat di lihat gambar 5.18.

| $\leftarrow$ $\rightarrow$<br>$\mathcal{C}$ | © localhost/WebLaundryPutraJempol/admin/detailTransaksi/11 | <b>Ext</b> Paused<br>6 ☆<br>$\Box$<br>٠<br>- 7 |
|---------------------------------------------|------------------------------------------------------------|------------------------------------------------|
| Θ<br><b>ADMIN</b>                           |                                                            | Æ.<br>senohendy                                |
| <b>B</b> Dashboard                          | Detail                                                     |                                                |
| <b>INTERFACE</b>                            |                                                            |                                                |
| <b>221 Profile</b>                          |                                                            |                                                |
| <b>E Daftar Kurin</b>                       | Nama Pelanggan                                             |                                                |
| 温 Kelola Users                              | seno hendyn<br>Kategori Paket                              |                                                |
| <b>ED</b> User Role                         | Satuan                                                     |                                                |
| <b>El Kategori Paket</b>                    | Paket                                                      |                                                |
| <b>El Paket</b>                             | Mukenah Setelan<br>Jumlah                                  |                                                |
| <b>EB</b> Transaksi                         | $\overline{2}$                                             |                                                |
| <b>EE</b> Transaksi Manual                  | Harga                                                      |                                                |
| <sup>(*</sup> Logout                        | Rp.10,000                                                  |                                                |
|                                             | <b>Tanggal Masuk</b>                                       |                                                |
|                                             | 2021-11-08 00:00:00                                        |                                                |
|                                             | Tanggal Di ambil                                           | $\scriptstyle\rm v$                            |

Gambar 5.18 Tampilan *Detail* Data *Laundry*

### **5.1.19. Tampilan Transaksi Manual** *Laundry*

Tampilan Transaksi Manual *Laundry* merupakan tampilan data semua pelanggan/ *costumer user* yang di inputkan *admin* secara langsung/ *checkout*  pesanan dengan mengambil jenis layanan *laundry* yang sudah terkonfirmasi yang di lakukan oleh *admin laundry.* Tampilan Transaksi Manual *Laundry* dapat di lihat pada gambar 5.19.

| C<br>$\longrightarrow$<br>$\leftarrow$  |        | @ localhost/WebLaundryPutraJempol/admin/transaksimanual |                      |                |           |                                 |                              |                              | $\mathfrak{B}$<br>m<br>立                    | <b>A</b> (EL Paused |
|-----------------------------------------|--------|---------------------------------------------------------|----------------------|----------------|-----------|---------------------------------|------------------------------|------------------------------|---------------------------------------------|---------------------|
| <b>ADMIN</b><br>Θ                       |        |                                                         |                      |                |           |                                 |                              |                              |                                             | senahendy           |
| <b>Ch</b> Dashboard                     |        |                                                         |                      |                |           |                                 |                              |                              |                                             |                     |
| <b>INTERFACE</b>                        | Tambah |                                                         |                      |                |           |                                 |                              |                              |                                             |                     |
| <b>223</b> Profile                      |        |                                                         |                      |                |           |                                 |                              |                              |                                             |                     |
| <b>EB</b> Daftar Kurin                  |        | Show 10 c entries                                       |                      |                |           |                                 |                              |                              | Search:                                     |                     |
| <b>223 Kelola Users</b>                 | No 1   | Nama<br>Pelanggan                                       | Paket                | Jumlah         | Harga     | 11<br><b>Status Laundry</b>     | Tanggal<br>Masuk             | Tanggal<br>Diambil           | Aksi                                        |                     |
| <b>EB</b> User Role                     |        | Haryo                                                   | Safari               | $\mathbf{1}$   | Rp.8,000  | Menunggu                        | 2021-11-09<br>00:00:00       | $2021 - 11 - 10$<br>00:00:00 | n<br>$\alpha$<br>$\bullet$                  |                     |
| <b>EB</b> Kategori Paket                | $^{2}$ | Nabila Ilma                                             | Safari               | 3              | Rp.10,000 | <b>Ditotak</b>                  | $2021 - 11 - 09$<br>00:00:00 | 2021-11-09<br>00:00:00       | ю<br>$\circ$ $\circ$                        |                     |
| <b>EB</b> Paket<br><b>III</b> Transaksi | 3      | Varchar                                                 | Kebaya<br>Panjang    | 3              | Rp.24,000 | Kurir-Mengambit Pesanan Laundry | $2021 - 11 - 09$<br>00:00:00 | $2021 - 11 - 10$<br>00:00:00 | г<br>$\blacksquare$<br>$\bullet$            |                     |
| <b>EB</b> Transaksi Manual              | 4      | Varchar 1                                               | Mukenah<br>Setelan   | $\,2$          | Rp.6,000  | <b>Sudah Bayar</b>              | 2021-11-08<br>00:00:00       | 2021-11-09<br>00:00:00       | <b>D</b><br>$\circ$ $\alpha$                |                     |
| <b>IN Logout</b>                        | 5      | Firman                                                  | Mukenah<br>Setelan   | $\overline{2}$ | Rp.12,000 | <b>Sedang Diproses</b>          | $2021 - 11 - 09$<br>17:05:09 | $2021 - 11 - 09$<br>18:10:21 | $\blacksquare$<br>$\bullet$<br>$\mathbf{z}$ |                     |
| $\epsilon$                              | 6      | intan                                                   | Sajadah<br>Electron. | $\mathbf{2}$   | Rp.10,000 | Kurir Mengambil Pesanan Laundry | $2021 - 11 - 19$<br>16.50.25 | $2021 - 11 - 20$<br>16.59.16 | ٠<br>$\alpha$<br>$\bullet$                  |                     |

Gambar 5.19 Tampilan Transaksi Manual

### **5.1.20. Tampilan Tambah Transaksi Manual** *Laundry*

Tampilan Tambah Transaksi *Laundry* merupakan tampilan input data pelanggan/ *costumer user* secara manual yang digunakan oleh *admin* untuk mengambil layanan *laundry* yang ter*checkout* yang dilakukan admin untuk menyelesaikan tahap berikutnya. Tampilan Tambah Transaksi Manual *Laundry* dapat di lihat pada gambar 5.20.

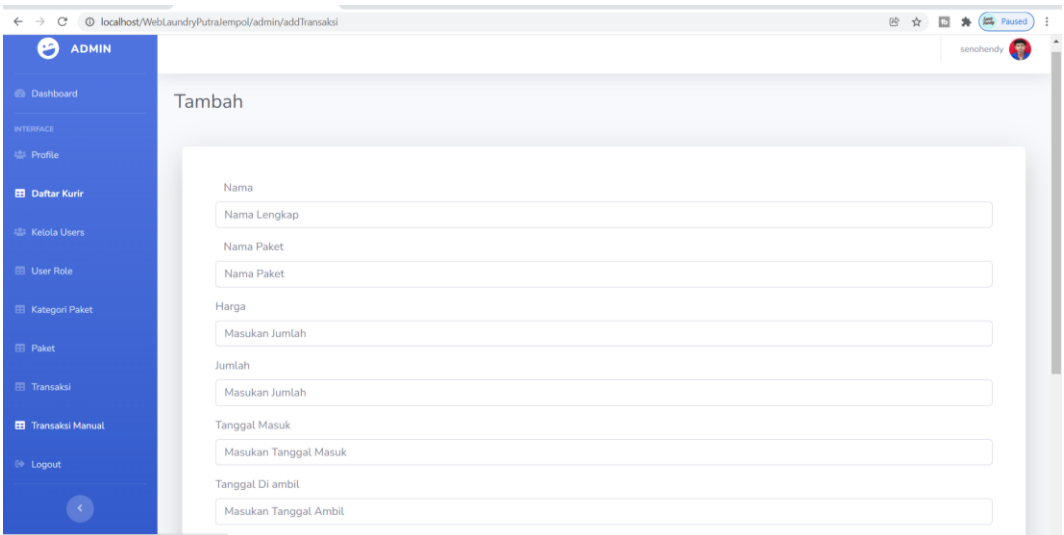

### Gambar 5.20 Tampilan Tambah Transaksi Manual

## **5.1.21. Tampilan** *Log Out*

Tampilan *LogOut Laundry* merupakan tampilan yang di gunnakann *admin*  selesai melakukan *input* data jika diperlukan oleh *admin.* Tampilan *Log Out Laundry* dapat di lihat pada gambar 5.21.

| @ localhost/WebLaundryPutraJempol/admin<br>$\leftarrow$ $\rightarrow$<br>C |                                                                         |                                        |                                          |                                               | <b>④ ☆ 四 寿 (陆 Paused) }</b> |
|----------------------------------------------------------------------------|-------------------------------------------------------------------------|----------------------------------------|------------------------------------------|-----------------------------------------------|-----------------------------|
| <b>ADMIN</b><br>అ                                                          |                                                                         |                                        |                                          |                                               | senohendy                   |
| <b><i>en</i></b> Dashboard                                                 | Dashboard                                                               |                                        |                                          |                                               |                             |
| <b>INTERFACE</b>                                                           |                                                                         |                                        |                                          |                                               |                             |
| <b>221</b> Profile                                                         | <b>TOTAL PAKET LAUNDRY KILOAN</b><br>Ė<br>$\overline{\mathbf{2}}$<br>31 | <b>TOTAL PAKET LAUNDRY SATUAN</b><br>Ė | <b>TOTAL PELANGGAN</b><br>$\overline{2}$ | <b>TOTAL TRANSAKSI</b><br>Ê<br>$\overline{2}$ | Ė                           |
| <b>EB</b> Daftar Kurin                                                     |                                                                         |                                        |                                          |                                               |                             |
| 22 Kelola Users                                                            |                                                                         |                                        |                                          |                                               |                             |
| <b>EB</b> User Role                                                        |                                                                         |                                        |                                          |                                               |                             |
| <b>El Kategori Paket</b>                                                   |                                                                         |                                        |                                          |                                               |                             |
| <b>EB</b> Paket                                                            |                                                                         |                                        |                                          |                                               |                             |
| <b>El</b> Transaksi                                                        |                                                                         |                                        |                                          |                                               |                             |
| <b>EE</b> Transaksi Manual                                                 |                                                                         |                                        |                                          |                                               |                             |
| <b>■</b> Logout                                                            |                                                                         |                                        |                                          |                                               |                             |
| $\epsilon$<br>localhost/WebLaundryPutraJempol/auth/logout                  |                                                                         | Copyright © Laundry Putra Jempol 2021  |                                          |                                               |                             |

Gambar 5.21 Tampilan *Log Out*

### **5.1.22. Tampilan** *Splash Screen Laundry Mobile*

Tampilan *Splash Screen Laundry* merupakan tampilan pertama setiap membuka program aplikasi *mobile.* Tampilan *Splash Screen Laundry Mobile*  dapat dilihat pada gambar 5.22.

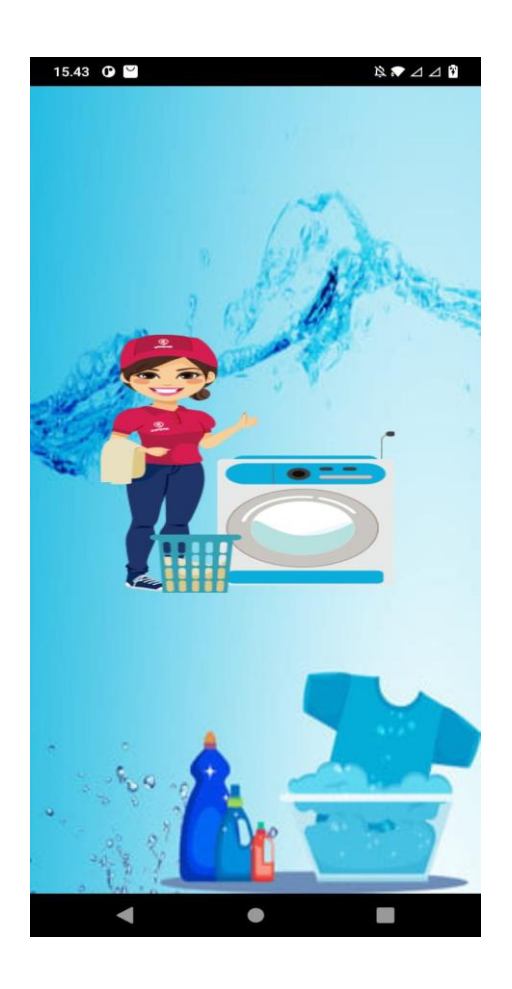

Gambar 5.22 Tampilan *Splash Screen Laundry Mobile*

### **5.1.23. Tampilan** *Intro Slider Mobile*

Tampilan *Intro Slider Mobile* merupakan halaman yang berisi tentang penjelesan layanan *laundry* yang tersedia. Tampila *Intro Slider Mobile* dapat di lihat pada gambar 5.23.

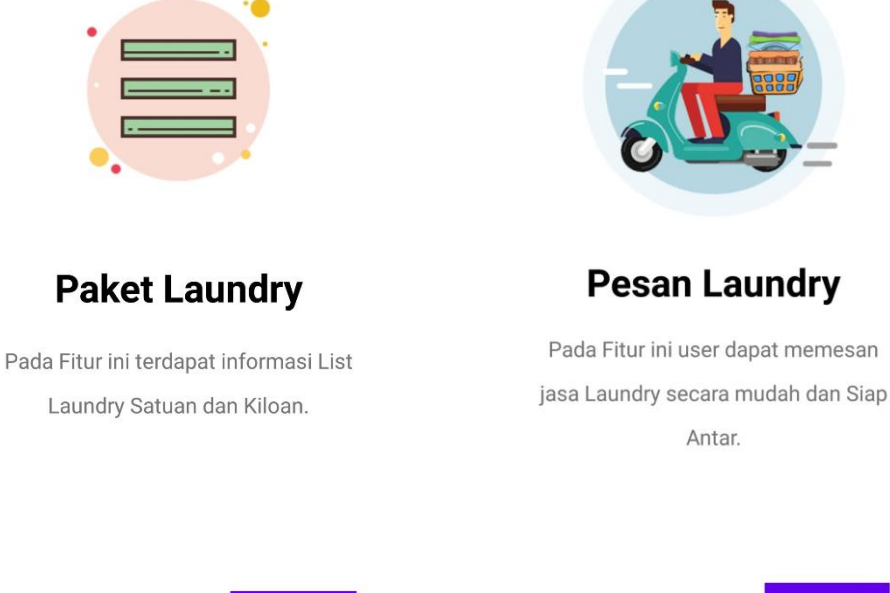

Skip

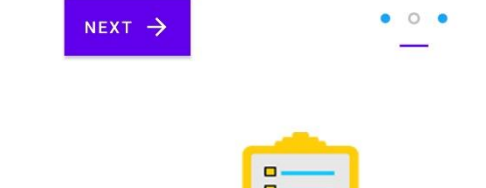

 $\circ$ 

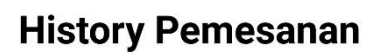

Pada Fitur ini terdapat History Pemesanan Laundry.

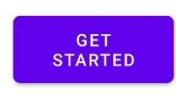

Gambar 5.23 Tampilan *Intro Slider Mobile*

Skip

 $NEXT$   $\rightarrow$ 

### **5.1.24. Tampilan Fitur** *Login Mobile*

Tampilan Fitur *Login* merupakan halaman yang digunakan sebagai *user* untuk masuk ke aplikasi dengan masukan *username* dan *password* yang telah didaftarkan. Tampilan fitur *login laundry mobile* dapat dilihat pada gambar 5.24.

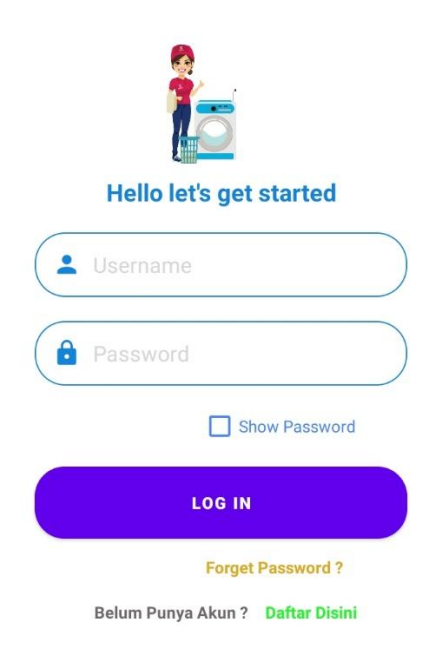

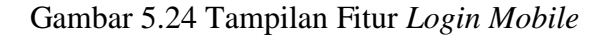

#### **5.1.25. Tampilan Fitur** *Forgot Password Mobile*

Tampilan Fitur *Forgot Password* merupakan halaman yang digunakan sebagai *user* untuk masuk ke aplikasi dengan masukan *Email* yang telah didaftarkan. Tampilan fitur *forgot password laundry mobile* dapat dilihat pada gambar 5.25.

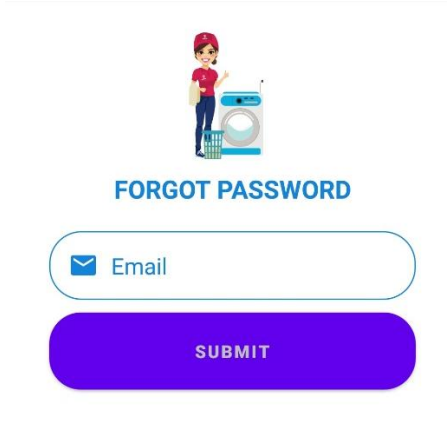

Gambar 5.25 Tampilan Fitur *Forgot Password Mobile*

### **5.1.26. Tampilan Fitur** *Register Mobile*

Tampilan Fitur *Register Mobile* merupakan halaman yang digunakan sebagai *user* untuk mendaftar ke aplikasi dengan masukan *username,*nama,alamat,email,no *handphone* dan *password* yang ingin didaftarkan. Tampilan fitur *Register Mobile* dapat dilihat pada gambar 5.26.

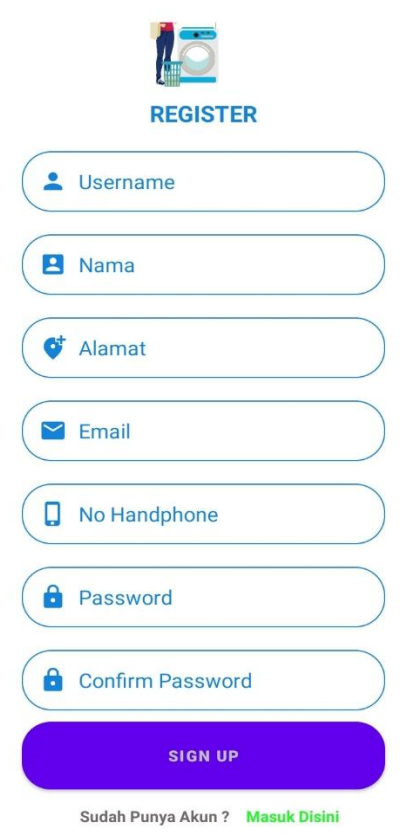

Gambar 5.26 Tampilan Fitur *Register Mobile*

## **5.1.27. Tampilan Menu Utama** *Laundry Mobile*

Tampilan menu utama *Laundry Mobile* merupakan tampilan yang berisi menu data laundry satuan, data laundry kiloan, tracking pesanan dan profil. Tampilan menu utama *laundry mobile* dapat dilihat pada gambar 5.27.

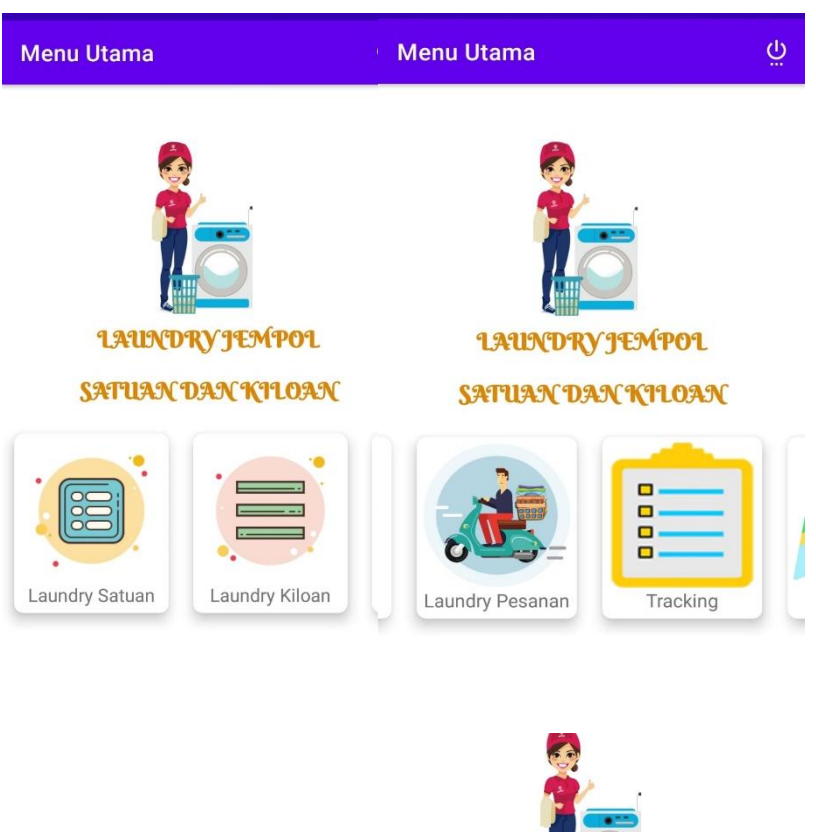

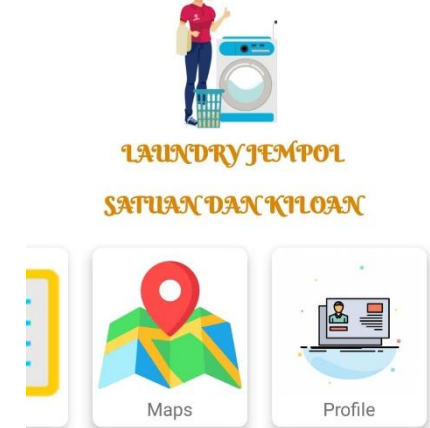

Gambar 5.27 Menu Fitur Utama *Laundry*

### **5.1.28. Tampilan Menu** *Laundry* **Satuan**

Tampilan Menu *Laundry* Satuan merupakan tampilan yang berisi menu layanan laundry satuan. Tampilan menu *laundry* satuan dapat dilihat pada gambar 5.28.

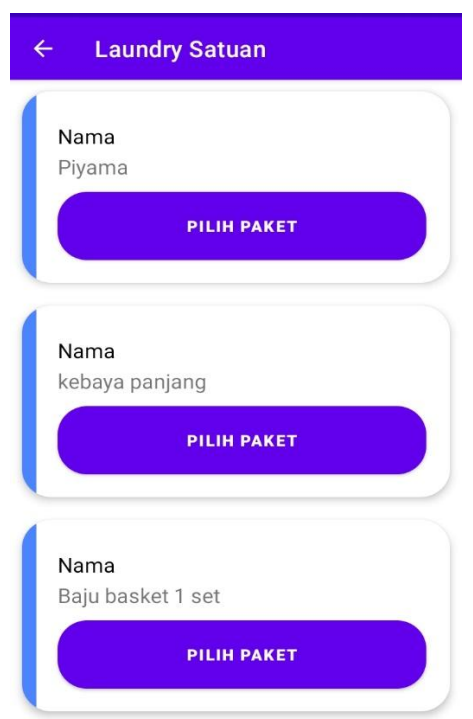

Gambar 5.28 Tampilan Menu *Laundry* Satuan

# **5.1.29. Tampilan Menu** *Laundry* **Kiloan**

Tampilan Menu *Laundry* Kiloan merupakan tampilan yang berisi menu layanan *laundry* kiloan. Tampilan menu *laundry* kiloan dapat dilihat pada gambar 5.29.

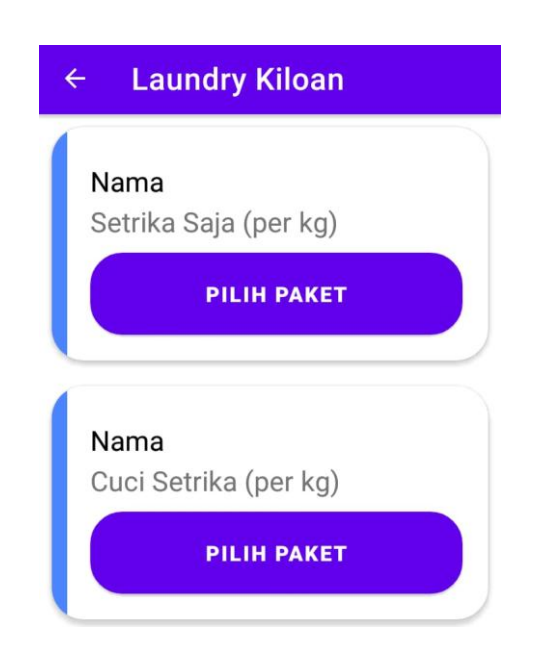

Gambar 5.29 Tampilan Menu *Laundry* Kiloan

### **5.1.30. Tampilan Menu** *Laundry* **Pesanan**

Tampilan Menu *Laundry* Pesanan merupakan tampilan yang berisi menu layanan jenis *laundry,* Nama Paket, Waktu Kerja, Jumlah, Harga, dan Sub total *Order*, dan Keterangan *checkout* pesanan. Tampilan Menu *Laundry* Pesanan dapat dilihat pada gambar 5.30.

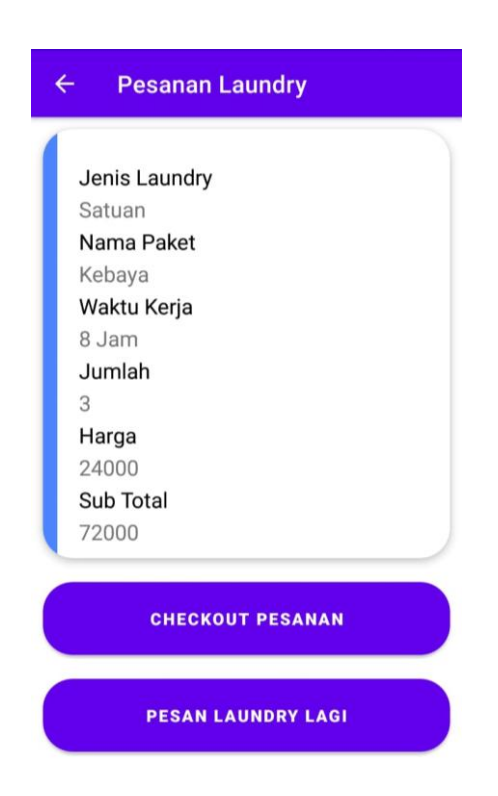

Gambar 5.30 Tampilan Menu *Laundry* Pesanan

### **5.1.31. Tampilan Menu** *Laundry* **Batalkan Pesanan**

Tampilan Menu *Laundry* Batalkan Pesanan merupakan tampilan yang berisi menu layanan jenis *laundry,* Tanggal Masuk, Tanggal Selesai, Harga, Berat hingga dibatalkan pesanan. Tampilan Menu *Laundry* Batalkan Pesanan dapat dilihat pada gambar 5.31.

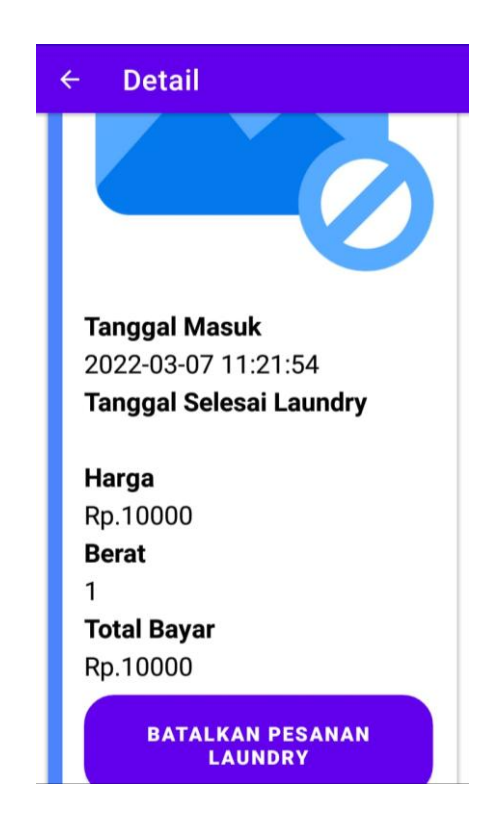

Gambar 5.31 Tampilan Menu *Laundry* Batalkan Pesanan

## **5.1.32. Tampilan Menu** *Order Laundry* **Satuan**

Tampilan Menu *Order Laundry* merupakan tampilan yang berisi menu paket satuan *laundry* dengan layanan type *laundry*, harga, total *order*, dan keterangan. Tampilan Menu *Order Laundry* dapat dilihat pada gambar 5.32.

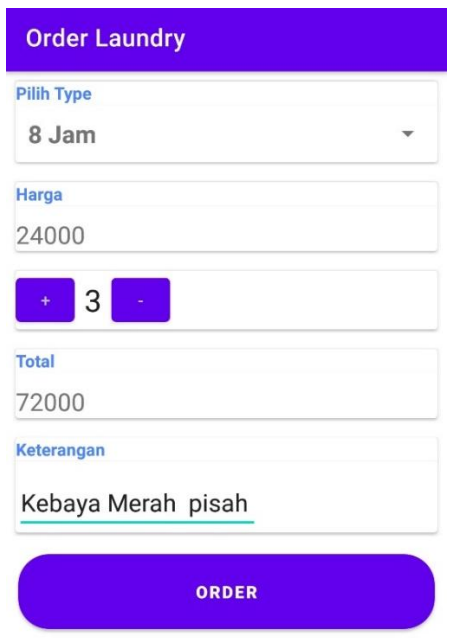

. Gambar 5.32 Tampilan Menu *Order Laundry* Satuan

## **5.1.33. Tampilan Menu** *Order Laundry* **Kiloan**

Tampilan Menu *Order Laundry* Kiloan merupakan tampilan yang berisi menu paket kiloan *laundry* dimenu fitur setrika saja dengan layanan type *laundry*, harga dan keterangan. Tampilan Menu *Order Laundry* Kiloan dapat dilihat pada gambar 5.33.

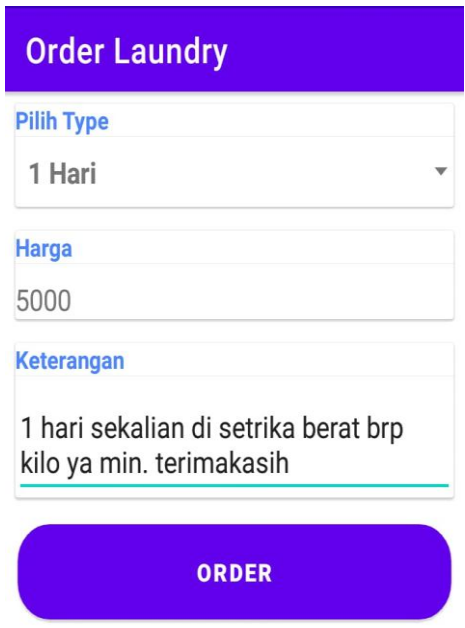

Gambar 5.33 Tampilan Menu *Order Laundry* Kiloan

### **5.1.34. Tampilan Menu** *Order* **Selesai** *Laundry*

Tampilan Menu *Order* Selesai *Laundry* merupakan tampilan yang berisi menu layanan paket kiloan *laundry* dimenu fitur cuci dan setrika dengan layanan Tanggal Masuk, Tanggal Selesai, Harga, Berat dan Total Bayar. Tampilan Menu *Order* Selesai *Laundry* dapat dilihat pada gambar 5.34.
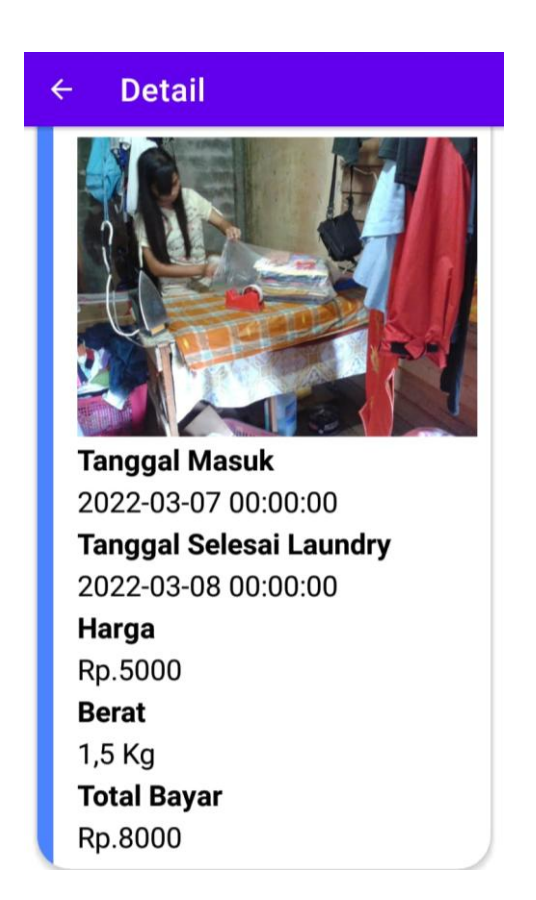

Gambar 5.34 Tampilan Menu *Order* Selesai *Laundry*

# **5.1.35. Tampilan Menu** *Tracking* **Pesanan**

Tampilan Menu *Tracking* Pesanan merupakan tampilan yang berisi menu status layanan *laundry* nama, no handphone, alamat, jenis laundry, nama paket, waktu kerja, dan status. Tampilan Menu *Tracking* Pesanan dapat dilihat pada gambar 5.35.

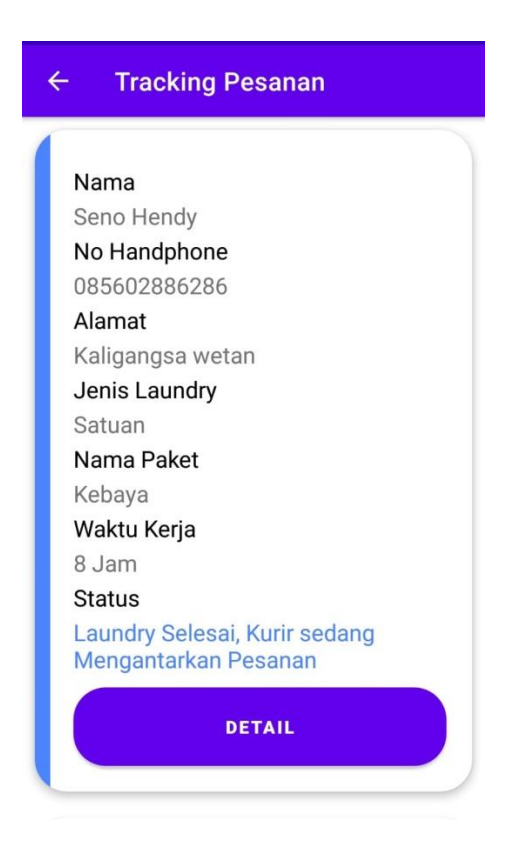

Gambar 5.35 Tampilan Menu *Tracking* Pesanan

#### **5.1.36. Tampilan Menu** *Detail*

Tampilan Menu *Detail* merupakan tampilan yang berisi menu layanan jenis paket *detail laundry*, gambar, tgl-masuk, tgl-selesai, harga, jumlah, dan total bayar. Tampilan Menu *Detail* dapat dilihat pada gambar 5.36.

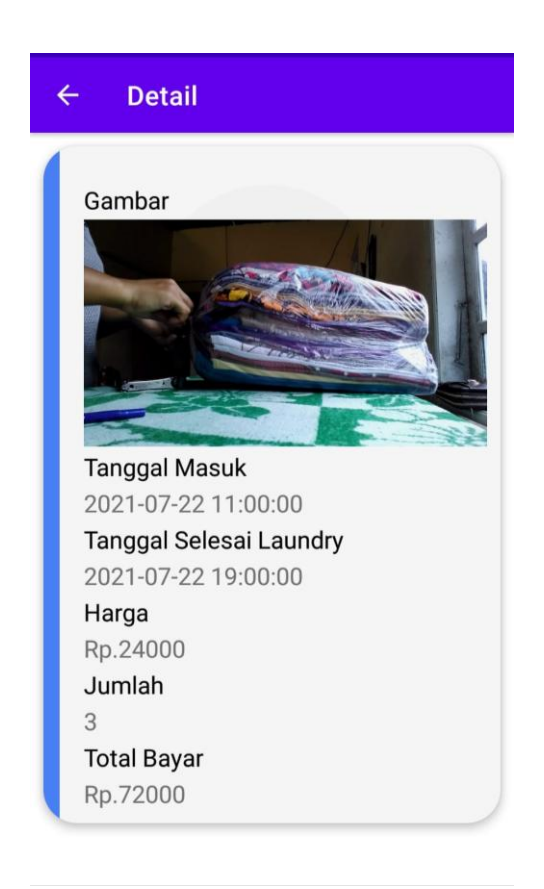

Gambar 5.36 Tampilan Menu *Detail*

## **5.1.37. Tampilan Menu** *Log Out*

Tampilan Menu *Log Out* merupakan tampilan yang berisi tentang akun yang telah terkonfirmasi masuk dan ingin keluar dari akun sebagai *user.* Tampilan Menu *Log Out* dapat dilihat pada gambar 5.37.

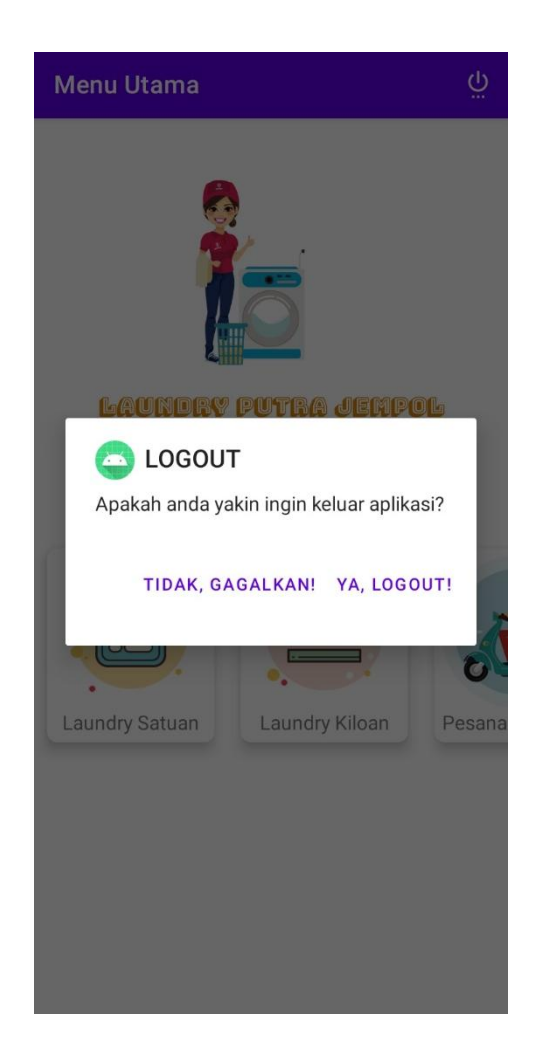

Gambar 5.37 Tampilan Menu *Log Out*

### **5.1.38. Hasil Pengujian** *Black-Box Testing*

Pengujian *black-box testing* dilakukan dengan mengecek fungsionalitas dan *output* dari aplikasi yang dibuat. Yaitu pengujian terhadap halaman yang mempunyai akun (*input*) dan keluaran (*output*) untuk mengetahui apakah suatu fungsi ketika terjadi suatu proses data yang sudah sesuai dengan yang diharapkan atau tidak.

# **1. Pengujian Halaman** *Login* **(Android)**

Pengujian halaman *login* merupakan pengujian yang dilakukan terhadap dua kolom masukan yang dilakukan ketika pelanggan pertama kali aplikasi digunakan. Pengujian halaman *login* dapat dilihat pada Tabel 5.1. Tampilan hasil pengujian halaman *login* dapat dilihat pada gambar 5.38.

Tabel 5.1. Pengujian Halaman *Login*

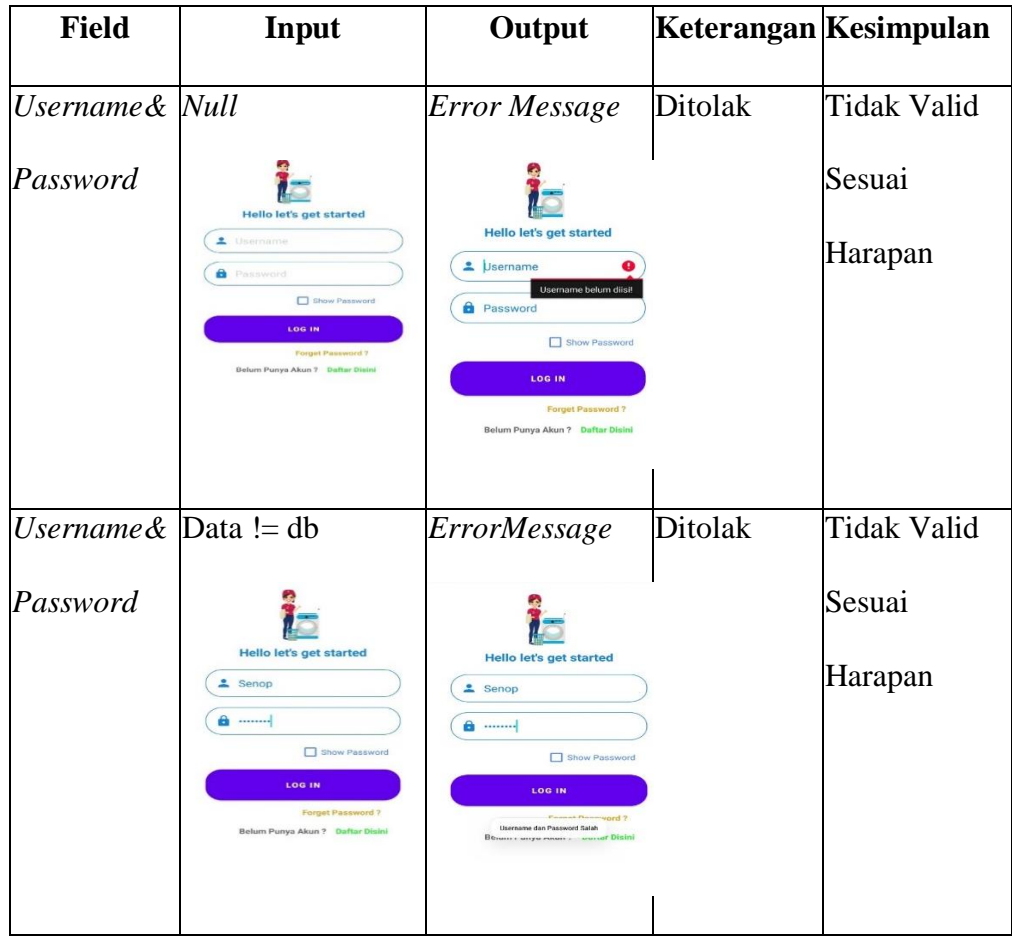

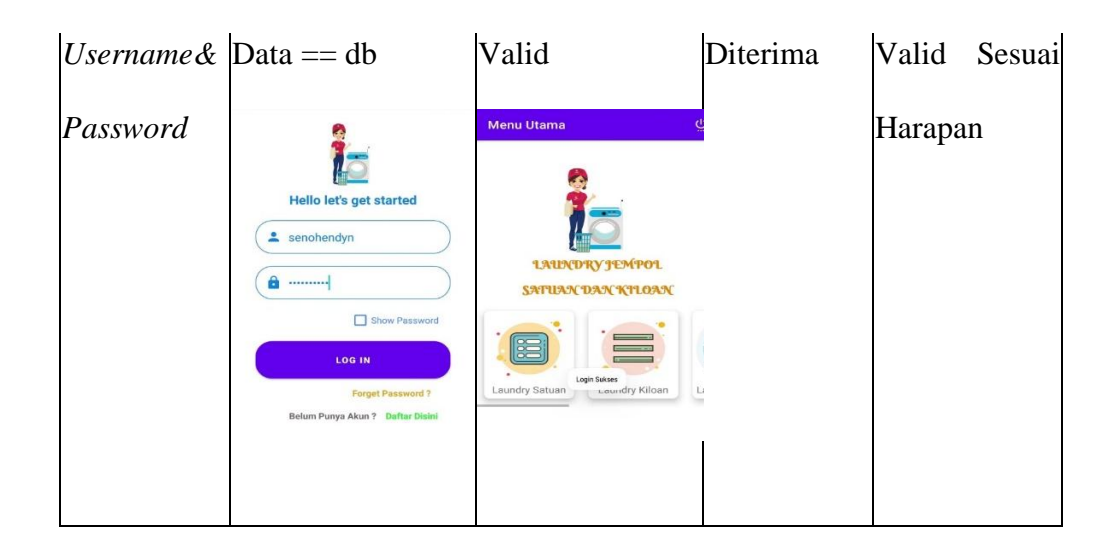

Gambar 5.38 Hasil Pengujian *Login*

## **2. Pengujian Halaman Register (Android)**

Pengujian halaman register merupakan pengujian yang dilakukan terhadap kolom masukan yang dilakukan ketika pelanggan melakukan pendaftaran. Pengujian halaman register dapat dilihat pada Tabel 5.2. Tampilan hasil pengujian halaman register dapat dilihat pada gambar 5.39.

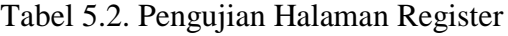

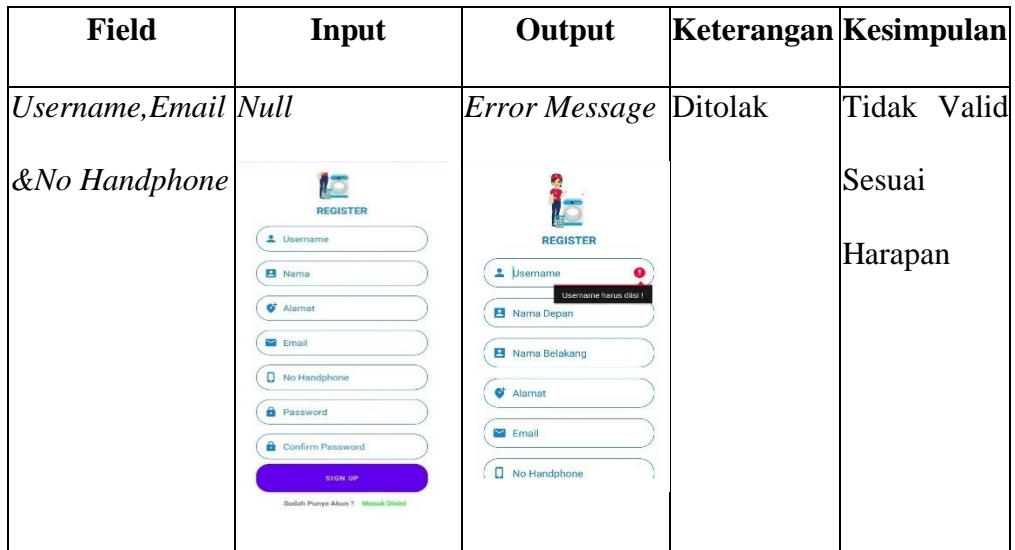

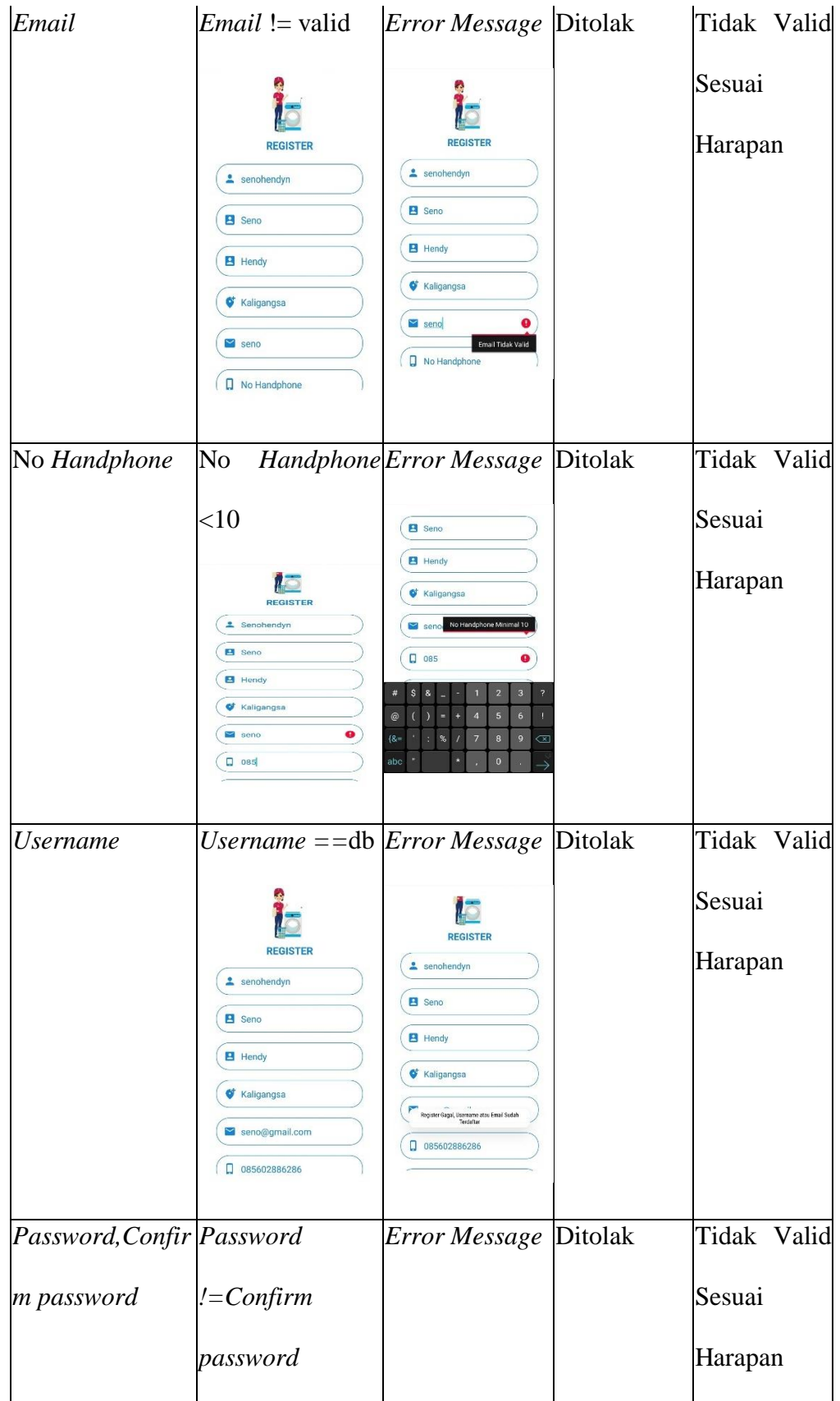

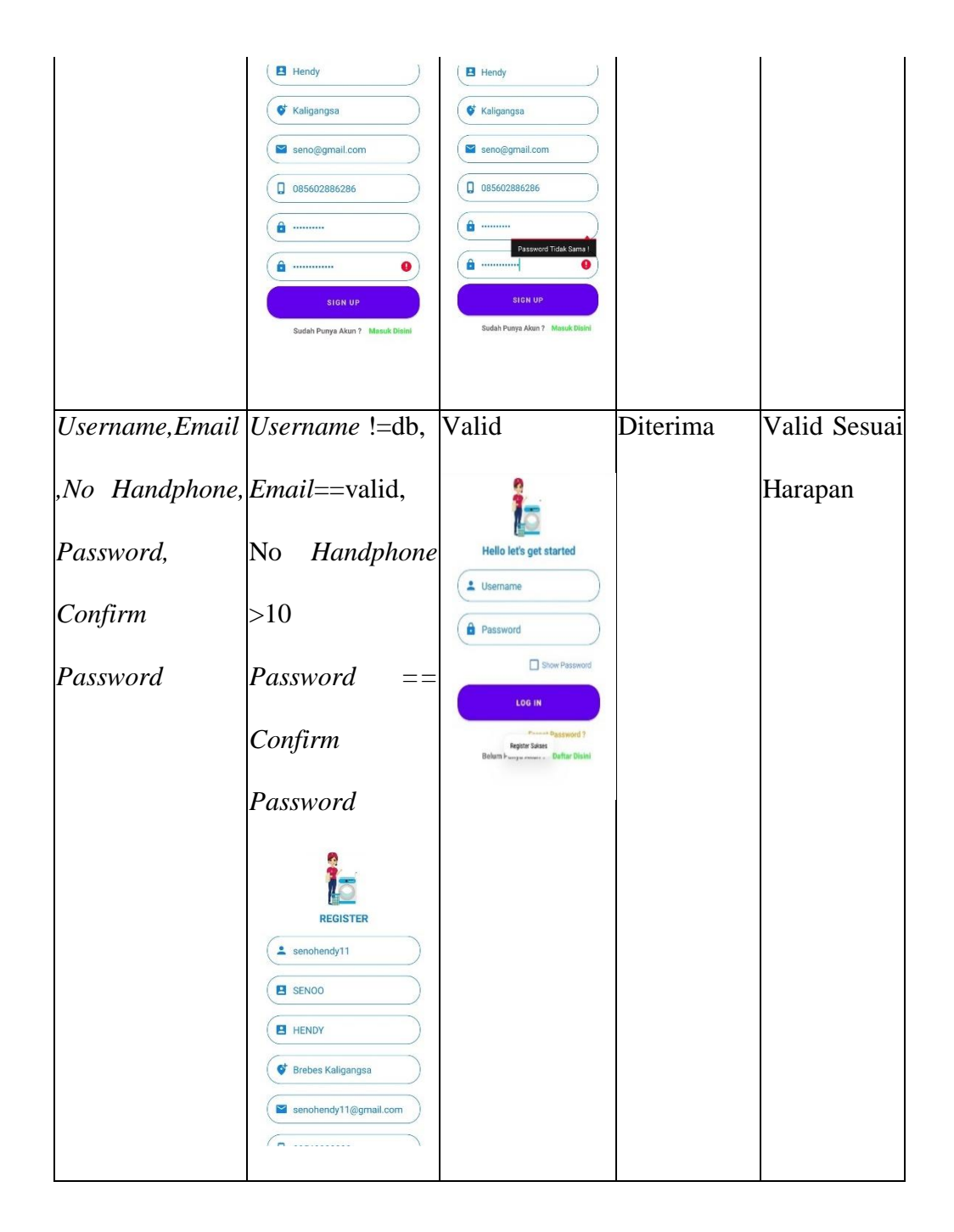

Gambar 5.39 Hasil Pengujian Register

#### **3. Pengujian Halaman** *Maps* **(Android)**

Pengujian halaman *Maps* merupakan pengujian yang dilakukan terhadap validasi GPS *location* yang dilakukan ketika pelanggan ingin melihat *rute*

*location*. Pengujian halaman *maps* dapat dilihat pada Tabel 5.3. Tampilan hasil pengujian halaman *maps* dapat dilihat pada gambar 5.40.

Tabel 5.3. Pengujian Halaman *Maps*

| <b>Field</b> | Input                                                                                                    | Output                                                                                                    | Keterangan               | Kesimpulan  |
|--------------|----------------------------------------------------------------------------------------------------|----------------------------------------------------------------------------------------------------|--------------------------|-------------|
| Latitude,    | Latitude,                                                                                                    | Error Message                                                                                                    | Ditolak                  | Tidak Valid |
| Longitude    | Longitude Null                                                                                                    | <b>曲 40 mnt</b> oit 36 mnt ■ -<br>$*3$ jam                                                                                   |                          | Sesuai      |
|              | Θ<br>$\dot{\pi}$<br>ď<br>$\Box$                                                                                                    | Opsi                                                                                                    |                          | Harapan     |
|              | Mencari rute terbaik                                                                                                    | Untuk melanjutkan, aktifkan<br>lokasi perangkat, yang<br>menggunakan layanan lokasi<br>Google v                              |                          |             |
|              |                                                                                                    | <b>LAIN KALI</b><br>OKE<br>Sepeda Motor Anda<br><b>O</b> Gojek<br><b>See Grab</b>                                            |                          |             |
| Latitude,    | Latitude,                                                                                                    | Valid                                                                                                    | Mendapatkan Valid Sesuai |             |
| Longitude    | Longitude !=Null<br>÷<br>Lokasi Anda<br>$\uparrow_\downarrow$<br>Jl. Kaligangsa Asri Raya 1<br>$\odot$<br><b>日</b> 40 mnt av 36 mnt 日 -<br>$*3$ jam<br>Opsi<br>$\rightarrow$<br>Pengadilan Agama<br>Slawi Kelas IA<br>Samsat Slawi<br>$\Diamond$<br>Alun Alun<br>$\alpha$<br>36 mnt<br>H <sub>0</sub><br>rana Slawi<br>Kantor Pemerintah<br>1000 kaki<br>$\bullet$<br>т<br>1200<br>O Gojek<br>Sepeda Motor Anda<br>Grab<br>36 mnt (20 km)<br>Rute terbaik saat ini sesuai kondisi lalu lintas<br>$\Delta$ Mulai<br><b>E</b> Panduan $\left(\begin{array}{cc} \Box & \mathsf{Pin} \end{array}\right)$ | Lalu $\leftarrow$<br>$\mathsf Q$<br>ada Slawi<br>4)<br>$B k$ . $0$<br>Criya Tiara Asri 2<br>$\bigoplus$<br>heta<br>Pertamina | lokasi                   | Harapan     |

Gambar 5.40 Hasil Pengujian *Maps*

## **4. Pengujian Halaman** *Order* **(Android)**

Pengujian halaman *Order* merupakan pengujian yang dilakukan terhadap proses pemesanan yang dilakukan oleh pelanggan ketika ingin memesan layanan paket *laundry*. Pengujian halaman *order* dapat dilihat pada Tabel 5.4. Tampilan hasil pengujian halaman *order* dapat dilihat pada gambar 5.41.

Tabel 5.4. Pengujian Halaman *Order*

| <b>Field</b> | Input                                                                                                    | Output                                                                                                    | Keterangan               | Kesimpulan                          |
|--------------|----------------------------------------------------------------------------------------------------|----------------------------------------------------------------------------------------------------|--------------------------|-------------------------------------|
| Jumlah,      | Jumlah <1                                                                                                    | Error Message                                                                                                    | Ditolak                  | Tidak<br>Valid                      |
| <b>Order</b> | 8 Jam<br>Harga<br>24000<br>$\mathbf{1}$<br>Total<br>24000<br>Keterangan<br>Pisah Kebaya merah<br>ORDER                                                                 | 8 Jam<br>Harga<br>24000<br>$\mathbf{1}$<br>$\ddot{}$<br>Total<br>24000<br>Keterangan<br>Pisah Kebaya merah<br>Jumlah Minimal 1           |                          | Sesuai<br>Harapan                   |
| <b>Order</b> | $Order = Tidak$<br>8 Jam<br>Harga<br>24000<br>Laundry Jempol<br>Apakah anda yakin ingin Order di<br>Laundry Jempol?<br>YA, ORDER LAUNDRY!<br>TIDAK, GAGALKAN!<br>ORDER | Error Message<br>8 Jam<br>Harga<br>24000<br>$\mathbf{1}$<br>Total<br>24000<br>Keterangan<br>Pisah Kebaya merah<br>Anda tidak jadi order! | <b>Ditolak</b>           | Tidak<br>Valid<br>Sesuai<br>Harapan |
| <b>Order</b> | $Order = Ya$                                                                                                    | Valid                                                                                                    | Berhasil<br><b>Order</b> | Valid<br>Sesuai<br>Harapan          |

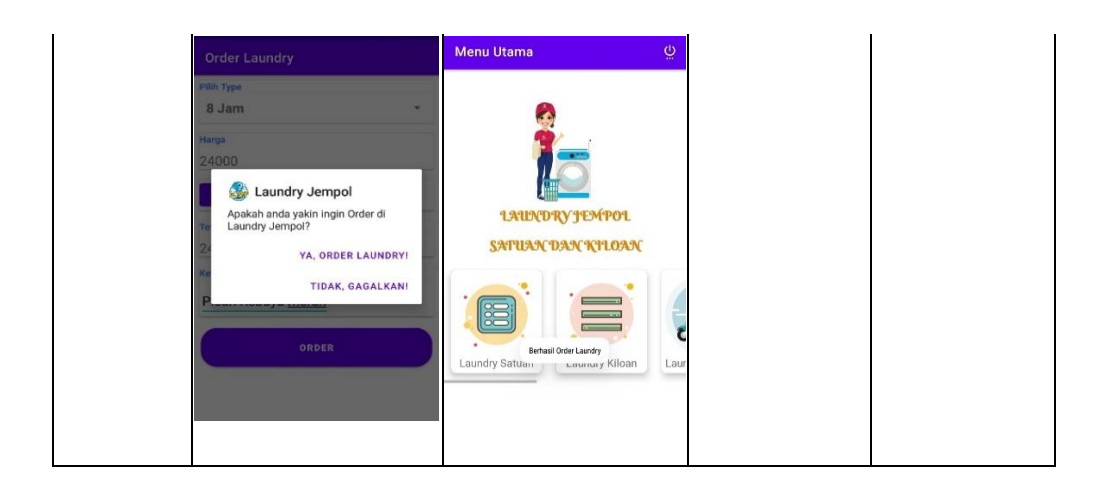

Gambar 5.41 Hasil Pengujian *Order*

#### **5.1.39. Hasil Pengujian Kegunaan** *(UsabilityTesting)*

Pengujian kegunaan (*Usability Testing*) dilakukan dengan menguji terhadap kepuasan *user* untuk mengetahui kualitas dari aplikasi yang telah dibuat yaitu Pemilik *Laundry* Putra Jempol (*Owner*) dan Pelanggan *(User)*.

## **1. Kuesioner**

Kuesioner yang dilakukan menggunakan teknik pengumpulan data melalui formulir-formulir yang berisi pertanyaan-pertanyaan yang diajukan secara tertulis pada seseorang atau sekumpulan orang untuk mendapatkan jawaban atau tanggapan dari pengguna akhir atau *end-user* dengan beberapa pertanyaan dan kriteria. Kuesioner yang dilakukan pada penelitian ini menggunakan teknik *Sampling* yaitu *Simple Random Sampling* yang nantinya hasil dari kuesioner akan dilakukan perhitungan untuk dapat diambil sebuah kesimpulan.

Kuisioner yang dibuat dan didistribusikan dalam bentuk formulir atau kertas yang dibagikan pada *user* sehingga dapat disimpulkan dalam tabel-tabel di bawah ini yang menjelaskan petanyaan, kriteria dan disertai dengan nilai dari masing-masing kriteria. Untuk pertanyaan dapat dilihat pada Tabel 5.5, variabel penilaian dapat dilihat pada tabel 5.6 dan kriteria penilaian dapat dilihat pada Tabel 5.7.

Tabel 5.5 Tabel Pertanyaan

|                | No. Pernyataan                                                               |
|----------------|------------------------------------------------------------------------------|
| 1.             | Secara keseluruhan, saya merasa terbantu dengan adanya aplikasi ini,         |
|                | karena dapat memudahkan saya dalam memesan jasa laundry secara               |
|                | online.                                                                      |
| 2.             | Saya tidak kesulitan dalam menggunakan aplikasi ini.                         |
| 3              | Tata letak ataupun tampilan aplikasi mudah dimengerti.                       |
| $\overline{4}$ | Aplikasi memiliki tampilan yang bagus dan menarik.                           |
| 5              | Bahasa dalam aplikasi tidak membingungkan saya.                              |
| 6              | Memudahkan saya dalam melihat dan memanajemen paket laundry secara           |
|                | online.                                                                      |
| 7              | Memudahkan saya dalam melihat status pesanan jasa laundry secara             |
|                | otomatis.                                                                    |
| 8              | Sepertinya saya akan sering menggunakan aplikasi ini                         |
| 9              | Saya rasa fitur-fitur aplikasi ini sudah terintegrasi denngan baik satu sama |
|                | lain.                                                                        |
| 10             | Aplikasi ini sesuai dengan kebutuhan.                                        |
|                |                                                                              |

Tabel 5.6. Tabel Variabel Peniliaian

|                | No Variabel Penilaian          |
|----------------|--------------------------------|
| 1              | Manfaat Aplikasi               |
| $\overline{2}$ | Kemudahan Penggunaan           |
| 3              | Tata letak                     |
| 4              | <b>User Interface</b>          |
| 5              | Bahasa Dalam Aplikasi          |
| 6              | Manajemen Laundry              |
| 17             | <b>Status Pesanan/Tracking</b> |
| 8              | Sering Digunakan               |
| 9              | Fitur-Fitur yang terintegrasi  |
| 10             | Sesuai Dengan Kebutuhan        |

Tabel 5.7. Kriteria Penilaian

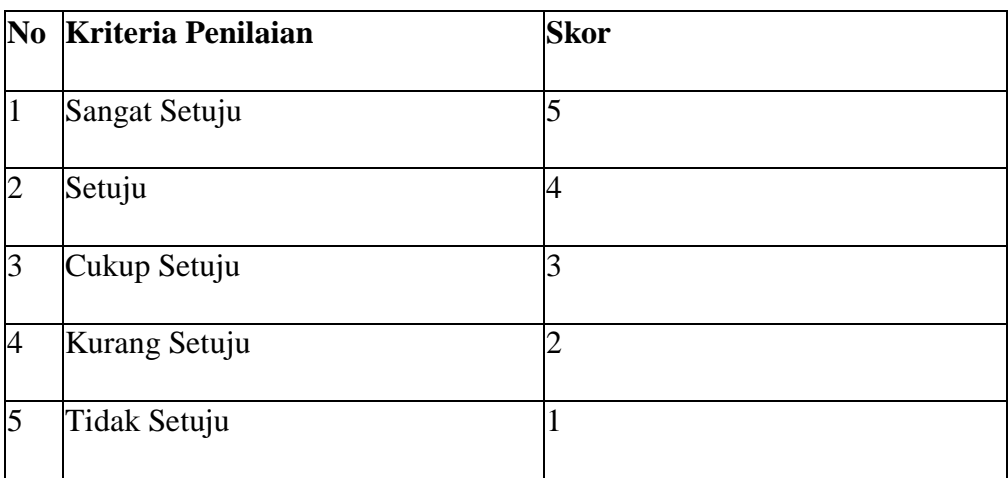

#### **2. Hasil Analisis**

Kuesioner Hasil analisis merupakan hasil penilaian yang telah diisi melalui kuesioner yang sudah dibagikan terhadap 3 sampel responden yaitu terdiri dari 1 Pemilik *Laundry (Owner*) dan 2 Pelanggan *(User)*.

Berdasarkan data dari kuisioner yang sudah diisi oleh *end-user,* dapat dicari persentase dari masing-masing jawaban dengan menggunakan rumus **Y**   $= p/q \times 100\%$ 

Keterangan:

P **=** Banyaknya skor responden tiap soal

Q = Jumlah skor responden maksimal

 $Y = Nilai$  persentase

Hasil perhitungan persentase masing-masing jawaban dapat disimpulkan sebagai berikut :

- A. Hasil Pertanyaan
- 1) Secara keseluruhan, saya merasa terbantu dengan adanya aplikasi ini, karna dapat memudahkan saya dalam memesan jasa *laundry* secara *online*.

| Pertanyaan | <b>Jawaban</b> | <b>Responden</b> | <b>Persentase</b> |
|------------|----------------|------------------|-------------------|
|            |                |                  | (%)               |
|            | Sangat Setuju  | 1                | 34                |
|            | Setuju         | $\overline{1}$   | 33                |
| 1          | Cukup Setuju   | 1                | 33                |
|            | Kurang Setuju  | $\overline{0}$   | $\overline{0}$    |
|            | Tidak Setuju   | $\overline{0}$   | $\overline{0}$    |
|            | Jumlah         | 3                | 100               |

Tabel 5.8. Persentase Pertanyaan No.1

Dari tabel 5.8 diatas dapat disajikan dengan grafik sebagai berikut :

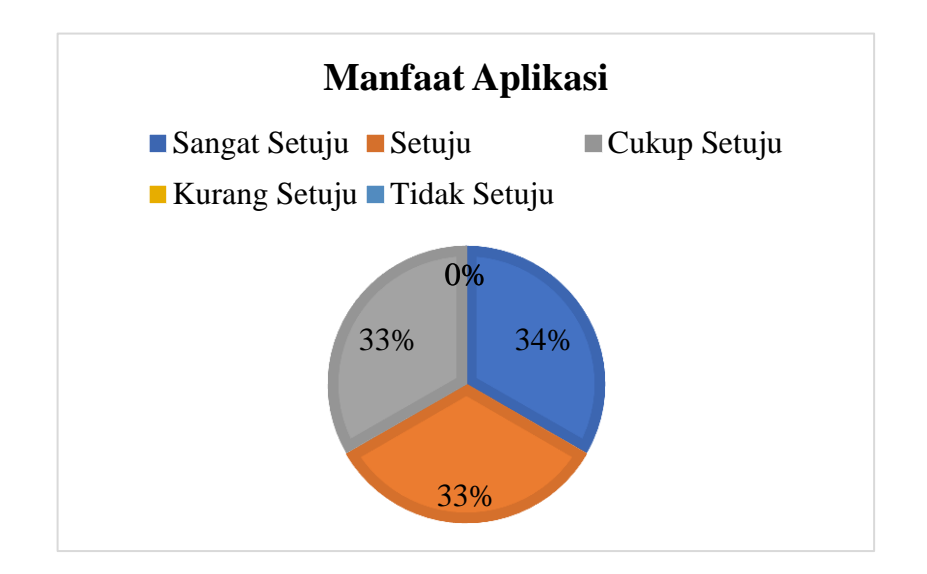

Gambar 5.42 Grafik Manfaat Aplikasi

2) Saya tidak kesulitan dalam menggunakan aplikasi ini.

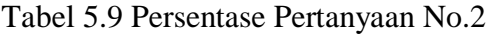

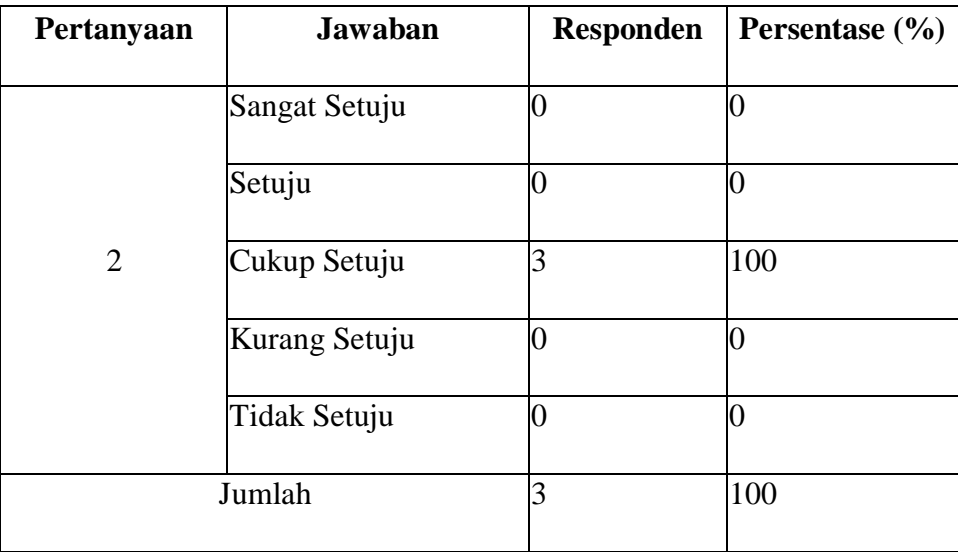

Dari tabel 5.9 diatas dapat disajikan dengan grafik sebagai berikut :

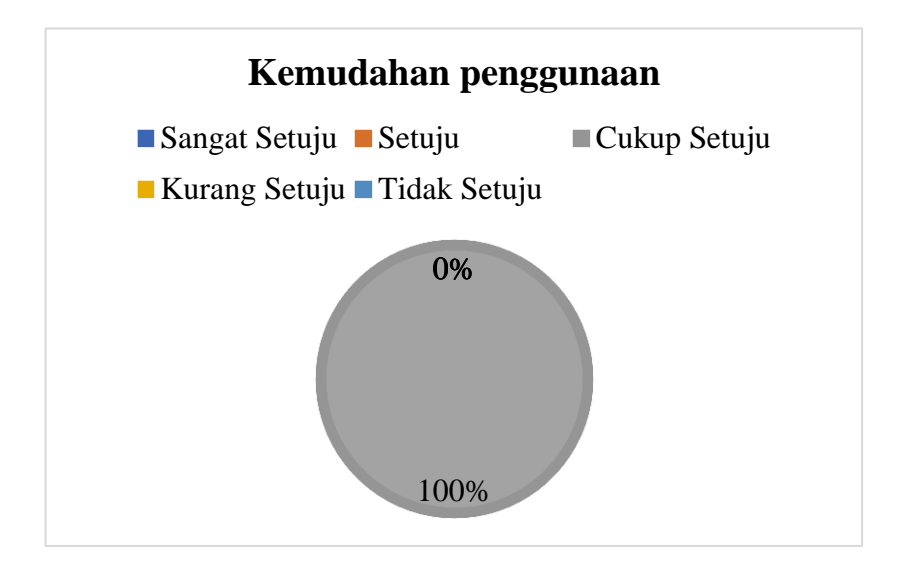

Gambar 5.43 Grafik Kriteria Kemudahan Penggunaan

3) Tata letak ataupun tampilan aplikasi mudah dimengerti

| Pertanyaan | <b>Jawaban</b> | <b>Responden</b> | Persentase $(\% )$ |
|------------|----------------|------------------|--------------------|
|            | Sangat Setuju  |                  |                    |
|            | Setuju         |                  | 33                 |
| 3          | Cukup Setuju   | 2                | 67                 |
|            | Kurang Setuju  |                  |                    |
|            | Tidak Setuju   |                  |                    |
|            | Jumlah         | 3                | 100                |

Tabel 5.10 Persentase Pertanyaan No.3

Dari tabel 5.10 diatas dapat disajikan dengan grafik sebagai berikut :

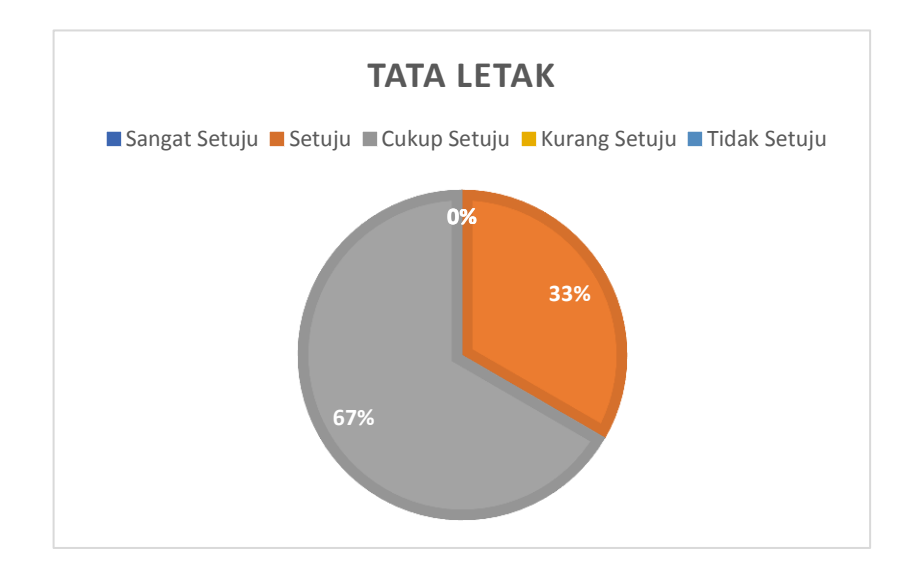

Gambar 5.44 Grafik Kriteria Tata Letak

4) Aplikasi memiliki tampilan yang bagus dan menarik

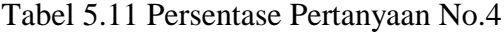

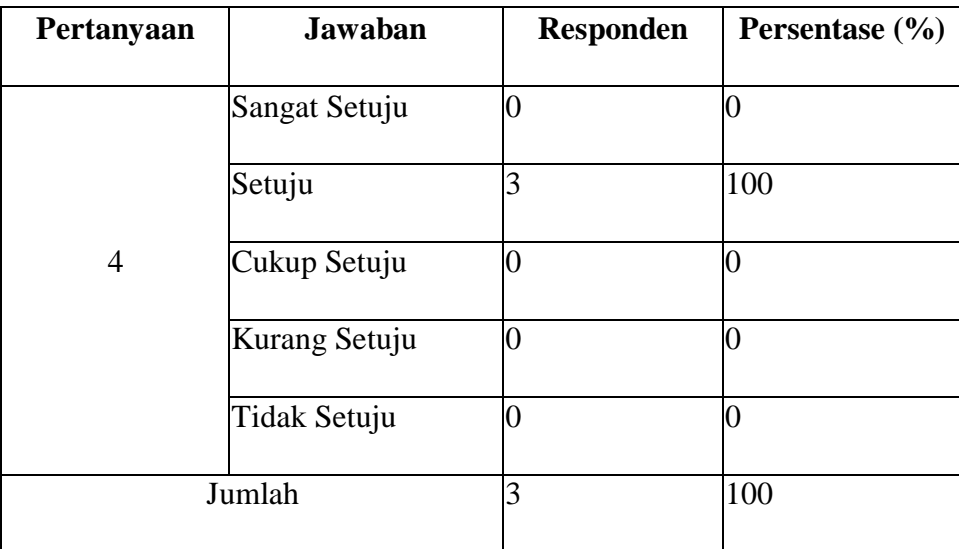

Dari tabel 5.11 diatas dapat disajikan dengan grafik sebagai berikut :

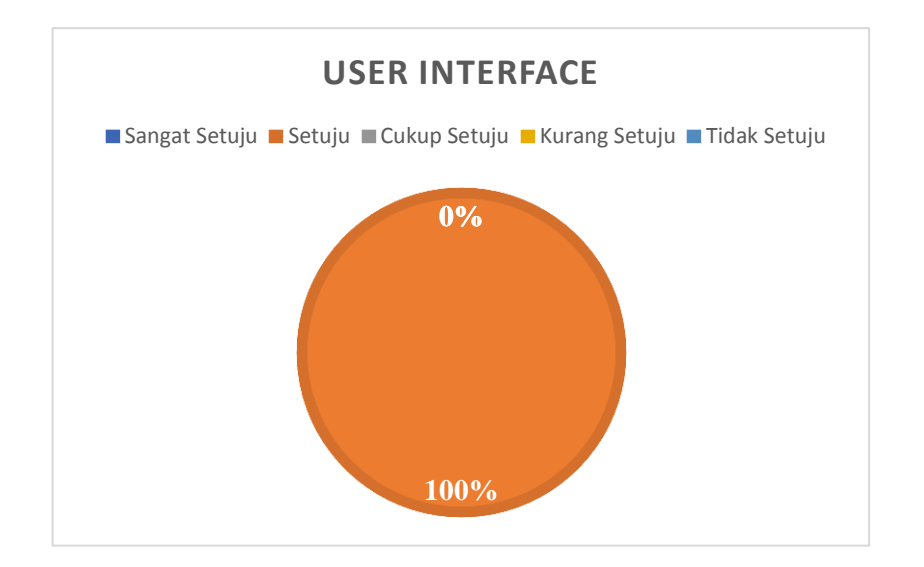

Gambar 5.45 Grafik *User Interface*

5) Bahasa dalam aplikasi tidak membingungkan saya

| Pertanyaan | <b>Jawaban</b> | <b>Responden</b> | <b>Persentase</b> $(\% )$ |
|------------|----------------|------------------|---------------------------|
|            |                |                  |                           |
|            | Sangat Setuju  |                  |                           |
|            | Setuju         |                  | 33                        |
| 5          | Cukup Setuju   | $\overline{2}$   | 67                        |
|            | Kurang Setuju  |                  |                           |
|            | Tidak Setuju   |                  |                           |
|            | Jumlah         | 3                | 100                       |

Tabel 5.12 Persentase Pertanyaan No.5

Dari tabel 5.12 diatas dapat disajikan dengan grafik sebagai berikut :

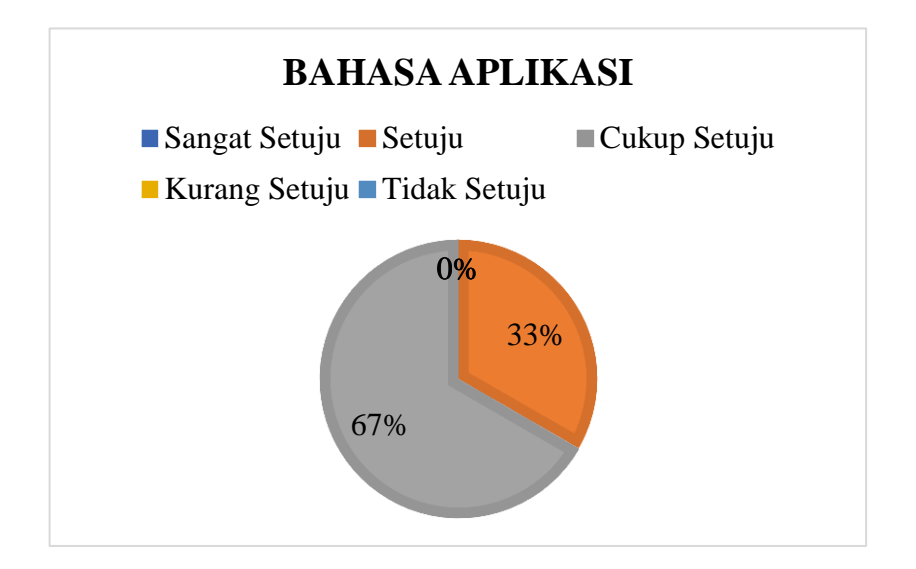

Gambar 5.46 Grafik Bahasa Dalam Aplikasi

6) Memudahkan saya dalam melihat dan memanajemen paket *laundry* secara *online*.

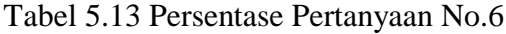

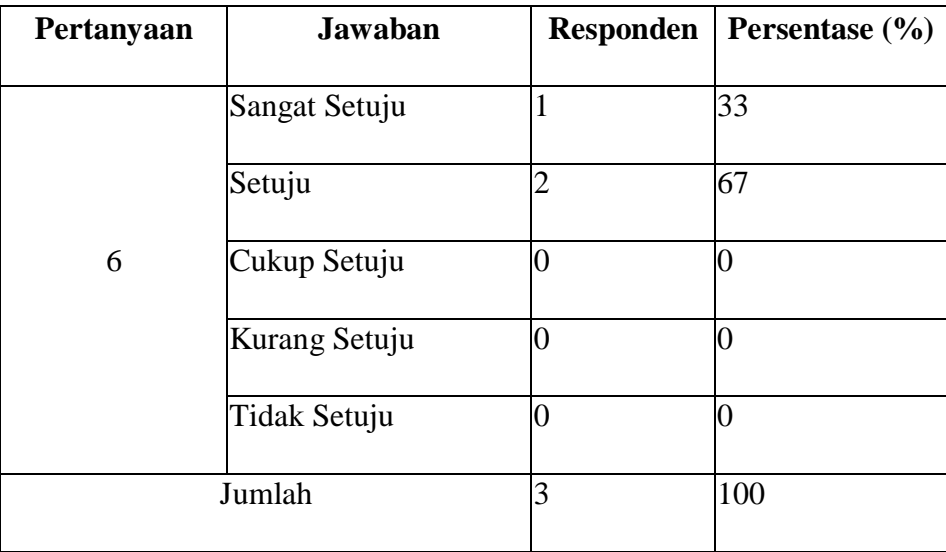

Dari tabel 5.13 diatas dapat disajikan dengan grafik sebagai berikut :

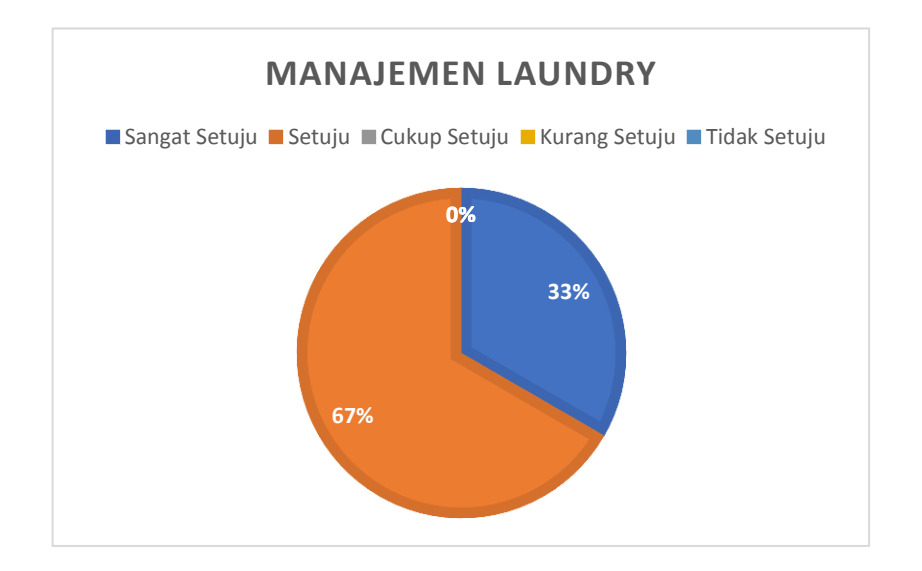

Gambar 5.47 Grafik Kriteria Manajemen *Laundry*

7) Memudahkan saya dalam melihat status pesanan jasa *laundry* secara otomatis..

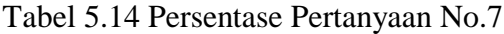

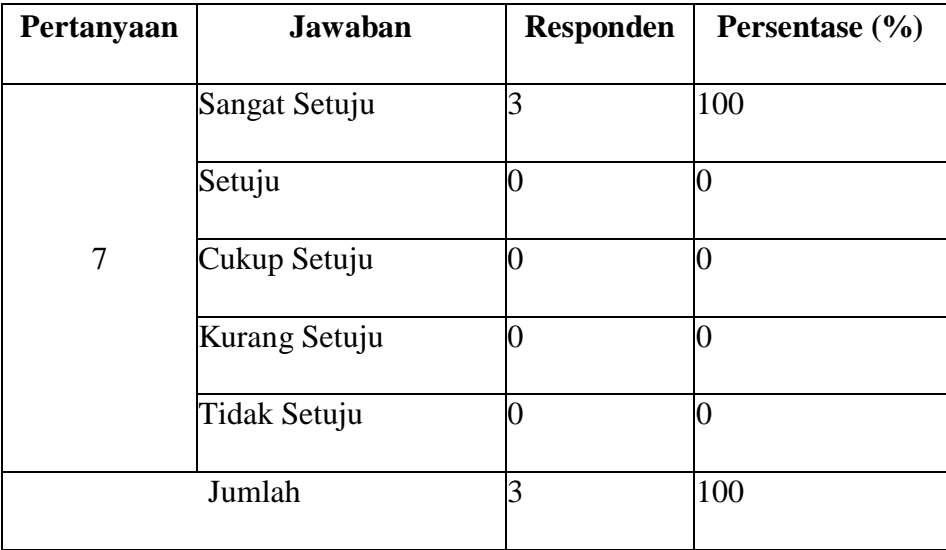

Dari tabel 5.14 diatas dapat disajikan dengan grafik sebagai berikut :

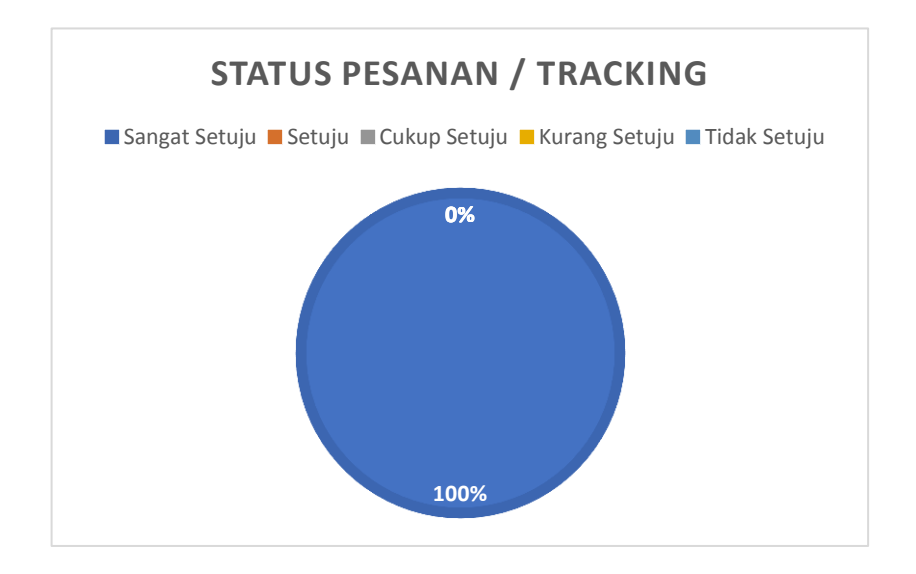

Gambar 5.48 Grafik Status Pesanan/Tracking

8) Sepertinya saya akan sering menggunakan aplikasi ini

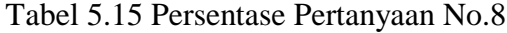

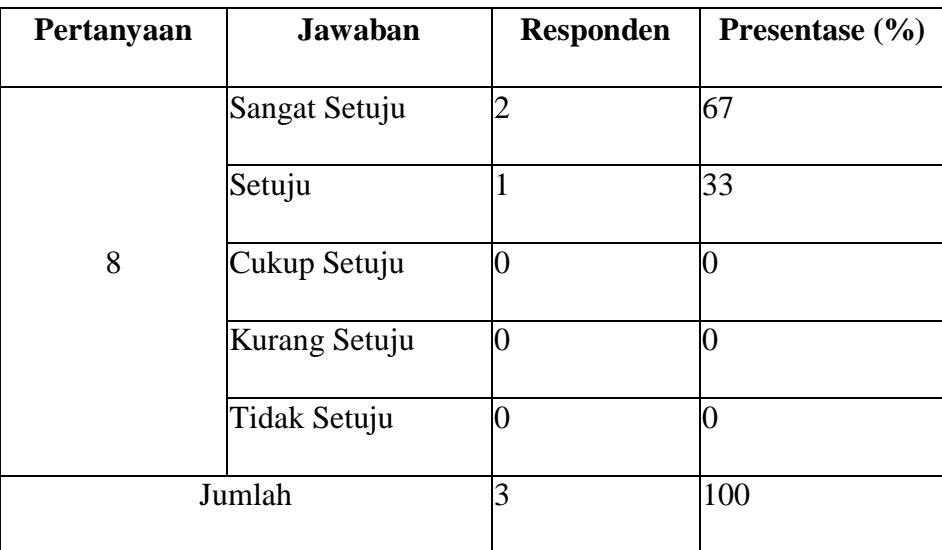

Dari tabel 5.15 diatas dapat disajikan dengan grafik sebagai berikut :

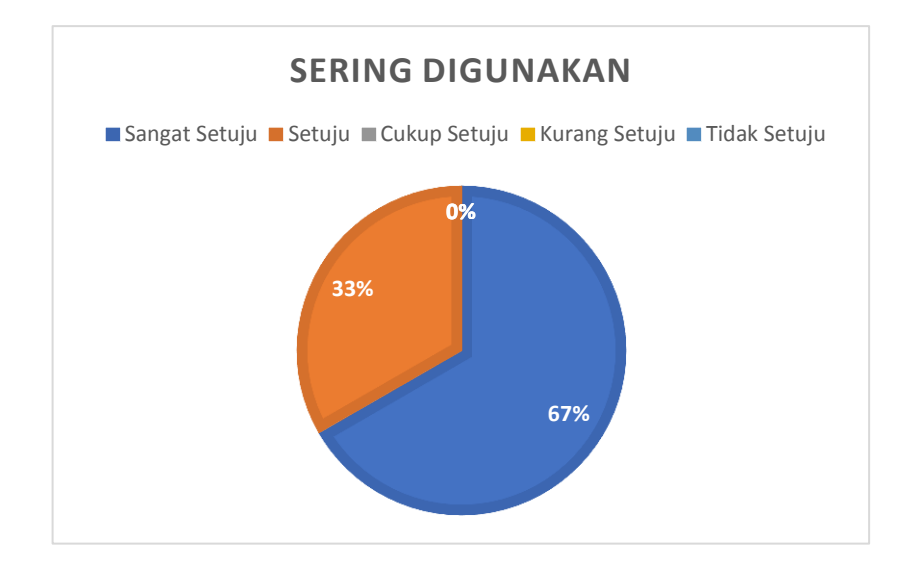

Gambar 5.49 Grafik Kriteria Sering Digunakan

9) Fitur-Fitur yang terintegrasi

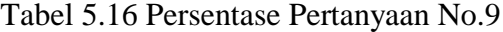

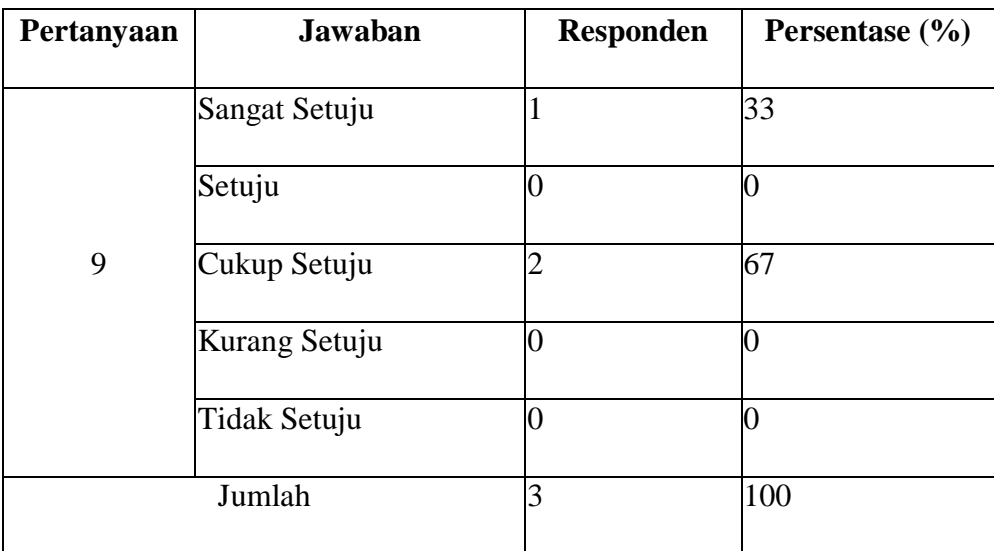

Dari tabel 5.16 diatas dapat disajikan dengan grafik sebagai berikut :

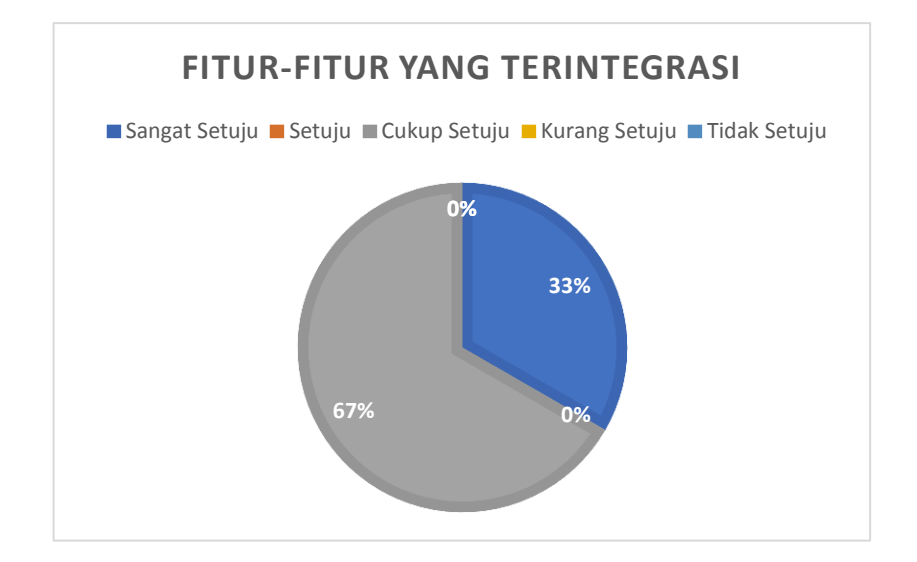

Gambar 5.50 Grafik Kriteria Fitur-Fitur yang Terintegrasi

10) Aplikasi ini sesuai dengan kebutuhan

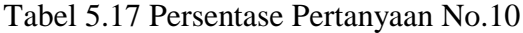

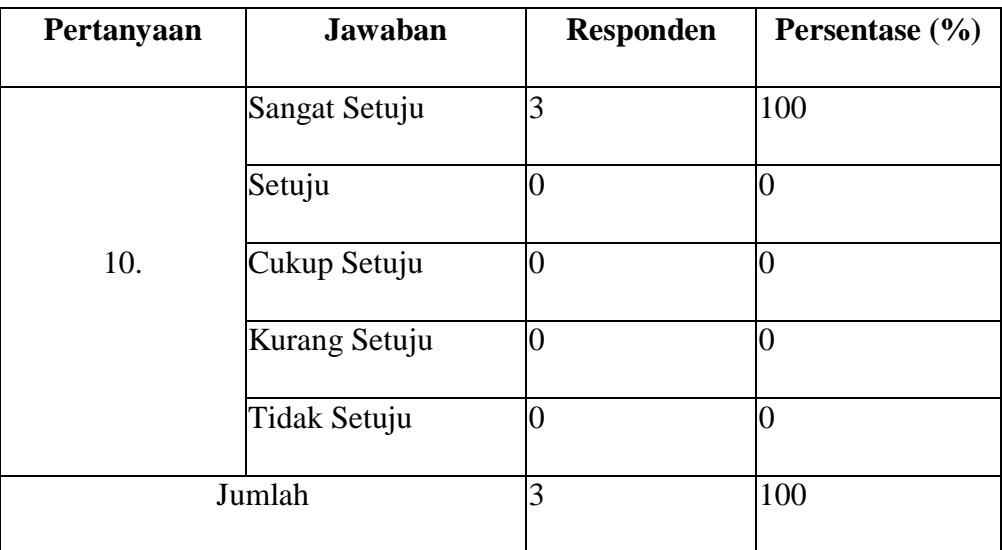

Dari tabel 5.17 diatas dapat disajikan dengan grafik sebagai berikut :

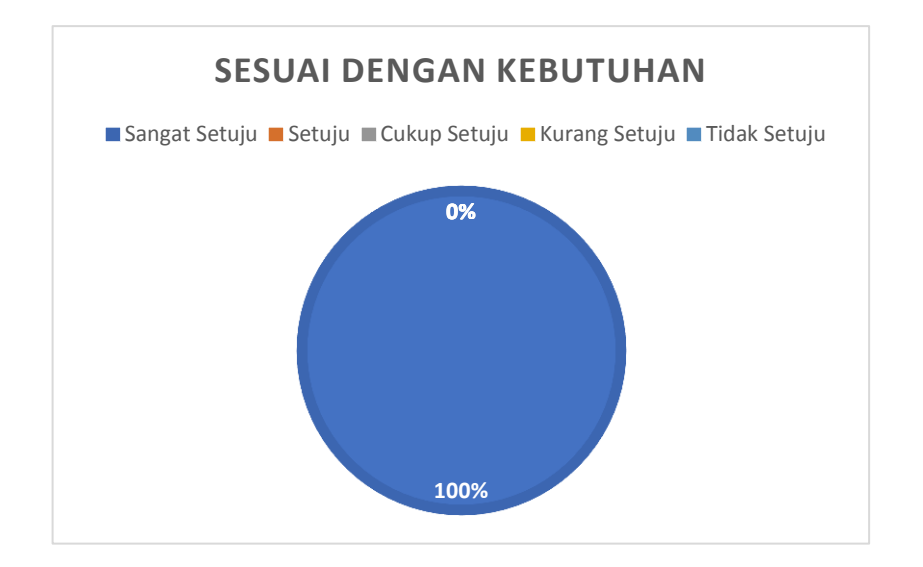

Gambar 5.51 Grafik Kriteria Sesuai dengan kebutuhan

B. Hasil Keseluruhan Kuesioner

Dari Hasil pernyataan diatas dapat diambil kesimpulan secara menyeluruh

yang disajikan dengan grafik sebagai berikut :

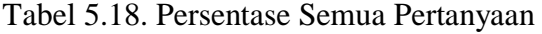

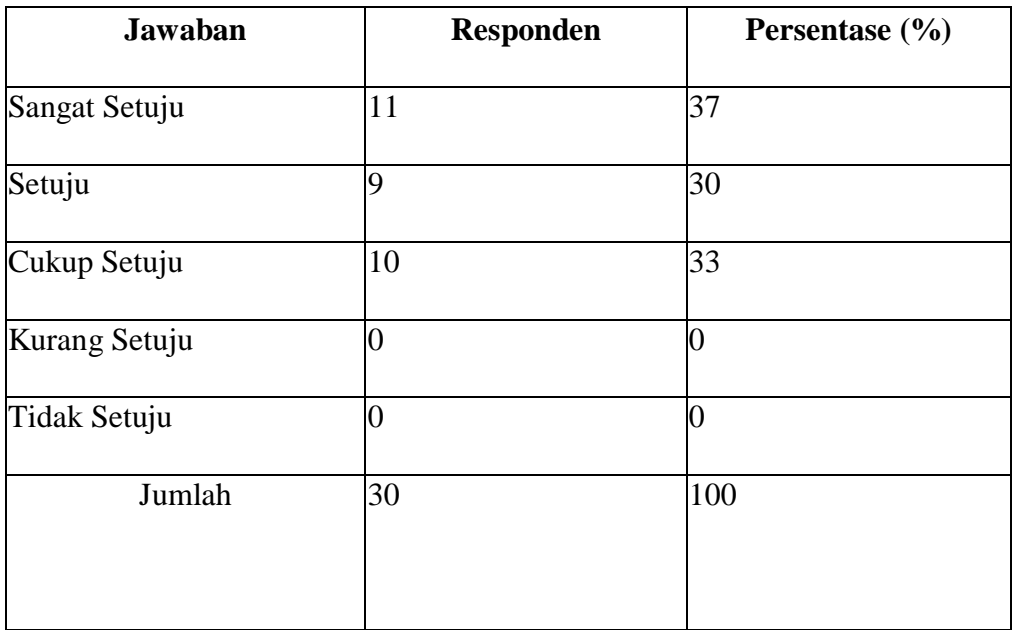

Dari hasil setiap pertanyaan diatas dapat diambil kesimpulan menyeluruh yang disajikan dengan grafik sebagai berikut :

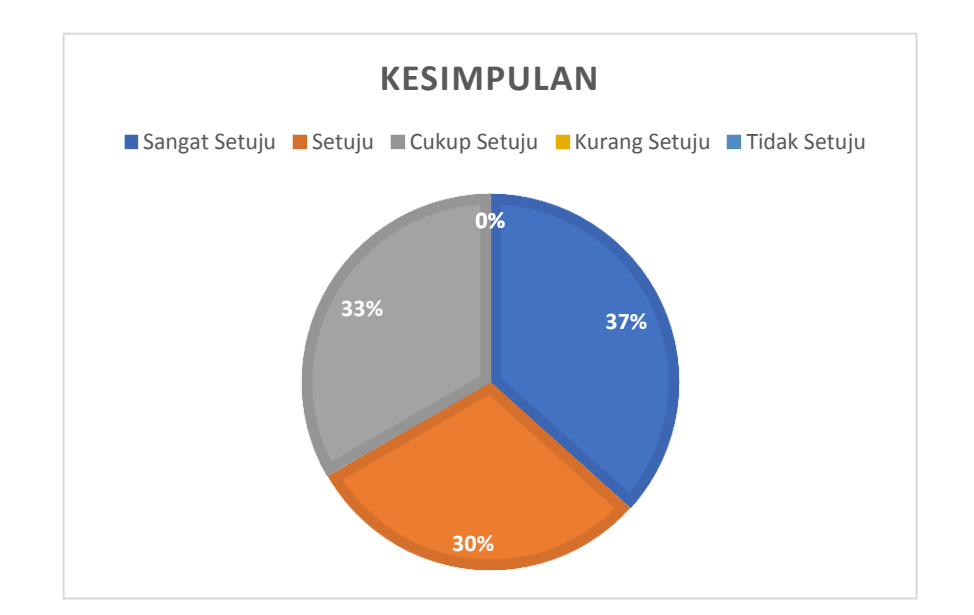

Gambar 5.52 Grafik Hasil Kuesioner

#### **5.2. Pembahasan**

Pada Penelitian ini menghasilkan Aplikasi Jasa *Laundry* Putra Jempol yang memiliki 2 *platform* yang secara terintegrasi yaitu *Mobile* (Pelanggan) dan *Website* (*Administrator*). Aplikasi Jasa *Laundry* Putra Jempol memiliki beberapa fitur diantaranya fitur paket *laundry* yang berfungsi untuk melihat daftar paket *laundry* beserta harganya secara terkalkulasi. Disamping itu pelanggan dapat melihat daftar paket *laundry,* aplikasi ini juga memiliki fitur *order* yang berfungsi untuk melakukan pemesanan *laundry* yang otomatis terhubung dengan *website* yang digunakan oleh admin. Kemudian fitur-fitur lainya yaitu *Maps* (melihat lokasi *laundry* yang terhubung dengan *GPS*) dan *Profile* (melihat *profile* dan *update* data *profile* pelanggan). Adapun fitur-fitur yang terdapat pada *website* diantaranya fitur Kelola *User* (mengelola data *user*), *User Role* (mengelola hak akses *user*), Kelola Paket (menginput data paket), Paket (data paket *laundry*), Transaksi (pemesanan *laundry* dan cetak struk) dan Transaksi Manual (pemesanan *laundry* secara manual).

Pada penelitian ini menggunakan pengujian *blackbox testing* dengan total 14 pengujian. Dari 14 pengujian yang dilakukan menghasilkan aplikasi yang berjalan semuanya sebagaimana fungsinya dan tidak ditemukan *error.* Kemudian pada penelitian ini menggunakan pengujian *usability testing* yang menghasilkan aplikasi dengan mudah digunakan sesuai dengan kesimpulan grafik hasil kuisioner dengan presentase 37% SS (Sangat Setuju), CS (Cukup Setuju) 33%, Setuju (S) 30% dari setiap kebutuhan berdasarkan data kuisioner yang telah diisi oleh pelanggan dan admin.

Aplikasi Pelayanan Jasa *Laundry* Putra Jempol memiliki beberapa kekurangan atau kelemahan diantaranya yaitu aplikasi tidak bisa berjalan pada *platform IOS*, tidak bisa melihat lokasi pelanggan secara *realtime* dan aplikasi hanya bisa diimplementasikan pada satu tempat *laundry* yaitu *laundry* putra jempol kaligangsa tegal.

#### **BAB VI**

#### **PENUTUP**

#### **6.1. Kesimpulan**

Berdasarkan hasil pembahasan dan penelitian Aplikasi Pelayanan Jasa *Laundry* (Studi Kasus: Asri Timur Kaligangsa Tegal) maka dapat ditarik kesimpulan bahwa :

1. Menghasilkan Aplikasi *Laundry* yang terdiri dari *platform* yaitu berbasis *Mobile* (Pelanggan) dan berbasis *Website* (*Administrator*).

2. Admin dengan mudah dapat mengubah data paket *laundry* sehingga pelanggan dapat melihat kebutuhan *laundry* secara akurat dan terkalkulasi oleh sistem.

3. Menghasilkan Aplikasi *Laundry* Putra Jempol yang dapat memanajemen *laundry* secara *online* dan terintegrasi sehingga dapat memudahkan *admin* dan pelanggan dalam melakukan proses transaksi secara *realtime*.

4. Menghasilkan *Rest Api* untuk menghubungkan 2 *platform* yaitu berbasis *Mobile* (Pelanggan) dan *Website* (*Administrator*) yang saling terkoneksi dalam satu *server*.

#### **6.2. Saran**

Adapun saran yang dapat menjadi bahan pertimbangan berdasarkan kelemahan yang tedapat pada Aplikasi Pelayanan Jasa *Laundry* sehingga tedapat beberapa saran diantaranya :

1. Aplikasi *Laundry* Putra Jempol tidak dapat berjalan pada *platform IOS*, sehingga nantinya akan dibuatkan aplikasi *native IOS* supaya dapat berjalan pada *platform IOS.*

2. Aplikasi *Laundry* Putra Jempol tidak dapat melihat *location* pelanggan sehingga nantinya akan dibuatkan fitur *location* pelanggan untuk melihat lokasi pelanggan secara *realtime* yang terkoneksi dengan GPS.

3. Aplikasi *Laundry* Putra Jempol hanya bisa diimplementasikan pada satu tempat *laundry* yaitu *laundry* putra jempol kaligangsa tegal, sehingga nantinya akan ditambahkan hak akses supaya tempat *laundry* dapat menggunakan aplikasi pelayanan jasa *laundry*.

#### **DAFTAR PUSTAKA**

[1] Primawaty, Christine. *Pembangunan Aplikasi Jasa Laundry Berbasis Android*. Diss. Universitas Komputer Indonesia, 2019.

[2] Andramawan, Yoko, Khairul Ummi, and Alfa Saleh. "Rancang Bangun Aplikasi Pemesanan Jasa Perbaikan Komputer, Laptop, dan Smartphone Berbasis Android." *IT (INFORMATIC TECHNIQUE) JOURNAL* 6.1 (2018): 25-35.

[3] Rancang Bangun Aplikasi Pemesanan dan Penjualan Berbasis Web dan Android Pada Toko YT.Wall Interior

[4] Desiani, Anita, et al. "Perancangan perangkat lunak pada aplikasi pelayanan dan pemesanan laundry online berbasis android." *Jurnal Penelitian Sains* 22.3 (2020): 153-161.

[5] Ghozali, Mokhammad Solekhudin. "APLIKASI "ILUFA LAUNDRY" ONLINE MENGGUNAKAN FRAMEWORK CODEIGNITER (Studi Kasus: ILUFA LAUNDRY)." *Jurnal Manajemen Informatika* 5.2 (2016).

[6] Saragih, Febriyan, Yulia Agustina Dalimunthe, and Husni Lubis. "RANCANG BANGUN SISTEM TRACKING JASA LAUNDRY SEPATU DI CLINIX SHOES CARE BERBASIS WEBSITE." *METHOMIKA: Jurnal Manajemen Informatika & Komputerisasi Akuntansi* 5.1 (2021): 73-76.

[7] Winarto, Rene Matthew, Alexander Setiawan, and Djoni Haryadi Setiabudi. "Aplikasi Laundry Nalendra berbasis Android." *Jurnal Infra* 5.1 (2017): 275-280.

[8] HM Jogiyanto. (2001). "Pengertian Aplikasi dan Perkembangannya". Andi Ofset. Yogyakarta.

[9] Hidayat, Rahmat. (2010). *"Cara Praktis Membangun Website Gratis: Pengertian Website".* Jakarta: PT Elex Media Komputindo Kompas, Gramedia

[10] Wahana Komputer. (2010). "Membangun Website Tanpa Modal". Andi Yogyakarta & Wahana Komputer Semarang

[11] Mulyana, A., & Aria, M. (2015). *"Perancangan Digital Signage Sebagai Papan Informasi Digital"*. Majalah Ilmiah UNIKOM, 13(2).

[12] Sidik, Betha. 2014 "*Pemrograman Web dengan PHP"*. Bandung: Informatika.

[13] Solichin, Wahyu. (2010). *"Dari Pemula Hingga Mahir".* Universitas Budiluhur: Jakarta.

[14] Widodo, Wahyu. (2013). "*Membangun Web Super Cepat dengan CodeIgniter Grocery CRUD dan TankAuth"*.

[15] Purbadian, Yenda. (2016). *"Trik Cepat Membangun Aplikasi Berbasis Web dengan Framework CodeIgniter"*. Yogyakarta: *Web Programming*.

[16] Bougettaya, A., Sheng, Q.Z*.* (2014) *"Advanced Web Service"s*, Springer.

[17] Richardson, L., Ruby, S., (2007) "*RESTful Web Services, O'Reilly*", California.

[18] Wijaya, S. (2012). *"Penerapan Web Service pada Aplikasi Sistem Akademik pada Platform Sistem Operasi Mobile Android"*. Teknik Informatika*,* STIKOM PGRI Banyuwangi.

[19] B'Far, Reza. (2005). *"Mobile Computing Principle. New York".*  Cambridge Univesity Press.

[20] Chumairoh, M. S. (2014). *"Perancang Bangun Aplikasi Mobile Pada Platform Android Berbasis Html5 Studi Kasus Layanan Informasi Website Unipdu Jombang"*. *Edutic-Scientific Journal of Informatics Education*, *1*(1).

[21] Safaat, Nazruddin H,. (2012). *"Pemrograman Aplikasi Mobile Smartpone dan Tablet PC Berbasis Android"*. Informatika Bandung.

[22] Nyura, Y. (2016). *"Pembuatan Aplikasi Pembelajaran Bahasa Inggris Pada Handphone dengan J2ME"*. Informatika Mulawarman: Jurnal Ilmiah Ilmu Komputer, *5*(3), 18-27.

[23] Nugraha, A. H. (2015). *"Pengembangan Aplikasi Mobile Akademik Dosen Berbasis Web Service di Universitas Widyatama".* Universitas Widyatama.

[24] Rumate, A. D., Najoan, X., & Sugiarso, B. A. (2017). *"Rancang Bangun Aplikasi Berbasis Android Untuk Informasi Kegiatan dan Pelayanan Gereja"*. Jurnal Teknik Elektro dan Komputer, 6(1), 1-6

[25] Urva, Gelly., dan Siregar, Helmi Fauzi. 2015. *"Pemodelan UML E-Marketing Minyak Goreng"*.

[26] Aelani, K., & Falahah, F. (2012). *"Pengukuran Usability Sistem Menggunakan Use Questionnaire (Studi Kasus Aplikasi Perwalian Online STMIK "Amikbandung")".* Jurnal Fakultas Hukum UII.

[27] Nielsen, Jakob. 2012 "*Usability" 101: Introduction to Usability.*

[28] Nidhra, Srinivas, & Dondeti, Jagruthi. 2012. "*Blackbox and Whitebox Testing Techniques – A Literature Review, International Journal of Embedded Systems and Applications (IJESA)"*. Vol.2, No.2, June 2012.

# **LAMPIRAN**

#### SURAT KESEPAKATAN BIMBINGAN TUGAS AKHIR

Kami yang bertanda tanga di bawah ini:

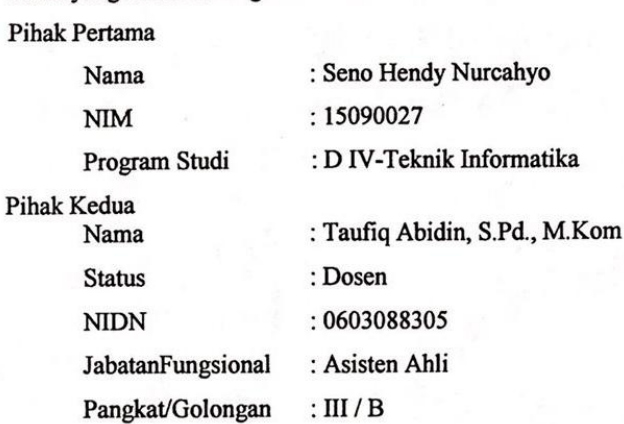

Pada hari ini Rabu tanggal 6 Januari 2021 telah terjadi sebuah kesepakatan bahwa Pihak Kedua bersedia menjadi Pembimbing I Tugas Akhir Pihak Pertama. Dengan syarat Pihak Pertama wajib melakukan bimbingan Tugas Akhir sekurang-kurangnya 1 (satu) kali dalam 1 (satu) minggu, adapun waktu dan tempat pelaksanaan disepakati antar pihak.

Demikian kesepakatan ini dibuat dengan penuh kesadaran guna kelancaran penyelesaian Tugas Akhir

Tegal, 6 Januari 2021

Pihak Pertama

Seno Hendy Nurcahyo

Pihak Kedua

Taufiq Abidin, S.Pd., M. Kom

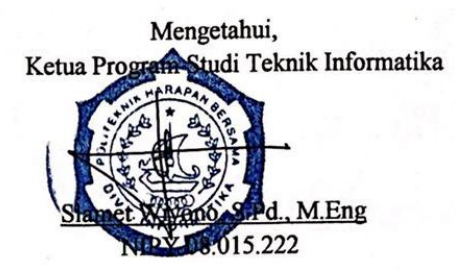

#### SURAT KESEPAKATAN BIMBINGAN TUGAS AKHIR

Kami yang bertanda tanga di bawah ini:

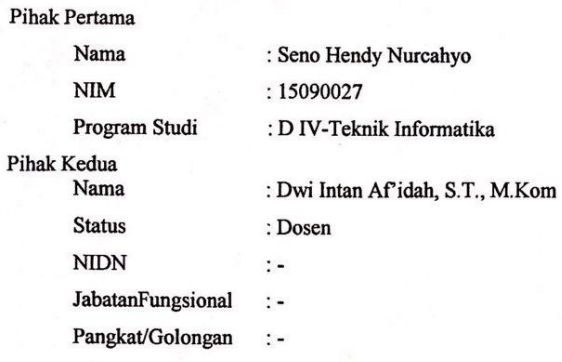

Pada hari ini Rabu tanggal 6 Januari 2021 telah terjadi sebuah kesepakatan bahwa Pihak Kedua bersedia menjadi Pembimbing II Tugas Akhir Pihak Pertama. Dengan syarat Pihak Pertama wajib melakukan bimbingan Tugas Akhir sekur pihak.

.<br>Demikian kesepakatan ini dibuat dengan penuh kesadaran guna kelancaran penyelesaian Tugas Akhir

Tegal, 6 Januari 2021

Pihak Pertama

Seno Hendy Nurcahyo

Dwi Intan Af'idah, S.T., M. Kom

Pihak Kedua

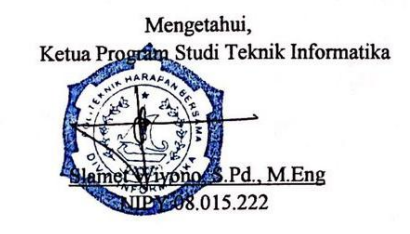
-17

D IV TEKNIK INFORMATIKA<br>POLITEKNIK HARAPAN BERSAMA

LEMBAR BIMBINGAN TUGAS AKHIR Nama<br>NIM<br>No. Ponsel : Seno Hendy Nurcahyo<br>: 15090027  $: +62857 - 4228 - 8110$ **Judul TA** : Aplikasi Pelayanan Jasa Laundry Bebrbasis Android

Dosen Pembimbing I: Taufiq Abidin, S.Pd., M.Kom

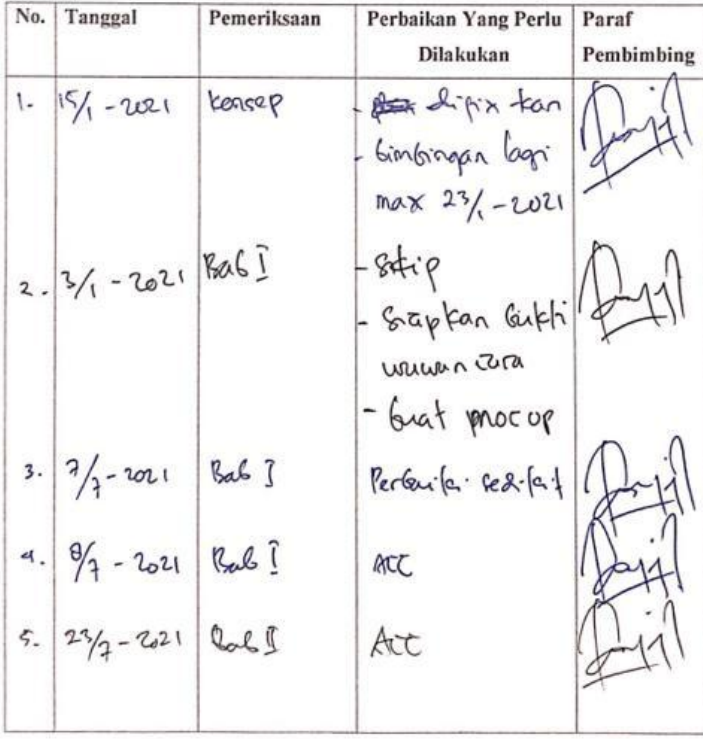

 $B-1$ 

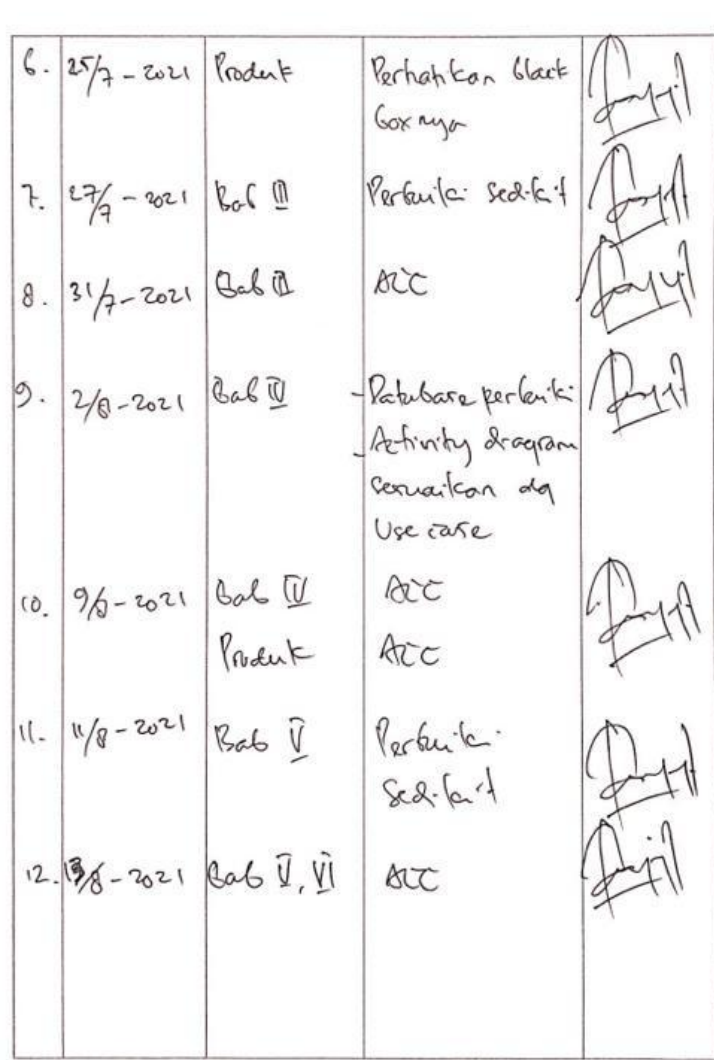

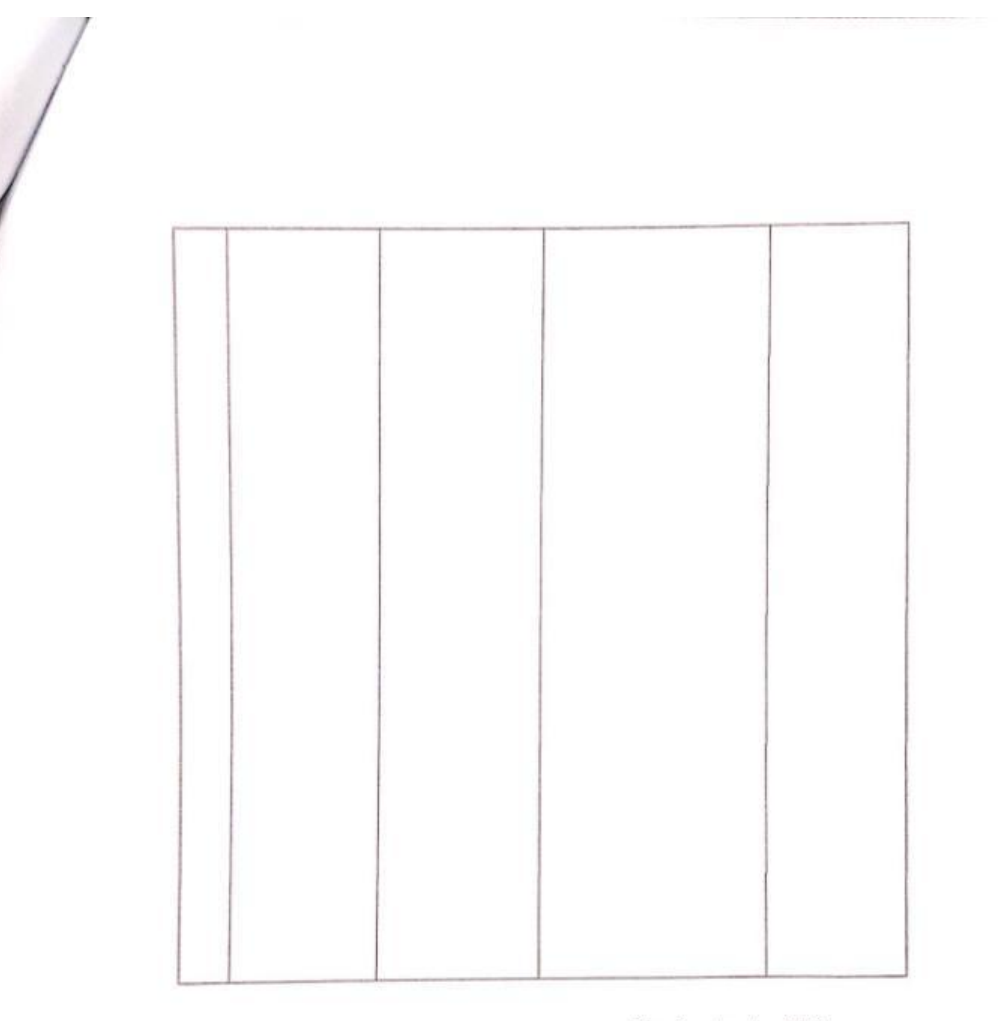

Tegal, Agustus 2021 Dosdn Pembimbing I

Taufiq Abidin, S.Pd., M.Kom NIPY. 0603088305

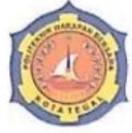

# D IV TEKNIK INFORMATIKA<br>POLITEKNIK HARAPAN BERSAMA

**LEMBAR BIMBINGAN TUGAS AKHIR** Nama  $\mathbf{NIM}$ 

: Seno Hendy Nurcahyo<br>: 15090027 : +62 857-2533-3743

No. Ponsel : Aplikasi Pelayanan Jasa Laundry Bebrbasis Android **Judul TA** 

Dosen Pembimbing II: Dwi Intan Af'idah, S.T., M.Kom

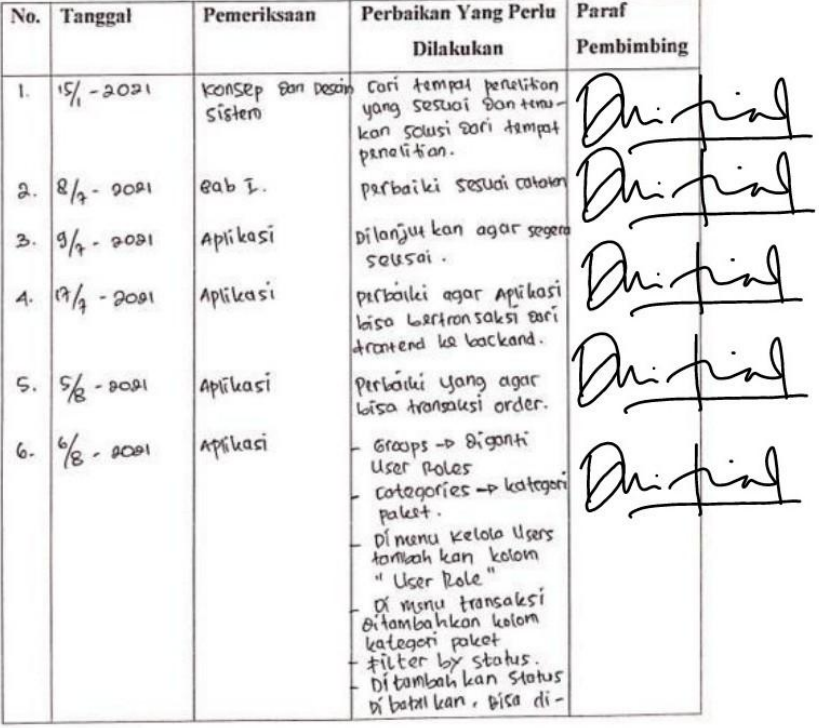

 $B-4$ 

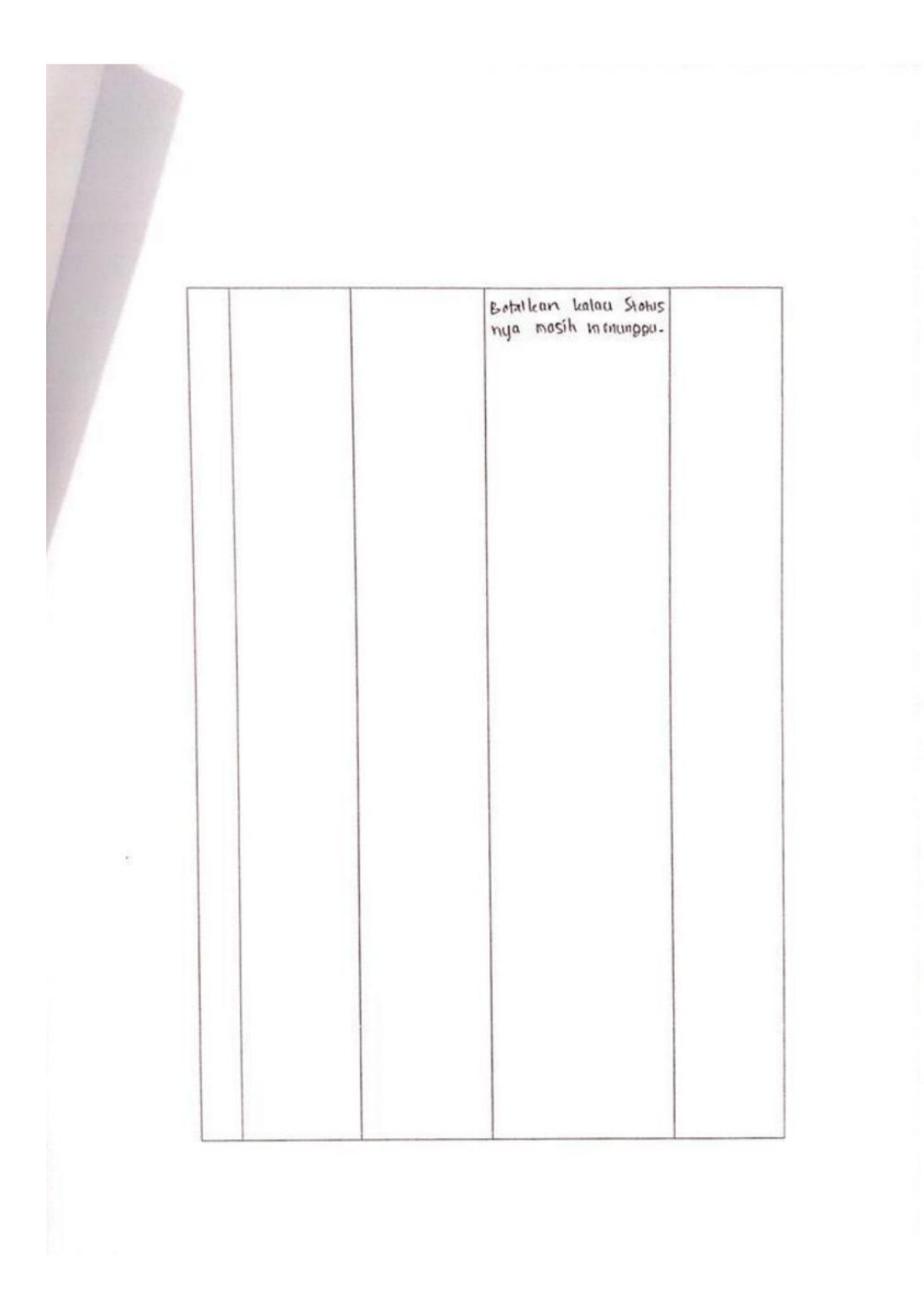

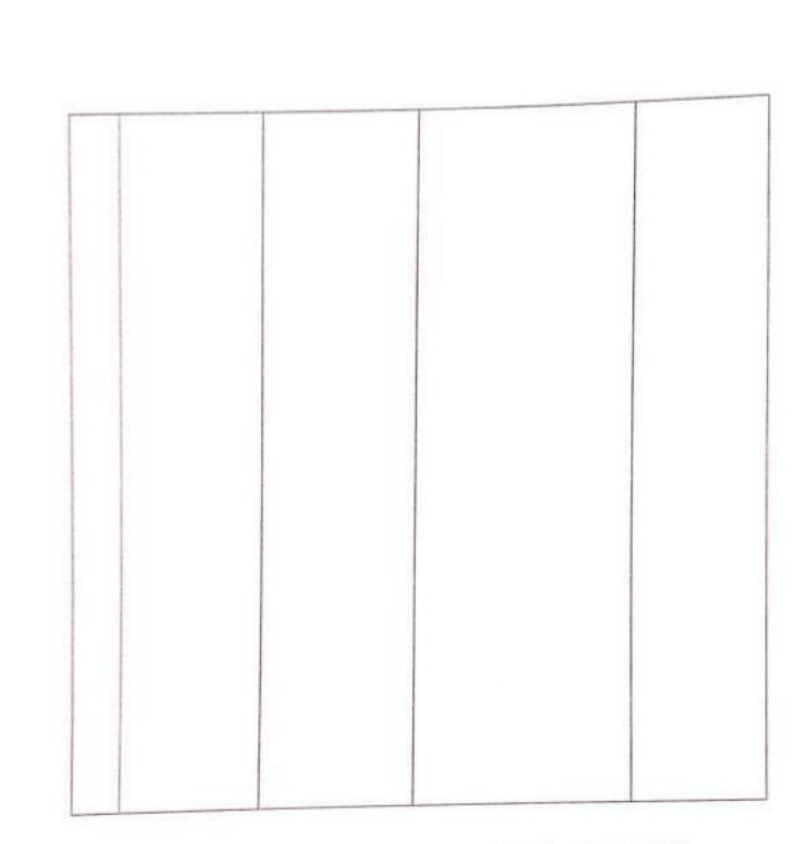

 $\ddot{\phantom{0}}$ 

Tegal, Agustus 2021 Dosen Pembimbing II

Dwi Intan Af'idah, S.T., M.Kom NIPY.11.020.470

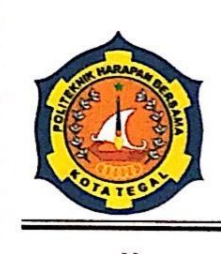

## Yayasan Pendidikan Harapan Bersama

### PoliTekniK

### **PROGRAM STUDI D IV TEKNIK INFORMATIKA**

Kampus I: Jl. Mataram No. 9 Tegal 52142 Telp. 0283-352000 Fax. 0283-353353 Website : www.poltektegal.ac.id Email: d4.informatika@poltektegal.ac.id

Nomor Lampiran Hal

: 033.03/TI.PHB/XII/2020

: Permohonan Penelitian dan Pengambilan Data

Kepada Yth.

: Kepala Putra Jempol Daerah Kaligangsa Tegal

Di-Tempat

Disampaikan dengan hormat, untuk keperluan penyelesaian Tugas Akhir pada Program Studi D IV Teknik Informatika Politeknik Harapan Bersama, mahasiswa kami:

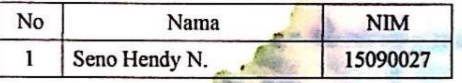

Bermaksud untuk melakukan penelitian di Putra Jempol Daerah Kaligangsa Tegal. Mohon Bapak/Ibu dapat membantu mahasiswa yang

bersangkutan untuk mendapatkan izin penelitian.

Demikian permohonan ini disampaikan, atas perhatian kami sampaikan terima kasih.

Tegal, 27 Januari 2021 Ka. Prodi DIV Teknik Informatika, S.Pd Eng NIP 08.015.222

### Kuisioner Pengujian Aplikasi Pelayanan Jasa Laundry Berbasis Android

(Studi Kasus: Putra Jempol Asri Timur Kaligangsa Tegal)

Nama:

Pengguna Sistem : Owner /(Pelanggan) a

### Petunjuk Pengisian:

Isilah tabel dibawah ini dengan memberikan tanda  $\sqrt{p}$ ada jawaban yang sesuai menurut anda.

Pilihan jawaban yang tersedia adalah (SS) Sangat Setuju, (S) Setuju, (CS) Cukup Setuju, (KS) Kurang Setuju, (TS) Tidak Setuju.

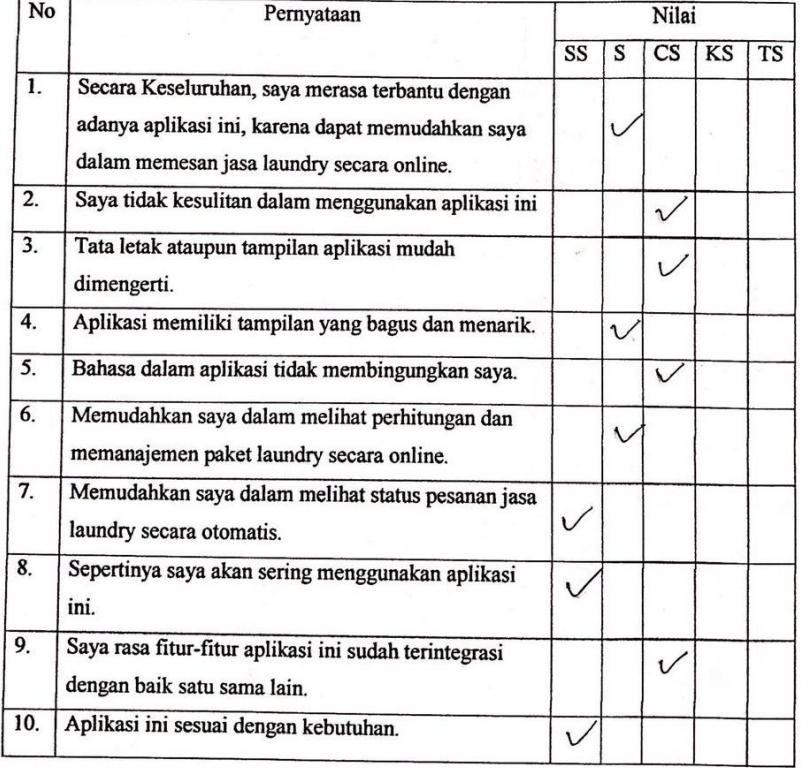

# Kuisioner Pengujian Aplikasi Pelayanan Jasa Laundry Berbasis Android

(Studi Kasus: Putra Jempol Asri Timur Kaligangsa Tegal)

Nama:

Pengguna Sistem : Owner (Pelanggan) 6.

### Petunjuk Pengisian:

Isilah tabel dibawah ini dengan memberikan tanda  $\sqrt{2}$  pada jawaban yang sesuai menurut anda.

Pilihan jawaban yang tersedia adalah (SS) Sangat Setuju, (S) Setuju, (CS) Cukup Setuju, (KS) Kurang Setuju, (TS) Tidak Setuju.

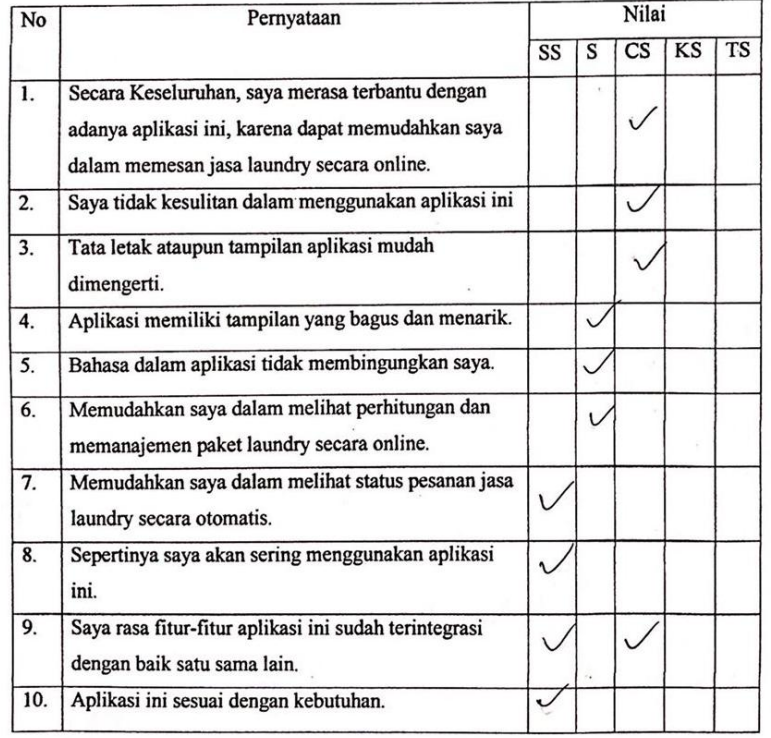

### Kuisioner Pengujian Aplikasi Pelayanan Jasa Laundry Berbasis Android

### (Studi Kasus: Putra Jempol Asri Timur Kaligangsa Tegal)

Nama:

Pengguna Sistem (Owner) Pelanggan

### Petunjuk Pengisian:

Isilah tabel dibawah ini dengan memberikan tanda  $\sqrt{}$  pada jawaban yang sesuai menurut anda.

Pilihan jawaban yang tersedia adalah (SS) Sangat Setuju, (S) Setuju, (CS) Cukup Setuju, (KS) Kurang Setuju, (TS) Tidak Setuju.

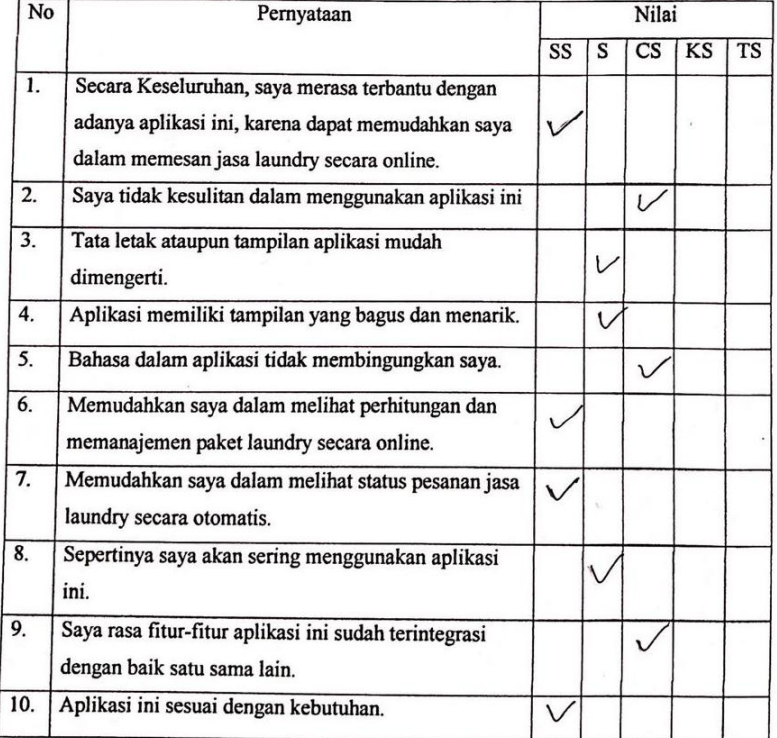

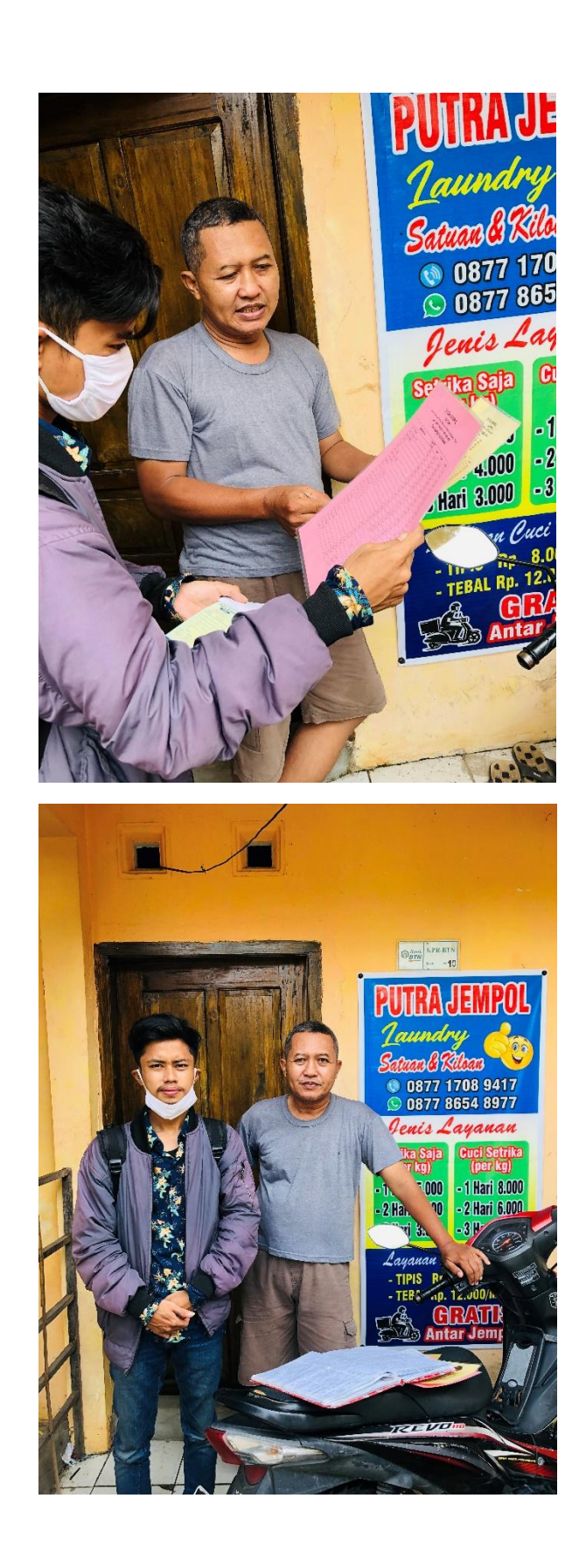

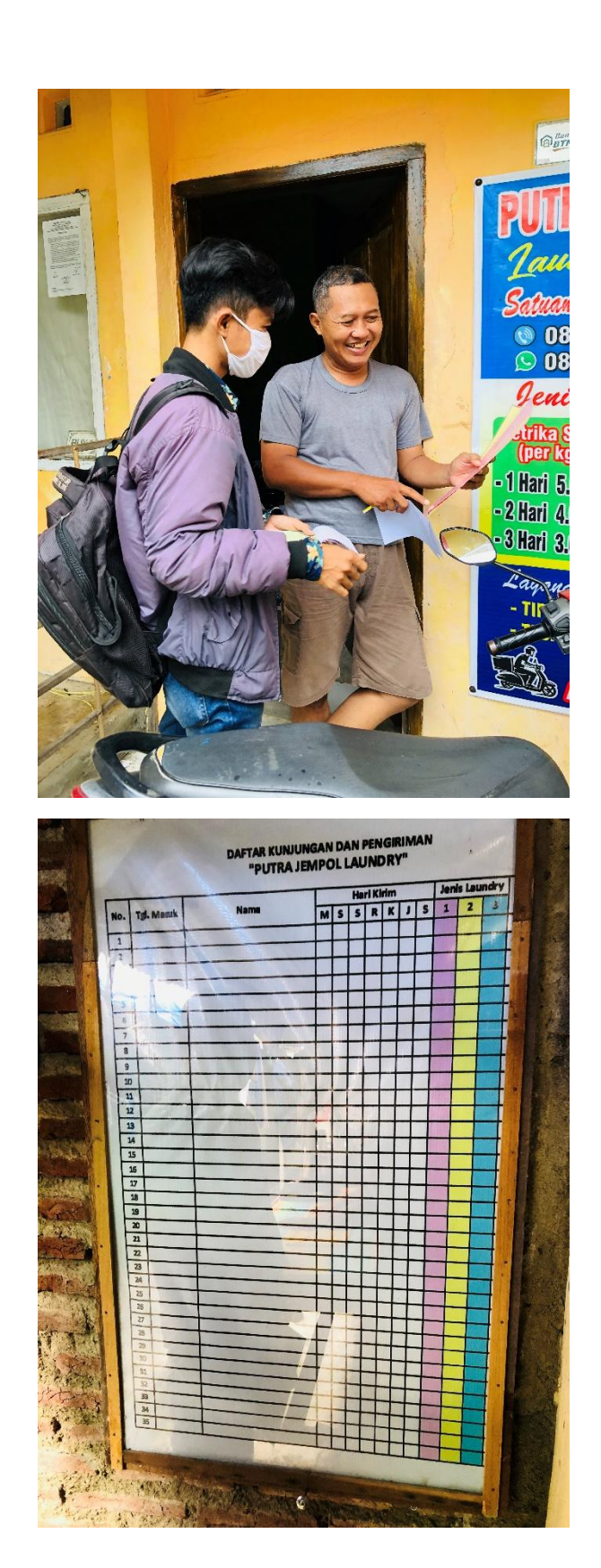